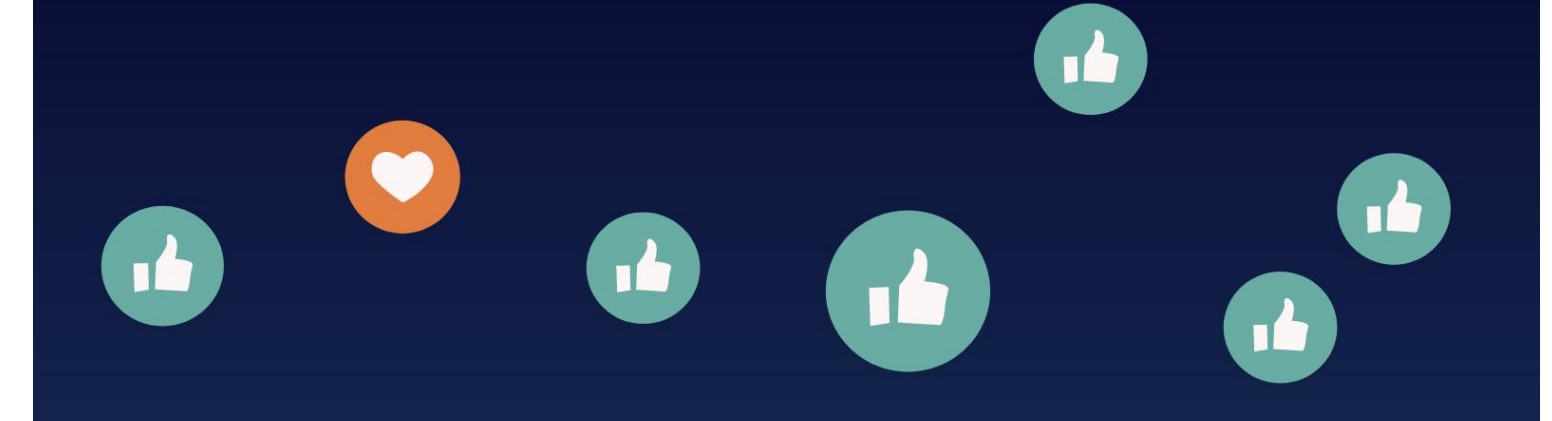

KNOWLEDGE MANAGEMENT 2564

# ทารจัดทารความรู้

## "คู่มือการ live stream ผ่าน Facebook และ YouTube ด้วยโปรแกรม OBS Studio"

ศูนย์เรียนรู้การพัฒนาสตรีและครอบครัวเฉลิมพระเกียรติ สมเด็จพระเทพฯ 36 พรรษา จังหวัดชลบุรี

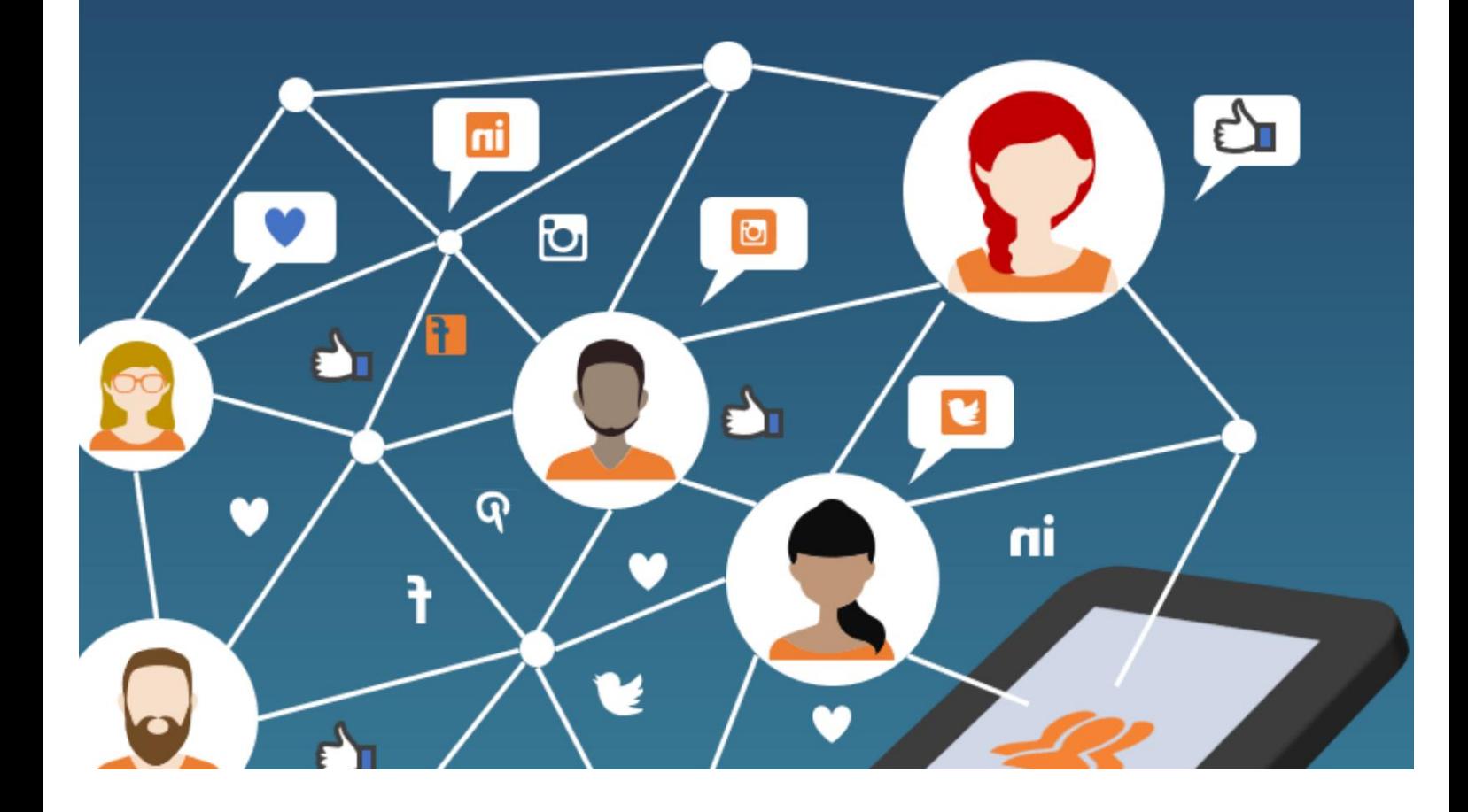

## **การจัดการความรู้**

**องค์ความรู้ : "คู่มือการ Live stream ผ่าน Facebook และ YouTube ด้วยโปรแกรม OBS Studio" หน่วยงาน : ศูนย์เรียนรู้การพัฒนาสตรีและครอบครัวเฉลิมพระเกียรติสมเด็จพระเทพฯ 36 พรรษา จังหวัดชลบุรี**

#### **ค าน า**

การใช้เทคโนโลยีในปัจจุบันมีบทบาทและเข้ามามีอิทธิพลอย่างมากในปัจจุบัน โดยเฉพาะ การใช้สื่อออนไลน์ในการรับทราบข่าวสาร การเรียนรู้ การทำธุรกิจสร้างรายได้ รวมถึงการบริหารจัดการภาครัฐ ่ ในปัจจุบัน และประชาชนถือเป็นผู้ใช้บริการที่สำคัญ ดังนั้นการดำเนินการของภาครัฐจึงมีการปรับเปลี่ยน โดยใช้เทคโนโลยี และสื่อออนไลน์เข้ามาดำเนินงานของหน่วยงาน เพื่อให้ประชาชนสามารถเข้าถึงการบริการ ของหน่วยงานได้ง่าย และทันสมัยโดยเฉพาะกับคนรุ่นใหม่ Facebook Live เป็นบริการของ Facebook ในการนำเสนอวิดีโอแบบสด Facebook Live เป็น Global Platform ที่มีคนใช้งานสูงที่สุดทั่วโลก เฉลี่ย 900 ล้านคนต่อวัน นอกจาก Facebook Live ยังมี YouTube Live ที่ได้รับความนิยมเป็นอย่างมาก

คู่มือการ Live stream ผ่าน Facebook และ YouTube ด้วยโปรแกรม OBS Studio ุ ของศูนย์เรียนรู้การพัฒนาสตรีและครอบครัวเฉลิมพระเกียรติสมเด็จพระเทพฯ 36 พรรษา จังหวัดชลบุรี จัดทำขึ้น เพื่อเป็นแนวทางการปฏิบัติงานด้านการถ่ายทอดสดผ่าน Facebook และ YouTube ด้วยโปรแกรม OBS Studio ให้กับผู้ปฏิบัติงานและผู้ที่มีส่วนเกี่ยวข้องสามารถนำไปใช้ได้ โดยรายละเอียดในคู่มือประกอบด้วย วัสดุ อุปกรณ์ วิธีใช้อุปกรณ์ การเข้าใช้งานโปรแกรม OBS Studio (วิธีดาวน์โหลด การติดตั้งโปรแกรม เครื่องมือการ ใช้ในโปรแกรม การตั้งค่าโปรแกรม OBS Studio การเชื่อมต่อโปรแกรม OBS Studio Facebook Live การเชื่อมต่อโปรแกรม OBS Studio YouTube Live)

ศูนย์เรียนรู้การพัฒนาสตรีและครอบครัวเฉลิมพระเกียรติสมเด็จพระเทพฯ 36 พรรษา จังหวัดชลบุรี หวังเป็นอย่างยิ่งว่าคู่มือเล่มนี้จะเป็นประโยชน์และเป็นแนวทางการปฏิบัติในการถ่ายทอดสดผ่าน Facebook และ YouTube ได้อย่างมีประสิทธิภาพ

> กลุ่มแผนงานและวิชาการ ศูนย์เรียนรู้การพัฒนาสตรีและครอบครัวฯ จังหวัดชลบุรี กรกฎาคม 2564

## **สารบัญ**

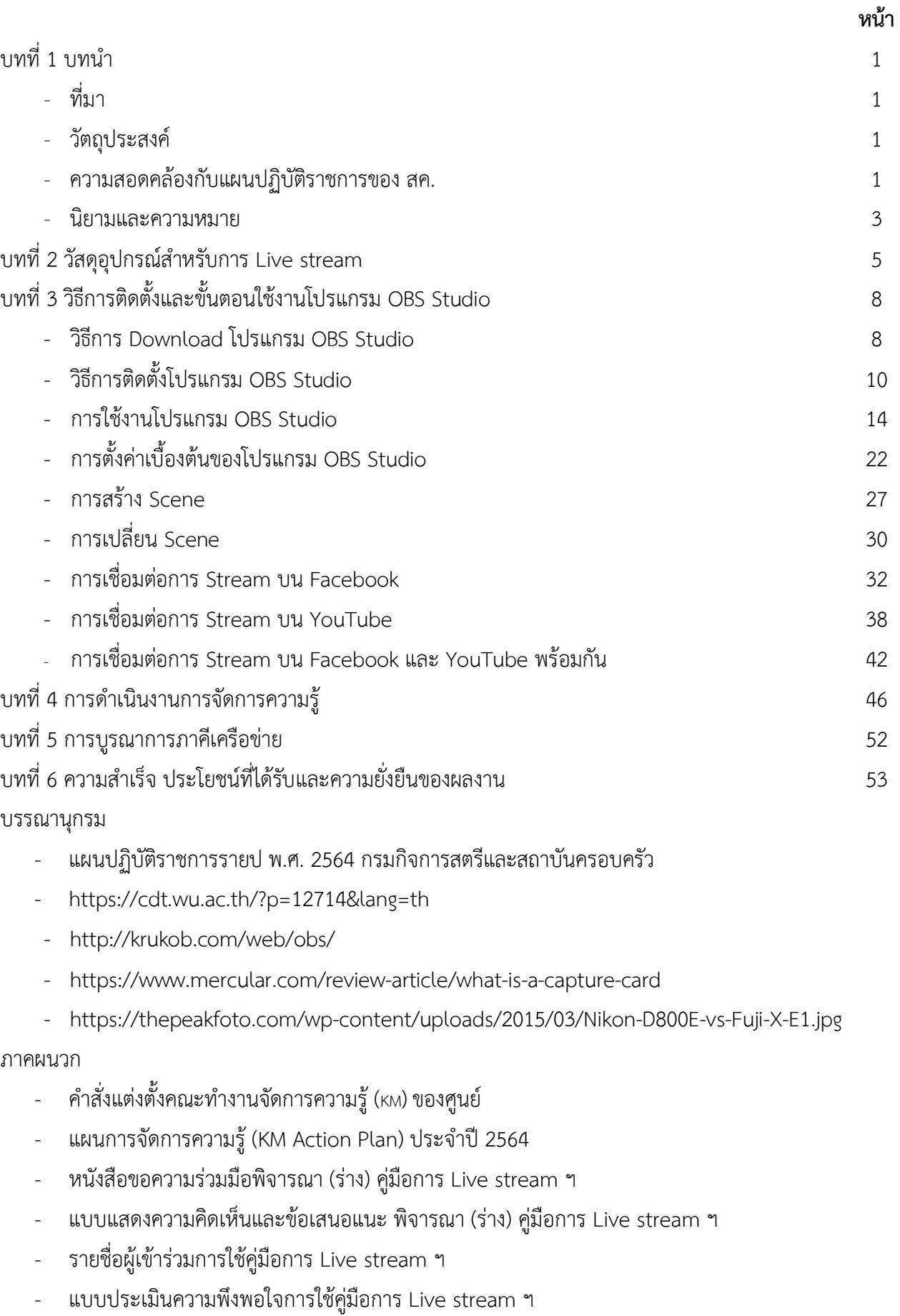

## **บทที่ 1 บทน า**

#### **ที่มา**

การ Live stream ผ่าน Facebook และ Youtube ด้วยโปรแกรม OBS Studio เริ่มต้น เมื่อปี 2563 ขณะนั้นประเทศไทยเกิดสถานการณ์แพร่ระบาดของโรคไวรัสโคโรนา 2019 (โควิด-19) ส่งผลให้ ศูนย์ฯ ได้รับผลกระทบ เนื่องจากไม่สามารถเปิดรับสมัครผู้เข้ารับการฝึกอบรมในสถาบันได้และหาก ่ มีการเปิดรับต้องมีการจำกัดผู้เรียน ทำให้ผู้ที่ต้องการเรียนเสียโอกาส ผู้อำนวยการศูนย์ฯ ได้ตระหนักและให้ ้ความสำคัญในจุดนี้ จึงได้มอบนโยบายให้มีการพัฒนาการเรียนการสอนในรูปแบบออนไลน์ โดยดำเนินการ ถ่ายทอดความรู้ผ่านช่องทาง Facebook และ Youtube ด้วยโปรแกรม OBS Studio เพื่อเป็นอีกหนึ่ง ทางเลือกให้กับผู้ที่สนใจ เพราะไม่ว่าจะอยู่ที่ใดเพียงแค่มีสมาร์ทโฟนก็สามารถเรียนรู้ได้ และความรู้ที่ได้รับ สามารถน าไปต่อยอดเพื่อสร้างรายได้ และหากมีข้อสงสัยสามารถส่งข้อความเข้ามาซักถามเสมือนกับมานั่งเรียน ที่ศูนย์ฯ และหากไม่สามารถรับชมในช่วงเวลาที่ถ่ายทอดสดก็สามารถติดตามย้อนหลังได้

#### **วัตถุประสงค์**

- 1. เพื่อเป็นแนวทางในการปฏิบัติงานด้านการเรียนการฝึกอาชีพออนไลน์
- 2. เพื่อส่งเสริมความรู้ ความเข้าใจเกี่ยวกับการ Live stream facebook และ Youtube

#### **ความสอดคล้องกับแผนปฏิบัติราชการของกรมกิจการสตรีและสถาบันครอบครัว**

แผนปฏิบัติราชการของกรมกิจการสตรีและสถาบันครอบครัว มีแผนปฏิบัติราชการ 4 ประเด็น ดังนี้ ประเด็นที่ 1 การส่งเสริมให้สตรีมีความมั่นคงและมีคุณภาพชีวิตที่ดี ประเด็นที่ 2 การส่งเสริมให้ครอบครัวมีความมั่นคงในทุกมิติ ประเด็นที่ 3 การส่งเสริมความเสมอภาคระหว่างเพศ ประเด็นที่ 4 การพัฒนาระบบบริหารจัดการองค์กรตามหลักธรรมาภิบาล โดยสอดคล้องประเด็น ดังนี้

- 1) สตรีและครอบครัวเข้ามามีส่วนร่วมในการพัฒนาอย่างเต็มศักยภาพ
- 2) สตรีและครอบครัวได้รับการพัฒนาศักยภาพและทักษะที่เหมาะสม
- 3) สตรีและครอบครัวอยู่ในสภาพแวดล้อมที่มีความมั่นคงปลอดภัย

กรมกิจการสตรีและสถาบันครอบครัว มีแผนปฏิบัติราชการในประเด็นที่ 1 การส่งเสริม ให้สตรีมีความมั่นคงและมีคุณภาพชีวิตที่ดี โดยมีเป้าประสงค์ คือ (1) สตรีเข้ามามีส่วนร่วมในการพัฒนา อย่างเต็มศักยภาพ (2) สตรีได้รับการพัฒนาศักยภาพและทักษะที่เหมาะสม (3) สตรีอยู่ในสภาพแวดล้อมที่ มีความมั่นคงปลอดภัย โดยมีแนวทางในการพัฒนา (1) เสริมพลัง เพิ่มบทบาท และพัฒนาคุณภาพชีวิต แก ่สตรีไทยทุกกลุ่ม และทุกระดับโดยพัฒนาศักยภาพและทักษะให้มีระดับการศึกษา ทักษะ และ ้ความรู้ที่เพียงพอต่อการประกอบอาชีพที่มั่นคงสร้างความมั่นคงและการมีส่วนร่วมทางเศรษฐกิจสำหรับ กลุ่มเป้าหมายส่งเสริมให้สตรีมีบทบาทสำคัญ ในการพัฒนาสังคม พัฒนาศักยภาพสตรีเพื่อส่งเสริมให้ สตรีมีส่วนร่วมในทางการเมืองและกระบวนการตัดสินใจในระดับชาติและท้องถิ่น ตลอดจนพัฒนาสุขภาพสุข ภาวะให้มีคุณภาพชีวิตที่ดีขึ้น เพื่อกลุ่มเป้าหมายสตรีทุกกลุ่มทุกวัยจะมีความตระหนักรู้ในการรักษา

สุขภาพ และมีพฤติกรรมในการดำรงชีวิตอย่างสมดุล (2) กำหนดมาตรการเฝ้าระวัง ป้องกัน คุ้มครอง ช่วยเหลือ และเยียวยา โดยการลดและขจัดความรุนแรงต่อสตรี ทั้งในระดับครอบครัว ชุมชน และสังคม ทุกรูปแบบ ส่งเสริมและจัดการศึกษาวิจัยและสร้างองค์ความรู้เพื่อลดความรุนแรง และการพิทักษ์สิทธิของ เด็กหญิงและสตรีที่ถูกคุกคามทุกรูปแบบลดความเหลื่อมล้ าด้านรายได้ของกลุ่มสตรีที่มีฐานะทางเศรษฐกิจและ ้สังคมที่แตกต่างกัน และป้องกันและแก้ไขปัญหาความยากจนในกลุ่มเป้าหมายสตรีที่ด้อยโอกาสกลุ่ม ต่าง ๆ ตลอดจนการก้าวสู่สังคมสูงอายุอย่างมีศักยภาพ มีคุณภาพ และมีศักดิ์ศรี และ (3) สร้างความ เข้มแข็งของกลไกและกระบวนการพัฒนาสตรีโดยเสริมสร้างความเข้มแข็งของกลไกการพัฒนาสตรี ทุกระดับทั้งระดับชาติ ท้องถิ่น องค์กรพัฒนาภาคเอกชน และภาคประชาสังคมพัฒนาสตรีของหน่วยงาน ภาครัฐองค์กร และกลไกสตรีระดับต่าง ๆ ให้มีความรู้ความสามารถในการดำเนินงานจัดสรรทรัพยากรที่ เหมาะสมเพื่อสนับสนุนการดำเนินงานขององค์กรและกลไกสตรีระดับต่าง ๆ ซึ่งจะนำไปสู่การพัฒนา กลไกที ่มีความเข้มแข็งในอนาคตวางแนวทางและส ่งเสริมการพัฒนาเครือข่ายขององค์กรและกลไกการ พัฒนาสตรีให้สามารถทำงานร่วมกันทั้งระหว่างองค์กรสตรีและองค์กรอื่น ๆ ได้อย่างมีประสิทธิภาพ แผนปฏิบัติราชการประเด็นที่ 2 การส่งเสริมให้ครอบครัวมีความมั่นคงในทุกมิติ โดยมีเป้าประสงค์ คือ (1) ครอบครัวมีศักยภาพและมีคุณภาพชีวิตที่ดี (2) ครอบครัวที่มีการกระทำความรุนแรงได้รับการคุ้มครอง ช่วยเหลือ (3) เครือข่ายทางสังคมมีส่วนร่วมในการขับเคลื่อนงานด้านสตรีและครอบครัว โดยมีแนวทาง พัฒนา (1) พัฒนาศักยภาพครอบครัวในการสร้างและพัฒนาคนให้มีทักษะและความรอบรู้สอดรับกับ ิศตวรรษที่ 21 สามารถวางแผนชีวิตครอบครัวและทำบทบาทหน้าที่ได้อย่างเหมาะสม โดยผลักดัน นโยบาย/มาตรการต่าง ๆ สนับสนุนครอบครัวให้สามารถเลี้ยงดูเด็กให้เติบโตเต็มศักยภาพ มีคุณธรรม จริยธรรมพร้อมกับ มีทักษะทางสังคม ทักษะการคิดวิเคราะห์และสามารถแก้ไขปัญหา ทักษะการสื่อสาร ทักษะการปรับตัวและยืดหยุ่น การมีความคิดสร้างสรรค์และภาวะผู้นำ และการมีจิตสำนึกในการเป็นพลเมือง โลกและพลเมืองดิจิทัล และมีความเข้าใจในพหุปัญญาเพื่อส่งเสริมศักยภาพของสมาชิกในครอบครัว ้อย่างเหมาะสม (2) ส่งเสริมให้มีนโยบายมาตรการเพื่อส่งเสริมครอบครัวคุณภาพ ทั้งในภาครัฐและ ภาคเอกชน เพื ่อให้สามารถดูแลสมาชิกในครอบครัวในแต่ละช่วงวัยอื่นได้อย่างมีคุณภาพ ไม่กระทบต่อ รายได้และการจ้างงาน สามารถประนีประนอมสัมพันธภาพของสมาชิกของครอบครัวระหว่างรุ่น รวมถึง มีการจัดระบบ สนับสนุนครอบครัวอื่น ๆ ซึ่งจะต้องคำนึงถึงความเสมอภาคระหว่างเพศในการทำบทบาท หน้าที่ในครอบครัวอย่างเท่าเทียมกัน และรูปแบบครอบครัวที่หลากหลาย อาทิ ครอบครัวพ่อหรือแม่เลี้ยง เดี่ยว ครอบครัวข้ามรุ่น ครอบครัวผู้สูงอายุอยู่ด้วยกันลำพัง ครอบครัวคู่รักเพศเดียวกัน ครอบครัวผสม และครอบครัววัยรุ่น เป็นต้น (3) การจัดทำฐานข้อมูลกลางของบุคคลและครอบครัว และนำระบบข้อมูล และเทคโนโลยีสารสนเทศไปใช้ เพื่อการจัดสวัสดิการและสร้างหลักประกันทางสังคมของทุกภาคส่วน อาทิ การพัฒนาระบบฐานข้อมูลกลางสวัสดิการสังคมที่เชื่อมโยงกับระบบฐานข้อมูลต่าง ๆ และส่งเสริม ่ ให้มีการแลกเปลี่ยนข้อมูล ระหว่างภาคีพัฒนาต่าง ๆ โดยเฉพาะระดับครัวเรือนและชุมชน เพื่อนำไปสู่การ ยกระดับการค้มครองทางสังคม และหลักประกันทางสังคม ตลอดจนการนำไปใช้ในการกำหนดนโยบาย มาตรการทางสังคมที่เหมาะสมกับแต่ละกลุ่มเป้าหมาย (4) การส่งเสริมให้มีกลไกเชื่อมโยงกับนโยบายและ การบริหารจัดการในส่วนกลางและส่วนท้องถิ่น พร้อมทั้งการมีระบบการสนับสนุนต่าง ๆ ที ่เกี่ยวข้องเพื่อ ึการสร้างภาคีเครือข่ายในระดับอำเภอ ตำบล และชุมชน เพื่อสนับสนุนการทำงานระหว่างภาครัฐ ภาคเอกชน ภาควิชาการ ภาคประชาสังคม และ ภาคประชาชน เพื่อการพัฒนาและมีพื้นที่สาธารณะเพื่อ ปรึกษาหารือปัญหาสาธารณะของพื้นที่

จากแผนปฏิบัติราชการของกรมกิจการสตรีและสถาบันครอบครัวในประเด็นต่าง ๆ จึงเกิด แผนงานและโครงการที่สำคัญโดยศูนย์เรียนรู้การพัฒนาสตรีและครอบครัวเฉลิมพระเกียรติสมเด็จพระเทพฯ 36 พรรษา จังหวัดชลบุรี ดำเนินการในโครงการพัฒนาทักษะอาชีพแก่สตรีและครอบครัวสู่ความยั่งยืน ของสตรีและครอบครัว โดยมีการฝึกอบรมอาชีพในสาขาต่าง ๆ แก่ประชาชน ที่มีฐานะขาดแคลนด้วยโอกาส ิทางสังคมและไม่มีทุนทรัพย์ที่จะศึกษาต่อ ให้เป็นผู้ที่มีความรู้ ความสามารถ ในวิชาชีพและนำความรู้ที่ ได้รับไปประกอบอาชีพ เลี้ยงตนเองและครอบครัวได้

ปัจจุบันระบบการเรียนการสอนผ่านเครือข่ายอินเทอร์เน็ตได้รับความนิยมเป็นอย่าง มาก ทั้งในองค์กรภาครัฐ เอกชนและสถาบันการศึกษา ซึ่งผู้เรียนสามารถเรียนรู้ได้ทุกที่ ทุกเวลา ไม่จำกัด ในเรื่องอุปกรณ์ วันเวลา และสถานที่ ซึ่งเป็นการลดช่องว่างทางการเรียนรู้ให้ทุกคนสามารถเข้าเรียนรู้ ได้เท่าเทียมกันตลอด 24 ชั่วโมง ทั้งนี้จากสถานการณ์โรคระบาด "โคโรนาไวรัส (โควิด-19)" ในปัจจุบันที่เข้า มาเป็นตัวแปรสำคัญสำหรับการเรียนการสอนทำให้การฝึกอาชีพของศูนย์เรียนรู้การพัฒนาสตรีและครอบครัว เฉลิมพระเกียรติสมเด็จพระเทพฯ 36 พรรษา จังหวัดชลบุรี ต้องปรับเปลี่ยนแนวคิด วิธีการ และคิดนวัตกรรม เปลี่ยนการฝึกอาชีพจาก "ออฟไลน์" มาเป็น "ออนไลน์" โดยการดำเนินการถ่ายทอดความรู้และเปิดโอกาสให้ ึกลุ่มเป้าหมายและประชาชนที่สนใจได้เรียนรู้ผ่านช่องทาง Facebook และ Youtube ศูนย์ฯ จึงได้ดำเนินการ จัดการความรู้ในเรื่องของการ Live stream ผ่าน Facebook และ Youtube ด้วยโปรแกรม OBS Studio เพื่อต้องการศึกษา จัดทำขั้นตอน/วิธีการ/กระบวนการ/รวบรวมการ Live stream ผ่าน Facebook และ Youtube ด้วยโปรแกรม OBS Studio ตลอดจนจัดทำคู่มือการ Live stream ผ่าน Facebook และ Youtube ี ด้วยโปรแกรม OBS Studio เพื่อเผยแพร่และเป็นแนวทางการดำเนินงานตามแผนปฏิบัติราชการของกรมกิจการสตรี ้และสถาบันครอบครัว ในยุทธศาสตร์ที่ 1 การส่งเสริมให้สตรีมีความมั่นคงในทุกมิติ และสามารถเผนแพร่ เป็นแนวทางการด าเนินงานในหน่วยงานอื่นได้

#### **นิยามและความหมาย**

โปรแกรม OBS Studio (Open Broadcaster Software) คือโปรแกรมฟรีสำหรับติดตั้ง ลงในเครื่องคอมพิวเตอร์ได้ทั้งระบบปฏิบัติการ Windows, MacOS หรือ Linux โปรแกรม OBS Studio ้มีฟังก์ชันการทำงานที่หลากหลายตั้งแต่ระดับง่ายถึงระดับสูง สามารถนำเข้า source input ได้หลากหลาย ี สามารถอัดวิดีโอ หรือวีดีโอถ่ายทอดสด (Live stream) ได้ ซึ่งเหมาะสำหรับงานที่ต้องการนำเสนอเนื้อหา ในรูปแบบวิดีโอและเสียง ผู้ใช้สามารถอัดวิดีโอกิจกรรมต่าง ๆ บนหน้าจอคอมพิวเตอร์ และรับสัญญาณวิดีโอ จากกล้อง เพื่อมาแสดงผลในหน้าต่างเดียวกันไปพร้อม ๆ กันได้ สามารถเผยแพร่เนื้อหาวิดีโอไปยังโลกออนไลน์ ในแบบการถ่ายทอดสด โดยที่เว็บไซต์นั้นจะต้องมี Stream Service ให้บริการ เช่น Facebook, YouTube สามารถแสดงผลวิดีโอซ้อนวิดีโอในซีนเดียวกันได้ รวมถึงใส่ข้อความ รูปภาพ และย้ายตำแหน่งในขณะที่บันทึก วิดีโอหรือเผยแพร่วิดีโอ ปรับแต่งประสิทธิภาพของวิดีโอ และประสิทธิภาพของเสียงได้ <sup>(1,2)</sup> ในส่วนของ ี่ ช่องทางสำหรับการ Live stream สามารถเชื่อมต่อและ stream ผ่านช่องทาง Facebook Live เป็น Global Platform ที่มีคนใช้งานสงที่สุดทั่วโลก เฉลี่ย 900 ล้านคนต่อวัน ซึ่งมีจุดเด่น คือ มีผ้ใช้งานเยอะ มีโอกาสมากที่จะเข้าถึงกลุ่มคนในวงกว้าง สามารถ Live ได้ ทั้งบนมือถือและคอมพิวเตอร์ สามารถบันทึก เก็บไว้ เพื ่อรับชมภายหลังได้ ผู้ชมจะสามารถตอบโต้และแสดงความคิดเห็นได้ และแอดมินสามารถเขียน

ข้อความตอบกลับความคิดเห็นหรือพูดตอบกลับในขณะที่แพร่ภาพได้ และอีกหนึ่งช่องทางสำหรับ การถ่ายทอดสดที่ได้รับความนิยม คือ YouTube Live ซึ่งมีจุดเด่น คือ คุณภาพของวีดีโอสูง สามารถแชร์ ลงเพจได้ หลังจาก Live จบแชร์ลิ้งค์ไปยังช่องทางอื่น ๆ ได้ ผู้ชมที่ติดตามย้อนหลังสามารถเลือก ค่าความละเอียดของวีดิโอได้เหมือนกับการดูวีดิโอใน YouTube

้ปัจจุบันมีการ Live stream ที่หลากหลายทั้งการขายสินค้าออนไลน์ เกมส์ กีฬา รวมถึง การสอนผ่านการ Live stream ที่ผู้เรียนสามารถเรียนรู้ได้จากทุกที่ เพียงแค่มีสมาทโฟน รวมถึงสามารถรับชม ย้อนหลังได้ ซึ่งการเตรียมวัสดุ อุปกรณ์ รวมถึงการศึกษาขั้นตอนการ Live stream ผ่าน Facebook และ YouTube ด้วยโปรแกรม OBS Studio จะช่วยให้ผู้สอนออนไลน์ทำงานได้ง่ายขึ้น

## **บทที่ 2 วัสดุอุปกรณ์ส าหรับการ Live stream**

#### 1. **คอมพิวเตอร์หรือโน้ตบุ๊ค**

ทำหน้าที่รับข้อมูลโปรแกรมคำสั่งจากภายนอกเข้าสู่คอมพิวเตอร์ โดยทำการแปลงข้อมูลหรือ คำสั่งที่รับเข้ามาให้เป็นรูปแบบอิเล็กทรอนิกส์เพื่อทำการประมวลผล ซึ่งในการ Live Stream คอมพิวเตอร์จะทำหน้าที่แปลงข้อมูลภาพและเสียงมาเข้ารหัส (Encoding) และอัปโหลดไปยังเซิร์ฟเวอร์ แบบเรียลไทม์ (การเข้ารหัสเป็นขั้นตอนการเอาข้อมูลดิบของวีดีโอ และเสียงมาแปลงเป็นรูปแบบไฟล์ที่ ี่ซอฟต์แวร์สามารถทำงานร่วมได้)

#### 2. **Capture card หรือ การ์ดจับภาพ**

คือ อุปกรณ์เสริมที่ทำหน้าที่เป็นตัวกลางในการรับสัญญาณภาพและเสียงจากคอมพิวเตอร์ เครื่องหนึ่งส่งไปยังคอมพิวเตอร์อีกเครื่องหนึ่ง เช่น การอัดวิดีโอหรือถ่ายทอดสดจากกล้องถ่ายรูป DSLR เพื่อส่งสัญญาณภาพและเสียงออกไปยังเครื่อง คอมพิวเตอร์ เพื่อใช้ในการปรับแต่งตัดต่อแบบ Real time ได้อย่างมีประสิทธิภาพและสมบรณ์แบบที่สุดให้วิดีโอนั้นมีคุณภาพสูงสุด $^{(3)}$ 

#### 3. **กล้องดิจิตอลแบบ Mirrorless หรือแบบ DSLR**

ี่ ช่วยให้ได้ภาพคมชัด มี Noise ต่ำ (noise คือ จุดที่เกิดขึ้นบนภาพหรือความหยาบของภาพ เวลาขยายภาพใหญ่ขึ้นจะสังเกตได้ชัดเจน) แม้ถ่ายในที่แสงน้อยและสามารถเปลี่ยนเลนส์ได้ ท าให้ได้ภาพที่  $731919103100^{(4)}$ 

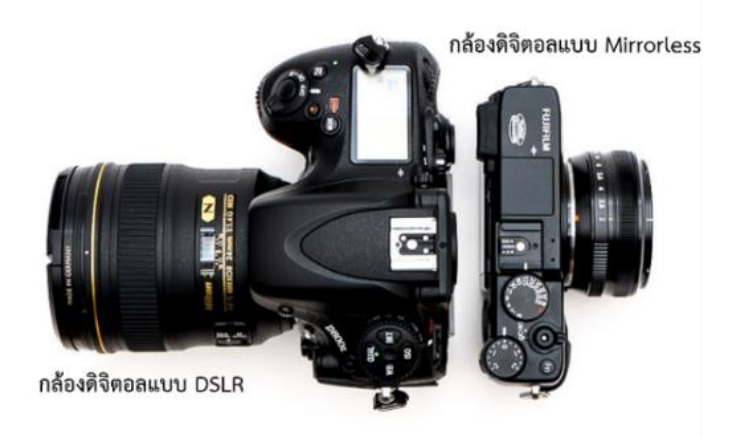

ที่มา: (3) https://www.mercular.com/review-article/what-is-a-capture-card (4) https://thepeakfoto.com/wp-content/uploads/2015/03/Nikon-D800E-vs-Fuji-X-E1.jpg

#### **4. ขาตั้งกล้อง**

เป็นอุปกรณ์ที่ใช้ติดตั้งกล้องเพื่อให้กล้องยึดกับขาตั้งให้นิ่งและมั่นคง ท าให้ได้ภาพที่ไม่สั่นไหว ที่ส่วนหัวของขาตั้งกล้องทำเป็นฐานรองรับกล้อง มีสกรูสำหรับยึดกล้องไว้ให้แน่นสามารถปรับให้กล้องหมุน ไปได้ทั้งทางซ้ายและทางขวา และสามารถปรับยืดขึ้นลงให้สูงหรือต่ำได้ มีแขนทำหน้าที่หมุนปรับให้กล้อง ก้มลง และเงยขึ้นได้สะดวกสำหรับการ Live ที่ต้องปรับกล้องไปมาตามผู้พูด

#### **5. ไมโครโฟนแบบ Wireless**

ช่วยให้เสียงของผู้พูดชัดเจน ไม่แตก และสามารถตัดเสียงรบกวนจากสิ่งแวดล้อมภายนอกได้ ไมโครโฟนแบบไร้สาย หรือ ไมค์ Wireless ประกอบด้วยตัวรับ-ส่งสัญญาณ ไมค์ Wireless จะมีจุดเด่น ที่สามารถส่งสัญญานแบบไม่ต้องใช้สาย ทำให้การทำงานสะดวก คล่องตัว เหมาะสำหรับการ Live ที่มีการ เคลื่อนที่ ซึ่งการต่อตัวรับสัญญาณไมโครโฟน กับตัวกล้อง ต้องใช้หัวแจ็ค TRRS (หัวที่มี 3 ขีด) ซึ่งเป็น หัวแจ็คที่รองรับสัญญาณเสียงสเตอริโอ และไมโครโฟน

#### **6. เครื่องสลับสัญญาณภาพ (Switcher) ในกรณีที่มีกล้องมากกว่า 1 ตัว**

ี่ เป็นเครื่องสำหรับสลับสัญญาณกล้อง เชื่อมต่อกับกล้องถ่ายวีดิโอได้หลายตัวพร้อมกัน มีช่อง เสียบไมโครโฟนและจอมอนิเตอร์ เพื่อให้งานวีดิโอมีความโดดเด่นและเป็นมืออาชีพมากขึ้น ควบคุมระบบ ภาพ และเสียงได้ในที่เดียว ทำให้การ Live stream มีมุมมองภาพหลายมุมมอง ดังนั้นจึงอาจจะเลือกใช้ กล้องหรือเลนส์ในระยะที่แตกต่างกัน เพื่อสร้างมุมมองที่แตกต่างให้กับกล้องแต่ละตัวเพื่อให้ผู้ชมสามารถ เห็นภาพได้ชัดเจนทั้งในระยะไกล และใกล้ สามารถแสดงผลหรือปรับเปลี่ยนได้แบบ Real time เพื่อการ ท างานที่คล่องตัว และแก้ไขสถานการณ์ได้ทันท่วงที

ในกรณีไม่มีเครื่องสลับสัญญาณภาพ หรือต้องการถ่ายภาพในลักษณะที่มีการเคลื่อนที่สามารถ ใช้โปรแกรม Iriun Webcam ซึ่งเป็นเครื่องมือสำหรับการใช้งานสมาร์ทโฟนให้กลายเป็นเว็บแคม มีข้อดีคือ ี สามารถเคลื่อนย้ายไปยังตำแหน่งต่าง ๆ ได้ แต่จำเป็นต้องติดตั้งโปรแกรมทั้งบนสมาทโฟนและ PC จากนั้น เชื่อมต่อ Wi-Fi ของมือถือและ PC ด้วยสัญญาณ Wi-Fi เดียวกัน

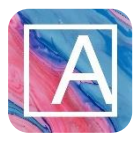

### **วิธีการเข้าถึงสื่อ AR วัสดุอุปกรณ์ส าหรับการ Live stream**

- 1. ดาวน์โหลดแอปพลิเคชัน Artivive บนโทรศัพท์มือถือ
- 2. เปิดแอปพลิเคชันจากนั้นนำมาส่องที่ภาพด้านล่าง
- 3. ระบบจะทำการสแกน AR และแสดงผลเป็นภาพเคลื่อนไหวบนจอโทรศัพท์มือถือ

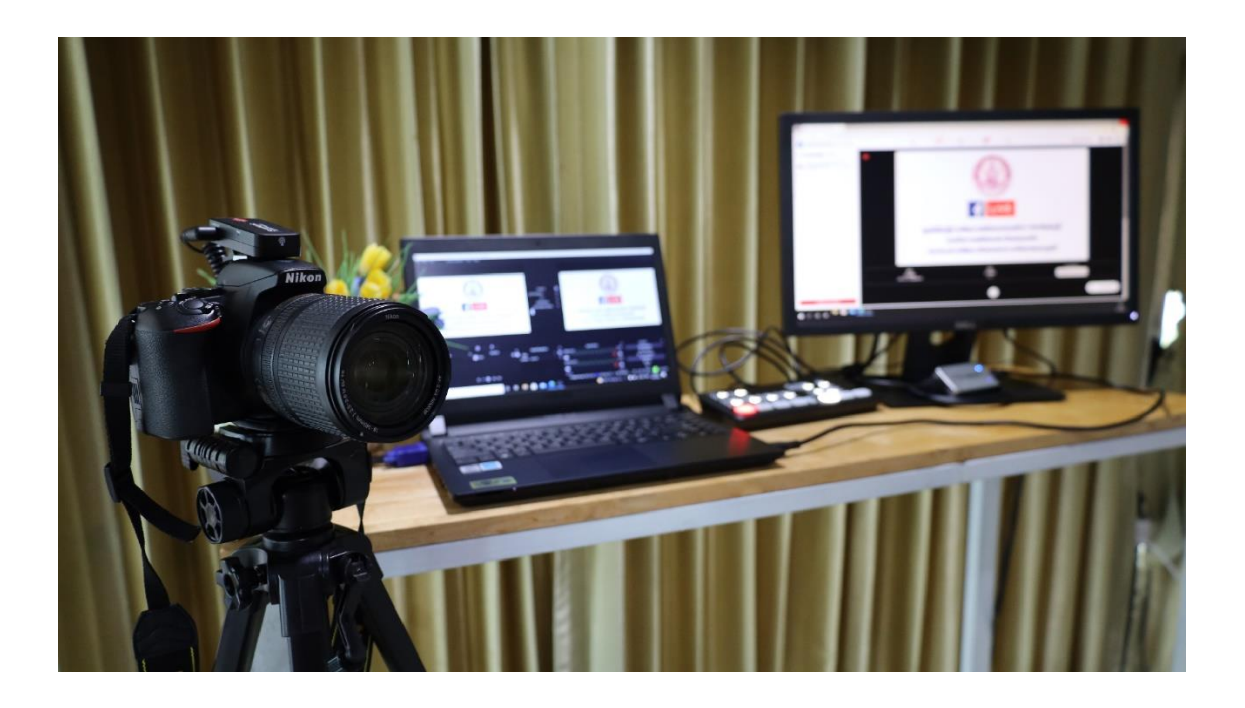

## **บทที่ 3 วิธีการติดตั้งและขั้นตอนใช้งานโปรแกรม OBS Studio**

#### **วิธีการดาวน์โหลดโปรแกรม OBS Studio**

ดาวน์โหลดโปรแกรม OBS Studio ได้ที่เว็บไซต์ http://[obsproject](http://obsproject.com/).com

#### 1. คลิก Download

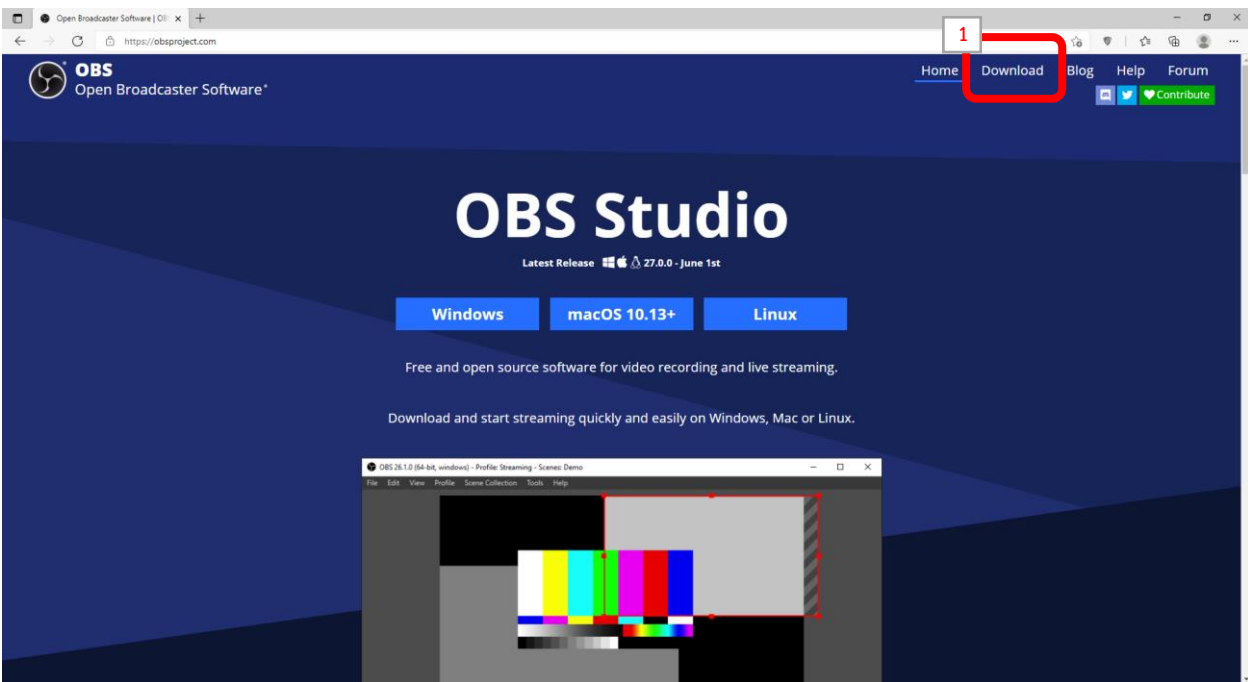

2. เลือกระบบปฏิบัติการที่ท่านใช้

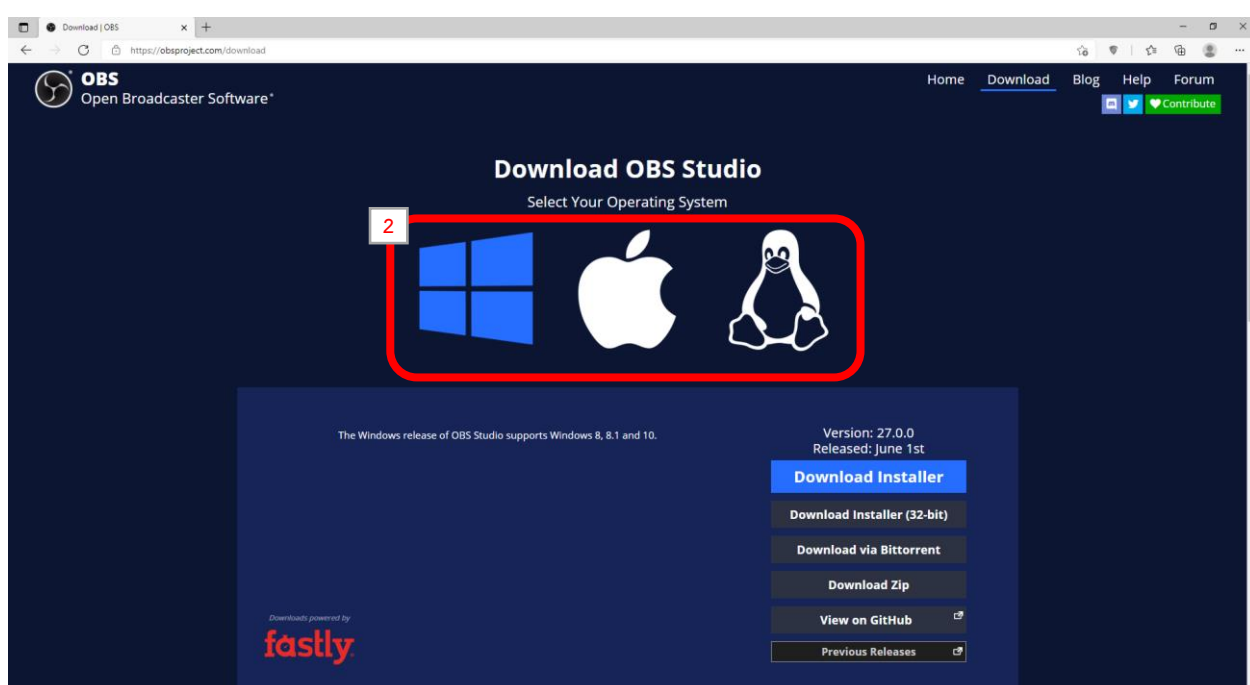

#### 3. คลิก Download Installer

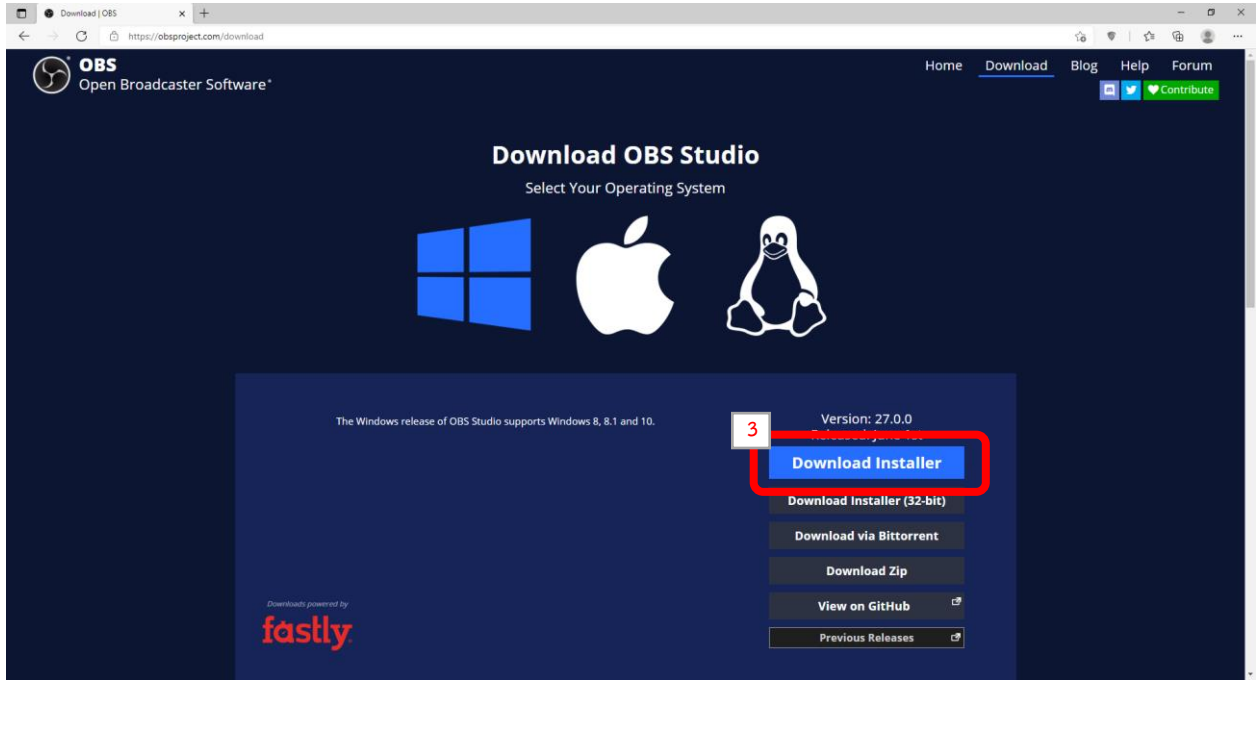

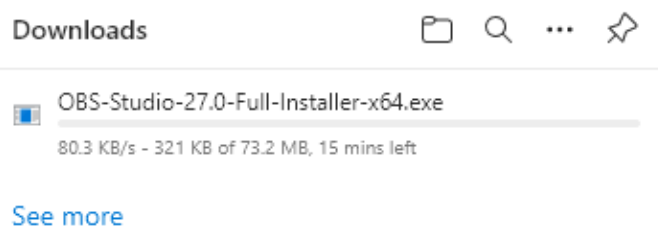

 $\alpha$  ,  $\alpha$  ,  $\alpha$  ,  $\alpha$ 

เมื่อดาวน์โหลดเสร็จ ให้ทำการติดตั้งต่อไป

## **วิธีการติดตั้งโปรแกรม OBS Studio**

1. ไฟล์ที่ดาวน์โหลด Double Click เพื่อทำการติดตั้ง

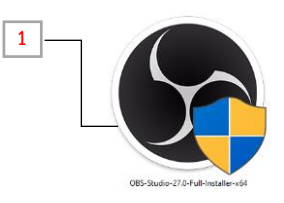

2. ทำตามขั้นตอนตามลำดับเพื่อทำการติดตั้งโปรแกรม

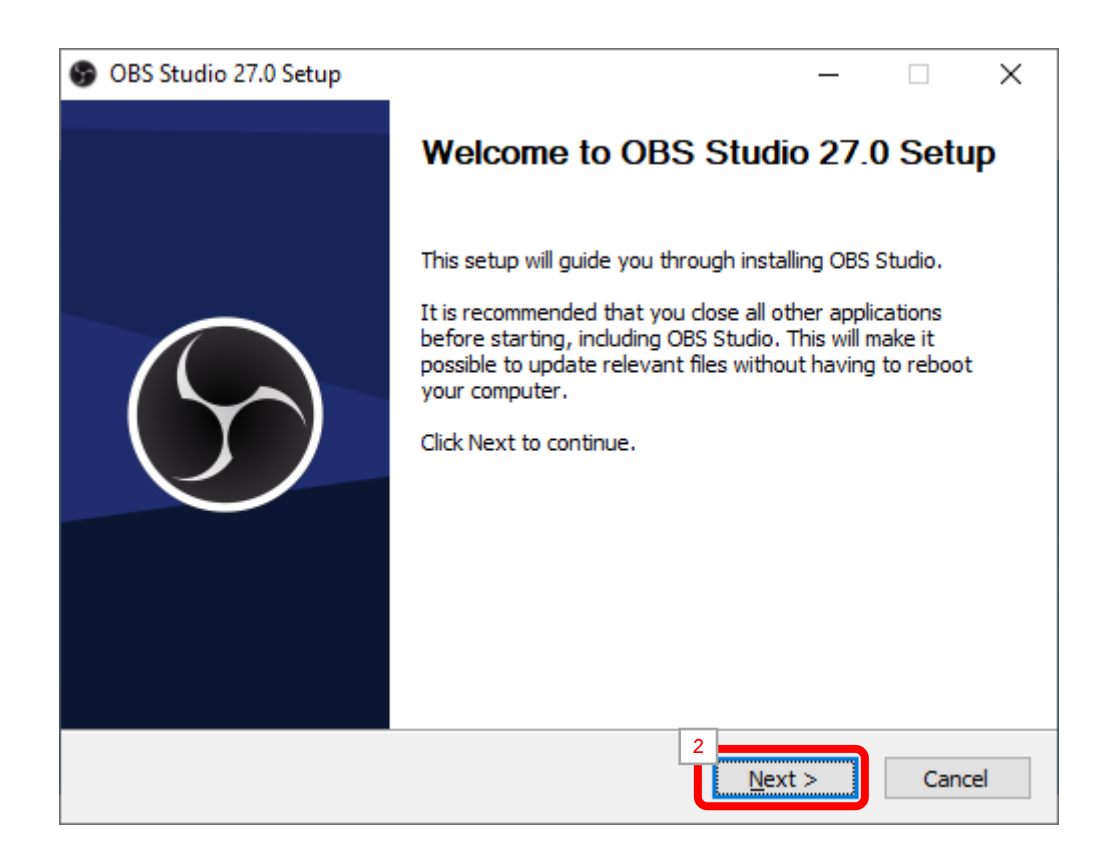

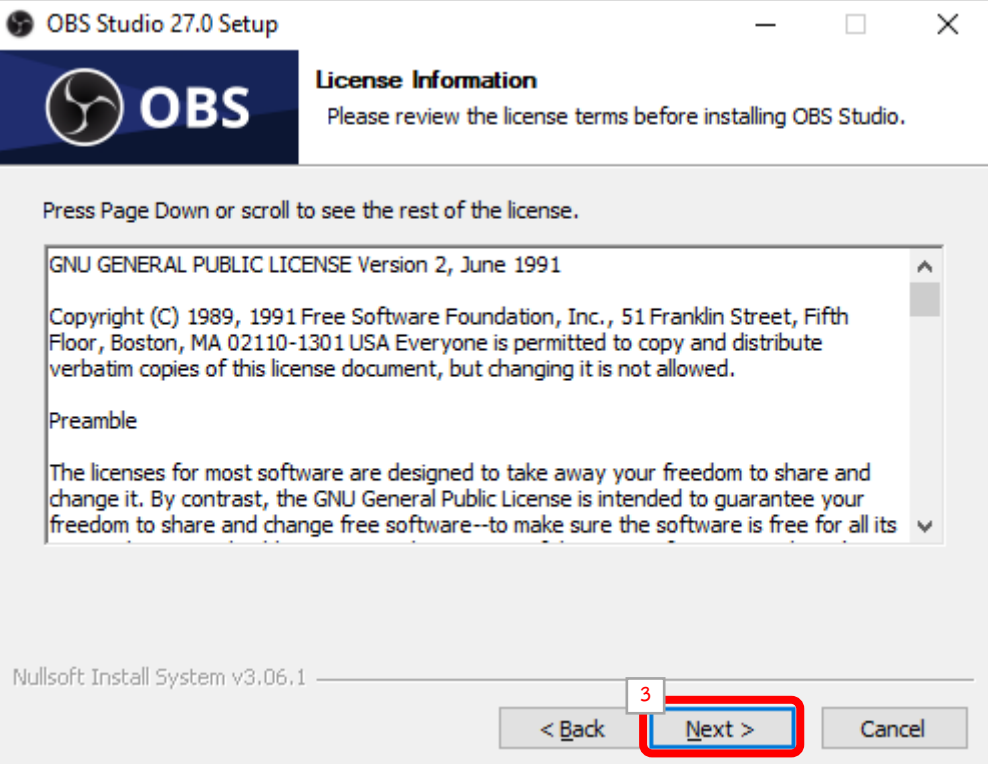

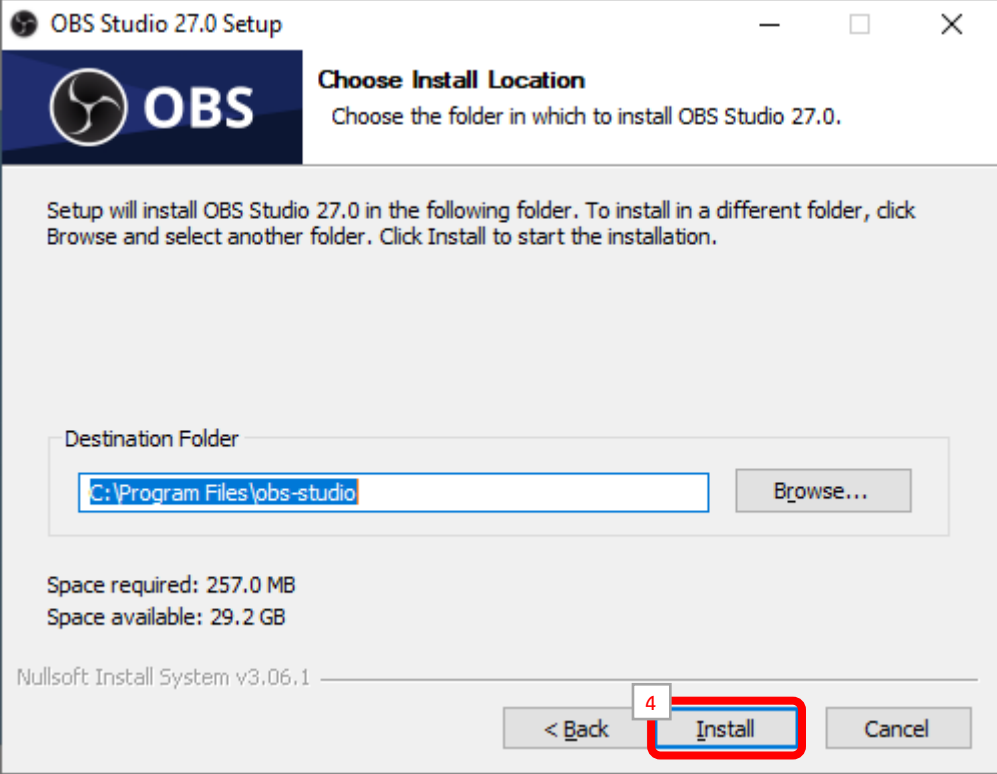

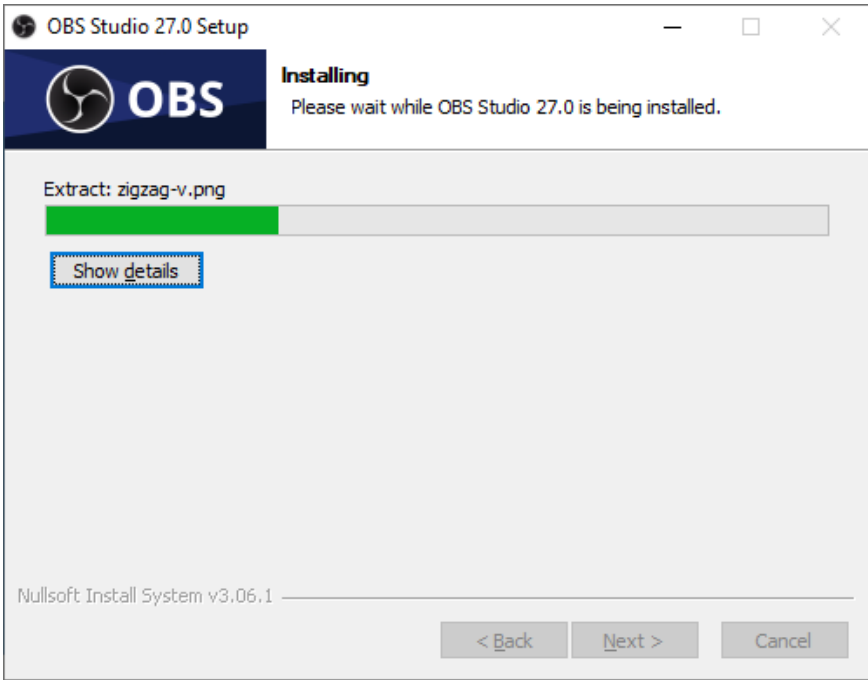

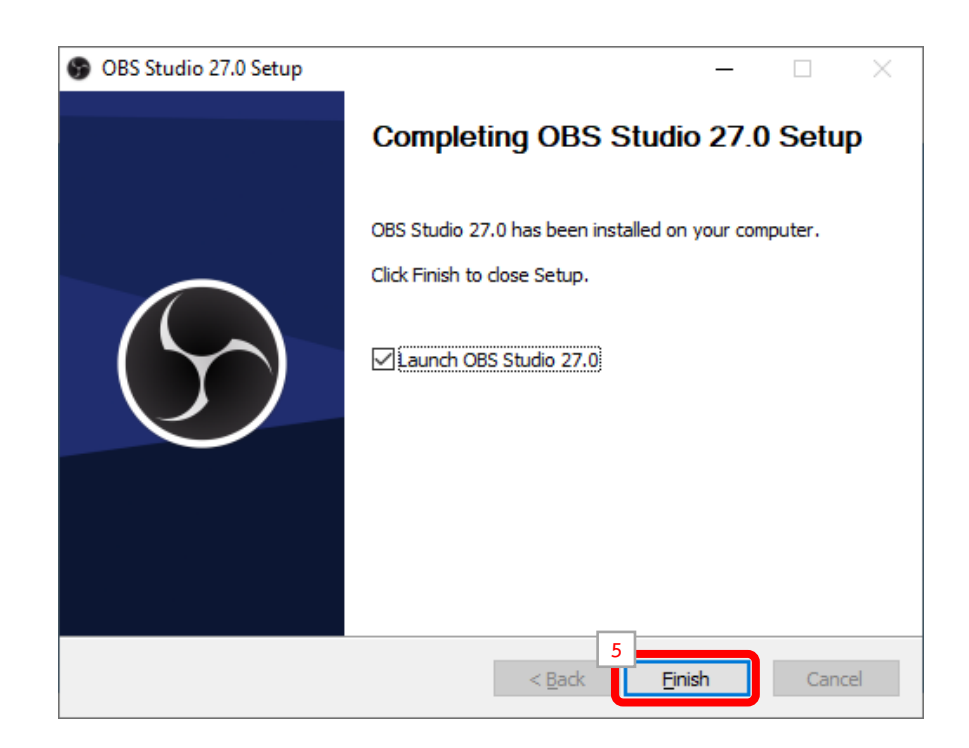

เมื่อการดาวน์โหลดเสร็จเรียบร้อยจะปรากฏไอคอนโปรแกรม

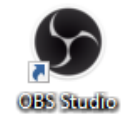

#### ้เครื่องมือการทำงานของโปรแกรม

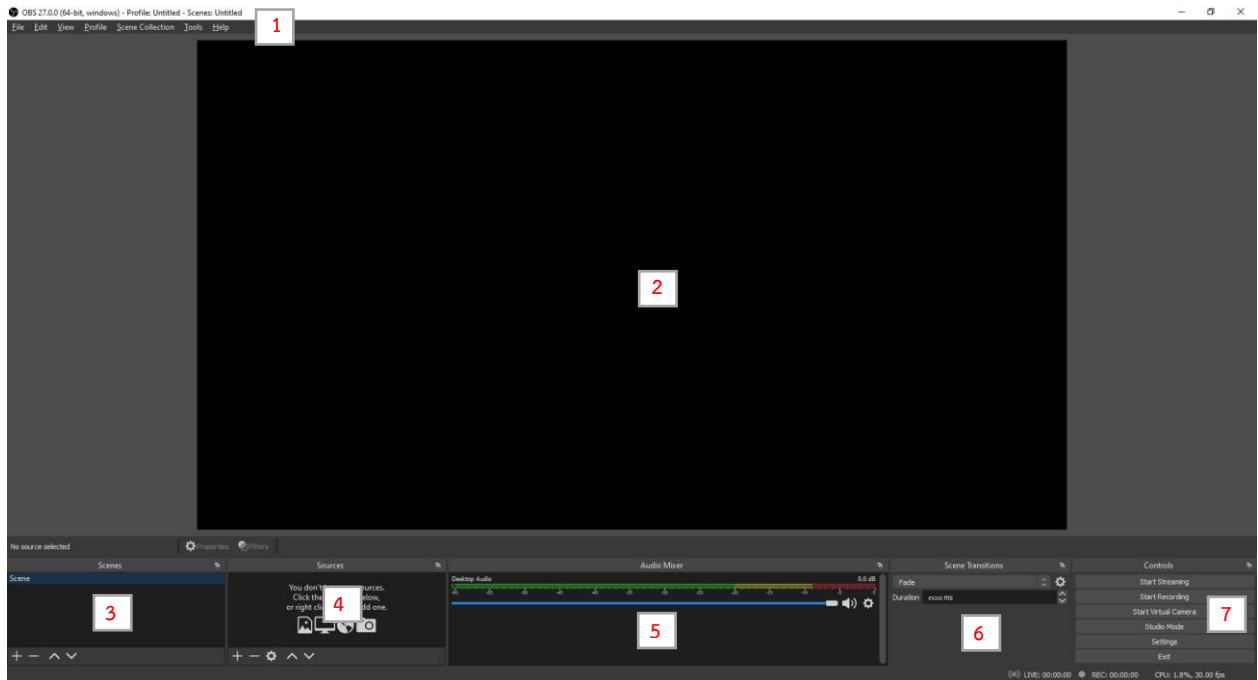

- **หมายเลข 1** Menu bar เมนูหลัก ในการใช้โปรแกรม
- **หมายเลข 2 →** Monitor หน้าจอแสดงผลการทำงาน เราสามารถแสดงผลแบบจอเดียวหรือสองจอ โดยคลิกปุ่ม Studio Mode ในหน้าต่าง Controls
- **หมายเลข 3 →** Scene เราสามารถสร้างฉากได้หลายๆ ฉาก สำหรับไว้เลือกใช้งาน
- **หมายเลข 4** Sources แหล่งสัญญาณภาพและเสียงที่ใช้ในฉาก เช่น ภาพถ่าย วิดีโอ ภาพจากกล้อง วิดีโอ ภาพจากคอมพิวเตอร์ เสียงจากไมโครโฟน เป็นต้น เราสามารถเพิ่ม Sources ได้มากกว่าหนึ่ง แหล่งในแต่ละ Scene
- **หมายเลข 5** Audio Mixer ตัวแสดงและควบคุมสัญญาณเสียง
- **หมายเลข 6** Scene Transitions รูปแบบการเปลี่ยน Scene จาก Scene หนึ่งไปยังอีก Scene หนึ่ง
- **หมายเลข 7** Controls แผงควบคุมการเริ่มต้นและสิ้นสุดการสตรีมมิ่งหรือการบันทีก การตั้งค่า โปรแกรมการปิดโปรแกรม

#### **การใช้งานในโปรแกรม OBS Studio**

#### **การสร้างและการควบคุม Scene**

 $\blacktriangleright$  Scene คือ ฉาก เรียกง่ายๆ ก็คือการสร้างฉากแต่ละฉากที่แตกต่างกัน สามารถสร้างได้หลาย Scene  $\blacktriangleright$  การควบคุม Scene ทำได้โดยการคลิกเลือกสลับ Scene หรือใช้ปุ่มลูกศร ขึ้นหรือลง

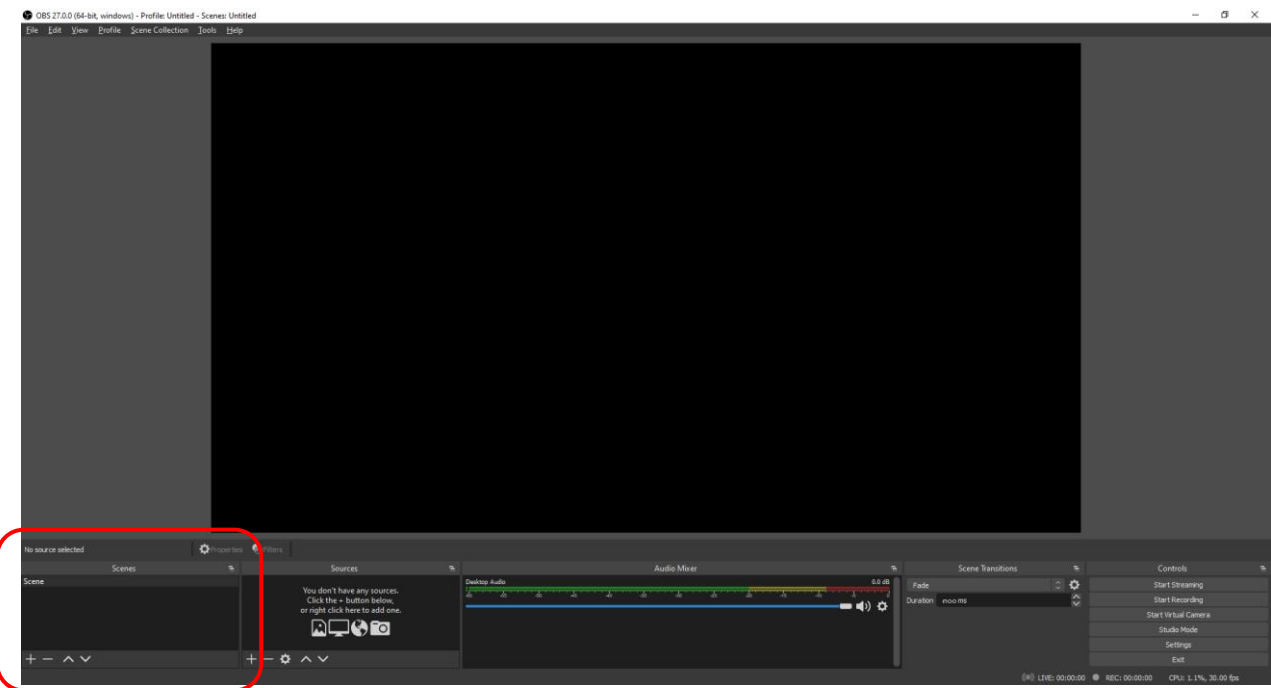

เริ่มต้นโปรแกรมจะสร้าง Scene ไว้อยู่แล้ว 1 Scene

- 1. การสร้าง Scene สามารถสร้างได้โดยการคลิก +
- 2. ตั้งชื่อ Scene แล้วคลิก OK

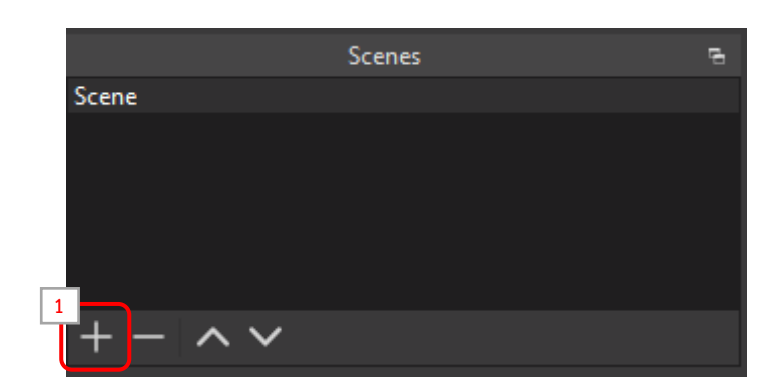

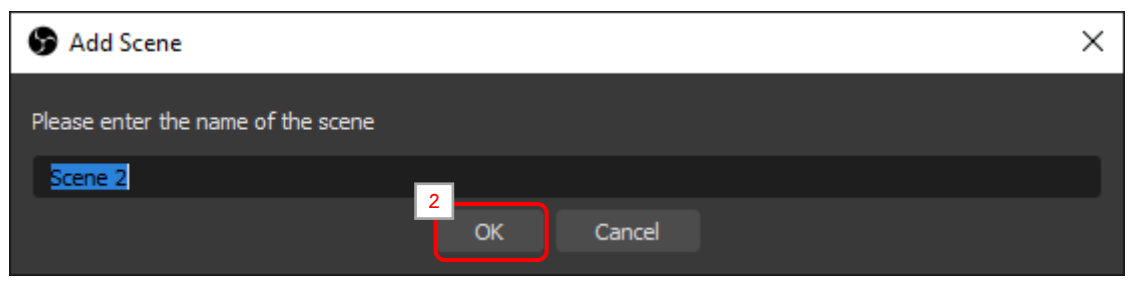

- 3. หากต้องการเปลี่ยนชื่อหรือลบ Scene สามารถคลิกขวาเลือก Scene ที่ต้องการ
- 4. โดยเลือก Rename เพื่อเปลี่ยนชื่อ เลือก Remove เพื่อลบ Scene ที่ต้องการ

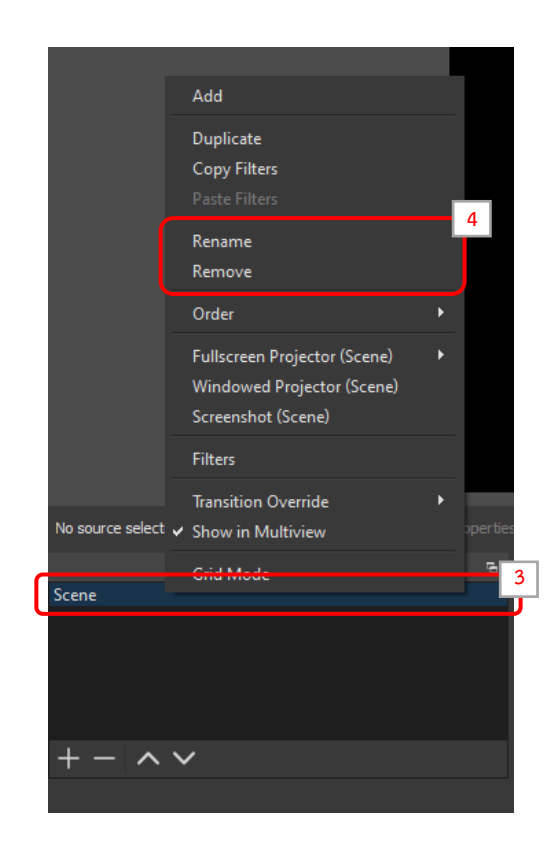

## **เครื่องมือ Source**

ในแต่ละ Scene สามารถ Input ได้หลากหลายรูปแบบ ทั้ง ภาพ เสียง วีดีโอ ข้อความ ฯลฯ

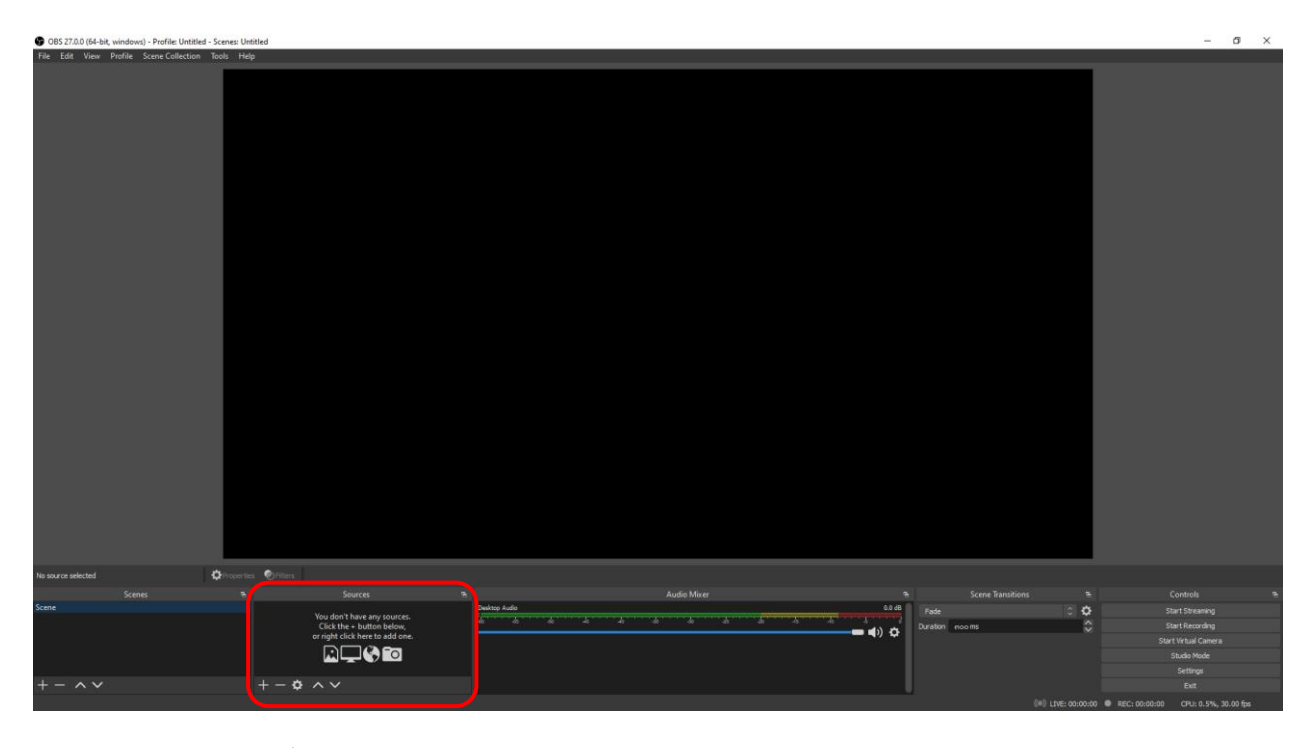

1. สามารถเพิ่ม Input ได้จากการคลิก +

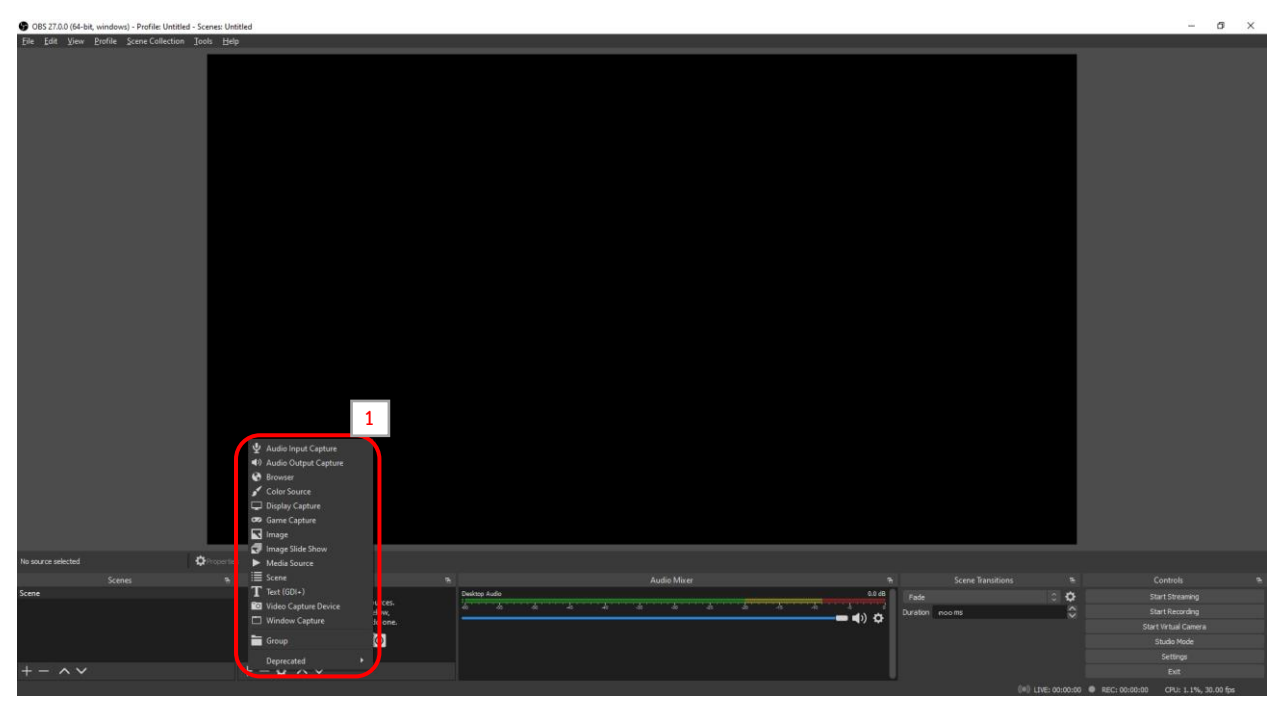

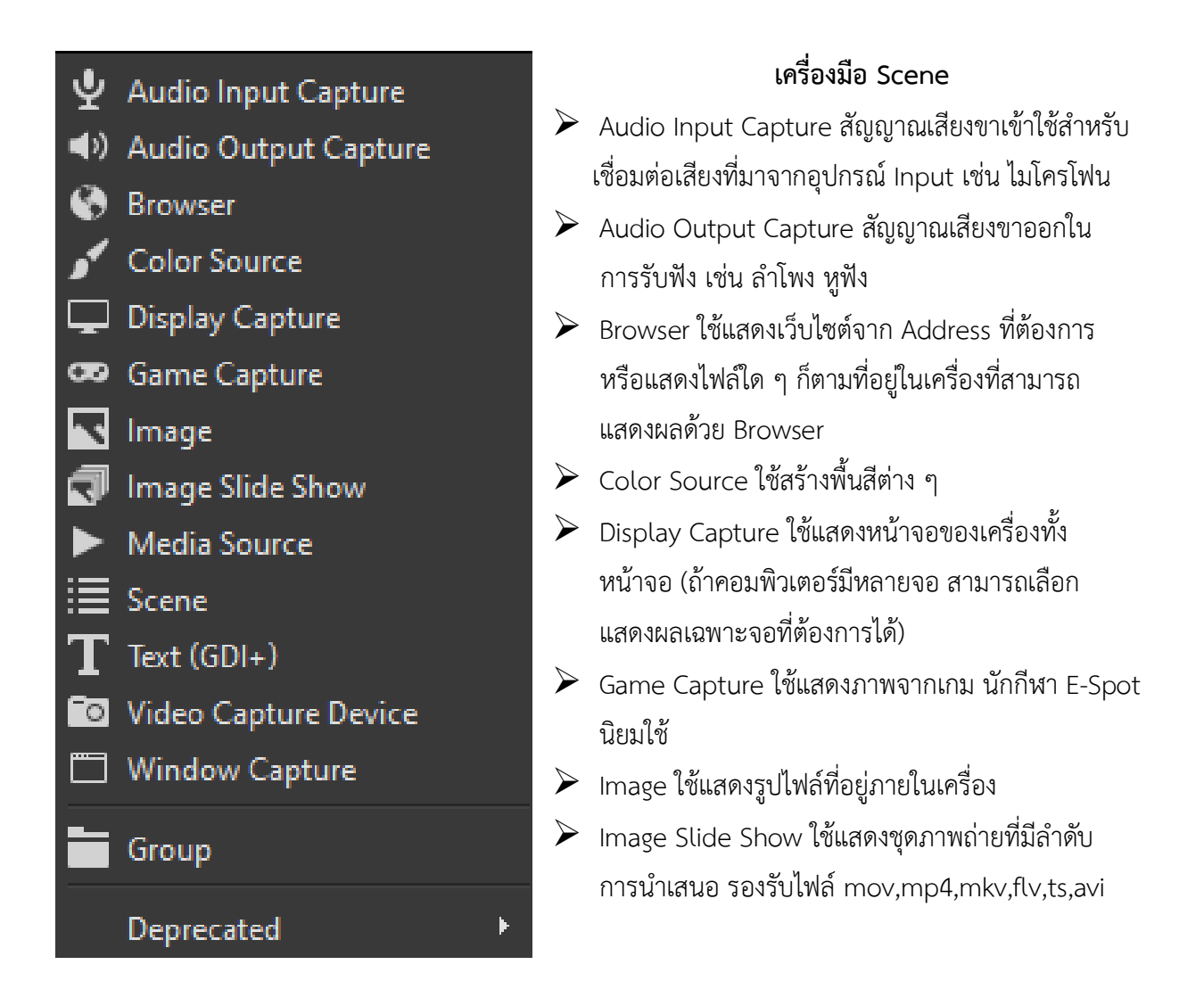

- $\triangleright$  Media Source ใช้แสดงไฟล์มีเดียที่อยู่ในเครื่อง เช่น เพลง วีดีโอ เป็นต้น
- ➢ Scene ใช้ในการเพิ่มฉากเข้ามาอีกหนึ่งฉาก
- $\triangleright$  Text (GDI+) ใช้แสดงตัวอักษรที่ต้องการ สามารถเปลี่ยนสี แบบตัวอักษร หรือใส่เส้นขอบได้ \* สามารถท าตัวอักษรวิ่งได้
- $\triangleright$  Video Capture Device ใช้สำหรับถ่ายทอดวีดีโอที่มาจากอุปกรณ์ Input ประเภทภาพ เช่น กล้องเว็บแคม หรือกล้องที่ผ่าน อุปกรณ์ Capture Card
- $\triangleright$  Window Capture ใช้สำหรับถ่ายทอดหน้าต่างโปรแกรมที่ต้องการ เช่น Slide ใน PowerPoint เป็นต้น

<u>หมายเหตุ : ลำดับของการ Input เครื่องมือ Source มีความสำคัญคือ Source ที่อยู่ด้านบนจะทับ Source ด้านล่างเสมอ</u>

#### **โหมด Studio**

- $\blacktriangleright$  โหมด Studio มีไว้สำหรับเตรียมภาพบนหน้าจอ (Preview) ก่อนที่จะส่งออกไป Live (Program) บางครั้ง อยากเปลี่ยนตัวอักษรระหว่างที่ Live อยู่ แต่ว่าทันทีที่ Edit ตัวอักษรที่หน้าจอ Preview หน้าจอ Program ก็จะเปลี่ยนไปด้วยทันที ไม่เหมือนกับ Source ประเภทอื่น ๆ ที่จะเปลี่ยนเมื่อคลิกปุ่ม Transition แล้ว เท่านั้น
- 白口的的 **1**
- 1. เราสามารถเลือก Studio Mode ได้ทางด้านขวามือ

2. จะปรากฏหน้าจอ จำนวน 2 หน้าจอ คือ หน้าจอ Preview และ Program

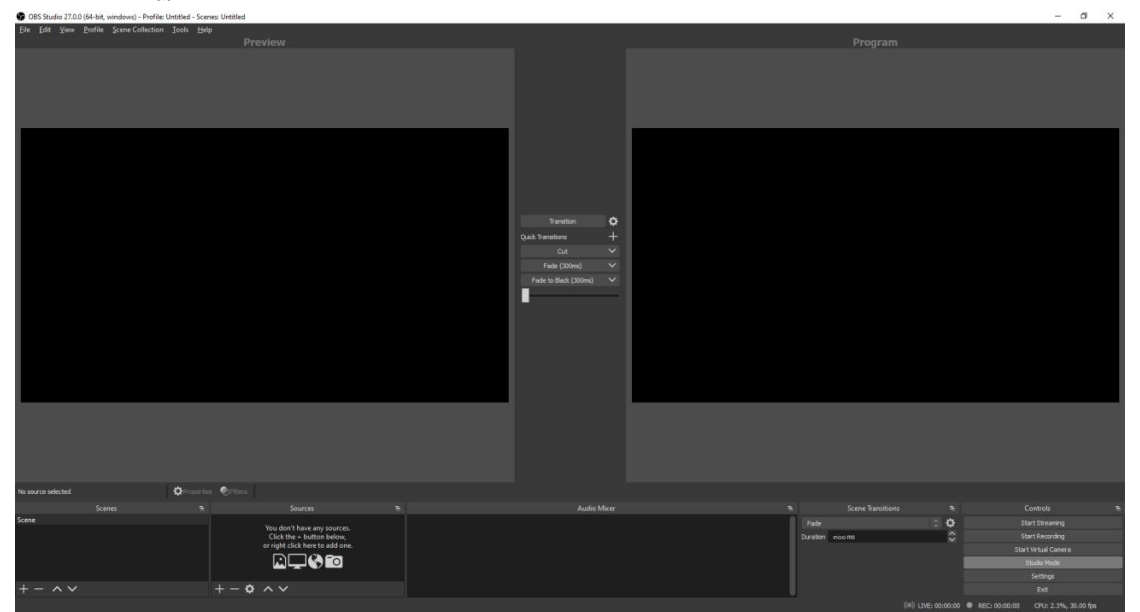

#### **หน้าจอ Preview และ Program**

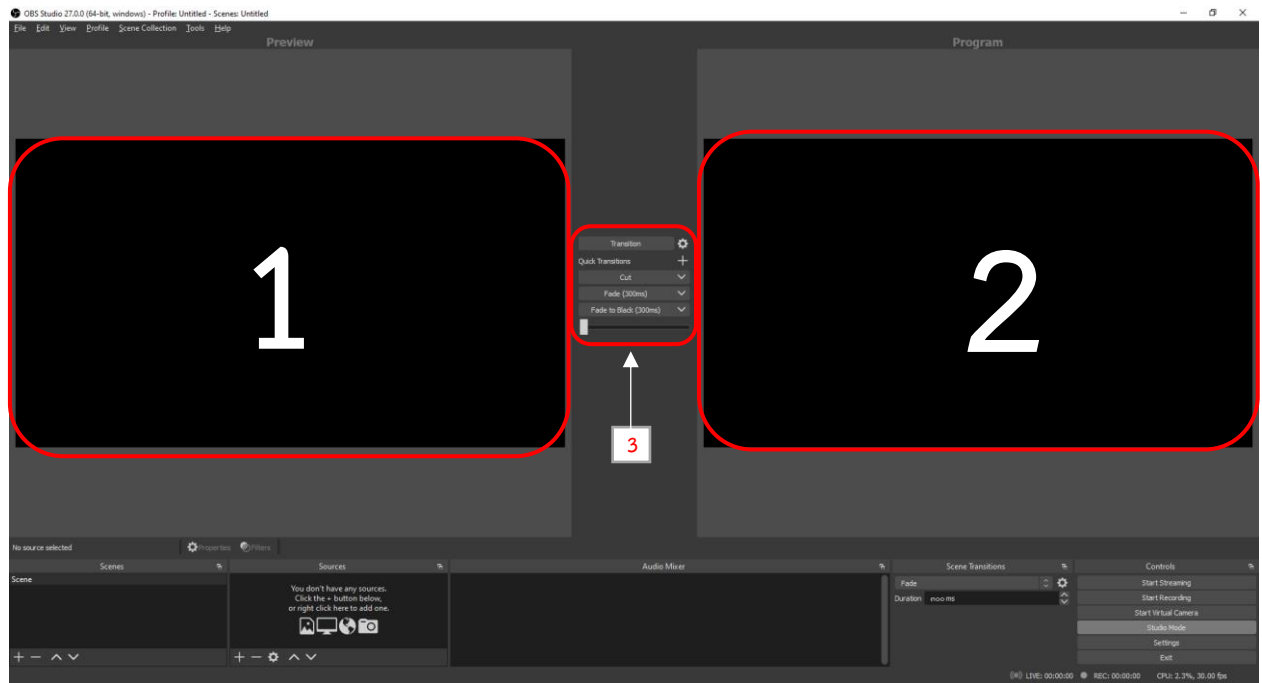

- 1. หน้าจอ Preview คือ หน้าจอสำหรับการจัดวางตำแหน่งของ จอ รูปภาพ VDO ต่าง ๆ ที่เรา Input เข้าไป
- 2. หน้าจอ Program คือ หน้าจอสำหรับการแสดงผลในการถ่ายทอดสด
- 3. Transition คือ เครื่องมือในการสลับหน้าจอการทำงาน

#### **เครื่องมือ Audio Mixer**

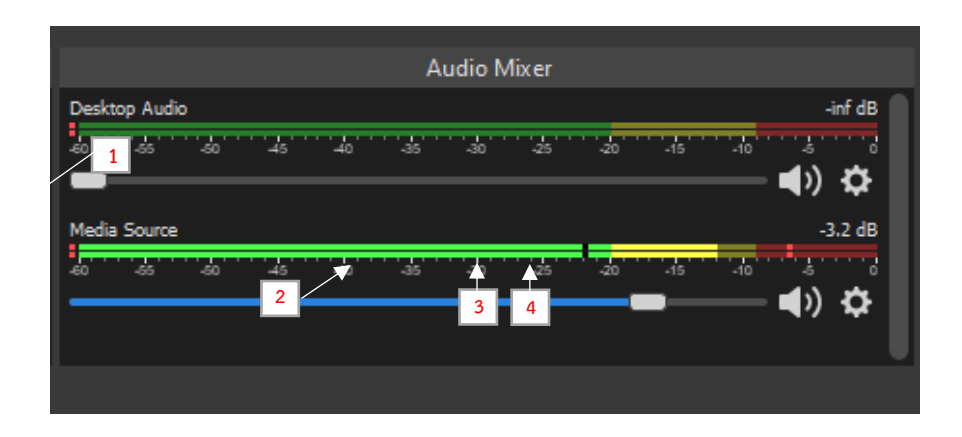

- 1. แถบเสียง ทำหน้าที่แสดงแถบเสียงตามจังหวะการพูด หรือทำนองเพลง
- 2. แถบปรับระดับเสียง ทำหน้าที่เพิ่มและลดระดับเสียง
- 3. ปุ่มเปิดปิดเสียง ทำหน้าที่เปิดปิดเสียงตามการใช้งาน
- 4. ปุ่มควบคุมตั้งค่าการทำงานของ Mixer

#### **ปุ่มควบคุมตั้งค่าการท างานของ Mixer**

- $\blacktriangleright$  Lock Volume ล็อกความดังเมื่อไม่ต้องการปรับเสียง
- $\triangleright$  Unhide All ยกเลิกการซ่อนแถบการทำงานของเสียงเพื่อทำหน้าที่ แสดงแถบการทำงานของเสียงทั้งหมด
- $\triangleright$  Hide ทำหน้าที่ซ่อนแถบการทำงานของเสียง
- $\blacktriangleright$  Rename ทำหน้าที่เปลี่ยนชื่อแถบการทำงานของเสียง
- $\blacktriangleright$  Copy Filters ทำหน้าที่คัดลอกฟิลเตอร์เพื่อเพิ่มเทคนิคพิเศษให้ เสียง
- $\triangleright$  Paste Filters ทำหน้าที่วางการคัดลอกฟิลเตอร์เพื่อเพิ่มเทคนิค พิเศษให้เสียง

Vertical Layout การปรับตำแหน่งการแสดงสถานการณ์แสดง แถบเสียง (แนวตั้ง แนวนอน)

- $\blacktriangleright$  Filters ทำหน้าที่ใส่ฟิลเตอร์เพื่อเพิ่มเทคนิคพิเศษให้เสียง
- $\triangleright$  Properties ทำหน้าที่แสดงการเลือกใช้แหล่งกำเนิดเสียง เช่น ไมโครโฟน
- $\triangleright$  Advanced Audio Properties ทำหน้าที่แสดง และตั้งค่าการทำงานของแหล่งกำเนิดเสียงทั้งหมด

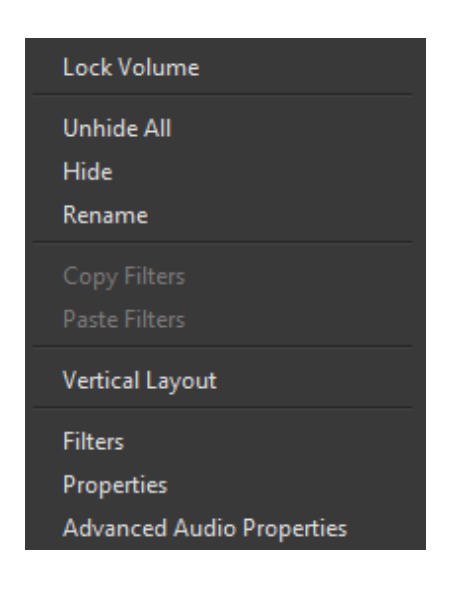

#### **เครื่องมือ Scene Transitions**

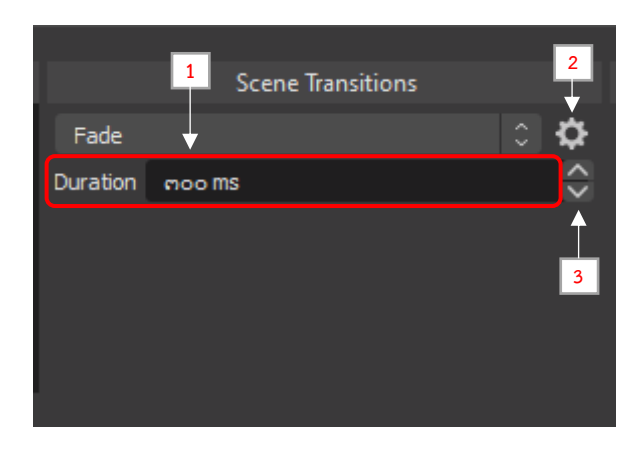

- 1. ประเภทของ Transitions
- 2. คุณสมบัติของ Transitions
- 3. ปุ่มเพิ่ม หรือลดความเร็วในการเปลี่ยนฉาก

#### **เมนู Control**

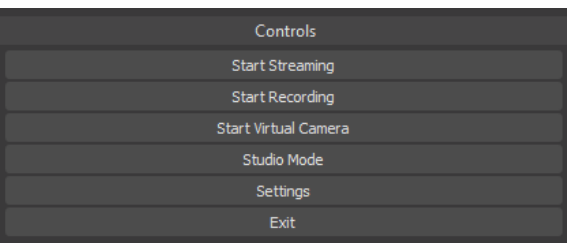

- $\blacktriangleright$  เมนู Start Streaming ทำหน้าที่ในการเริ่มต้นการ Stream ไปยังเครือข่ายที่ได้ตั้งค่าไว้
- $\triangleright$  เมนู Start Recording ทำหน้าที่ในการเริ่มต้นบันทึกไฟล์วีดีโอแบบปกติ รวมทั้งบันทึกวีดีโอการ Stream
- $\triangleright$  Start Virtual Camera ทำหน้าที่เริ่มหรือหยุดการจำลองโปรแกรม OBS Studio ให้เป็นกล้องจำลอง เช่นโปรแกรม Zoom meeting เป็นต้น
- $\triangleright$  Studio Mode ทำหน้าที่ปรับเปลี่ยนมุมมองการนำเสนอจาก 1 จอภาพเป็น 2 จอภาพพร้อมเครื่องมือความคุมการสลับภาพ
- $\blacktriangleright$  Settings ทำหน้าที่ตั้งค่าการใช้งานสำหรับเครื่องมือต่าง ๆ
- $\triangleright$  Exit ทำหน้าออกจากการใช้งานโปรแกรม

#### **การตั้งค่าเบื้องต้นของโปรแกรม OBS Studio**

 $\blacktriangleright$ การตั้งค่าเบื้องต้นสามารถทำได้โดยคลิกที่ Settings ตรงเมนู Controls

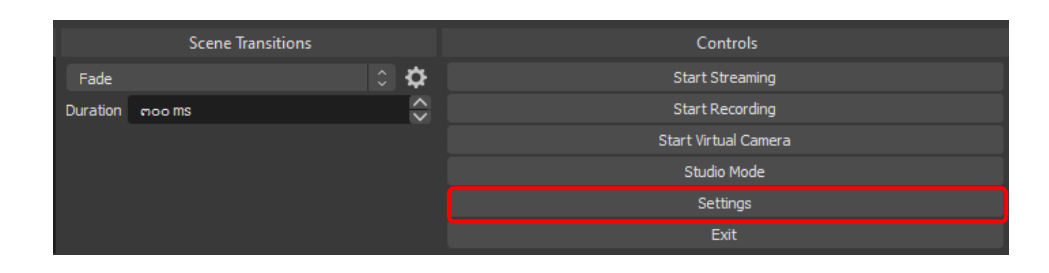

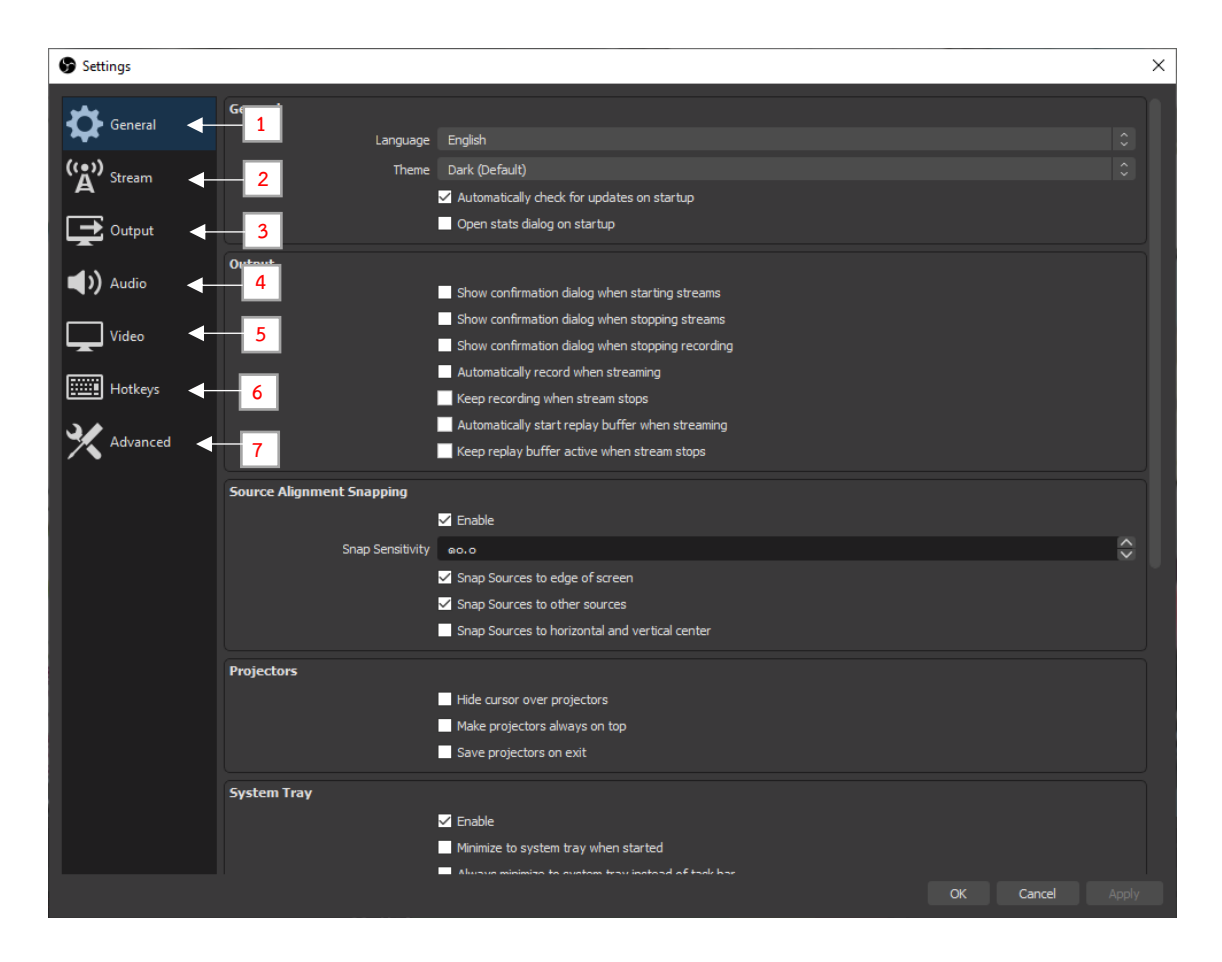

เมนู Settings มีทั้งหมด 7 เมนู ประกอบด้วย

**General** การตั้งค่าทั่วไป **Stream** การตั้งค่าสตรีม **Output** การตั้งค่าผลลัพธ์ **Audio** การตั้งค่าเสียง

**Video** การตั้งค่าวีดีโอ **Hotkeys** การตั้งค่าปุ่มลัด **Advance** การตั้งค่าการตั้งค่าขั้นสูง

\*\* <u>ทั้งนี้การตั้งค่าโปรแกรมที่จำเป็นต่อการแสดงผลหน้าจอการ Stream ประกอบด้วย 3 ส่วน คือ Video, Audio, และ Output \*\*</u>

#### **การตั้งค่า Video**

► Video เป็นการกำหนดขนาดภาพวิดีโอในการแสดงผลและการบันทึก ซึ่งจะกำหนดค่าดังนี้

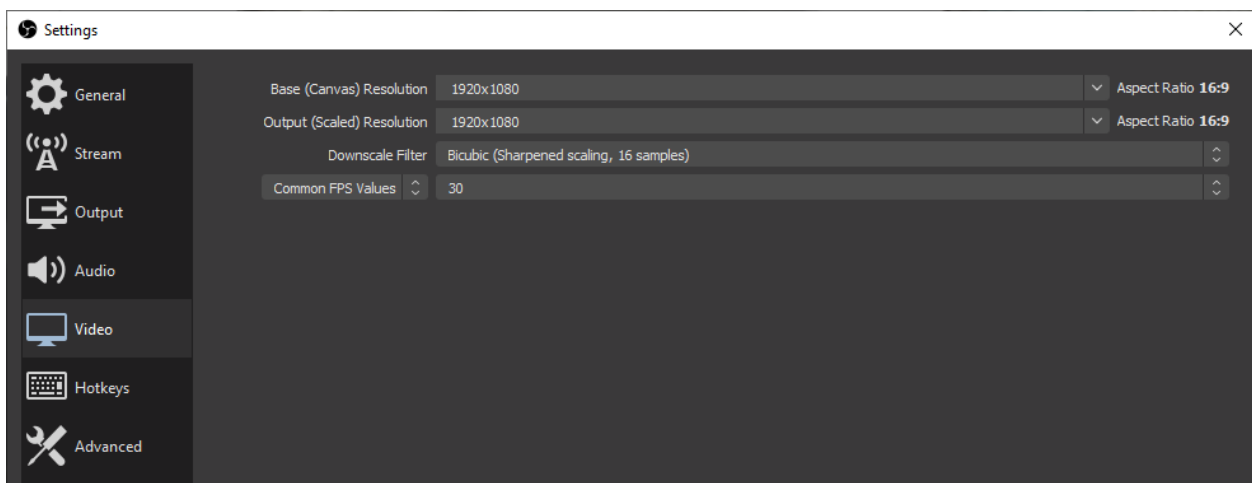

## **ตัวอย่าง** การตั้งค่า Full HD (1920x1080)

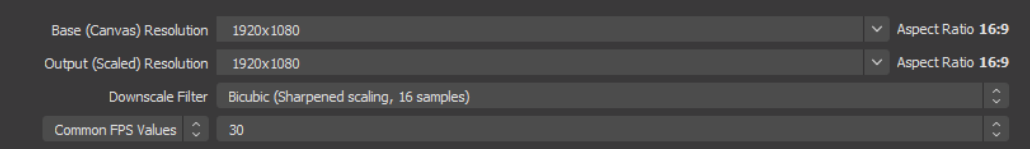

## **ตัวอย่าง** การตั้งค่า HD (1280x720)

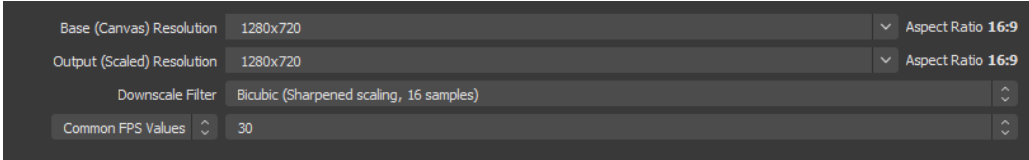

#### **การตั้งค่า Audio**

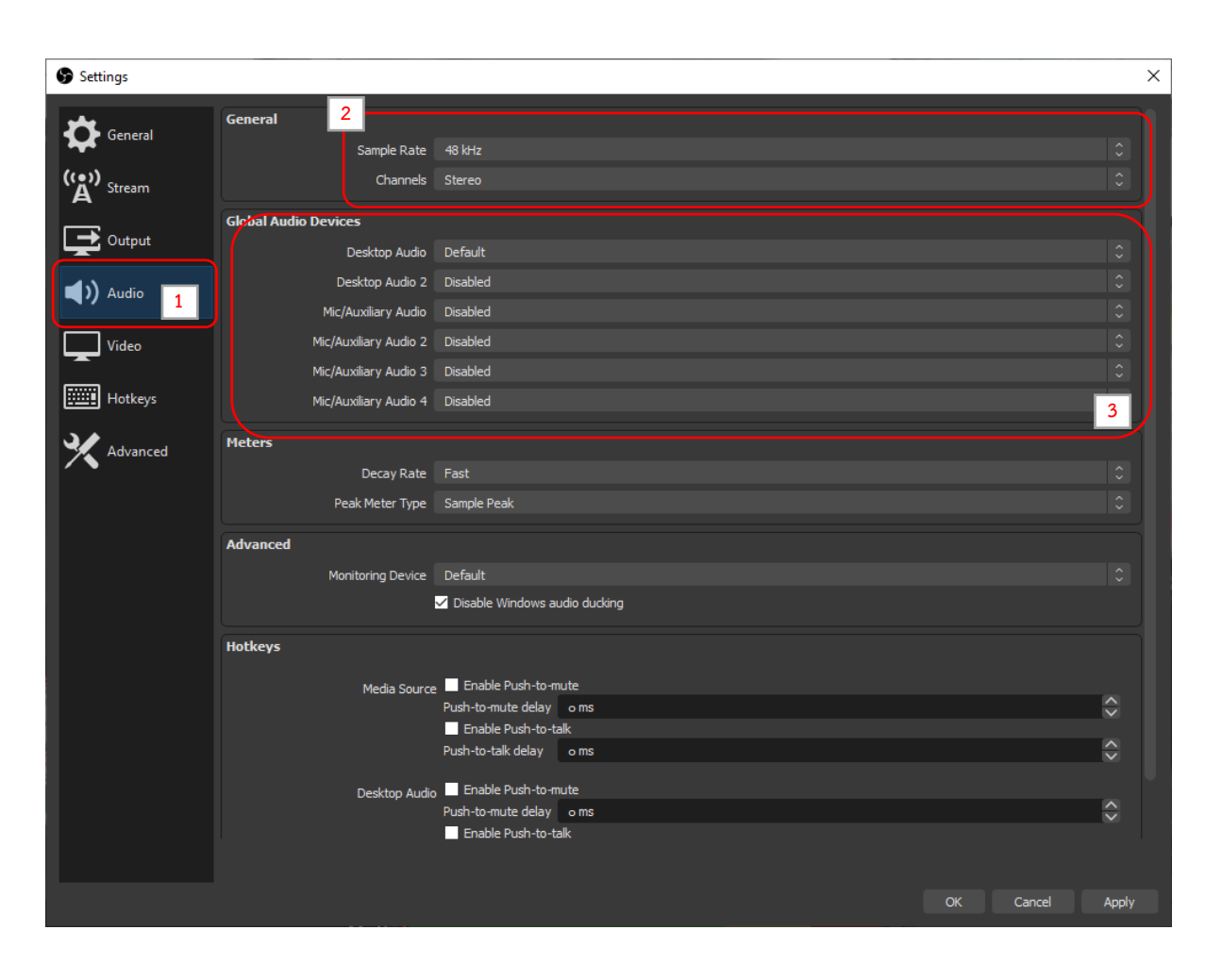

 $\blacktriangleq$  Audio เป็นการกำหนดคุณภาพเสียงและสัญญาณเสียงขาเข้าในการบันทึก

#### **ตั้งค่าไมค์ในโปรแกรม OBS Studio**

- $\blacktriangleright$  เริ่มติดตั้งอุปกรณ์ให้เชื่อมต่อกับโปรแกรมที่จะใช้รับเสียงในการ Stream หรือเสียบสายไมค์เข้ากับ คอมพิวเตอร์ ขั้นตอนนี้อาจจะต้องติดตั้ง Driver ของไมค์ หรือ Audio Interface ก่อน ถ้าใครใช้ไมค์ แบบ XLR เพื่อให้คอมพิวเตอร์หาไมค์เจอ
- $\blacktriangleright$  เมื่อเชื่อมต่อแล้ว ไปที่เมนู Setting มุมขวาล่าง จากนั้นไปที่ Audio ในส่วนของ Global Audio Devices – Mic / Auxiliary Audio และเลือกไมค์ที่ท าการเชื่อมต่อไว้ ถ้าใครใช้ไมค์แบบสายแจ็ค 3.5 mm ให้เลือก Realtek

ในส่วนนี้ทางศูนย์เรียนรู้การพัฒนาสตรีและครอบครัวฯ จังหวัดชลบุรี ติดตั้ง Wireless Microphone กับตัวกล้อง DSLR ผ่านกล่อง Capture Card หรือ ติดตั้งผ่าน ตัว Switcher ในการควบคุมเสียงเข้า

#### **การตั้งค่า Output**

 $\blacktriangleright$  Output เป็นการกำหนดคุณภาพการบันทึกจะกำหนดค่าดังนี้

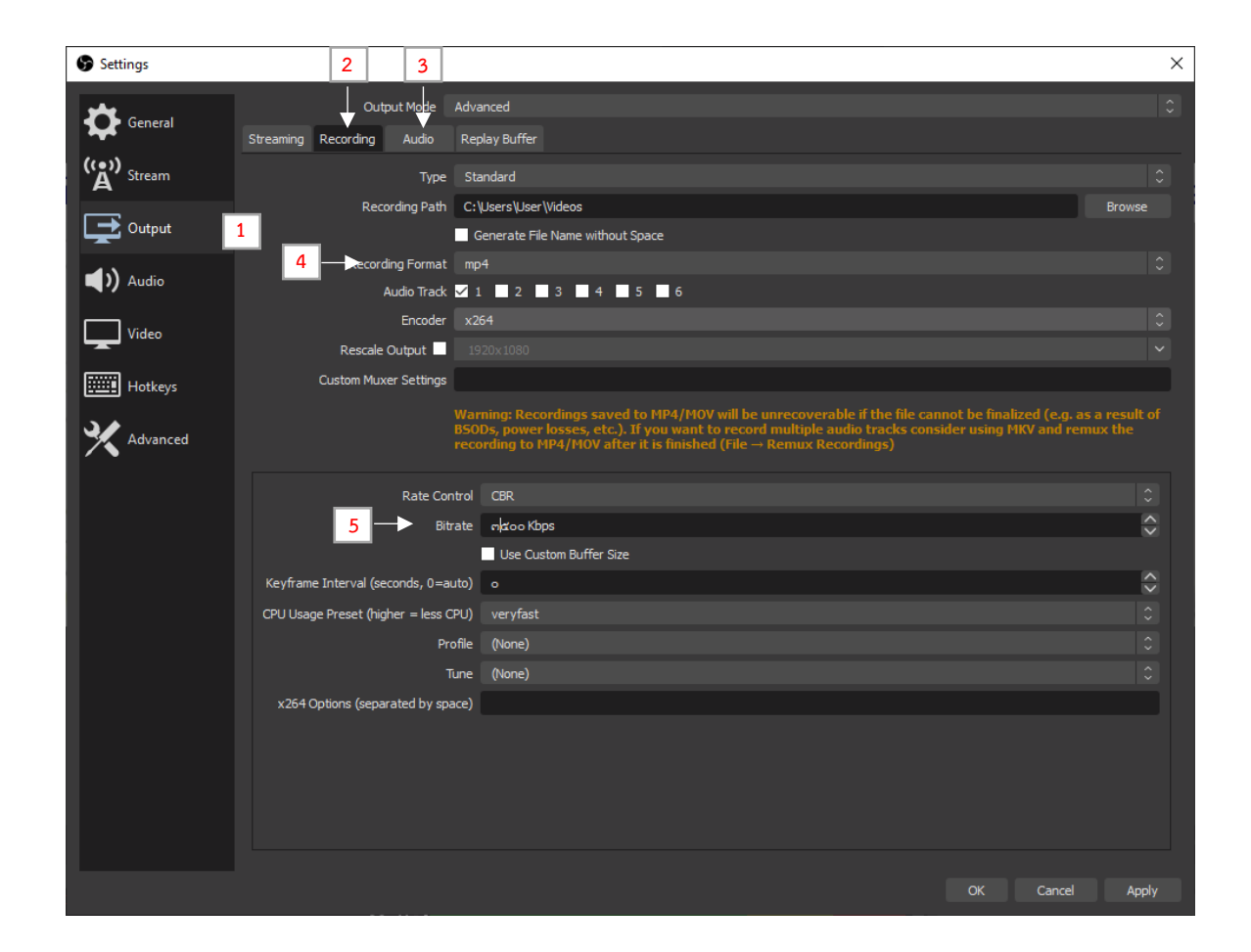

#### **การตั้งค่า Recording**

- $\triangleright$  Output Mode เลือก Advanced เพื่อกำหนดค่าต่าง ๆ ได้ละเอียดยิ่งขึ้น
- $\triangleright$  Recording เป็นการกำหนดคุณภาพในการบันทึก สำหรับ Stream เป็นการกำหนดคุณภาพในการ Stream
- $\triangleright$  Audio เป็นการกำหนดคุณภาพเสียง
- $\triangleright$  Recording Format เป็นการกำหนดประเภทไฟล์ในการบันทึก สำหรับการนำไปตัดต่อไฟล์ที่แนะนำ คือ mov และ MP4
- $\blacktriangleright$  Bitrate เป็นการกำหนดคุณภาพของไฟล์ที่บันทึก ยิ่ง Bitrate สูงก็ยิ่งทำให้ภาพมีความคมชัดมากขึ้น แต่จะพ่วงมากับขนาดไฟล์ที่ใหญ่ตามไปด้วย สำหรับ Bitrate ที่แนะนำให้ใช้อยู่ประมาณ 3500-8000 Kbps ซึ่งขนาดไฟล์ไม่ใหญ่จนเกินไปและมีความคมชัดอยู่ในระดับที่น่าพอใจ สำหรับ Bitrate Audio ในเมนู Audio แนะนำให้ใช้อยู่ประมาณ 160-320

## **การตั้งค่า Streaming**

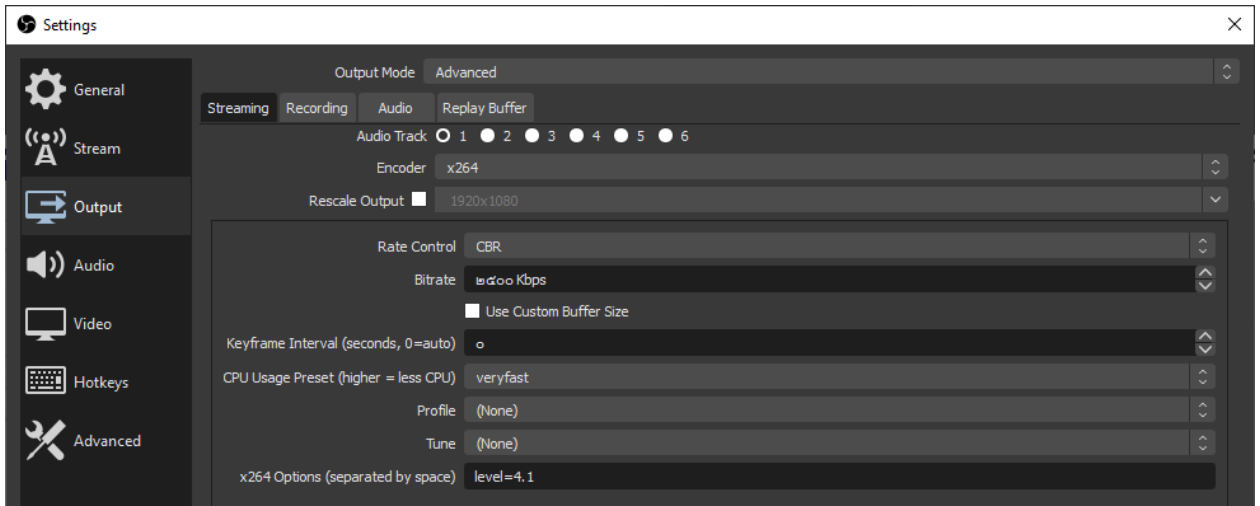

**การตั้งค่า Audio ควรอยู่ในช่วง 160-320**

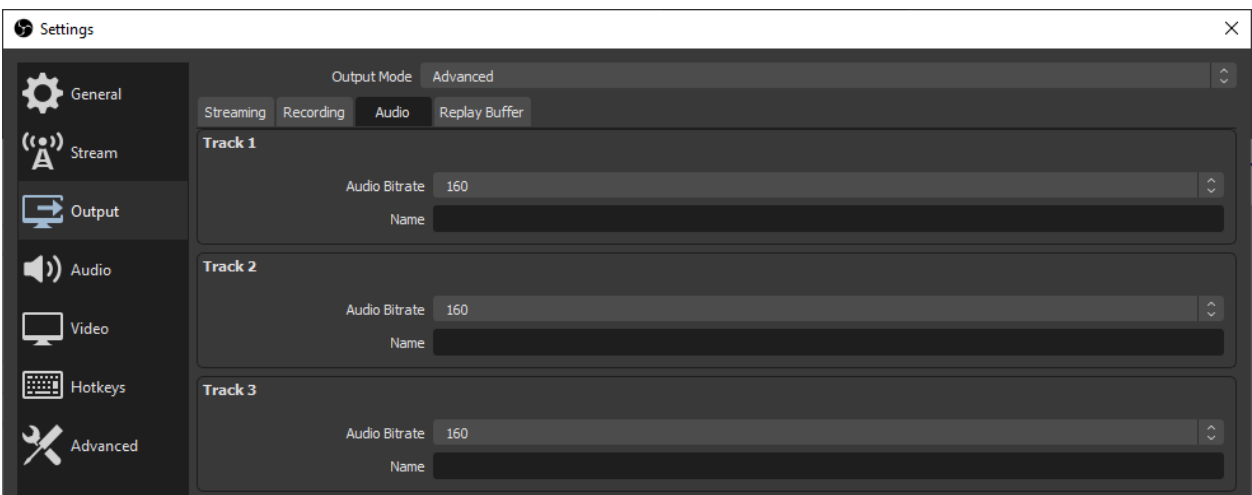

#### **การสร้าง Scene**

ซีน (Scene) คือ การแบ่งเนื้อหาทั้งหมดออกเป็นตอนหรือฉาก เปรียบได้กับฉากหนึ่งใน รายการ ภาพยนตร์หรือละคร ซึ่งมีการเปลี่ยนสถานที่เกิดเหตุการณ์และตัวละคร พิธีกรที่แสดงที่แตกต่างกันไป ้ ประโยชน์ของการแบ่งนั้น เพื่อช่วยให้มีการนำเสนอที่หลากหลายรูปแบบมากขึ้น ทำให้ง่ายต่อการสร้าง จัดการ และแก้ไข

#### **ตัวอย่างเช่น**

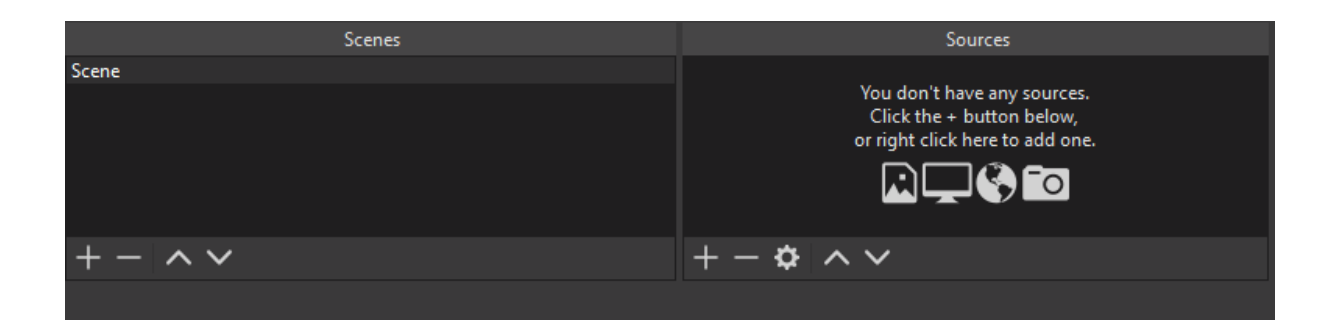

หน้าจอเริ่มต้น จะมี Scene สร้างไว้แล้ว 1 Scene และจะต้องมีอย่างน้อย 1 Scene เสมอ หากต้องการสร้าง Scene ใหม่ ให้คลิกที่เครื่องหมาย + เพื่อเพิ่ม Scene สามารถเปลี่ยนชื่อ Scene ได้ด้วยการคลิกขวาที่ชื่อ Scene และคลิก Rename หรือ F2

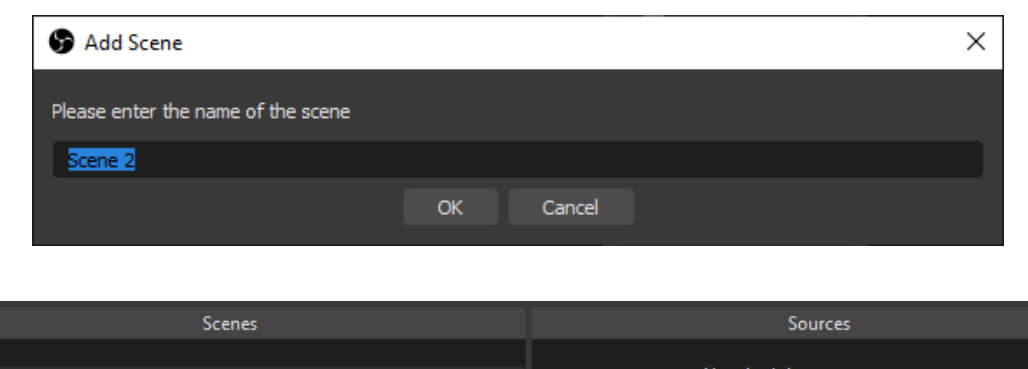

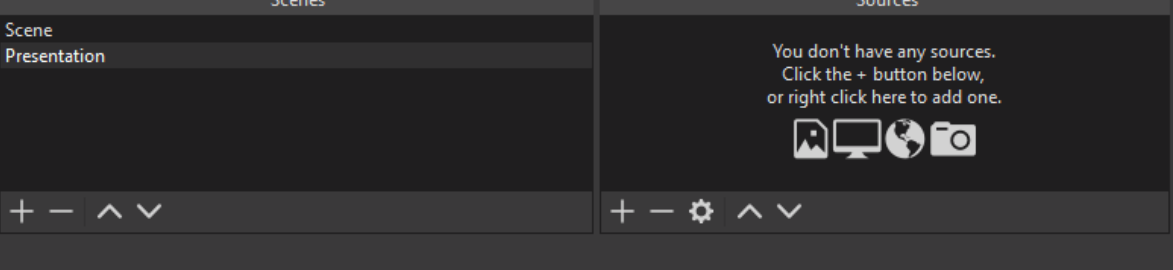

การสร้าง Scene นั้นสามารถเลื่อนหรือเปลี่ยนล าดับได้ด้วย เครื่องหมาย ^ เพื่อเลื่อนขึ้น และเครื่องหมาย v เพื่อเลื่อนลง แต่ลำดับของ Scene นั้นจะไม่มีผลต่อการ แสดงผล แต่ช่วยเรื่องการจัดระเบียบของ Scene

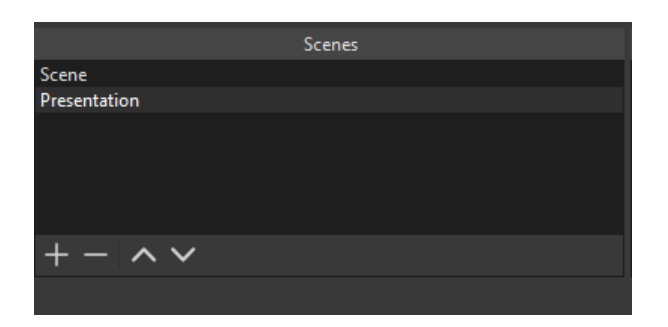

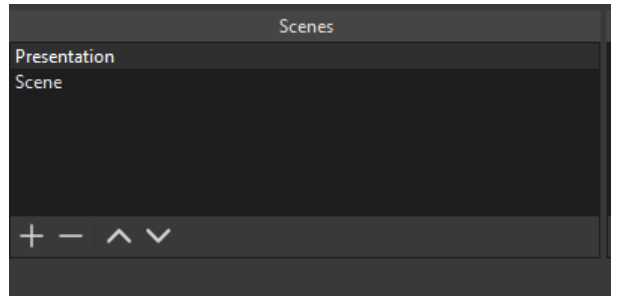

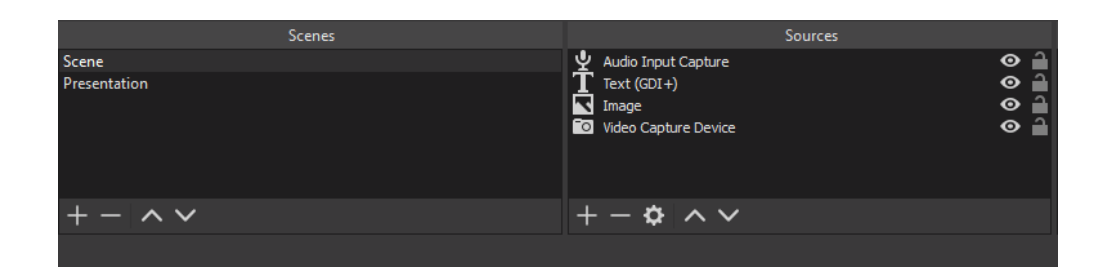

การจัดการ Sources คล้ายกับการจัดการ Scene คือสามารถเพิ่ม ลด เปลี่ยนลำดับ ด้วยเครื่องหมาย + - ^ v

 $\;\ast\;\ast$  แต่ลำดับของ Sources นั้นมีผลต่อการจัดลำดับ  $\;\ast\;\ast$ 

โดย Sources ที่อยู่ด้านบนจะทับ Sources ที่อยู่ด้านล่างตามลำดับ

เครื่องหมายลูกกุญแจ มีไว้สำหรับ Lock ไม่ให้ Sources ที่เราทำการจัดหน้าต่างไว้แล้วเคลื่อนที่

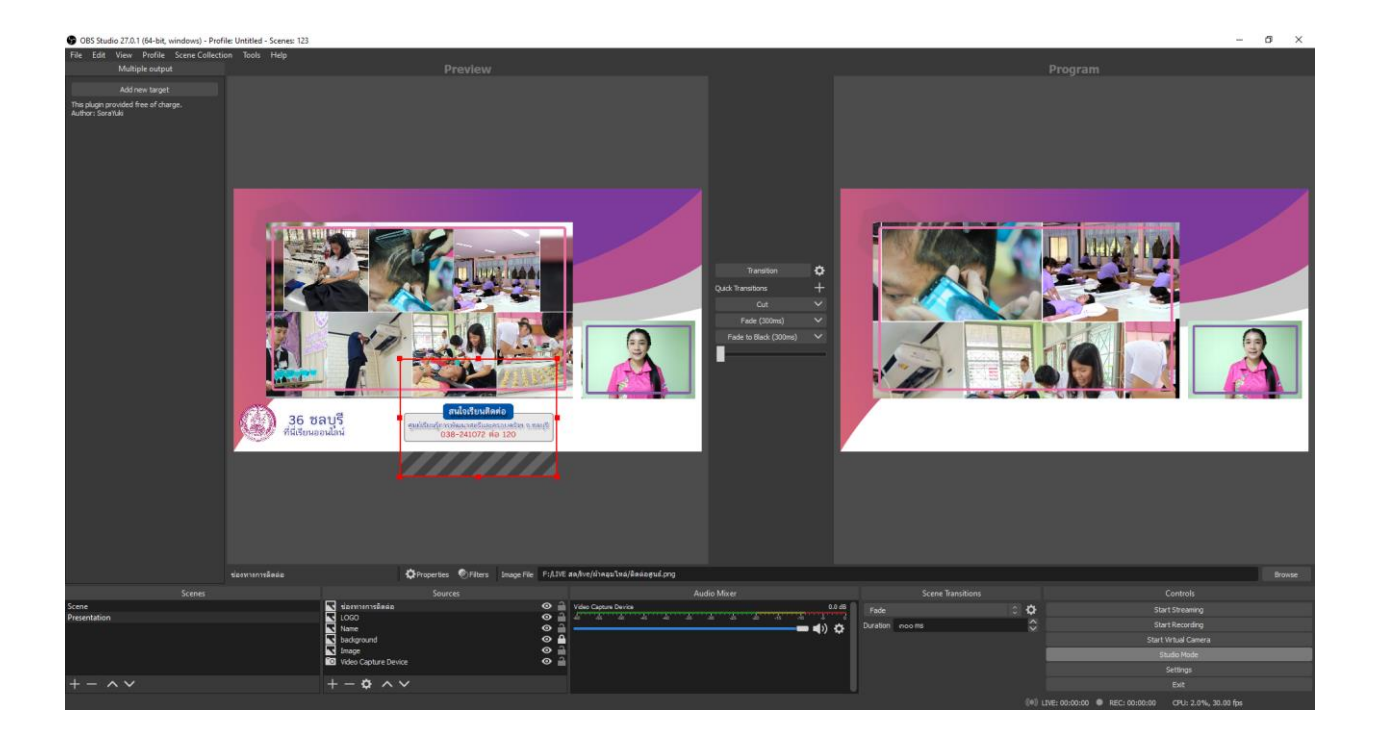

Sources สามารถย้ายตำแหน่ง หรือย่อขยายขนาดได้ด้วยการคลิกที่ Sources ที่ต้องการจะย้ายหรือย่อขยาย ้จะมีกรอบสีแดงขึ้นมา ให้ทำการย้ายหรือย่อขยายได้ตามที่ต้องการ แล้วคลิก Fade เพื่อให้ตำแหน่งที่เราจัดวาง ไปแสดงอยู่บนหน้าต่าง Program

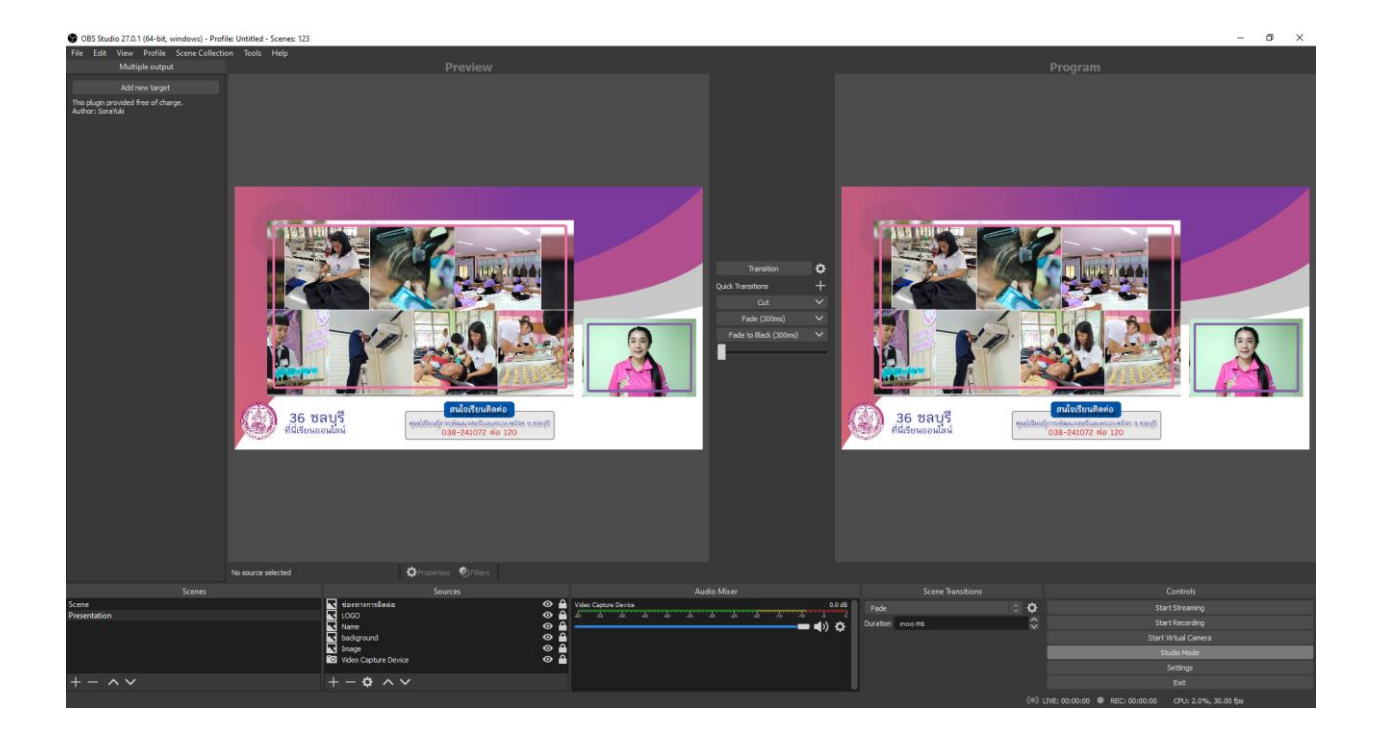

## **การเปลี่ยน Scene หนึ่งไปยังอีก Scene หนึ่ง**

#### **ระหว่างการ Stream**

- กรณีที่ไม่ได้ตั้งค่า Studio Mode ไว้สามารถเปลี่ยน Scene ได้ด้วยการคลิกเลือก Scene ได้เลย

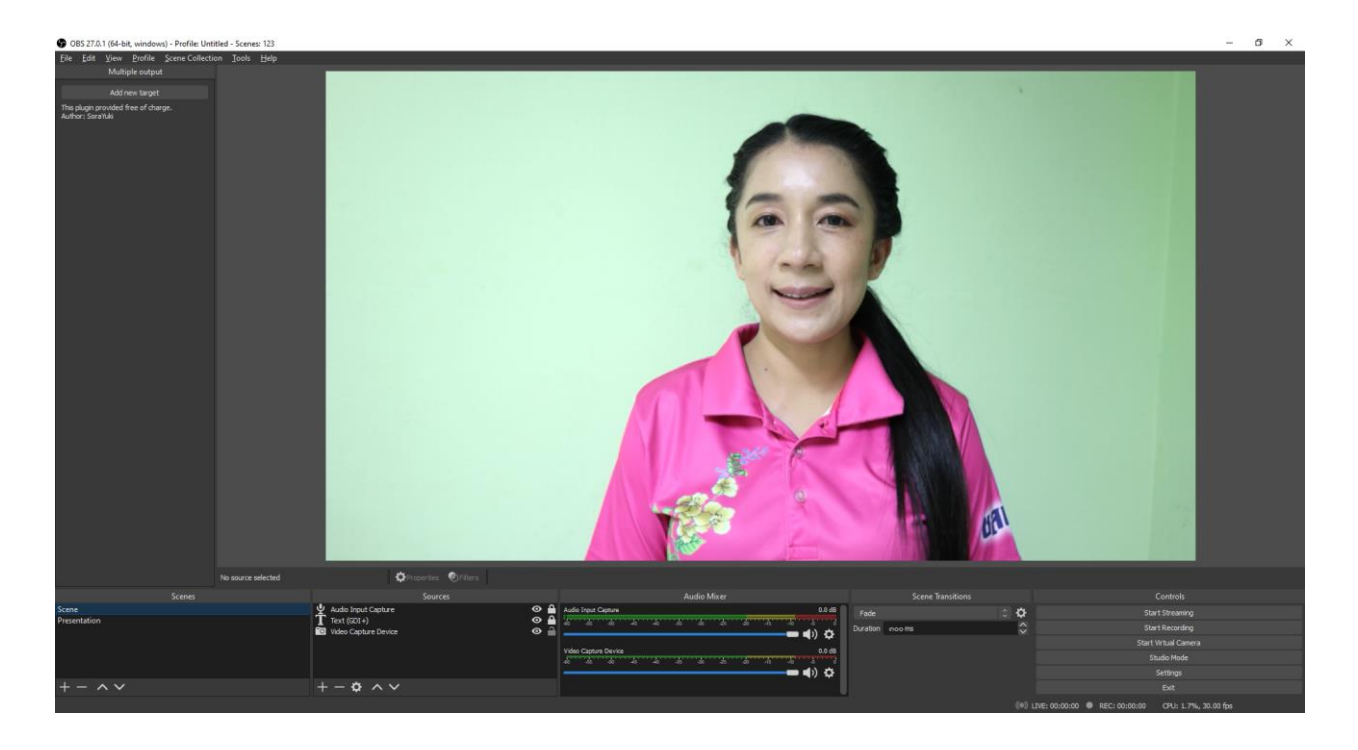

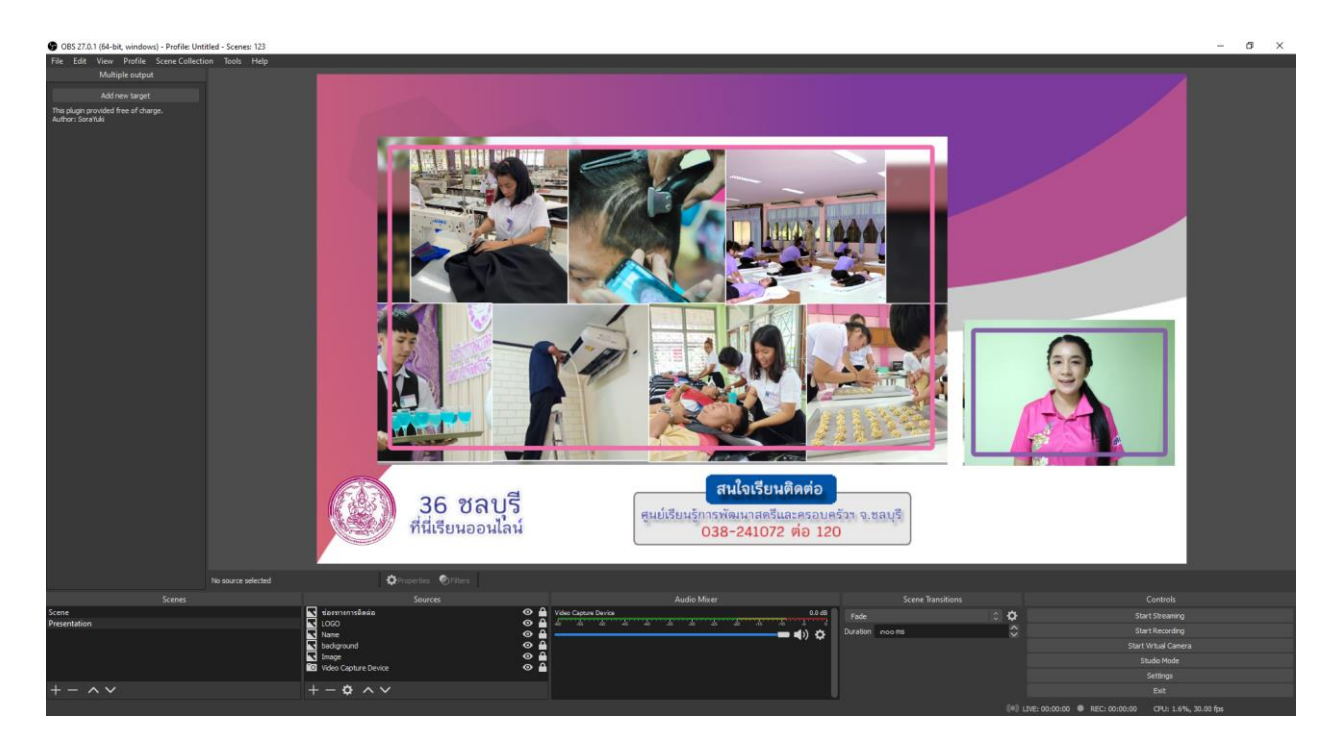

- กรณีตั้งค่า Studio Mode ไว้ ให้เพิ่ม Quick Transitions เลือก Transitions, Cut หรือ Fade ใน ส่วนของ Delay Timeสามารถตั้งค่าได้ตามความต้องการได้เลย

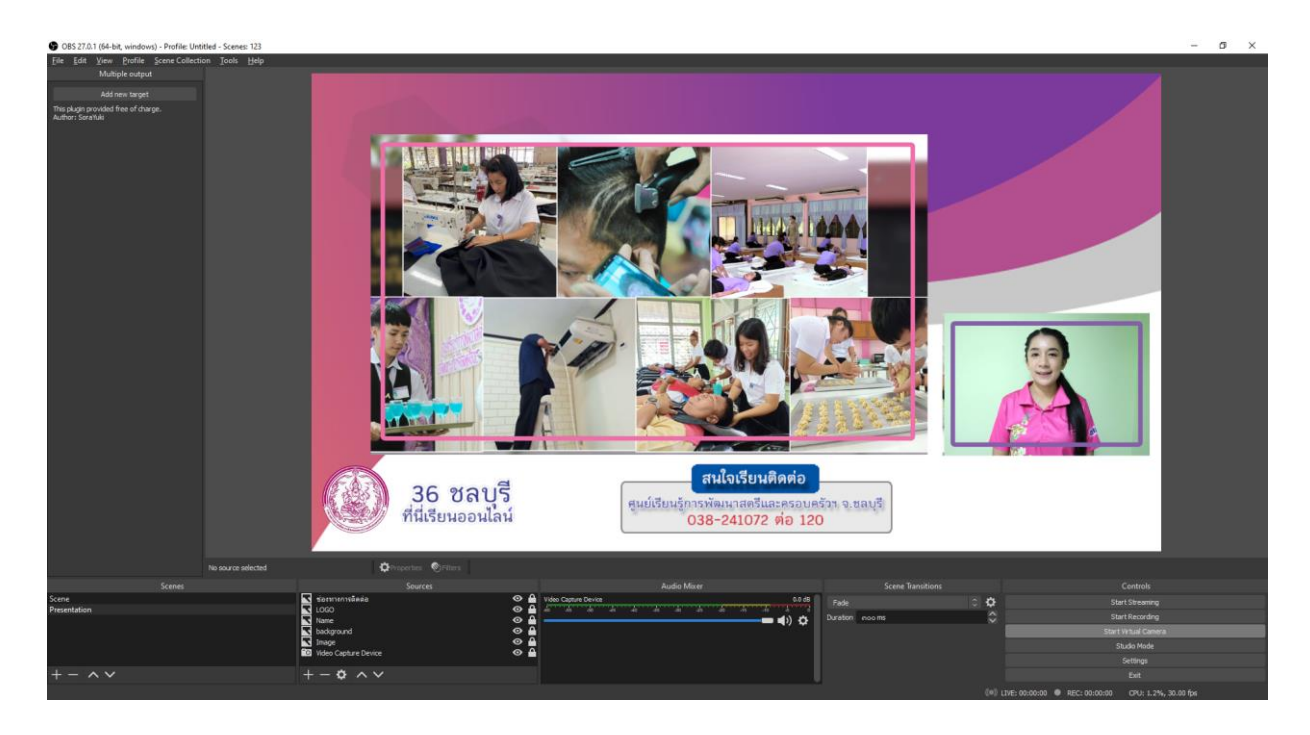

#### **การเชื่อมต่อการ Stream บน Facebook**

่ ในการจะ Stream บน Facebook ได้นั้น คุณ<u>จำเป็นต้องมีบัญชี</u>ของ Facebook ในการถ่ายทอดสด

- 1. เปิด Facebook ที่คุณต้องการจะ Stream
- 2. คลิกโหมดสร้าง ถ่ายทอดสด

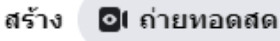

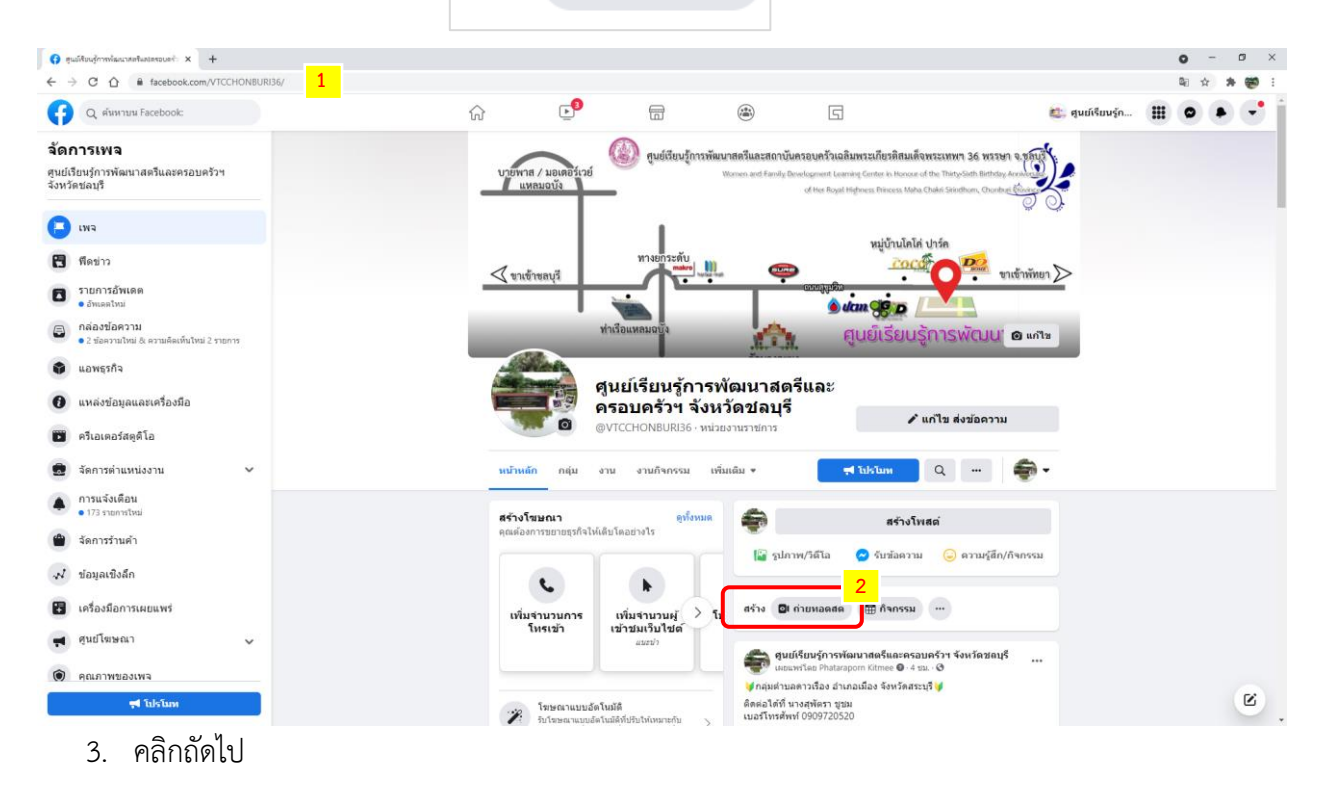

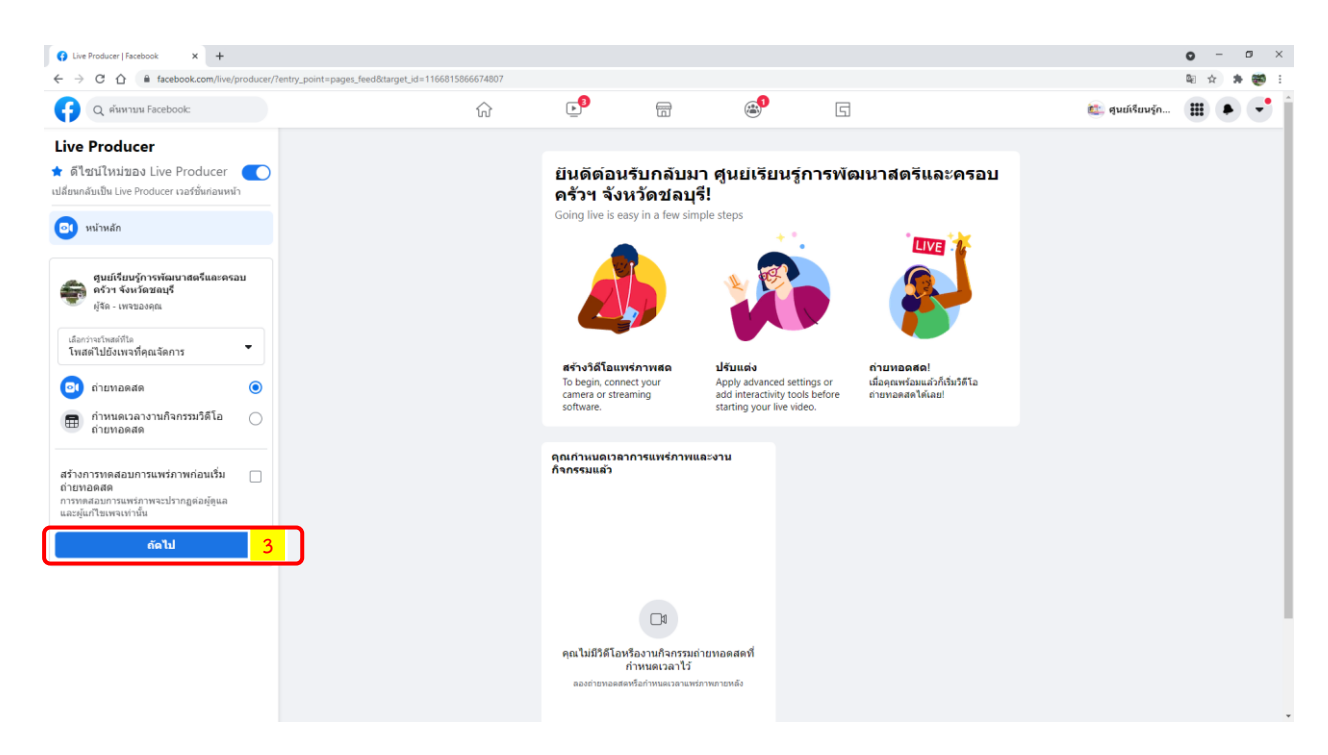
- 4. เลือกใช้คีย์สตรีม (การ Stream ผ่านโปรแกรม OBS <u>จำเป็น</u>ต้องใช้ คีย์สตรีมในการเชื่อมต่อ)
- 5. คลิกคัดลอกคีย์สตรีม เพื่อนำไปใช้ในโปรแกรม OBS

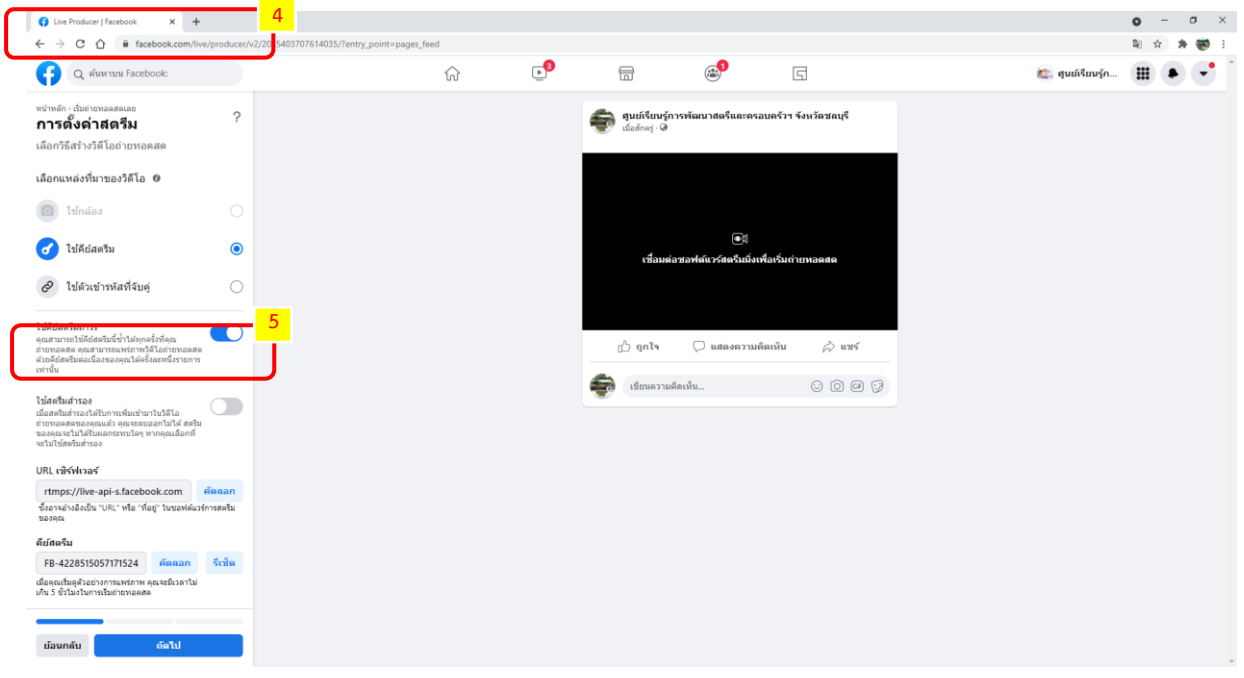

6. คลิก Settings เพื่อตั้งค่า

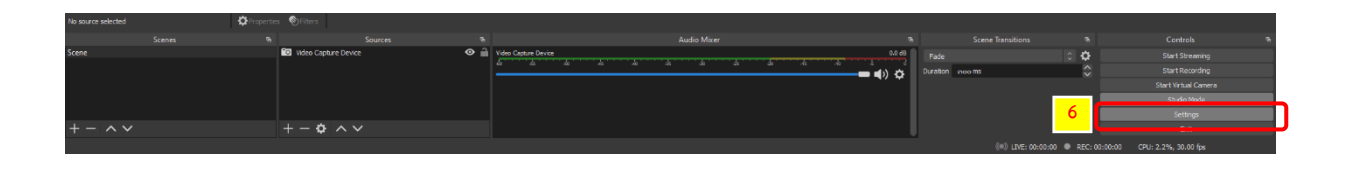

- 7. เลือก เมนู Stream
- 8. ในส่วนของ Service ให้เลือกเป็น Facebook Live

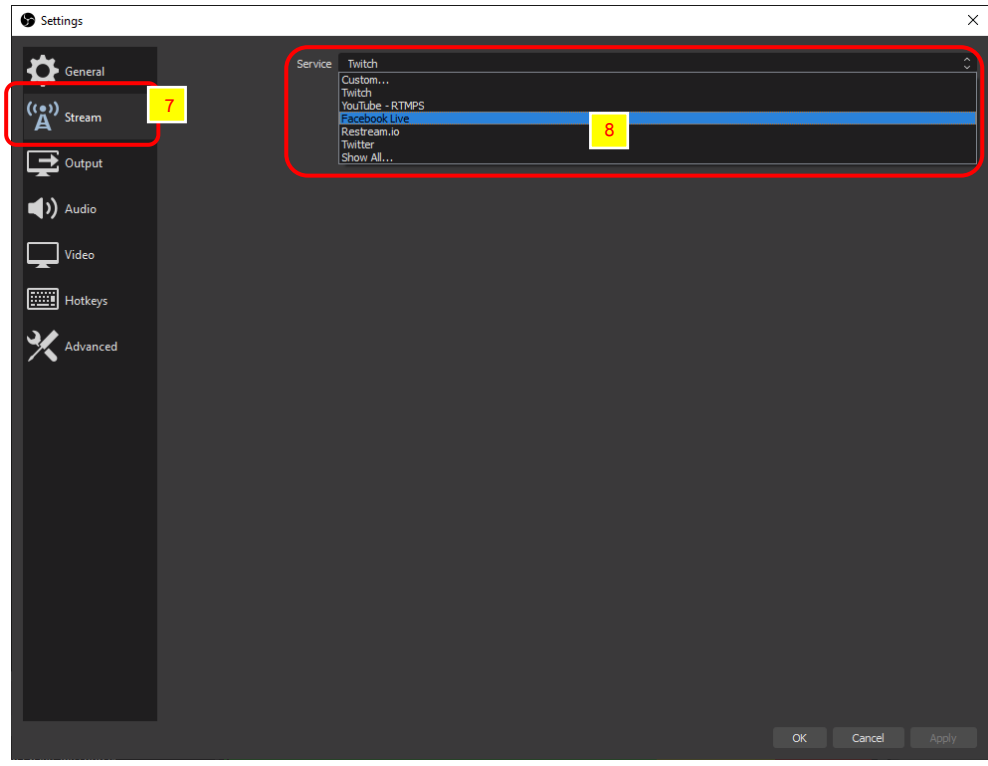

- 9. น าคีย์สตรีมที่คัดลอกมาใส่ลงในช่อง Stream Key
- 10. คลิก OK

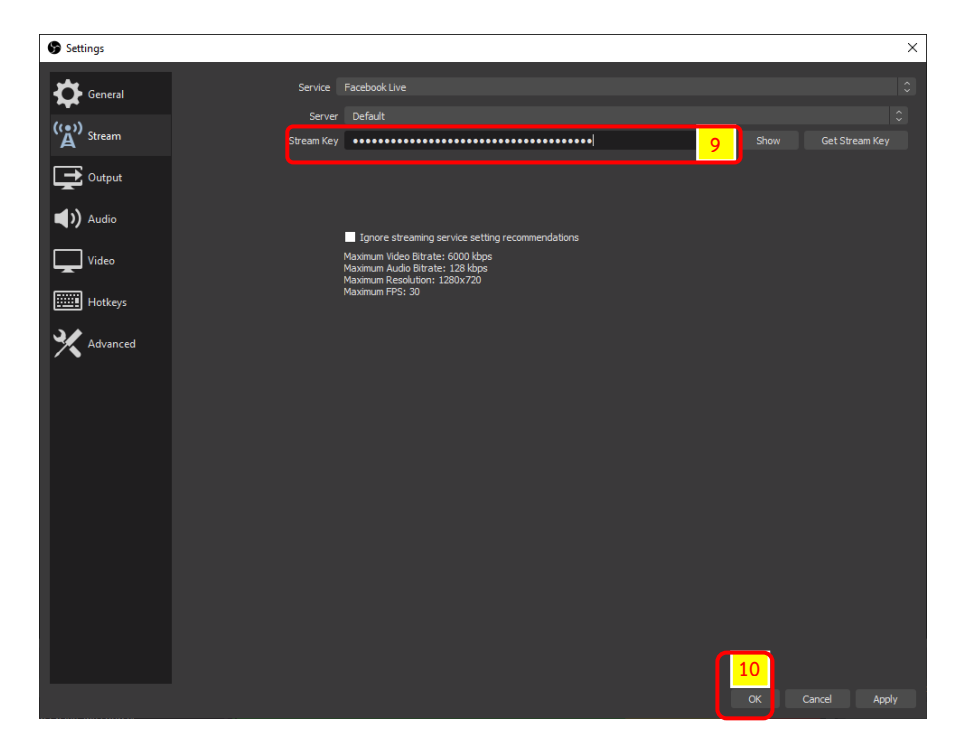

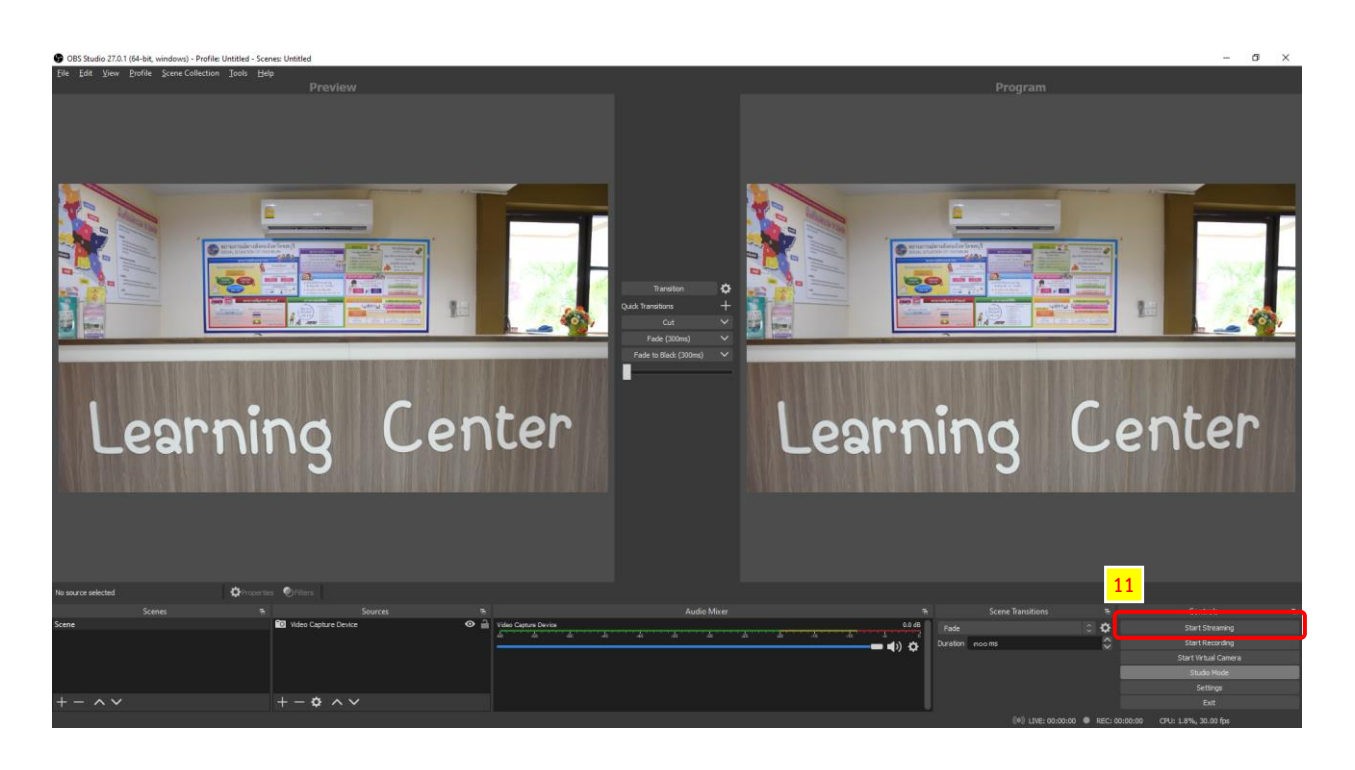

11. คลิก Start Stream เพื่อทำการเชื่อมต่อ เริ่มการ Stream ระบบจะทำการเชื่อม Facebook อัตโนมัติ

12. คลิก Start Stream เพื่อทำการเชื่อมต่อ เริ่มการ Stream ระบบจะทำการเชื่อม Facebook อัตโนมัติ

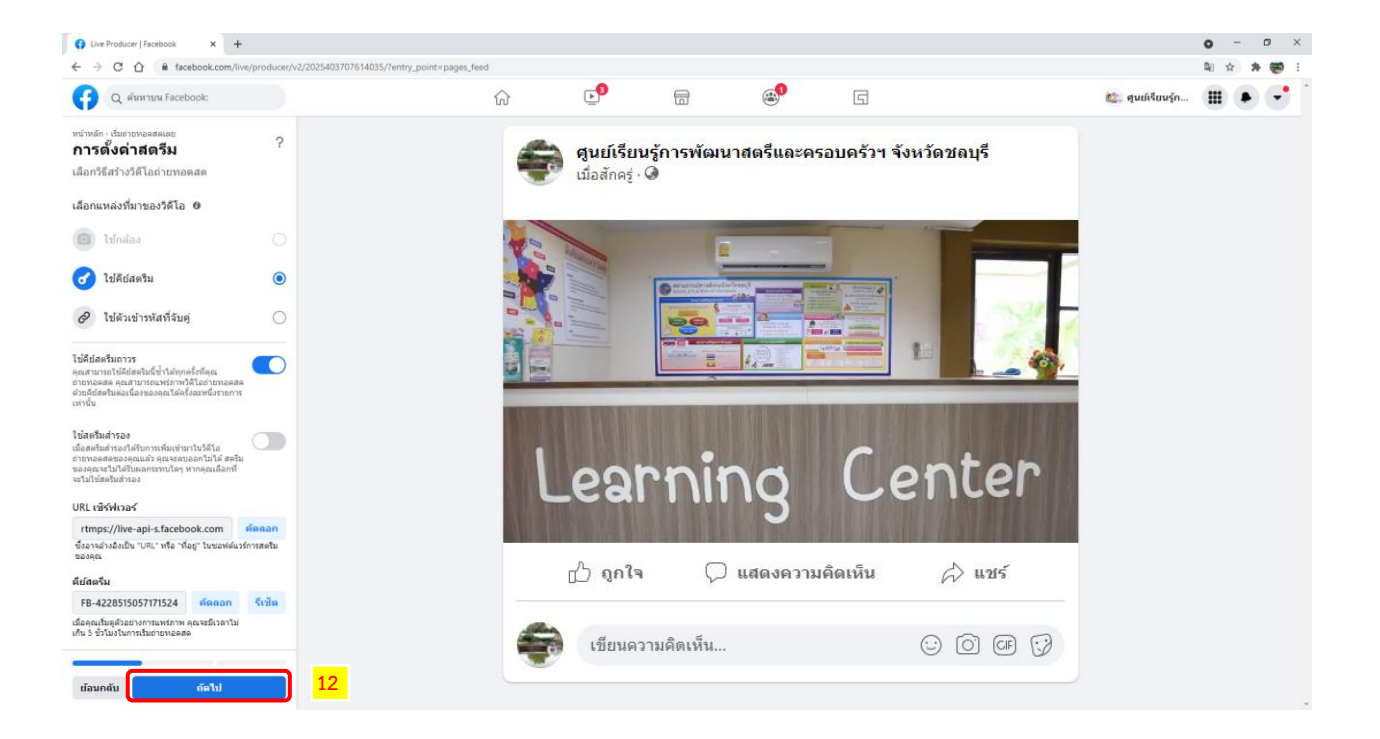

### 13. ตั้งค่า ชื่อวีดีโอ และอธิบายเกี่ยวกับวีดีโอ เพื่อแนะนำวีดีโอของคุณ

14. คลิกถัดไป

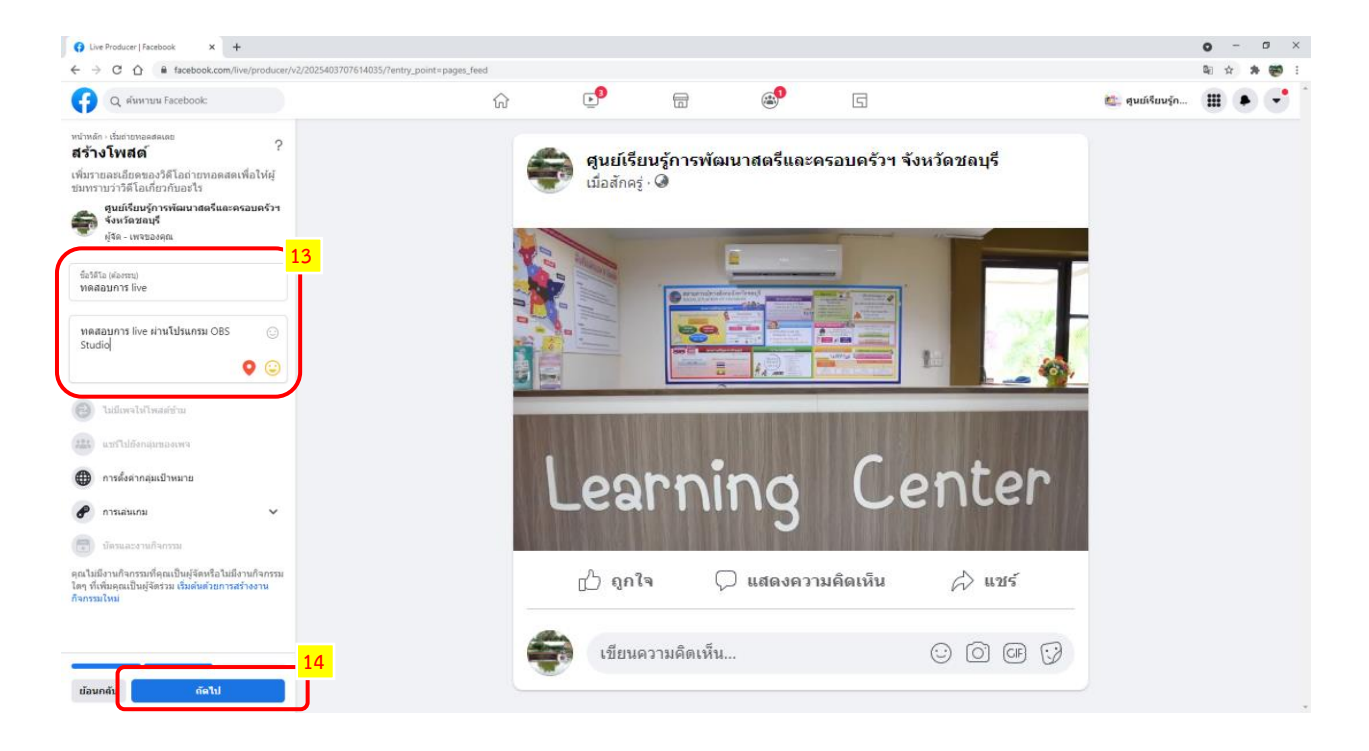

#### 15. คลิกถ่ายทอดสด เพื่อปล่อยสัญญาณการถ่ายทอดสดออกไปให้ผู้ติดตามได้รับชม

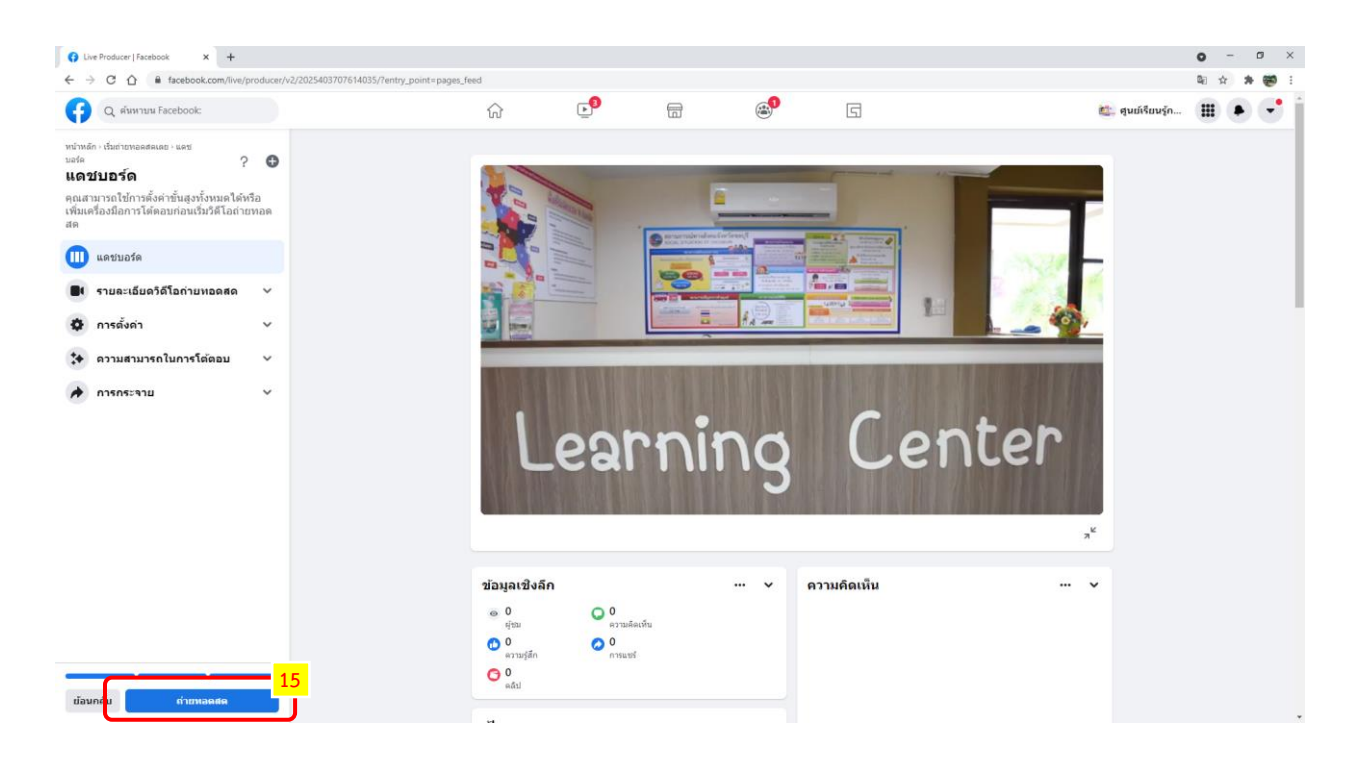

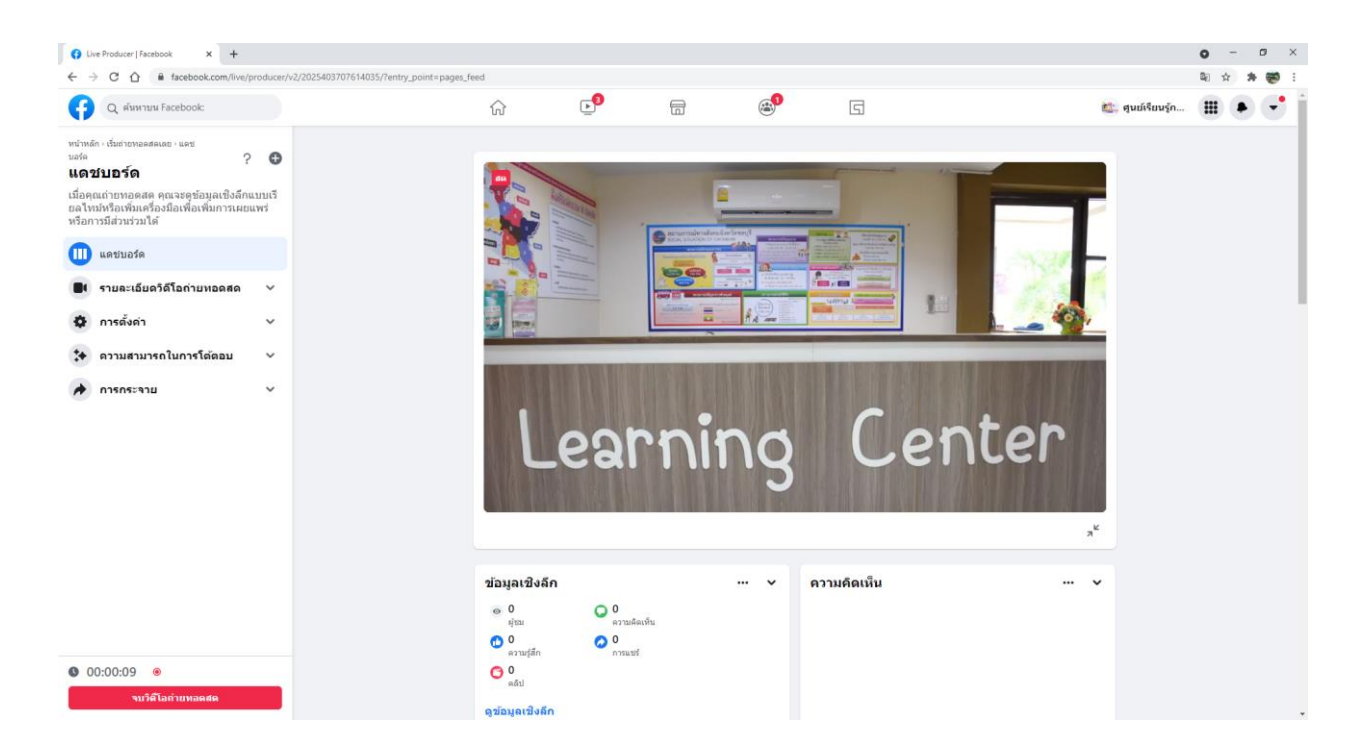

#### ตัวอย่างหน้าจอการถ่ายทอดสดผ่าน Facebook Live

### **การเชื่อมต่อการ Stream บน YouTube**

 $\blacktriangleright$  YouTube เป็น platform ที่สามารถใช้งานเพื่อ Live สดได้ เช่นเดียวกับ Facebook โดยผู้ใช้งานต้องมี บัญชีที่ลงทะเบียนกับ YouTube ไว้แล้ว

ไปยังหน้าเว็บไซต์ www.[YouTube](http://www.youtube.com/).com ทำการ Login ใช้งานระบบ

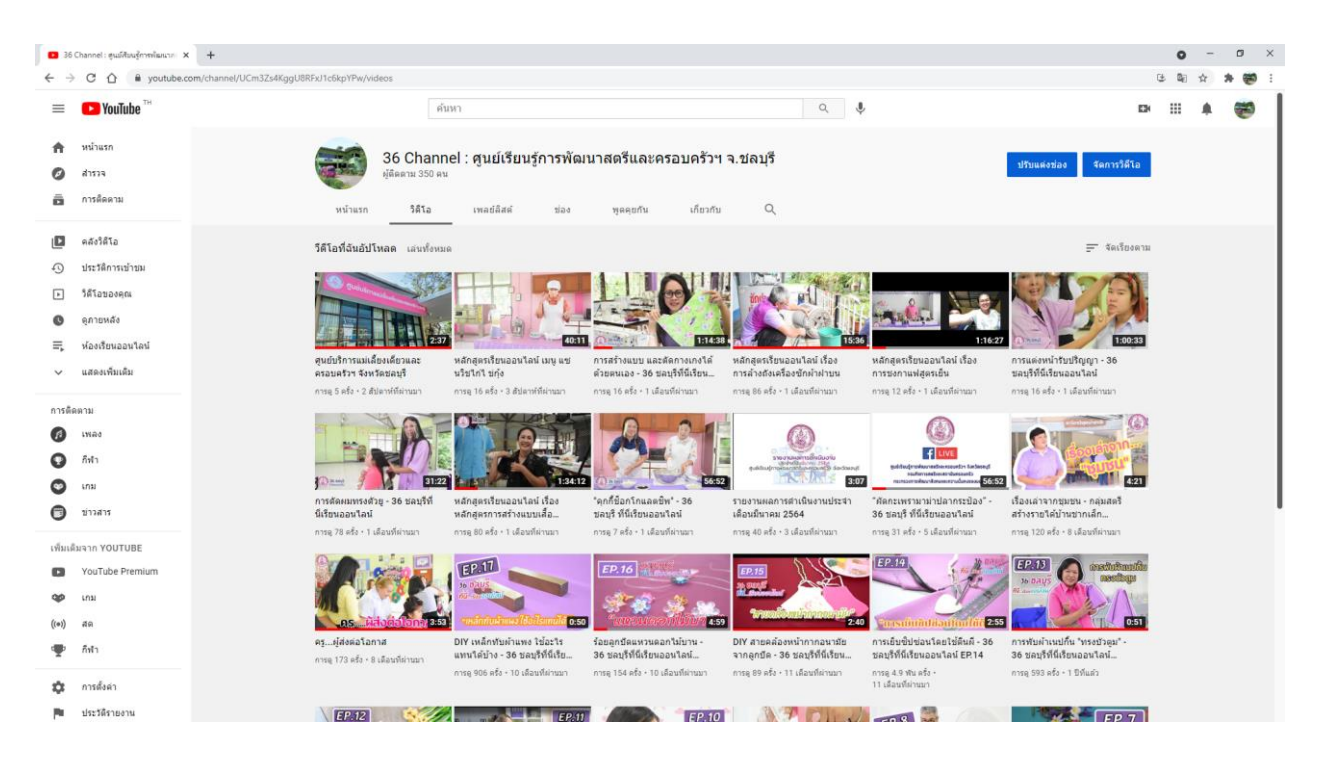

## เมื่อเข้ามาแล้วให้ดำเนินการขั้นตอนการเตรียม Live สด ดังนี้

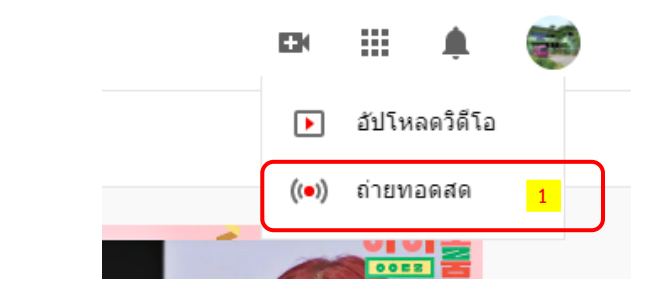

1. คลิกที่ ถ่ายทอดสด ((●)) ถ่ายทอดสด

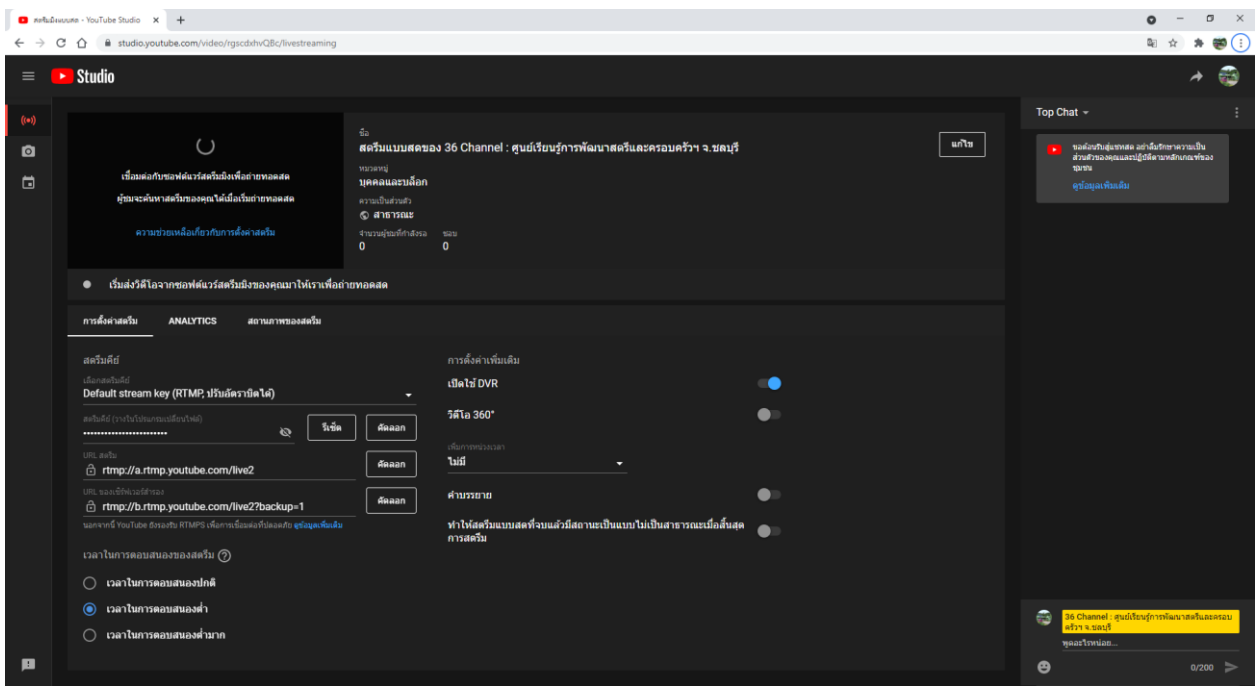

โปรแกรมจะแสดงหน้าต่าง YouTube Studio สำหรับเริ่มต้นการ Live สด

ให้ดำเนินการตั้งชื่อ และข้อมูลต่าง ๆ ให้ครบถ้วน หลังจากนั้นคลิก "สร้าง"

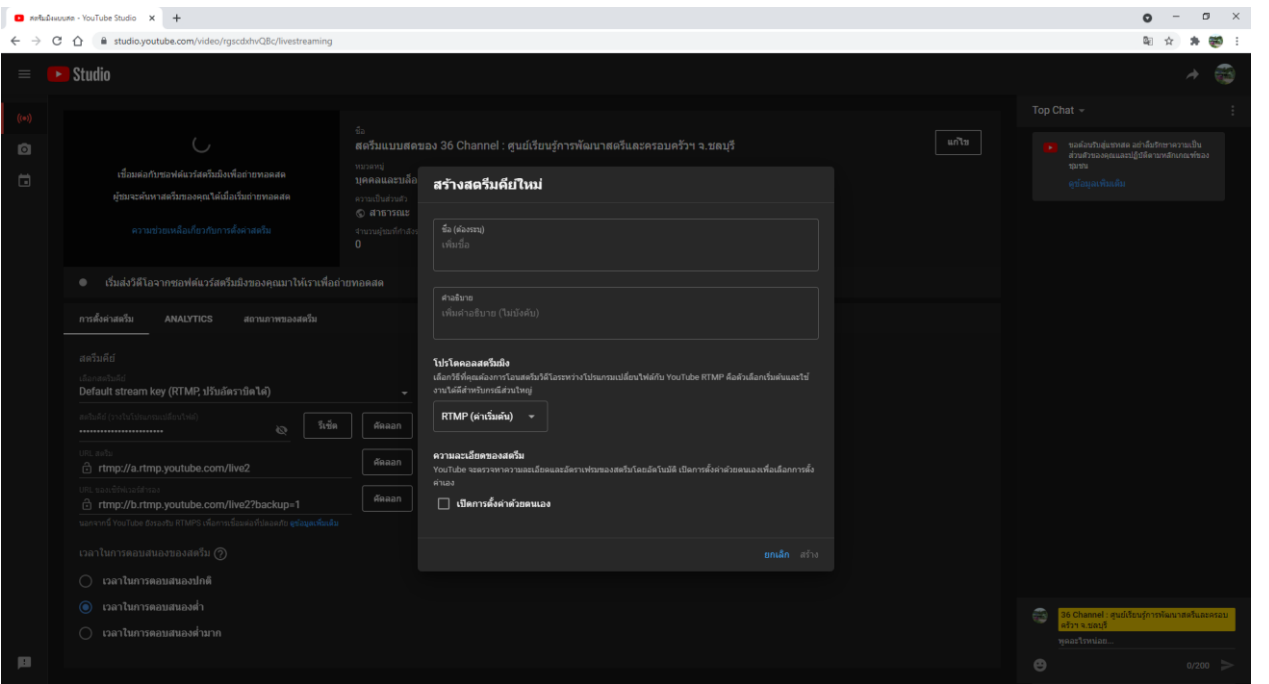

2. คลิก คัดลอก Stream Key เพื่อนำไปใส่ในโปรแกรม OBS Studio

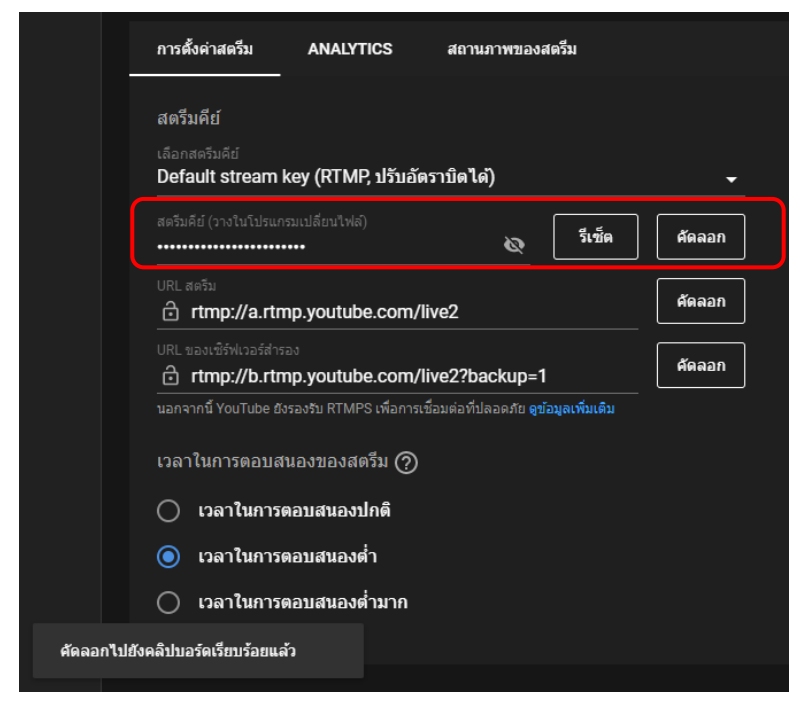

เปิดโปรแกรม OBS Studio ขึ้นมา เพื่อนำ Stream Key เพื่อนำไปใส่ในโปรแกรม

1. คลิก เมนู Settings เพื่อทำการตั้งค่า

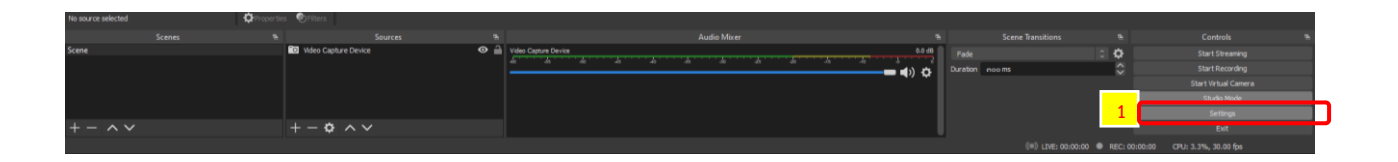

- 2. คลิกเลือก Stream
- 3. ช่อง Service เลือกเป็น YouTube RTMPS วาง Key ที่คัดลองมาลงในช่อง Stream Key แล้วคลิก OK

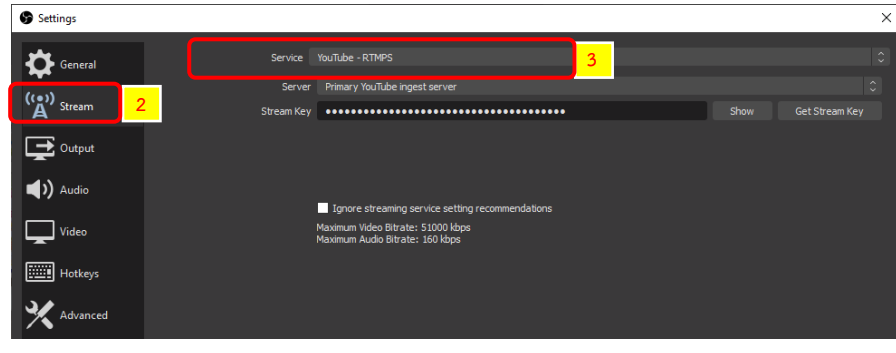

## เมื่อทำการตั้งค่า Setting Key เรียบร้อยแล้ว ให้เลือก Start Streaming จากนั้นโปรแกรมจะแสดงสถานะสีเขียวของการเชื่อมต่อ Live สด ผ่าน YouTube

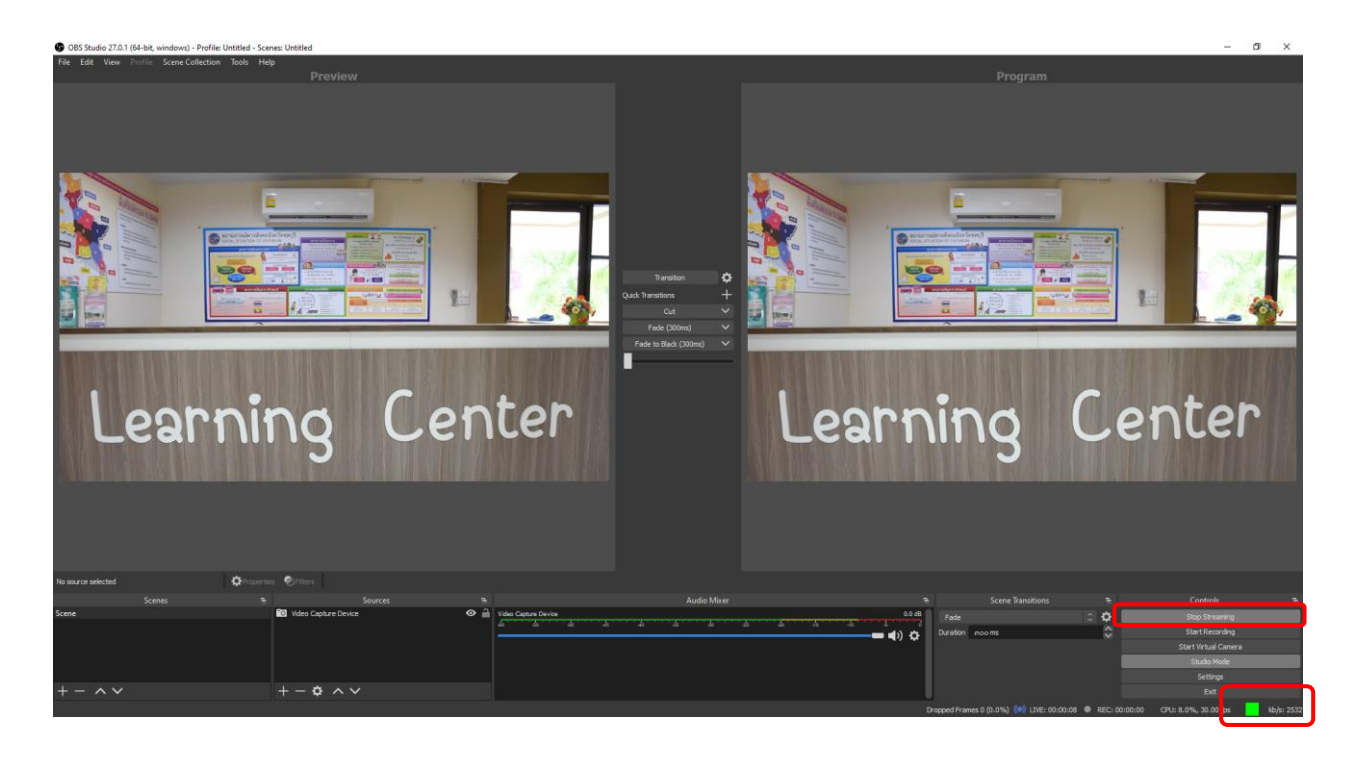

เมื่อคลิกปุ่ม ถ่ายทอดสดบน YouTube แล้วหลังจากนั้นภาพและเสียงจะส่งขึ้นไปถ่ายทอดสดบน YouTube

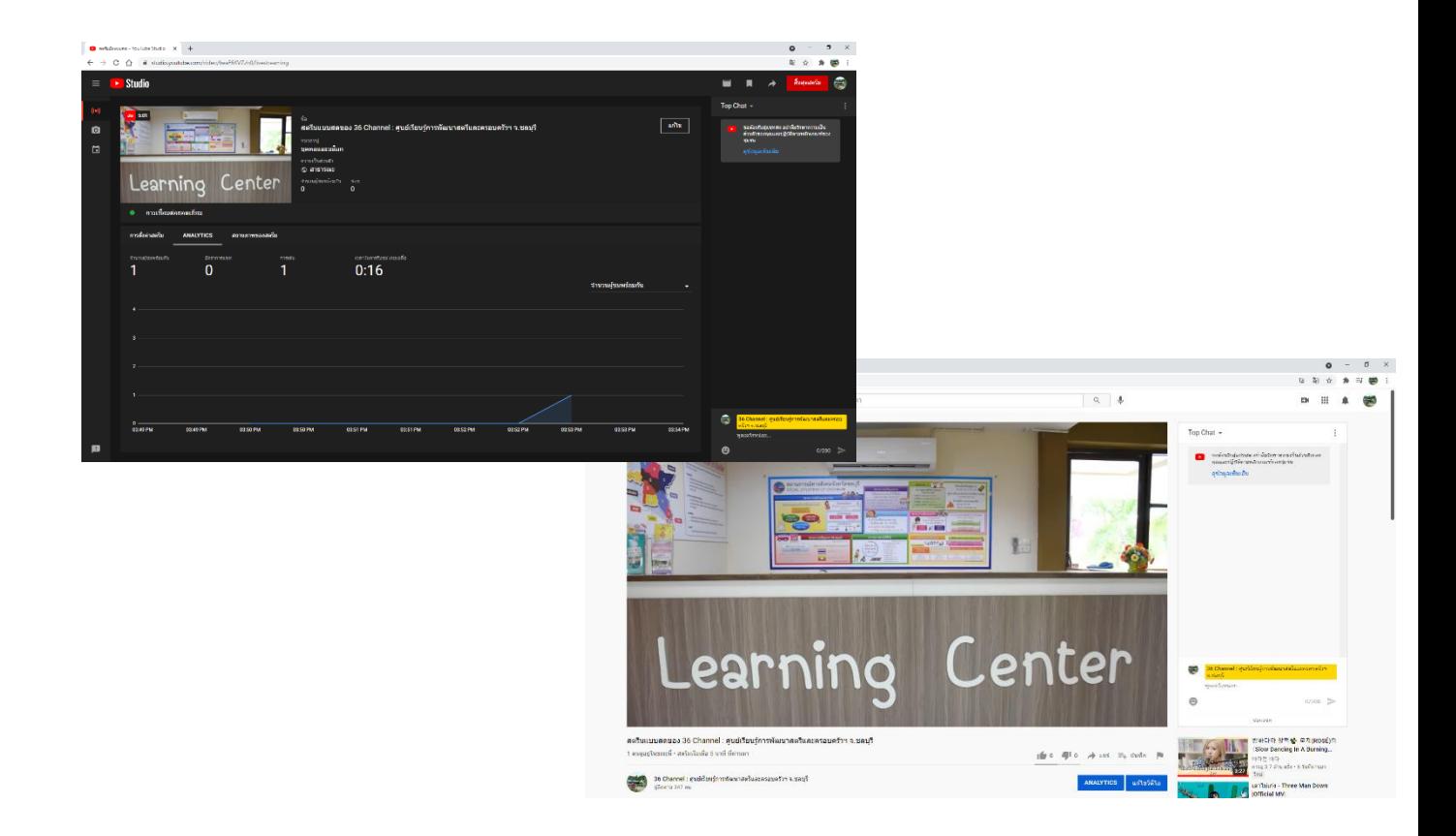

#### **การเชื่อมต่อการ Stream บน Facebook และ YouTube พร้อมกัน**

การเชื่อมต่อการ Stream บน Facebook และ YouTube พร้อมกันนั้น จะต้องมีการติดตั้ง Multiple RTMP outputs plugin

ดาวน์โหลดได้ที่ https://[obsproject](https://obsproject.com/forum/resources/multiple-rtmp-outputs-plugin.964/).com/forum/resources/multiple-rtmp-outputs-plugin.๙๖๔/

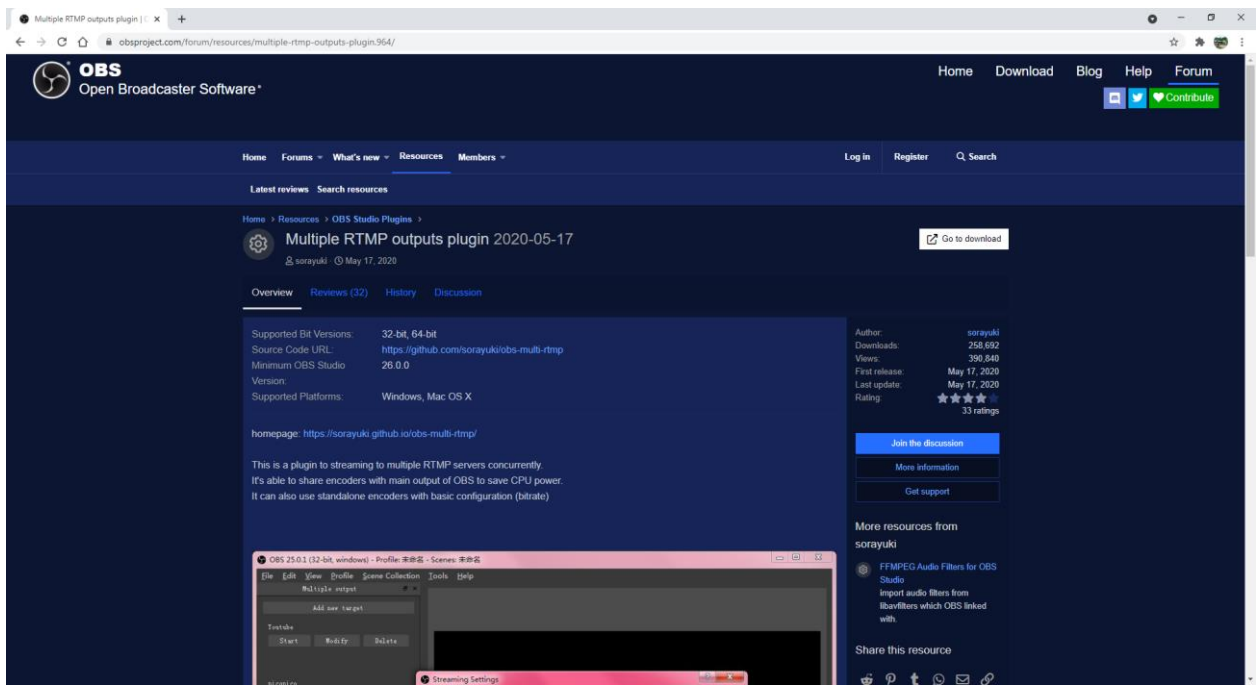

1. ทำการติดตั้ง obs-multi-rtmp-setup ให้เรียบร้อย <u>ระหว่างการติดตั้งให้ปิดโปรแกรม OBS Studio</u>

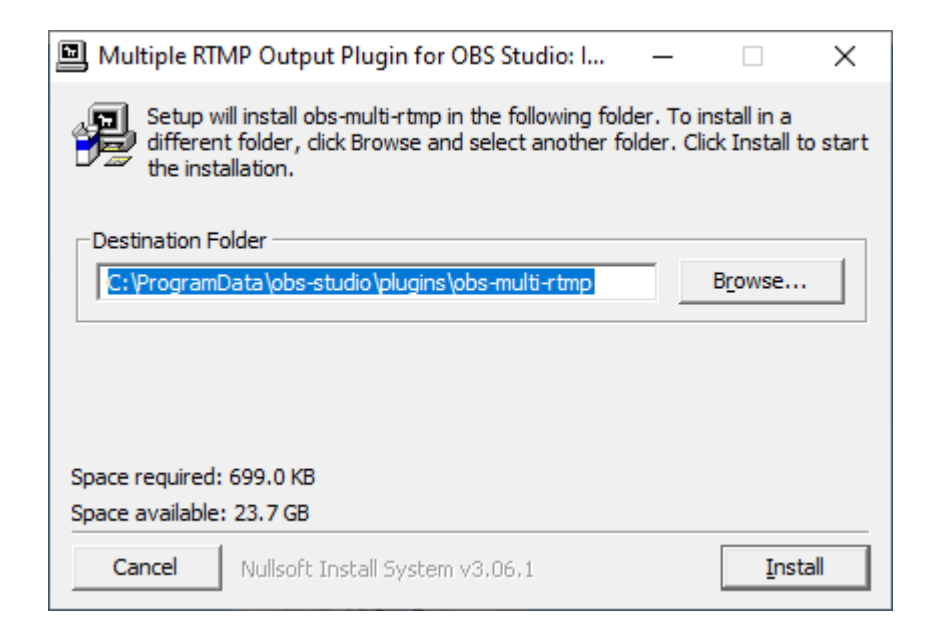

#### ท าการเปิดโปรแกรม OBS Studio

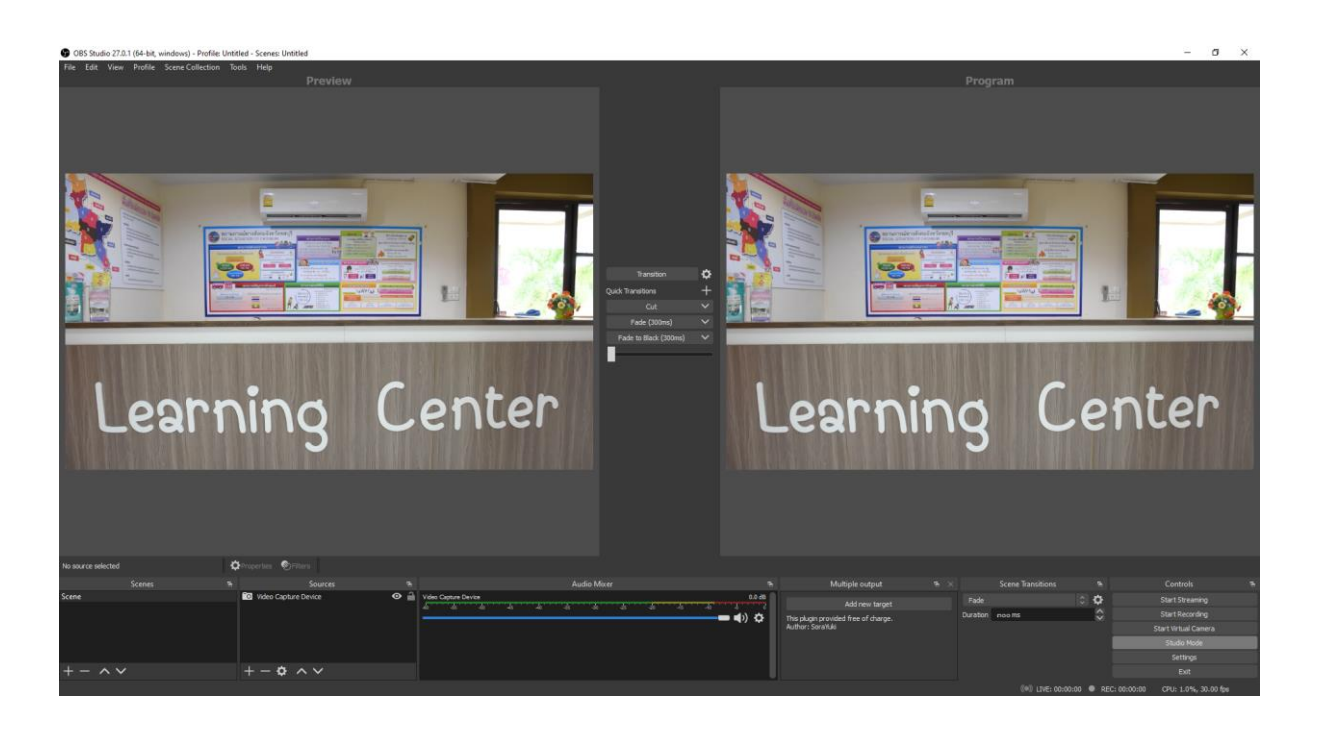

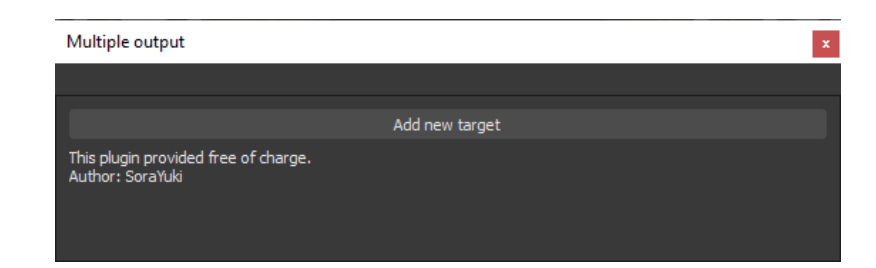

เมื่อเปิดโปรแกรมขึ้นมา จะมีหน้าต่าง Multiple output เพิ่มขึ้นมาจากเดิม สามารถลากหน้าต่างจัดใส่ไว้ในส่วนต่าง ๆได้ ตามความถนัด

**Multiple RTMP outputs plugin มีไว้ส าหรับการ Stream ไปหลายๆ platform พร้อมกัน**

- Learning Center Learning Center **2**  $-0.1$ 
	- Streaming Settings  $\overline{\mathcal{L}}$  $\times$ **3**  $\overline{N}$ YouTub **RTMP Serve** word (Usually no need **6 Audio Settings Video Settings** OuidkSync H. 264 Get from OBS 1920×1080 **5**  $8000$ khr Get from OBS khns **Bitrat** Audio Mixer ID **74** OK ANALYTICS สถานภาพของสตรีม การตั้งต่าสตรีบ 3. ตั้งค่า Name ตาม Platform ที่จะทำการ Output สตรีมคีย์ 12356 (RTMP, 1080p) 4. RTMP Server = URL Stream รีเช็ด ดัดลอก  $\delta$ 5. RTMP Key = Stream Key

p

- 6. ตั้งค่า VDO Settings
- 7. คลิก OK

## 2. ทำการคลิก Add new target เพื่อเพิ่มช่องการ Stream

ดัดลอก

คัดลอก

d rtmp://a.rtmp.youtube.com/live2

เวลาในการตอบสนองของสตรีม (?) ◉ เวลาในการตอบสนองปกติ ( ) เวลาในการตอบสนองต่ำ ◯ เวลาในการตอบสนองต่ำมาก

d rtmp://b.rtmp.youtube.com/live2?backup=1 

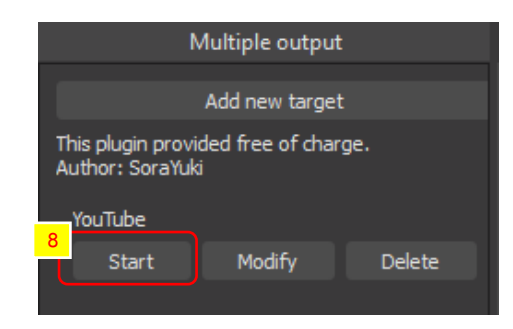

เมื่อทำการตั้งค่า Multiple output เสร็จสิ้นแล้ว จะปรากฏ Server ที่ทำการเชื่อมต่อไว้

- 8. คลิก Start ใน Multiple output ที่ตั้งไว้
- 9. คลิก Start Stream เพื่อปล่อยสัญญาณการถ่ายทอดสดออกไป

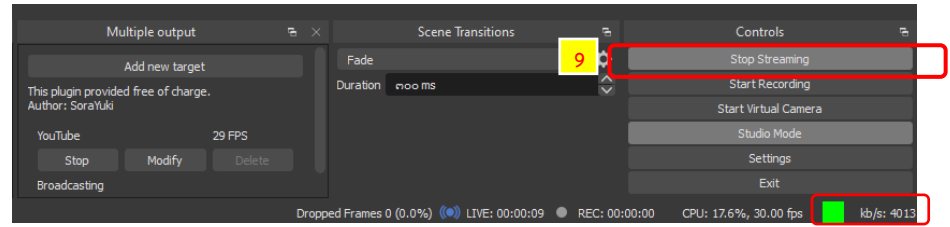

จะพบว่า ทั้งสอง platform ได้ทำการถ่ายทอดสดไปพร้อม ๆ กันเป็นที่เรียบร้อยแล้ว

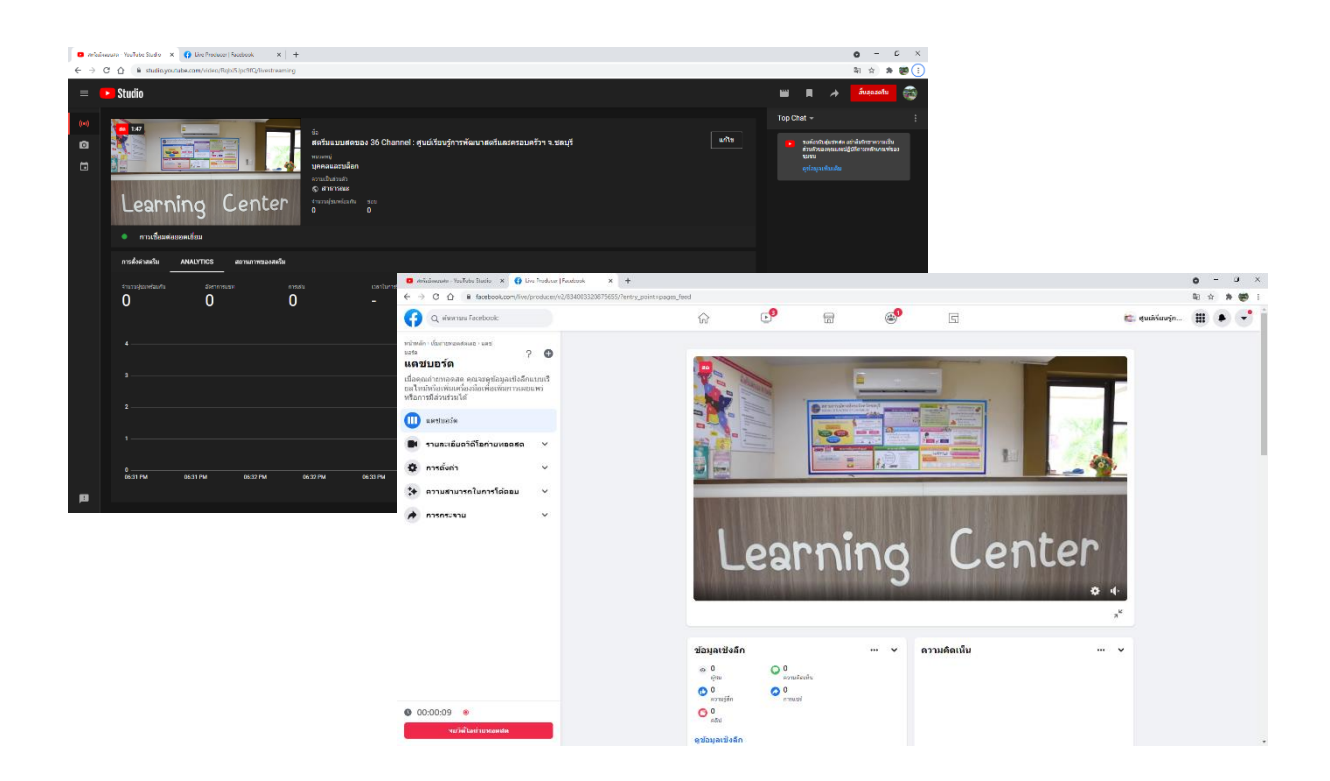

## **บทที่ 4**

## **การด าเนินงานการตามกระบวนการจัดการความรู้**

## **1. การบ่งชี้ความรู้**

ศูนย์เรียนรู้การพัฒนาสตรีและครอบครัวเฉลิมพระเกียรติสมเด็จพระเทพฯ 36 พรรษา จังหวัดชลบุรี มีการจัดตั้งคณะทำงานการจัดการความรู้ของหน่วยงาน เพื่อประชุมระดมความคิดเห็นในการ คัดเลือกหัวข้อที่จะใช้ในการจัดการความรู้ โดยได้วิเคราะห์/รวบรวมข้อมูลจากบุคลากร/ผู้ปฏิบัติงาน ที ่เป็นองค์ความรู้เกี่ยวกับรูปแบบออนไลน์ แนวคิด วิธีการ กระบวนการหรือเทคโนโลยีใหม่ๆ มาใช้ในการ จัดการเรียนรู้ การแก้ปัญหา หรือพัฒนาการเรียนรู้อย่างมีประสิทธิภาพ ได้ข้อสรุปว่าในปีงบประมาณ 2564 ศูนย์ฯ จะด าเนินการจัดการความรู้ในเรื่องการ Live stream ผ่าน Facebook และ Youtube ด้วยโปรแกรม OBS Studio

## **2. การสร้างและแสวงหาความรู้**

ศูนย์ฯ ได้ศึกษาและรวบรวมข้อมูลในตัวบุคคล รวบรวมข้อมูลรูปแบบออนไลน์ แนวคิด วิธีการ กระบวนการหรือเทคโนโลยีใหม่ๆ กระบวนการที่เคยปฏิบัติ แล้วเราจะนำมารวบรวมเพื่อสรุปและจัดหมวดหมู่ เพื่อใช้ในการจัดทำคู่มือการ Live stream ผ่าน Facebook และ Youtube ด้วยโปรแกรม OBS Studio

## **3. การจัดการความรู้ให้เป็นระบบ**

ศูนย์ฯ ระดมความคิดเห็นระหว่างบุคลากรและเจ้าหน้าที่ที่เกี่ยวข้อง มารวบรวมองค์ความรู้ จัดหมวดหมู่ประเภทของความรู้แบบเอกสารและรูปแบบวีดีโอ และจัดเก็บข้อมูลในระบบสารสนเทศขององค์กร

#### 3. **การประมวลและกลั่นกรองความรู้**

์ ศูนย์ฯ มีการดำเนินการจัดประชุมคณะทำงานและผู้มีส่วนเกี่ยวข้อง ร่วมแบ่งปัน/แลกเปลี่ยน เทคนิค/วิธีการรายละเอียดขององค์ความรู้ และดำเนินการรวบรวมเอกสารเพื่อจัดทำเป็นสื่อเทคโนโลยีเผยแพร่

## **4. การเข้าถึงความรู้**

ศูนย์ฯ มีการจัดให้มีช่องทางการเผยแพร่คู่มือการ Live stream ผ่าน Facebook และ Youtube ด้วยโปรแกรม OBS Studio ในรูปแบบต่าง ๆ เช่น รูปแบบ Media การจัดพิมพ์เอกสารเผยแพร่ ผ่านเว็บไซต์ social เป็นต้น

## **5. การแบ่งปันแลกเปลี่ยนความรู้**

1.ศูนย์ฯ ได้ดำเนินการจัดทำ (ร่าง) คู่มือการ Live stream ผ่าน Facebook และ Youtube OBS Studio ส่งให้ผู้ที่มีส่วนเกี่ยวข้อง เช่น กลุ่ม/ฝ่ายในหน่วยงาน หน่วยงานทีม ONE HOME จังหวัดชลบุรี และศูนย์เรียนรู้การพัฒนาสตรีและครอบครัว ดังนี้

1) สำนักงานพัฒนาสังคมและความมั่นคงของมนุษย์จังหวัดชลบุรี 2) สำนักงานส่งเสริมและ สนับสนุนวิชาการ 2 3) ศูนย์คุ้มครองคนไร้ที่พึ่งจังหวัดชลบุรี 4) สถานสงเคราะห์เด็กชายบ้านบางละมุง 5) สถานพัฒนาและฟื้นฟูเด็กจังหวัดชลบุรี 6) บ้านพักเด็กและครอบครัวจังหวัดชลบุรี 7) สถานคุ้มครองและ พัฒนาคนพิการการุณยเวศม์ 8) ศูนย์พัฒนาการจัดสวัสดิการผู้สูงอายุบ้านบางละมุง 9) ศูนย์เรียนรู้การพัฒนา ิสตรีและครอบครัว จำนวน 8 แห่ง ได้แก่ 1) ศูนย์เรียนรู้การพัฒนาสตรีและครอบครัวภาคกลาง จังหวัดนนทบุรี

2) ศูนย์เรียนรู้การพัฒนาสตรีและครอบครัวภาคเหนือ จังหวัดลำปาง 3) ศูนย์เรียนรู้การพัฒนาสตรีและ ครอบครัวภาคใต้ จังหวัดสงขลา 4) ศูนย์เรียนรู้การพัฒนาสตรีและครอบครัวเฉลิมพระเกียรติ ๗๒ พรรษา บรมราชินีนาถ จังหวัดลำพูน 5) ศูนย์เรียนรู้การพัฒนาสตรีและครอบครัว จังหวัดเชียงราย 6) ศูนย์เรียนรู้ การพัฒนาสตรีและครอบครัวรัตนาภา จังหวัดขอนแก่น 7) ศูนย์เรียนรู้การพัฒนาสตรีและครอบครัว ภาคตะวันออกเฉียงเหนือ จังหวัดศรีสะเกษ 8) ศูนย์เรียนรู้การพัฒนาสตรีและครอบครัว จังหวัดพิษณุโลก โดยการร่วมพิจารณาและเสนอแนะ (ร่าง) คู่มือการ Live streamผ่าน Facebook และ Youtube ด้วย โปรแกรม OBS Studio ของศูนย์เรียนรู้การพัฒนาสตรีและครอบครัวเฉลิมพระเกียรติสมเด็จพระเทพฯ 36 พรรษา จังหวัดชลบรี

2. สำหรับกิจกรรมแลกเปลี่ยนเรียนรู้ไม่สามารถดำเนินการได้เนื่องจากการแพร่ระบาด ของเชื้อไวรัสโคโรนา 2019 (covid-19) จึงมีการปรับเปลี่ยนโดยมีการสุ่มให้บุคลากรศูนย์ฯ เข้าร่วม ทดลองการใช้คู่มือฯ เพื่อวัดความรู้ความเข้าใจต่อเนื้อหาในคู่มือและสามารถนำไปใช้ประโยชน์ใน การปฏิบัติงานได้จริง

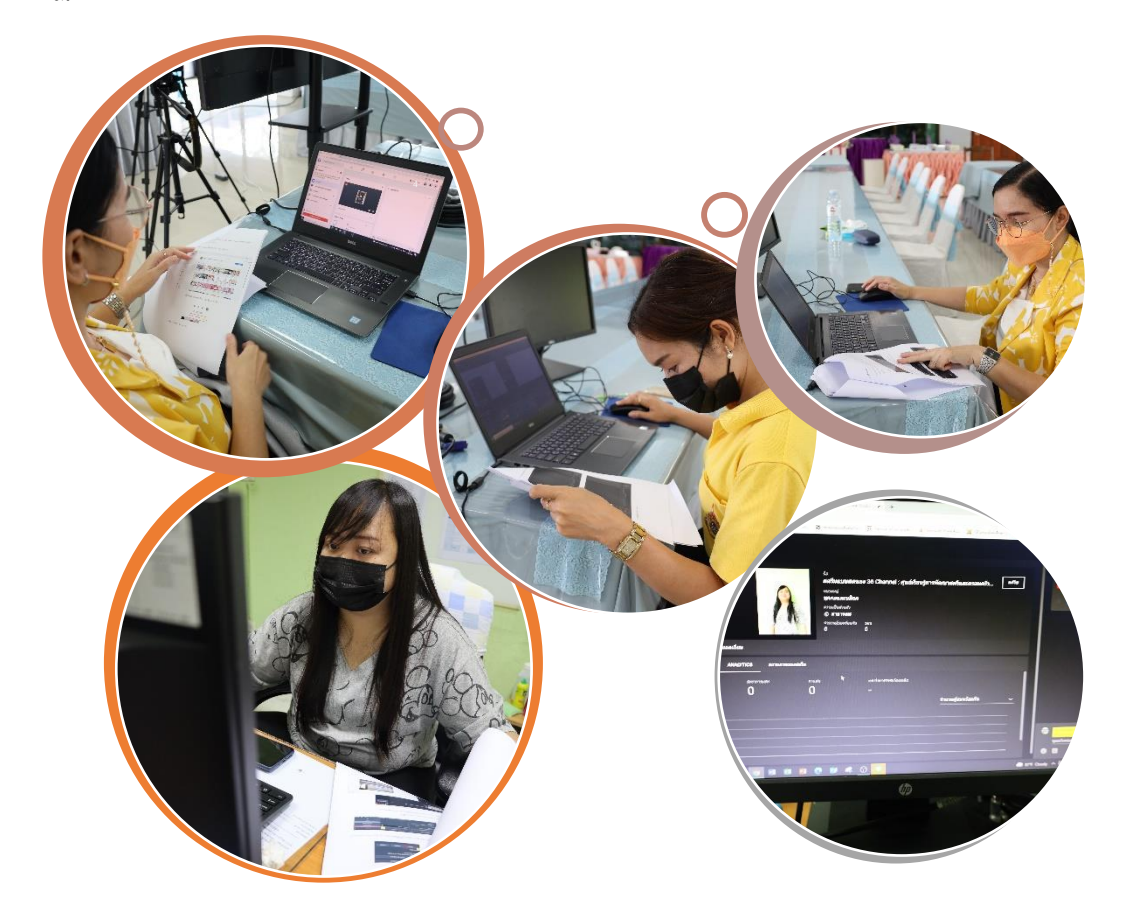

#### **ผลการประเมินแบบส ารวจความพึงใจ**

#### **การใช้คู่มือการ Live Stream ผ่าน Facebook และ YouTube ด้วยโปรแกรม OBS Studio**

การรายงานผลการประเมินแบบสำรวจความพึงพอใจการใช้คู่มือการ Live Stream ผ่าน Facebook และ YouTube ด้วยโปรแกรม OBS Studio ในครั้งนี้ใช้เครื่องมือในการเก็บรวบรวมข้อมูลเป็นแบบสำรวจ ความพึงพอใจ จำนวน ๒๐ ชุด มีจำนวนผู้ตอบแบบสอบถามทั้งสิ้น ๒๐ คน คิดเป็น ๑๐๐ เปอร์เซ็นต์ของแบบ ้สำรวจความพึงพอใจทั้งหมด สามารถนำเสนอในรูปตารางข้อมูล ดังนี้

**ตอนที่ ๑ ข้อมูลทั่วไปของผู้ตอบแบบประเมิน**

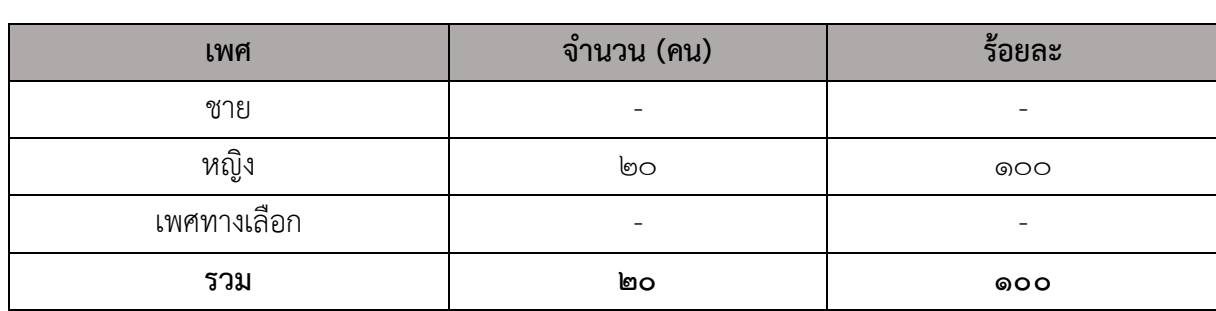

<u>ตารางที่ ๑</u> แสดงจำนวนและร้อยละของเพศผู้ตอบแบบประเมิน

จากตารางที่ ๑ พบว่าจากผู้ตอบแบบประเมินจำนวน ๒๐ คน ผู้ตอบแบบประเมินทั้งหมดเป็นเพศหญิง คิดเป็นร้อยละ ๑๐๐ ของจำนวนผู้ตอบแบบประเมินทั้งหมด

#### <u>ิตารางที่ ๒</u> แสดงจำนวนและร้อยละของระดับอายุผู้ตอบแบบประเมิน

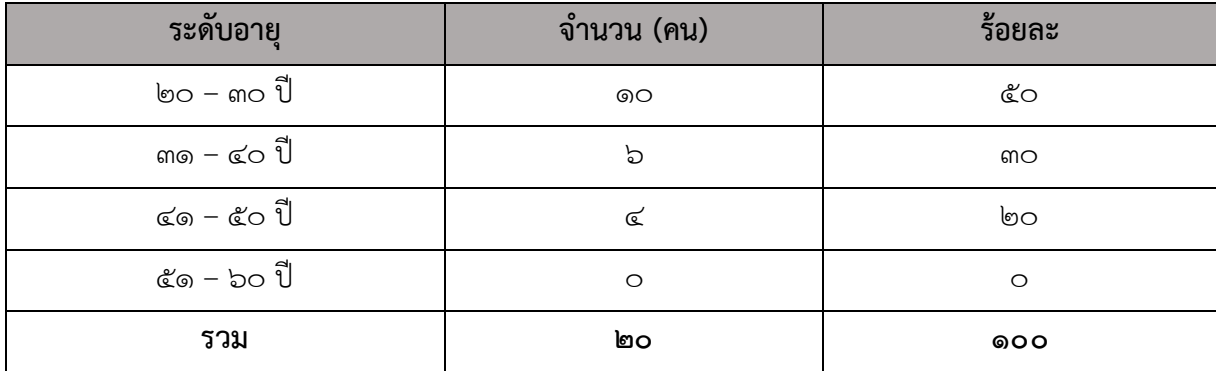

จากตารางที่ ๒ พบว่าจากผู้ตอบแบบประเมินจำนวน ๒๐ คน ผู้ตอบแบบประเมินมีช่วงอายุระหว่าง ๒๐ - ๓๐ ปี จำนวน ๑๐ คน ช่วงอายุระหว่าง ๓๑ – ๔๐ ปี จำนวน ๖ คน และช่วงอายุระหว่าง ๔๑-๕๐ ปี จำนวน ๔ คน คิดเป็นร้อยละ ๕๐. ๓๐ และ ๒๐ ตามลำดับ

### **ส่วนที่ ๒ แบบประเมินระดับความพึงพอใจ**

การประเมินวัดระดับความพึงพอใจการใช้คู่มือการ Live Stream ผ่าน Facebook และ YouTube ด้วยโปรแกรม OBS Studio ของผู้ตอบแบบสอบถามทั้งสิ้น ๓ ด้าน ได้แก่ ระดับความพึงพอใจในภาพรวมของ รูปเล่มคู่มือฯ ด้านความรู้ความเข้าใจต่อเนื้อหาในคู่มือ และด้านการนำคู่มือฯ ไปใช้ประโยชน์ รวมถึงภาพรวม ทั้งหมดผู้ตอบแบบสอบถามมีความพึงพอใจในระดับใด โดยใช้เครื่องมือในการเก็บรวบรวมข้อมูลเป็นแบบ ประเมิน สามารถนำเสนอในรูปตารางข้อมูล ดังนี้

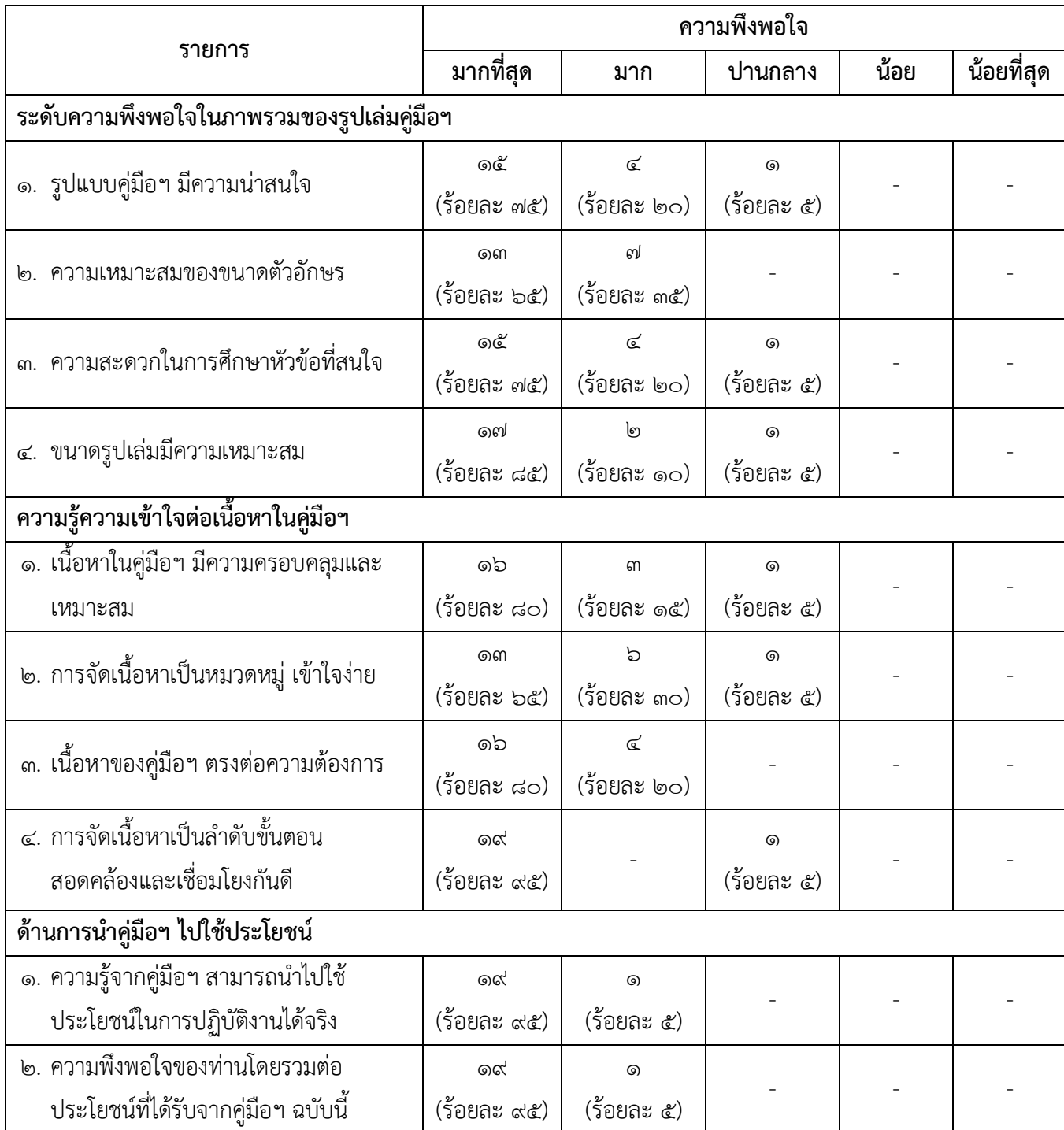

#### <u>ิตารางที่ ๓</u> แสดงจำนวนและร้อยละของความพึงพอใจของผู้ตอบแบบประเมิน

จากตารางที่ ๓ สรุปความพึงพอใจต่อการใช้คู่มือการ Live Stream ผ่าน Facebook และ YouTube ด้วยโปรแกรม OBS Studio พบว่าผู้ตอบแบบสอบถาม จำนวน ๒๐ คน มีความพึงพอใจการใช้คู่มือการ Live Stream ผ่าน Facebook และ YouTube ด้วยโปรแกรม OBS Studio โดยสามารถแยกข้อมูลได้ตาม รายละเอียด ดังนี้

#### **๑. ระดับความพึงพอใจในภาพรวมของรูปเล่มคู่มือฯ**

- รูปแบบคู่มือฯ มีความน่าสนใจ ผู้ตอบแบบประเมินมีระดับความพึงพอใจต่อรูปแบบคู่มือฯ มี ความน่าสนใจมากที่สุด จำนวน ๑๕ คน ระดับความพึงพอใจมาก จำนวน ๔ คน และระดับความพึงพอใจปาน กลาง จำนวน ๑ คน คิดเป็นร้อยละ ๗๕, ๒๐ และ ๕ ตามลำดับ

- ความเหมาะสมของขนาดตัวอักษร ผู้ตอบแบบประเมินมีระดับความพึงพอใจต่อความเหมาะสม ของขนาดตัวอักษรมากที่สุด จำนวน ๑๓ คน และระดับความพึงพอใจมาก จำนวน ๗ คน คิดเป็นร้อยละ ๖๕ และ ๓๕ ตามลำดับ

- ความสะดวกในการศึกษาหัวข้อที่สนใจ ผู้ตอบแบบประเมินมีระดับความพึงพอใจต่อความสะดวก ในการศึกษาหัวข้อที่สนใจมากที่สุด จำนวน ๑๕ คน ระดับความพึงพอใจมาก จำนวน ๔ คน และระดับความพึง พอใจปานกลาง จำนวน ๑ คน คิดเป็นร้อยละ ๗๕, ๒๐ และ ๕ ตามลำดับ

- ขนาดรูปเล่มมีความเหมาะสม ผู้ตอบแบบประเมินมีระดับความพึงพอใจต่อขนาดรูปเล่มมีความ เหมาะสมมากที่สุด จำนวน ๑๗ คน ระดับความพึงพอใจมาก จำนวน ๒ คน และระดับความพึงพอใจปานกลาง จำนวน ๑ คน คิดเป็นร้อยละ ๘๕, ๑๐ และ ๕ ตามลำดับ

#### **๒. ความรู้ความเข้าใจต่อเนื้อหาในคู่มือฯ**

- เนื้อหาในคู่มือฯ มีความครอบคลุมและเหมาะสม ผู้ตอบแบบประเมินมีระดับความพึงพอใจต่อ เนื้อหาในคู่มือฯ มีความครอบคลุมและเหมาะสม จำนวน ๑๖ คน ระดับความพึงพอใจมาก จำนวน ๓ คน และ ระดับความพึงพอใจปานกลาง จำนวน ๑ คน คิดเป็นร้อยละ ๘๐. ๑๕ และ ๕ ตามลำดับ

- การจัดเนื้อหาเป็นหมวดหมู่ เข้าใจง่าย ผู้ตอบแบบประเมินมีระดับความพึงพอใจต่อการจัดเนื้อหา เป็นหมวดหมู่ มีความเข้าใจง่าย จำนวน ๑๓ คน ระดับความพึงพอใจมาก จำนวน ๖ คน และระดับความพึง พอใจปานกลาง จำนวน ๑ คน คิดเป็นร้อยละ ๖๕, ๓๐ และ ๕ ตามลำดับ

- เนื้อหาของคู่มือฯ ตรงต่อความต้องการ ผู้ตอบแบบประเมินมีระดับความพึงพอใจต่อเนื้อหาของ คู่มือฯ ตรงต่อความต้องการมากที่สุด จำนวน ๑๖ คน และระดับความพึงพอใจมาก จำนวน ๔ คน คิดเป็นร้อย ละ ๘๐ และ ๒๐ ตามลำดับ

- การจัดเนื้อหาเป็นล าดับขั้นตอน สอดคล้องและเชื่อมโยงกันดีผู้ตอบแบบประเมินมีระดับความพึง พอใจต่อการจัดเนื้อหาเป็นลำดับขั้นตอน สอดคล้องและเชื่อมโยงกันดีมากที่สุด จำนวน ๑๙ คน และระดับ ความพึงพอใจปานกลาง จำนวน ๑ คน คิดเป็นร้อยละ ๙๕ และ ๕ ตามลำดับ

### **๓. ด้านการน าคู่มือฯ ไปใช้ประโยชน์**

- ความรู้จากคู่มือฯ สามารถน าไปใช้ประโยชน์ในการปฏิบัติงานได้จริง ผู้ตอบแบบประเมินมีระดับ ้ ความพึงพอใจความรู้จากคู่มือฯ และสามารถนำคู่มือฯ ไปใช้ประโยชน์ในการปฏิบัติงานได้จริงมากที่สุด จำนวน ึ่ ๑๙ คน และระดับความพึงพอใจมาก จำนวน ๑ คน คิดเป็นร้อยละ ๙๕ และ ๕ ตามลำดับ

- ความพึงพอใจของผู้ประเมินโดยรวมต่อประโยชน์ที่ได้รับจากคู่มือฯ ฉบับนี้ผู้ตอบแบบประเมินมี ระดับความพึงพอใจโดยรวมต่อประโยชน์ที่ได้รับจากคู่มือฯ มากที่สุด จำนวน ๑๙ คน และระดับความพึงพอใจ ้มาก จำนวน ๑ คน คิดเป็นร้อยละ ๙๕ และ ๕ ตามลำดับ

#### **6. การเรียนรู้**

ศูนย์ฯ ดำเนินการประมวลองค์ความรู้และนำองค์ความรู้ที่ได้มาปรับใช้ในองค์กร และได้เผยแพร่องค์ความรู้นำไปใช้ประโยชน์กับหน่วยงานที่เกี่ยวข้องและผู้ที่สนใจเพื่อนำไปเป็น แนวทางในการปฏิบัติงาน โดยเผยแพร่คู่มือการ Live stream ผ่าน Facebook และ Youtube ด้วยโปรแกรม OBS Studio รูปเล่มที่มีความแปลกใหม่ด้วย รูปแบบที่ทันสมัยน่าอ่าน สามารถดูเป็นวีดีโอ โดยผ่าน Artivive แอพพลิเคชั่น จากรูปภาพในเล่มคู่มือได้

## **บทที่ 5 การบูรณาการภาคีเครือข่าย**

ศูนย์เรียนรู้การพัฒนาสตรีและครอบครัวเฉลิมพระเกียรติสมเด็จพระเทพฯ 36 พรรษา จังหวัด ชลบุรี มีการบูรณาการในการจัดการความรู้ เรื่อง "การ live stream ผ่าน Facebook และ Youtube ด้วย โปรแกรม OBS Studio" กับหน่วยงานทีม ONE HOME จังหวัดชลบุรี และศูนย์เรียนรู้การพัฒนาสตรีและ ครอบครัว ดังนี้

1) สำนักงานพัฒนาสังคมและความมั่นคงของมนุษย์จังหวัดชลบุรี 2) สำนักงานส่งเสริมและ สนับสนุนวิชาการ 2 3) ศูนย์คุ้มครองคนไร้ที่พึ่งจังหวัดชลบุรี 4) สถานสงเคราะห์เด็กชายบ้านบางละมุง 5) สถานพัฒนาและฟื้นฟูเด็กจังหวัดชลบุรี 6) บ้านพักเด็กและครอบครัวจังหวัดชลบุรี 7) สถานคุ้มครองและ พัฒนาคนพิการการุณยเวศม์ 8) ศูนย์พัฒนาการจัดสวัสดิการผู้สูงอายุบ้านบางละมุง 9) ศูนย์เรียนรู้การพัฒนา ิสตรีและครอบครัว จำนวน 8 แห่ง ได้แก่ 1) ศูนย์เรียนรู้การพัฒนาสตรีและครอบครัวภาคกลาง จังหวัดนนทบุรี 2) ศูนย์เรียนรู้การพัฒนาสตรีและครอบครัวภาคเหนือ จังหวัดลำปาง 3) ศูนย์เรียนรู้การพัฒนาสตรีและ ครอบครัวภาคใต้ จังหวัดสงขลา 4) ศูนย์เรียนรู้การพัฒนาสตรีและครอบครัวเฉลิมพระเกียรติ ๗๒ พรรษา บรมราชินีนาถ จังหวัดลำพูน 5) ศูนย์เรียนรู้การพัฒนาสตรีและครอบครัว จังหวัดเชียงราย 6) ศูนย์เรียนรู้ การพัฒนาสตรีและครอบครัวรัตนาภา จังหวัดขอนแก่น 7) ศูนย์เรียนรู้การพัฒนาสตรีและครอบครัว ภาคตะวันออกเฉียงเหนือ จังหวัดศรีสะเกษ 8) ศูนย์เรียนรู้การพัฒนาสตรีและครอบครัว จังหวัดพิษณุโลก โดยการเข้าพิจารณา (ร่าง) คู่มือการ live streamผ่าน Facebook และ Youtube ด้วยโปรแกรม OBS Studio เพื่อร่วมแลกเปลี่ยนเรียนรู้ แบ่งปันประสบการณ์ทดลองใช้คู่มือการ live stream ผ่าน Facebook และ Youtube ด้วยโปรแกรม OBS Studio ของศูนย์เรียนรู้การพัฒนาสตรีและครอบครัวเฉลิมพระเกียรติ สมเด็จพระเทพฯ 36 พรรษา จังหวัดชลบุรี

## **บทที่ 6 ความส าเร็จ ประโยชน์ที่ได้รับ ความยั่งยืนของผลงาน**

#### **ความส าเร็จหรือประโยชน์ที่ได้รับ**

#### **ด้านการพัฒนางานของ สค.**

1.กลุ่มเป้าหมายที่ได้รับประโยชน์จากการจัดการความรู้ เรื่องคู่มือการ Live stream ผ่าน Facebook และ Youtube ด้วยโปรแกรม OBS Studio ประกอบด้วย

2. กรมกิจการสตรีและสถาบันครอบครัว ได้รับทราบขั้นตอน กระบวนการ แนวทาง วิธีการ ดำเนินการเรียนการสอนผ่านระบบออนไลน์ของศูนย์ฯ ซึ่งเป็นนวัตกรรมด้านการฝึกอบรมอาชีพของ กรมกิจการสตรีและสถาบันครอบครัว

3. หน่วยงาน มีคู่มือการถ่ายทอดสดผ่าน Facebook และ Youtube ด้วยโปรแกรม OBS Studio เพื่อเป็นแนวทางการปฏิบัติงานให้กับหน่วยงาน บุคลากรผู้ปฏิบัติสามารถนำไปใช้ในการปฏิบัติงานได้

4. หน่วยงาน One Home ชลบุรี และหน่วยงานภายนอกที่สนใจ มีความรู้ ความเข้าใจใน การถ่ายทอดสดผ่าน Facebook และ Youtube ด้วยโปรแกรม OBS Studio สามารถนำไปใช้ใน การปฏิบัติงานของหน่วยงานได้

5. ประชาชน มีความรู้ความเข้าใจในการถ่ายทอดสดผ่าน Facebook และ Youtube ด้วย โปรแกรม OBS Studio สามารถเข้าใช้บริการและสามารถนำไปปรับใช้ได้

#### **ด้านผลกระทบต่อกลุ่มผู้รับบริการและผู้มีส่วนได้ส่วนเสียของ สค.**

ผลกระทบเชิงบวก

1. ศูนย์ฯ มีการจัดการความรู้อย่างเป็นระบบ และนำความรู้ที่ได้นั้นมาพัฒนางานต่อไป

2. บุคลากรของศูนย์ และหน่วยงานที่เกี่ยวข้อง มีความรู้ ความเข้าใจรวมถึงมีแนวทางใน การจัดการเรียนการสอน ผ่าน Facebook และ Youtube ด้วยโปรแกรม OBS Studio

3. การแลกเปลี่ยนเรียนรู้ทำให้ศูนย์ฯ ได้รับทราบว่าบุคลากร และผู้เข้าร่วมการแลกเปลี่ยน เรียนรู้ มีความเข้าใจและสามารถนำคู่มือการ Live stream ผ่าน Facebook และ Youtube OBS Studio ไปปรับใช้ในการทำงาน

ผลกระทบเชิงลบ

1. การรับรู้ของแต่ละบุคคลไม่เท่ากันในการปรับเปลี่ยนเพื่อเท่าทันต่อการเปลี่ยนแปลง

2. ด้วยสภาพแวดล้อมของการเรียนผ่านเครือข่าย และโปรแกรมออนไลน์ต่าง ๆ ที่อาจจะ ก่อให้เกิดอุปสรรคในการสื่อสาร และการตีความได้

3. เนื่องจากสถานการณ์การแพร่ระบาดของเชื้อไวรัสโคโรนา 2019 (Covid-19) ทำให้ ไม่สามารถจัดกิจกรรมแลกเปลี่ยนเรียนรู้ได้

## **ความยั่งยืนของผลงานที่เกิดขึ้น**

การใช้เทคโนโลยีในปัจจุบันมีบทบาทละเข้ามามีอิทธิพลอย่างมากในปัจจุบัน โดยเฉพาะการใช้ สื่อออนไลน์ในการรับทราบข่าวสาร การเรียนรู้ การทำธุรกิจสร้างรายได้ รวมถึงการบริหารจัดการภาครัฐ ่ ในปัจจุบัน ประชาชนถือเป็นผู้ใช้บริการที่สำคัญ ดังนั้นการดำเนินการของภาครัฐจึงมีการปรับเปลี่ยน โดยใช้เทคโนโลยี สื่อออนไลน์เข้ามาดำเนินงานเพื่อให้ประชาชนสามารถเข้าถึงการบริการของหน่วยงานได้ง่าย ทันสมัยโดยเฉพาะกับคนร่นใหม่ Facebook Live เป็นบริการของ Facebook ในการนำเสนอวิดีโอแบบสด Facebook Live เป็น Global Platform ที่มีคนใช้งานสูงที่สุดทั่วโลก เฉลี่ย 900 ล้านคนต่อวัน นอกจาก Facebook Live ยังมี Youtube Live ที่ได้รับความนิยมเป็นอย่างมาก จากความนิยมดังกล่าวทำให้คู่มือ การ Live stream ผ่าน Facebook และ Youtube ด้วยโปรแกรม OBS Studio ของศูนย์ฯ ถือเป็นผลงานที่มี ความยั่งยืนต่อผู้ปฏิบัติงานในหน่วยงานภาครัฐ ที่นำไปใช้กับการปฏิบัติงาน เกิดการปฏิบัติงานที่มีความเท่าทัน การเปลี่ยนแปลง ประชาชนมีความสนใจและเข้าถึงหน่วยงานได้ง่าย และมีจำนวนมากขึ้น คู่มือการ Live stream ผ่าน Facebook และ Youtube ด้วยโปรแกรม OBS Studioถือเป็นผลงานที่มีประโยชน์ต่อประชาชน ทั่วไปสามารถนำไปใช้กับชีวิตประจำวันในด้านต่างๆ เช่น ช่องทางการสร้างรายได้ ช่องทางทางการตลาด การทำสัมมนา และการกระจายเรื่องราวต่างๆ ในสังคม เป็นต้น ถือว่าเป็นการนำไปใช้ประโยชน์ได้อย่างยั่งยืน ส าหรับคนรุ่นใหม่ในปัจจุบัน

#### **บรรณานุกรม**

- แผนปฏิบัติราชการรายป พ.ศ. ๒๕๖๔ กรมกิจการสตรีและสถาบันครอบครัว
- https://cdt.wu.ac.th/?p=12714&lang=th
- http://krukob.com/web/obs/
- https://www.mercular.com/review-article/what-is-a-capture-card
- https://thepeakfoto.com/wp-content/uploads/2015/03/Nikon-D800E-vs-Fuji-X-E1.jpg

**ภาคผนวก**

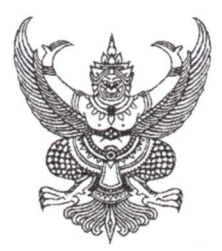

คำสั่ง ศูนย์เรียนรู้การพัฒนาสตรีและครอบครัวเฉลิมพระเกียรติสมเด็จพระเทพฯ ๓๖ พรรษา จังหวัดชลบุรี ที่ *อุฟซ*์ /logbe

เรื่อง แต่งตั้งคณะทำงานจัดการความรู้ (км) ของศูนย์เรียนรู้การพัฒนาสตรีและครอบครัวเฉลิมพระเกียรติ ้สมเด็จพระเทพฯ ๓๖ พรรษา จังหวัดชลบุรี

ตามที่ศูนย์เรียนรู้การพัฒนาสตรีและครอบครัวเฉลิมพระเกียรติสมเด็จพระเทพฯ ๓๖ พรรษา จังหวัดชลบุรี ได้มีการดำเนินการจัดการความรู้ในหน่วยงาน สามารถดำเนินงานได้อย่างมีประสิทธิภาพ เป็นไป ตามมาตรฐานของการจัดการความรู้นำไปสู่การสร้างนวัตกรรมการปฏิบัติงาน และเป็นองค์กรแห่งการเรียนรู้ เพื่อให้การดำเนินงานสำเร็จลุล่วง ตามเป้าหมายและตามระยะเวลาที่กำหนด ศูนย์เรียนรู้ ึการพัฒนาสตรีและครอบครัวเฉลิมพระเกียรติสมเด็จพระเทพฯ ๓๖ พรรษา จังหวัดชลบุรี จึงแต่งตั้ง

้คณะทำงาน โดยมีองค์ประกอบและอำนาจหน้าที่ ดังต่อไปนี้

๑. ผู้อำนวยการศูนย์เรียนรู้การพัฒนาสตรีและครอบครัว ประธานคณะทำงาน ๒. หัวหน้ากลุ่มแผนงานและวิชาการ รองประธานคณะทำงาน ๓. หัวหน้ากลุ่มฝ่ายบริหารงานทั่วไป คณะทำงาน ๔. หัวหน้ากลุ่มส่งเสริมการจัดสวัสดิการสังคม คณะทำงาน ๕. หัวหน้ากลุ่มส่งเสริมการเรียนรู้และพัฒนาอาชีพ คณะทำงาน ๖. เจ้าหน้าที่ปฏิบัติงานด้านการจัดการความรู้ คณะทำงาน ฝ่ายบริหารงานทั่วไป ๗. เจ้าหน้าที่ปฏิบัติงานด้านการจัดการความรู้ คณะทำงาน กลุ่มส่งเสริมการจัดสวัสดิการสังคม ๘. เจ้าหน้าที่ปฏิบัติงานด้านการจัดการความรู้ คณะทำงาน กลุ่มส่งเสริมการเรียนรู้และพัฒนาอาชีพ ๙. กลุ่มแผนงานและวิชาการ เลขานุการคณะทำงาน

#### โดยให้คณะทำงานนี้ มีหน้าที่

- ๑. ดำเนินการจัดทำแผนการจัดการความรู้ของหน่วยงาน
- ๒. จัดการประชุมการจัดการความรู้ (км) และกิจกรรมการแลกเปลี่ยนเรียนรู้
- .๓. รวบรวมเนื้อหา ประมวลผล กลั่นกรอง จัดเก็บองค์ความรู้และเผยแพร่ความรู้
- ๔. ประชาสัมพันธ์ เผยแพร่ข่าวสารการดำเนินกิจกรรม
- ๕. ติดตามและประเมินผลการจัดการความรู้ (км) อย่างต่อเนื่อง
- ๖. สรุปผลและรายงานต่อผู้บริหาร

ทั้งนี้ ตั้งแต่บัดนี้เป็นต้นไป

สั่ง ณ วันที่ ๒๗ เมษายน พ.ศ. ๒๕๖๔

Frint

(นางสาวรัตน์ติกรณ์ ศรีสุรนันท์) ผู้อำนวยการศูนย์เรียนรู้การพัฒนาสตรีและครอบครัว เฉลิมพระเกียรติสมเด็จพระเทพฯ ๓๖ พรรษา จังหวัดชลบุรี

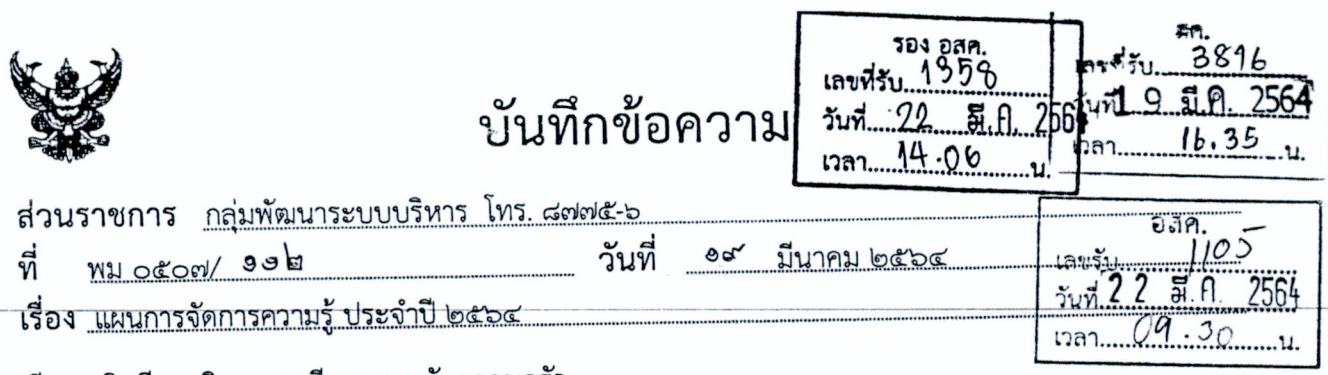

เรียน อธิบดีกรมกิจการสตรีและสถาบันครอบครัว

#### ๑. เรื่องเดิม

ตามที่กลุ่มพัฒนาระบบบริหาร ได้จัดประชุมคณะทำงานพัฒนาระบบบริหารจัดการความรู้ เมื่อวันที่ ๔ มีนาคม ๒๕๖๔ เวลา ๐๙.๓๐ – ๑๖.๐๐ น. ณ ห้องประชุมริบบิ้นขาว ชั้น ๓ กรมกิจการสตรีและ สถาบันครอบครัว โดยมีวัตถุประสงค์เพื่อร่วมกันพิจารณาและจัดทำแผนการจัดการความรู้ประจำปี ๒๕๖๔ พร้อมทั้งรวบรวมแผนการจัดการความรู้ดังกล่าวเสนอผู้บริหารต่อไป นั้น

#### ๒. ข้อเท็จจริง

กลุ่มพัฒนาระบบบริหารได้ประสานและรวบรวมแผนการจัดการความรู้ ประจำปี ๒๕๖๔ ของ กสค. /กสพ. /กคอ. /กยผ. /สลก. /กพร. /ตสน. /สลคจ. และศูนย์เรียนรู้ฯ ทั้ง ๘ แห่ง รวมทั้งสิ้น ๑๖ หน่วยงาน เรียบร้อยแล้ว

#### <sub>๓.</sub> ข้อพิจารณา

กลุ่มพัฒนาระบบบริหาร พิจารณาแล้วเห็นควรขอความเห็นชอบแผนการจัดการความรู้ ประจำปี ๒๕๖๔ และแจ้งเวียนแผนไปยังกอง/สำนัก/เทียบเท่า และศูนย์เรียนรู้ฯ ที่รับผิดชอบ เพื่อร่วมกัน ขับเคลื่อนแผนการจัดการความรู้ดังกล่าว

๔. ข้อเสนอ

จึงเรียนมาเพื่อโปรดพิจารณา หากเห็นชอบได้โปรดลงนามตามแผนการจัดการความรู้

ที่แนบมาพร้อมนี้

้เห็นชอบ-ลงนามแล้ว

(นางสาวพรมณี พุ่มอิ่ม) หัวหน้ากลุ่มพัฒนาระบบบริหาร

 $9$ 

(นางจินตนา จันทร์บำรุง) อธิบดีกรมกิจการสตรีแสะสถาบันครอบครัว  $O_0$   $\sqrt{2}$  in the bed

ทูนยเรยนรูการพัฒนาสตรีและครอบครัวฯ เฉลิมพระเกียรติสมเด็จพระเหพฯ ๓๖ พรรษา จังหวัดชลบุรี เลขที่รับ 293 วันที่ 19 มี.ค. 1564 La Communicación de

## ที่ พม. 0507/ว 122 เรียน ผู้อำนวยการศูนย์เรียนรู้ฯ จ.ชลบุรี

เพื่อโปรดพิจารณา ดำเนินการขับเคลื่อนและ รายงานผลตามแผนการจัดการความรู้ ประจำปี 2564 ทั้งนี้ ได้แจ้งเวียนแผนการจัดการความรู้ดังกล่าวในระบบ แจ้งเวียน Intranet โดยเข้าไปที่สารบรรณอิเล็กทรอนิกส์ (ใหม่) และเข้าระบบหนังสือแจ้งเวียน

## $\gamma_{\text{varf}}$

(นางสาวพรมณี พุ่มอิ่ม) หัวหน้ากลุ่มพัฒนาระบบบริหาร 25 มีนาคม 2564

## แผนการจัดการความรู้ (KM Action Plan) ประจำปี 2564

หน่วยงาน : ศูนย์เรียนรู้การพัฒนาสตรีและครอบครัวเฉลิมพระเกียรติสมเด็จพระเทพฯ 36 พรรษา จังหวัดชลบุรี

ี ประเด็นยุทธศาสตร์ : ยุทธศาสตร์ที่ 1 การส่งเสริมให้สตรีมีความมั่นคงในทุกมิติ

ชื่อองค์ความรู้ : การ live stream ผ่าน Facebook และ Youtube ด้วยโปรแกรม OBS

เป้าหมาย KM (KM Desired) : บุคลากร ผู้เข้ารับการอบรม และประชาชนทั่วไปได้เรียนรู้และติดตามข่าวสารด้านสตรีและครอบครัวของศูนย์เรียนรู้การพัฒนาสตรีและ ครอบครัวเฉลิมพระเกียรติสมเด็จพระเทพฯ 36 พรรษา จังหวัดชลบุรี

เหตุผลที่เลือกองค์ความรู้ : เพื่อต้องการศึกษา จัดทำขั้นตอน/วิธีการ/กระบวนการ/รวบรวมการ live stream ผ่าน Facebook และ Youtube ด้วยโปรแกรม OBS ของศูนย์ เรียนรู้การพัฒนาสตรีและครอบครัวเฉลิมพระเกียรติสมเด็จพระเทพฯ 36 พรรษา จังหวัดชลบุรี

ตัวชี้วัดความสำเร็จของการจัดการความรู้ : มีคู่มือการ live stream ผ่าน Facebook และ Youtube ด้วยโปรแกรม OBS

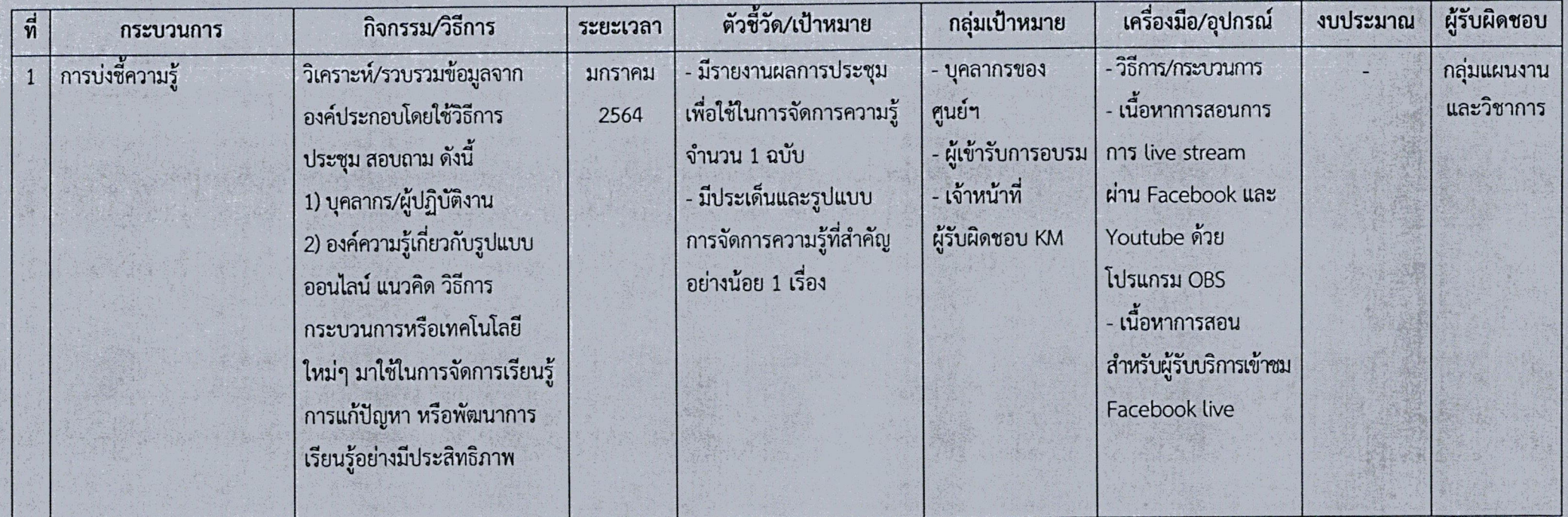

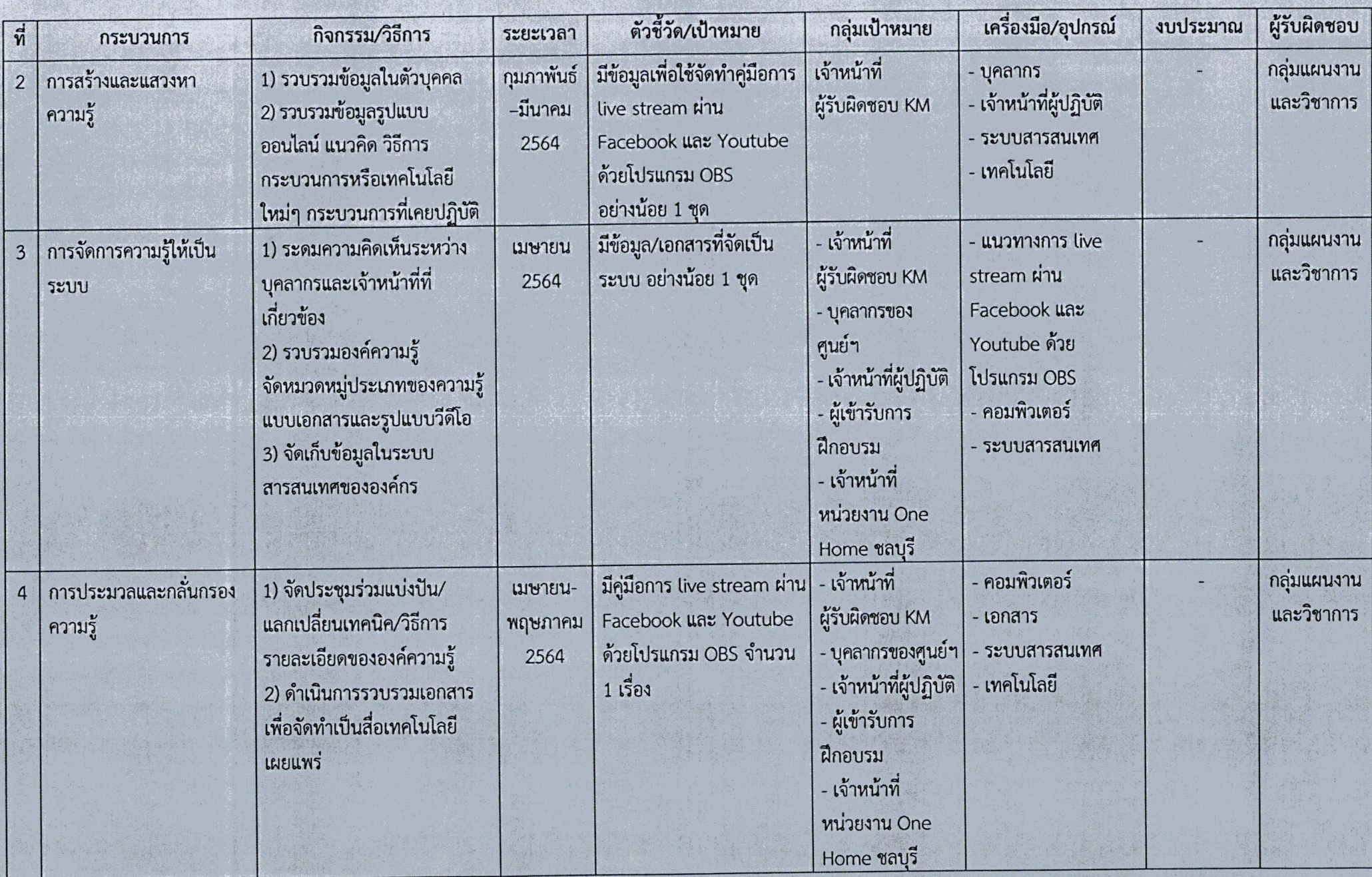

 $\bar{\phantom{a}}$ 

Comment of Private

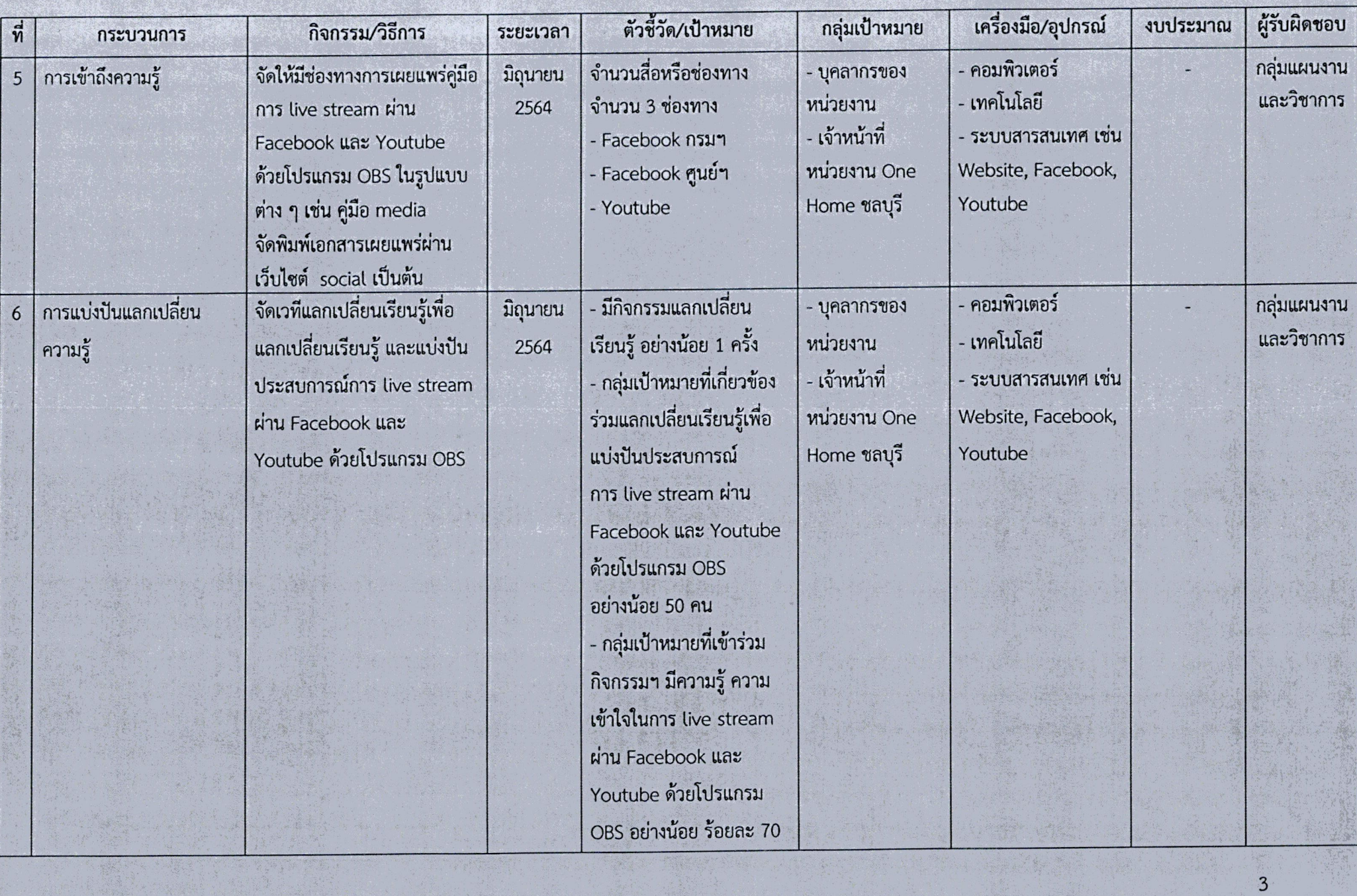

 $\sim$ 

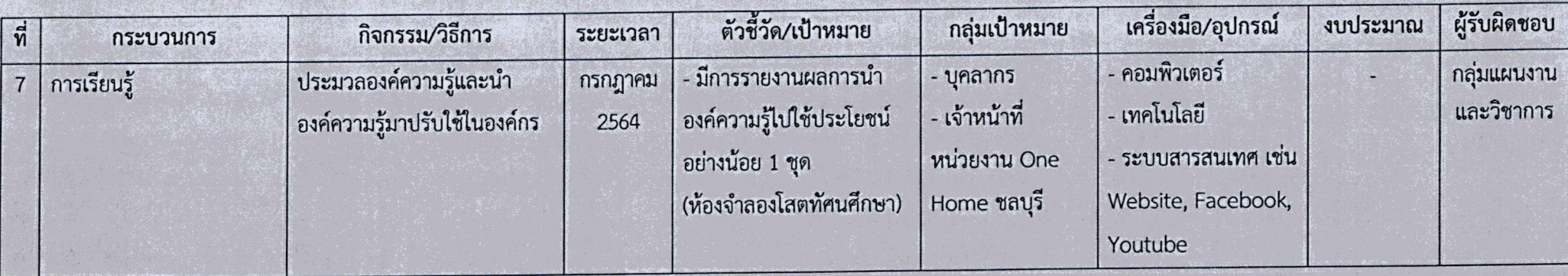

พิจารณาเห็นชอบดำเนินการ

 $\mathsf{m}$ ลงชื่อ.....

(นางจินตนา จันทร์บำรุง) อธิบดีกรมกิจการสตรีและสถาบันครอบครัว วันที่ 6 มี.ค. ๒๕๖๔

ANTO 0

(นางสาวสุนีย์ ศรีสง่าตระกูลเลิศ) 

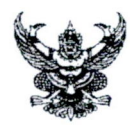

ศูนย์เรียนรู้การพัฒนาสตรีและครอบครัวเฉลิมพระเกียรติสมเด็จพระเทพฯ จังหวัดชลบุรี ส่วนราชการ โทร o-mdbc-ดอตไอ

ที่ พม ๐๕๑๑ /2 2ต. วันที่ าษ กรกฎาคม ๒๕๖๔

ขอความร่วมมือพิจารณา (ร่าง) คู่มือการ live stream ผ่าน Facebook และ Youtube เรื่อง ด้วยโปรแกรม OBS Studio

ผู้อำนวยการศูนย์เรียนรู้การพัฒนาสตรีและครอบครัวรัตนาภา จังหวัดขอนแก่น เรียน

ตามที่ ศูนย์เรียนรู้การพัฒนาสตรีและครอบครัวเฉลิมพระเกียรติสมเด็จพระเทพฯ จังหวัดชลบุรี โดยกลุ่มแผนงานและวิชาการ ได้ดำเนินการจัดการจัดการความรู้ (KM) ประจำปีงบประมาณ ๒๕๖๔ ในหัวข้อ การ live stream ผ่าน Facebook และ Youtube ด้วยโปรแกรม OBS Studio เพื่อใช้เป็นแนวทาง ในการปฏิบัติงานด้านการเรียนการสอนออนไลน์ นั้น

ศูนย์เรียนรู้การพัฒนาสตรีและครอบครัวเฉลิมพระเกียรติสมเด็จพระเทพฯ จังหวัดชลบุรี ได้จัดทำ (ร่าง) "คู่มือการ live stream ผ่าน Facebook และ Youtube ด้วยโปรแกรม OBS Studio เป็นที่เรียบร้อยแล้ว จึงขอความร่วมมือท่านพิจารณา (ร่าง) "คู่มือการ live stream ผ่าน Facebook และ Youtube ด้วยโปรแกรม OBS Studio และร่วมแสดงความคิดเห็นหรือข้อเสนอแนะ เพื่อคณะทำงานจะได้ นำข้อมูลที่ได้รับมาแก้ไขปรับปรุงให้เนื้อหามีความครบถ้วนสมบูรณ์ ทั้งนี้กรุณาส่งแบบแสดงความคิดเห็น และข้อเสนอแนะ ให้กลุ่มแผนงานและวิชาการ ภายในวันศุกร์ที่ ๑๖ กรกฎาคม ๒๕๖๔ ทางโทรสาร หมายเลข ๐ ๓๘๒๔ ๑๗๖๖ หรือทาง E-mail Plan.vtc@gmail.com หากเลยกำหนดเวลาดังกล่าว ขออนุญาตถือว่าท่านไม่มีข้อแก้ไข

จึงเรียนมาเพื่อโปรดพิจารณา

(นางสาวรัตน์ติกรณ์ ศรีสุรนันท์) ผู้อำนวยการศูนย์เรียนรู้การพัฒนาสตรีและครอบครัว เฉลิมพระเกียรติสมเด็จพระเทพฯ ๓๖ พรรษา จังหวัดชลบุรี

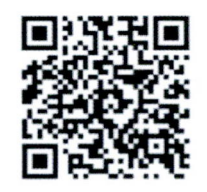

ร่างค่มือ และแบบแสดงความคิดเห็น

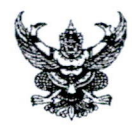

ศูนย์เรียนรู้การพัฒนาสตรีและครอบครัวเฉลิมพระเกียรติสมเด็จพระเทพฯ จังหวัดชลบุรี ส่วนราชการ  $\delta$ ns o-malore-gomlo

ที่ พม ๐๕๑๑ / ราต กรกฎาคม ๒๕๖๔

เรื่อง ขอความร่วมมือพิจารณา (ร่าง) คู่มือการ live stream ผ่าน Facebook และ Youtube ด้วยโปรแกรม OBS Studio

ผู้อำนวยการศูนย์เรียนรู้การพัฒนาสตรีและครอบครัว จังหวัดเชียงราย เรียน

ตามที่ ศูนย์เรียนรู้การพัฒนาสตรีและครอบครัวเฉลิมพระเกียรติสมเด็จพระเทพฯ จังหวัดชลบุรี โดยกลุ่มแผนงานและวิชาการ ได้ดำเนินการจัดการจัดการความรู้ (KM) ประจำปีงบประมาณ ๒๕๖๔ ในหัวข้อ การ live stream ผ่าน Facebook และ Youtube ด้วยโปรแกรม OBS Studio เพื่อใช้เป็นแนวทาง ในการปฏิบัติงานด้านการเรียนการสอนออนไลน์ นั้น

ศูนย์เรียนรู้การพัฒนาสตรีและครอบครัวเฉลิมพระเกียรติสมเด็จพระเทพฯ จังหวัดชลบุรี ได้จัดทำ (ร่าง) "คู่มือการ live stream ผ่าน Facebook และ Youtube ด้วยโปรแกรม OBS Studio เป็นที่เรียบร้อยแล้ว จึงขอความร่วมมือท่านพิจารณา (ร่าง) "คู่มือการ live stream ผ่าน Facebook และ Youtube ด้วยโปรแกรม OBS Studio และร่วมแสดงความคิดเห็นหรือข้อเสนอแนะ เพื่อคณะทำงานจะได้ นำข้อมูลที่ได้รับมาแก้ไขปรับปรุงให้เนื้อหามีความครบถ้วนสมบูรณ์ ทั้งนี้กรุณาส่งแบบแสดงความคิดเห็น และข้อเสนอแนะ ให้กลุ่มแผนงานและวิชาการ ภายในวันศุกร์ที่ ๑๖ กรกฎาคม ๒๕๖๔ ทางโทรสาร หมายเลข ๐ ๓๘๒๔ ๑๗๖๖ หรือทาง E-mail Plan.vtc@gmail.com หากเลยกำหนดเวลาดังกล่าว ขออนุญาตถือว่าท่านไม่มีข้อแก้ไข

จึงเรียนมาเพื่อโปรดพิจารณา

(นางสาวรัตน์ติกรณ์ ศรีสุรนันท์) ผู้อำนวยการศูนย์เรียนรู้การพัฒนาสตรีและครอบครัว ้เฉลิมพระเกียรติสมเด็จพระเทพฯ ๓๖ พรรษา จังหวัดชลบุรี

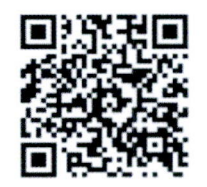

ร่างค่มือ และแบบแสดงความคิดเห็น

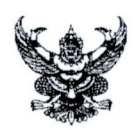

ศูนย์เรียนรู้การพัฒนาสตรีและครอบครัวเฉลิมพระเกียรติสมเด็จพระเทพฯ จังหวัดชลบุรี ส่วนราชการ  $\mu$   $\sim$   $\sim$   $\mu$   $\sim$   $\sim$   $\sim$   $\mu$ 

- วันที่  $\vec{\eta}$  พม  $\sim$ ๕๑๑  $/2.3$ ตุดา  $9<sup>2</sup>$ กรกฎาคม ๒๕๖๔
- เรื่อง ขอความร่วมมือพิจารณา (ร่าง) คู่มือการ live stream ผ่าน Facebook และ Youtube ด้วยโปรแกรม OBS Studio
- ผู้อำนวยการศูนย์เรียนรู้การพัฒนาสตรีและครอบครัวภาคกลาง จังหวัดนนทบุรี เรียน

้ตามที่ ศูนย์เรียนรู้การพัฒนาสตรีและครอบครัวเฉลิมพระเกียรติสมเด็จพระเทพฯ จังหวัดชลบุรี โดยกลุ่มแผนงานและวิชาการ ได้ดำเนินการจัดการจัดการความรู้ (KM) ประจำปีงบประมาณ ๒๕๖๔ ในหัวข้อ การ live stream ผ่าน Facebook และ Youtube ด้วยโปรแกรม OBS Studio เพื่อใช้เป็นแนวทาง ในการปฏิบัติงานด้านการเรียนการสอนออนไลน์ นั้น

ศูนย์เรียนรู้การพัฒนาสตรีและครอบครัวเฉลิมพระเกียรติสมเด็จพระเทพฯ จังหวัดชลบุรี ได้จัดทำ (ร่าง) "คู่มือการ live stream ผ่าน Facebook และ Youtube ด้วยโปรแกรม OBS Studio เป็นที่เรียบร้อยแล้ว จึงขอความร่วมมือท่านพิจารณา (ร่าง) "คู่มือการ live stream ผ่าน Facebook และ Youtube ด้วยโปรแกรม OBS Studio และร่วมแสดงความคิดเห็นหรือข้อเสนอแนะ เพื่อคณะทำงานจะได้ นำข้อมูลที่ได้รับมาแก้ไขปรับปรุงให้เนื้อหามีความครบถ้วนสมบูรณ์ ทั้งนี้กรุณาส่งแบบแสดงความคิดเห็น และข้อเสนอแนะ ให้กลุ่มแผนงานและวิชาการ ภายในวันศุกร์ที่ ๑๖ กรกฎาคม ๒๕๖๔ ทางโทรสาร หมายเลข ๐ ๓๘๒๔ ๑๗๖๖ หรือทาง E-mail Plan.vtc@gmail.com หากเลยกำหนดเวลาดังกล่าว ขออนุญาตถือว่าท่านไม่มีข้อแก้ไข

จึงเรียนมาเพื่อโปรดพิจารณา

(นางสาวรัตน์ติกรณ์ ศรีสุรนันท์) ผู้อำนวยการศูนย์เรียนรู้การพัฒนาสตรีและครอบครัว เฉลิมพระเกียรติสมเด็จพระเทพฯ ๓๖ พรรษา จังหวัดชลบุรี

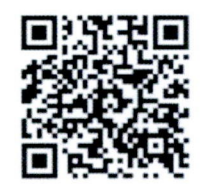

ร่างค่มือ และแบบแสดงความคิดเห็น

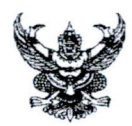

ศูนย์เรียนรู้การพัฒนาสตรีและครอบครัวเฉลิมพระเกียรติสมเด็จพระเทพฯ จังหวัดชลบุรี ส่วนราชการ โทร o-malore-ดอตุโต

 $\vec{\eta}$  พม $\circ$ ๕๑๑ / 3 3 см 9 งิช กรกฎาคม ๒๕๖๔ วันที่

เรื่อง ขอความร่วมมือพิจารณา (ร่าง) คู่มือการ live stream ผ่าน Facebook และ Youtube ด้วยโปรแกรม OBS Studio

ผู้อำนวยการศูนย์เรียนรู้การพัฒนาสตรีและครอบครัว จังหวัดพิษณุโลก เรียน

ตามที่ ศูนย์เรียนรู้การพัฒนาสตรีและครอบครัวเฉลิมพระเกียรติสมเด็จพระเทพฯ จังหวัดชลบุรี โดยกลุ่มแผนงานและวิชาการ ได้ดำเนินการจัดการจัดการความรู้ (KM) ประจำปีงบประมาณ ๒๕๖๔ ในหัวข้อ การ live stream ผ่าน Facebook และ Youtube ด้วยโปรแกรม OBS Studio เพื่อใช้เป็นแนวทาง ในการปฏิบัติงานด้านการเรียนการสอนออนไลน์ นั้น

ศูนย์เรียนรู้การพัฒนาสตรีและครอบครัวเฉลิมพระเกียรติสมเด็จพระเทพฯ จังหวัดชลบุรี ได้จัดทำ (ร่าง) "คู่มือการ live stream ผ่าน Facebook และ Youtube ด้วยโปรแกรม OBS Studio เป็นที่เรียบร้อยแล้ว จึงขอความร่วมมือท่านพิจารณา (ร่าง) "คู่มือการ live stream ผ่าน Facebook และ Youtube ด้วยโปรแกรม OBS Studio และร่วมแสดงความคิดเห็นหรือข้อเสนอแนะ เพื่อคณะทำงานจะได้ นำข้อมูลที่ได้รับมาแก้ไขปรับปรุงให้เนื้อหามีความครบถ้วนสมบูรณ์ ทั้งนี้กรุณาส่งแบบแสดงความคิดเห็น และข้อเสนอแนะ ให้กลุ่มแผนงานและวิชาการ ภายในวันศุกร์ที่ ๑๖ กรกฎาคม ๒๕๖๔ ทางโทรสาร หมายเลข ๐ ๓๘๒๔ ๑๗๖๖ หรือทาง E-mail Plan.vtc@gmail.com หากเลยกำหนดเวลาดังกล่าว ขออนุญาตถือว่าท่านไม่มีข้อแก้ไข

จึงเรียนมาเพื่อโปรดพิจารณา

(นางสาวรัตน์ติกรณ์ ศรีสุรนันท์) ผู้อำนวยการศูนย์เรียนรู้การพัฒนาสตรีและครอบครัว เฉลิมพระเกียรติสมเด็จพระเทพฯ ๓๖ พรรษา จังหวัดชลบุรี

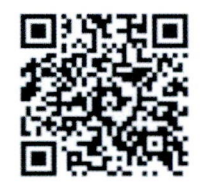

ร่างคู่มือ และแบบแสดงความคิดเห็น
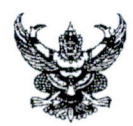

ศูนย์เรียนรู้การพัฒนาสตรีและครอบครัวเฉลิมพระเกียรติสมเด็จพระเทพฯ จังหวัดชลบุรี ส่วนราชการ โทร o-maba-gordo

- ที่ พม o๕๑๑ / 22002 วันที่ ว<sup>8</sup> กรกฎาคม ๒๕๖๔
- เรื่อง ขอความร่วมมือพิจารณา (ร่าง) คู่มือการ live stream ผ่าน Facebook และ Youtube ด้วยโปรแกรม OBS Studio

ผู้อำนวยการศูนย์เรียนรู้การพัฒนาสตรีและครอบครัวภาคเหนือ จังหวัดลำปาง เรียน

ตามที่ ศูนย์เรียนรู้การพัฒนาสตรีและครอบครัวเฉลิมพระเกียรติสมเด็จพระเทพฯ จังหวัดชลบุรี โดยกลุ่มแผนงานและวิชาการ ได้ดำเนินการจัดการจัดการความรู้ (KM) ประจำปีงบประมาณ ๒๕๖๔ ในหัวข้อ การ live stream ผ่าน Facebook และ Youtube ด้วยโปรแกรม OBS Studio เพื่อใช้เป็นแนวทาง ในการปฏิบัติงานด้านการเรียนการสอนออนไลน์ นั้น

ศูนย์เรียนรู้การพัฒนาสตรีและครอบครัวเฉลิมพระเกียรติสมเด็จพระเทพฯ จังหวัดชลบุรี ได้จัดทำ (ร่าง) "คู่มือการ live stream ผ่าน Facebook และ Youtube ด้วยโปรแกรม OBS Studio เป็นที่เรียบร้อยแล้ว จึงขอความร่วมมือท่านพิจารณา (ร่าง) "คู่มือการ live stream ผ่าน Facebook และ Youtube ด้วยโปรแกรม OBS Studio และร่วมแสดงความคิดเห็นหรือข้อเสนอแนะ เพื่อคณะทำงานจะได้ นำข้อมูลที่ได้รับมาแก้ไขปรับปรุงให้เนื้อหามีความครบถ้วนสมบูรณ์ ทั้งนี้กรุณาส่งแบบแสดงความคิดเห็น และข้อเสนอแนะ ให้กลุ่มแผนงานและวิชาการ ภายในวันศุกร์ที่ ๑๖ กรกฎาคม ๒๕๖๔ ทางโทรสาร หมายเลข ๐ ๓๘๒๔ ๑๗๖๖ หรือทาง E-mail Plan.vtc@gmail.com หากเลยกำหนดเวลาดังกล่าว ขออนุญาตถือว่าท่านไม่มีข้อแก้ไข

จึงเรียนมาเพื่อโปรดพิจารณา

(นางสาวรัตน์ติกรณ์ ศรีสุรนันท์) ผู้อำนวยการศูนย์เรียนรู้การพัฒนาสตรีและครอบครัว เฉลิมพระเกียรติสมเด็จพระเทพฯ ๓๖ พรรษา จังหวัดชลบุรี

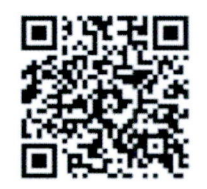

ร่างค่มือ และแบบแสดงความคิดเห็น

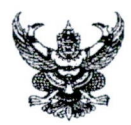

ศูนย์เรียนรู้การพัฒนาสตรีและครอบครัวเฉลิมพระเกียรติสมเด็จพระเทพฯ จังหวัดชลบุรี ส่วนราชการ  $\Im$   $\sim$ -mrsleg  $\sim$ -gomler

วันที่ 9 กรกฎาคม ๒๕๖๔  $\vec{\eta}$  พม $\circ$ ๕๑๑ / งาตา

เรื่อง ขอความร่วมมือพิจารณา (ร่าง) คู่มือการ live stream ผ่าน Facebook และ Youtube ด้วยโปรแกรม OBS Studio

ผู้อำนวยการศูนย์เรียนรู้การพัฒนาสตรีและครอบครัวเฉลิมพระเกียรติ ๗๒ พรรษาบรมราชินีนาถ เรียน

จังหวัดลำพูน

้ตามที่ ศูนย์เรียนรู้การพัฒนาสตรีและครอบครัวเฉลิมพระเกียรติสมเด็จพระเทพฯ จังหวัดชลบุรี โดยกลุ่มแผนงานและวิชาการ ได้ดำเนินการจัดการจัดการความรู้ (KM) ประจำปีงบประมาณ ๒๕๖๔ ในหัวข้อ การ live stream ผ่าน Facebook และ Youtube ด้วยโปรแกรม OBS Studio เพื่อใช้เป็นแนวทาง ในการปฏิบัติงานด้านการเรียนการสอนออนไลน์ นั้น

ศูนย์เรียนรู้การพัฒนาสตรีและครอบครัวเฉลิมพระเกียรติสมเด็จพระเทพฯ จังหวัดชลบุรี ได้จัดทำ (ร่าง) "คู่มือการ live stream ผ่าน Facebook และ Youtube ด้วยโปรแกรม OBS Studio เป็นที่เรียบร้อยแล้ว จึงขอความร่วมมือท่านพิจารณา (ร่าง) "คู่มือการ live stream ผ่าน Facebook และ Youtube ด้วยโปรแกรม OBS Studio และร่วมแสดงความคิดเห็นหรือข้อเสนอแนะ เพื่อคณะทำงานจะได้ นำข้อมูลที่ได้รับมาแก้ไขปรับปรุงให้เนื้อหามีความครบถ้วนสมบูรณ์ ทั้งนี้กรุณาส่งแบบแสดงความคิดเห็น และข้อเสนอแนะ ให้กลุ่มแผนงานและวิชาการ ภายในวันศุกร์ที่ ๑๖ กรกฎาคม ๒๕๖๔ ทางโทรสาร หมายเลข ๐ ๓๘๒๔ ๑๗๖๖ หรือทาง E-mail Plan.vtc@gmail.com หากเลยกำหนดเวลาดังกล่าว ขออนุญาตถือว่าท่านไม่มีข้อแก้ไข

จึงเรียนมาเพื่อโปรดพิจารณา

(นางสาวรัตน์ติกรณ์ ศรีสุรนันท์) ผู้อำนวยการศูนย์เรียนรู้การพัฒนาสตรีและครอบครัว เฉลิมพระเกียรติสมเด็จพระเทพฯ ๓๖ พรรษา จังหวัดชลบุรี

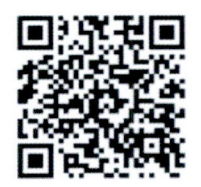

ร่างคู่มือ และแบบแสดงความคิดเห็น

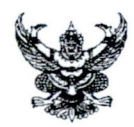

ศูนย์เรียนรู้การพัฒนาสตรีและครอบครัวเฉลิมพระเกียรติสมเด็จพระเทพฯ จังหวัดชลบุรี ส่วนราชการ โทร o-malog-gomlo

ที่ วันที่ พม oco 20092 อุษ กรกฎาคม ๒๕๖๔

เรื่อง ขอความร่วมมือพิจารณา (ร่าง) คู่มือการ live stream ผ่าน Facebook และ Youtube ด้วยโปรแกรม OBS Studio

้ผู้อำนวยการศูนย์เรียนรู้การพัฒนาสตรีและครอบครัว ภาคตะวันออกเฉียงเหนือ จังหวัดศรีสะเกษ เรียน

ตามที่ ศูนย์เรียนรู้การพัฒนาสตรีและครอบครัวเฉลิมพระเกียรติสมเด็จพระเทพฯ จังหวัดชลบุรี โดยกลุ่มแผนงานและวิชาการ ได้ดำเนินการจัดการจัดการความรู้ (KM) ประจำปีงบประมาณ ๒๕๖๔ ในหัวข้อ การ live stream ผ่าน Facebook และ Youtube ด้วยโปรแกรม OBS Studio เพื่อใช้เป็นแนวทาง ในการปฏิบัติงานด้านการเรียนการสอนออนไลน์ นั้น

ศูนย์เรียนรู้การพัฒนาสตรีและครอบครัวเฉลิมพระเกียรติสมเด็จพระเทพฯ จังหวัดชลบุรี ได้จัดทำ (ร่าง) "คู่มือการ live stream ผ่าน Facebook และ Youtube ด้วยโปรแกรม OBS Studio เป็นที่เรียบร้อยแล้ว จึงขอความร่วมมือท่านพิจารณา (ร่าง) "คู่มือการ live stream ผ่าน Facebook และ Youtube ด้วยโปรแกรม OBS Studio และร่วมแสดงความคิดเห็นหรือข้อเสนอแนะ เพื่อคณะทำงานจะได้ นำข้อมูลที่ได้รับมาแก้ไขปรับปรุงให้เนื้อหามีความครบถ้วนสมบูรณ์ ทั้งนี้กรุณาส่งแบบแสดงความคิดเห็น และข้อเสนอแนะ ให้กลุ่มแผนงานและวิชาการ ภายในวันศุกร์ที่ ๑๖ กรกฎาคม ๒๕๖๔ ทางโทรสาร หมายเลข ๐ ๓๘๒๔ ๑๗๖๖ หรือทาง E-mail Plan.vtc@gmail.com หากเลยกำหนดเวลาดังกล่าว ขออนุญาตถือว่าท่านไม่มีข้อแก้ไข

จึงเรียนมาเพื่อโปรดพิจารณา

(นางสาวรัตน์ติกรณ์ ศรีสุรนันท์) ผู้อำนวยการศูนย์เรียนรู้การพัฒนาสตรีและครอบครัว เฉลิมพระเกียรติสมเด็จพระเทพฯ ๓๖ พรรษา จังหวัดชลบุรี

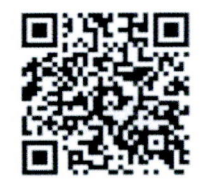

ร่างค่มือ และแบบแสดงความคิดเห็น

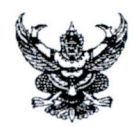

ศูนย์เรียนรู้การพัฒนาสตรีและครอบครัวเฉลิมพระเกียรติสมเด็จพระเทพฯ จังหวัดชลบุรี ส่วนราชการ  $\mu$ s o-malng-gomln

อธิ กรกฎาคม ๒๕๖๔ วันที่ ที พม ๐๕๑๑ / 20009

เรื่อง ขอความร่วมมือพิจารณา (ร่าง) คู่มือการ live stream ผ่าน Facebook และ Youtube ด้วยโปรแกรม OBS Studio

ผู้อำนวยการศูนย์เรียนรู้การพัฒนาสตรีและครอบครัวภาคใต้ จังหวัดสงขลา เรียน

้ตามที่ ศูนย์เรียนรู้การพัฒนาสตรีและครอบครัวเฉลิมพระเกียรติสมเด็จพระเทพฯ จังหวัดชลบุรี โดยกลุ่มแผนงานและวิชาการ ได้ดำเนินการจัดการจัดการความรู้ (KM) ประจำปีงบประมาณ ๒๕๖๔ ในหัวข้อ การ live stream ผ่าน Facebook และ Youtube ด้วยโปรแกรม OBS Studio เพื่อใช้เป็นแนวทาง ในการปฏิบัติงานด้านการเรียนการสอนออนไลน์ นั้น

ศูนย์เรียนรู้การพัฒนาสตรีและครอบครัวเฉลิมพระเกียรติสมเด็จพระเทพฯ จังหวัดชลบุรี ได้จัดทำ (ร่าง) "คู่มือการ live stream ผ่าน Facebook และ Youtube ด้วยโปรแกรม OBS Studio เป็นที่เรียบร้อยแล้ว จึงขอความร่วมมือท่านพิจารณา (ร่าง) "คู่มือการ live stream ผ่าน Facebook และ Youtube ด้วยโปรแกรม OBS Studio และร่วมแสดงความคิดเห็นหรือข้อเสนอแนะ เพื่อคณะทำงานจะได้ นำข้อมูลที่ได้รับมาแก้ไขปรับปรุงให้เนื้อหามีความครบถ้วนสมบูรณ์ ทั้งนี้กรุณาส่งแบบแสดงความคิดเห็น และข้อเสนอแนะ ให้กลุ่มแผนงานและวิชาการ ภายในวันศุกร์ที่ ๑๖ กรกฎาคม ๒๕๖๔ ทางโทรสาร หมายเลข ๐ ๓๘๒๔ ๑๗๖๖ หรือทาง E-mail Plan.vtc@gmail.com หากเลยกำหนดเวลาดังกล่าว ขออนุญาตถือว่าท่านไม่มีข้อแก้ไข

จึงเรียนมาเพื่อโปรดพิจารณา

(นางสาวรัตน์ติกรณ์ ศรีสุรนันท์) ผู้อำนวยการศูนย์เรียนรู้การพัฒนาสตรีและครอบครัว เฉลิมพระเกียรติสมเด็จพระเทพฯ ๓๖ พรรษา จังหวัดชลบุรี

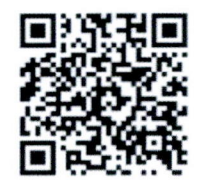

ร่างค่มือ และแบบแสดงความคิดเห็น

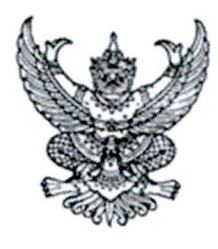

ที่ พม ๐๕๑๑/ ๖ ทฤ

ศูนย์เรียนรู้การพัฒนาสตรีและครอบครัว เฉลิมพระเกียรติสมเด็จพระเทพฯ อ.บางละมุง จังหวัดชลบุรี ๒๐๑๕๐

วิธ กรกฎาคม ๒๕๖๔

เรื่อง ขอความร่วมมือพิจารณา (ร่าง) คู่มือการ live stream ผ่าน Facebook และ Youtube ด้วยโปรแกรม OBS Studio

เรียน ผู้ปกครองสถานคุ้มครองและพัฒนาคนพิการการุณยเวศม์

สิ่งที่ส่งมาด้วย ๑. (ร่าง) "คู่มือการ live stream ผ่าน Facebook และ Youtube ด้วยโปรแกรม OBS Studio ๒. แบบแสดงความเห็นและข้อเสนอแนะ

ตามที่ ศูนย์เรียนรู้การพัฒนาสตรีและครอบครัวเฉลิมพระเกียรติสมเด็จพระเทพฯ จังหวัดชลบุรี โดยกลุ่มแผนงานและวิชาการ ได้ดำเนินการจัดการจัดการความรู้ (KM) ประจำปีงบประมาณ ๒๕๖๔ ในหัวข้อ การ live stream ผ่าน Facebook และ Youtube ด้วยโปรแกรม OBS Studio เพื่อใช้เป็น แนวทางในการปฏิบัติงานด้านการเรียนการสอนออนไลน์ นั้น

ศูนย์เรียนรู้การพัฒนาสตรีและครอบครัวเฉลิมพระเกียรติสมเด็จพระเทพฯ จังหวัดชลบุรี ได้จัดทำ (ร่าง) "คู่มือการ live stream ผ่าน Facebook และ Youtube ด้วยโปรแกรม OBS Studio เป็นที่เรียบร้อยแล้ว จึงขอความร่วมมือท่านพิจารณา (ร่าง) "คู่มือการ live stream ผ่าน Facebook และ Youtube ด้วยโปรแกรม OBS Studio และร่วมแสดงความคิดเห็นหรือข้อเสนอแนะ เพื่อคณะทำงานจะได้นำข้อมูลที่ได้รับมาแก้ไข ้ ปรับปรุงให้เนื้อหามีความครบถ้วนสมบูรณ์ ทั้งนี้กรุณาส่งแบบแสดงความคิดเห็นและข้อเสนอแนะ ให้กลุ่มแผนงาน และวิชาการ ภายในวันศุกร์ที่ ๑๖ กรกฎาคม ๒๕๖๔ ทางโทรสารหมายเลข ๐ ๓๘๒๔ ๑๗๖๖ หรือทาง E-mail Plan.vtc@gmail.com หากเลยกำหนดเวลาดังกล่าวขออนุญาตถือว่าท่านไม่มีข้อแก้ไข

จึงเรียนมาเพื่อโปรดพิจารณา

ขอแสดงความนับถือ

(นางสาวรัตน์ติกรณ์ ศรีสุรนันท์) ผู้อำนวยการศูนย์เรียนรู้การพัฒนาสตรีและครอบครัว เฉลิมพระเกียรติสมเด็จพระเทพฯ ๓๖ พรรษา จังหวัดชลบุรี

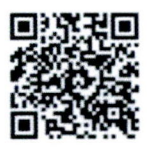

ร่างค่มือ และแบบแสดงความคิดเห็น

ฝ่ายแผนงานและวิชาการ โทร.om๘-๒๔๑๐๗๒ โทรสาร.๐๓๘-๒๔๑๗๖๖

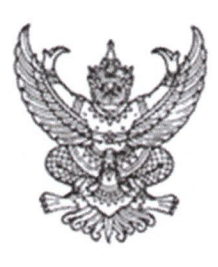

ที่ พม ๐๕๑๑/๖๓๓)

ศูนย์เรียนรู้การพัฒนาสตรีและครอบครัว เฉลิมพระเกียรติสมเด็จพระเทพฯ อ.บางละมุง จังหวัดชลบุรี ๒๐๑๕๐

งอ กรกฎาคม ๒๕๖๔

เรื่อง ขอความร่วมมือพิจารณา (ร่าง) คู่มือการ live stream ผ่าน Facebook และ Youtube ด้วยโปรแกรม OBS Studio

เรียน หัวหน้าบ้านพักเด็กและครอบครัวจังหวัดชลบุรี

ตามที่ ศูนย์เรียนรู้การพัฒนาสตรีและครอบครัวเฉลิมพระเกียรติสมเด็จพระเทพฯ จังหวัดชลบุรี โดยกลุ่มแผนงานและวิชาการ ได้ดำเนินการจัดการจัดการความรู้ (KM) ประจำปีงบประมาณ ๒๕๖๔ ในหัวข้อ การ live stream ผ่าน Facebook และ Youtube ด้วยโปรแกรม OBS Studio เพื่อใช้เป็น แนวทางในการปฏิบัติงานด้านการเรียนการสอนออนไลน์ นั้น

ศูนย์เรียนรู้การพัฒนาสตรีและครอบครัวเฉลิมพระเกียรติสมเด็จพระเทพฯ จังหวัดชลบุรี ได้จัดทำ (ร่าง) "คู่มือการ live stream ผ่าน Facebook และ Youtube ด้วยโปรแกรม OBS Studio เป็นที่เรียบร้อยแล้ว จึงขอความร่วมมือท่านพิจารณา (ร่าง) "คู่มือการ live stream ผ่าน Facebook และ Youtube ด้วยโปรแกรม OBS Studio และร่วมแสดงความคิดเห็นหรือข้อเสนอแนะ เพื่อคณะทำงานจะได้นำข้อมูลที่ได้รับมาแก้ไข ปรับปรุงให้เนื้อหามีความครบถ้วนสมบูรณ์ ทั้งนี้กรุณาส่งแบบแสดงความคิดเห็นและข้อเสนอแนะ ให้กลุ่มแผนงาน และวิชาการ ภายในวันศุกร์ที่ ๑๖ กรกฎาคม ๒๕๖๔ ทางโทรสารหมายเลข ๐ ๓๘๒๔ ๑๗๖๖ หรือทาง E-mail Plan.vtc@email.com หากเลยกำหนดเวลาดังกล่าวขออนุญาตถือว่าท่านไม่มีข้อแก้ไข

จึงเรียนมาเพื่อโปรดพิจารณา

ขอแสดงความนับถือ

(นางสาวรัตน์ติกรณ์ ศรีสุรนันท์) ผู้อำนวยการศูนย์เรียนรู้การพัฒนาสตรีและครอบครัว เฉลิมพระเกียรติสมเด็จพระเทพฯ ๓๖ พรรษา จังหวัดชลบุรี

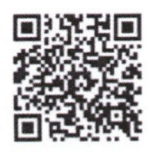

ร่างค่มือ และแบบแสดงความคิดเห็น

ฝ่ายแผนงานและวิชาการ โทร กุกส-๒๔๑๐๗๒ โทรสาร.o๓๘-๒๔๑๗๖๖

สิ่งที่ส่งมาด้วย ๑. (ร่าง) "คู่มือการ live stream ผ่าน Facebook และ Youtube ด้วยโปรแกรม OBS Studio ได. แบบแสดงความเห็นและข้อเสนอแนะ

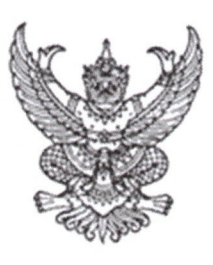

ที่ พม ๐๕๑๑/ วารคโ

ศูนย์เรียนรู้การพัฒนาสตรีและครอบครัว เฉลิมพระเกียรติสมเด็จพระเทพฯ อ.บางละมุง จังหวัดชลบุรี ๒๐๑๕๐

#### วษ กรกฎาคม ๒๕๖๔

เรื่อง ขอความร่วมมือพิจารณา (ร่าง) คู่มือการ live stream ผ่าน Facebook และ Youtube ด้วยโปรแกรม OBS Studio

เรียน พัฒนาสังคมและความมั่นคงของมนุษย์จังหวัดชลบุรี

ตามที่ ศูนย์เรียนรู้การพัฒนาสตรีและครอบครัวเฉลิมพระเกียรติสมเด็จพระเทพฯ จังหวัดชลบุรี โดยกลุ่มแผนงานและวิชาการ ได้ดำเนินการจัดการจัดการความรู้ (KM) ประจำปีงบประมาณ ๒๕๖๔ ในหัวข้อ การ live stream ผ่าน Facebook และ Youtube ด้วยโปรแกรม OBS Studio เพื่อใช้เป็น แนวทางในการปฏิบัติงานด้านการเรียนการสอนออนไลน์ นั้น

ศูนย์เรียนรู้การพัฒนาสตรีและครอบครัวเฉลิมพระเกียรติสมเด็จพระเทพฯ จังหวัดชลบุรี ได้จัดทำ (ร่าง) "คู่มือการ live stream ผ่าน Facebook และ Youtube ด้วยโปรแกรม OBS Studio เป็นที่เรียบร้อยแล้ว จึงขอความร่วมมือท่านพิจารณา (ร่าง) "คู่มือการ live stream ผ่าน Facebook และ Youtube ด้วยโปรแกรม OBS Studio และร่วมแสดงความคิดเห็นหรือข้อเสนอแนะ เพื่อคณะทำงานจะได้นำข้อมูลที่ได้รับมาแก้ไข ปรับปรุงให้เนื้อหามีความครบถ้วนสมบูรณ์ ทั้งนี้กรุณาส่งแบบแสดงความคิดเห็นและข้อเสนอแนะ ให้กลุ่มแผนงาน และวิชาการ ภายในวันศุกร์ที่ ๑๖ กรกฎาคม ๒๕๖๔ ทางโทรสารหมายเลข ๐ ๓๘๒๔ ๑๗๖๖ หรือทาง E-mail Plan.vtc@gmail.com หากเลยกำหนดเวลาดังกล่าวขออนุญาตถือว่าท่านไม่มีข้อแก้ไข

จึงเรียนมาเพื่อโปรดพิจารณา

**DOLLARY AND THE DEAL OF STATE** 

(นางสาวรัตน์ติกรณ์ ศรีสุรนันท์) ผู้อำนวยการศูนย์เรียนรู้การพัฒนาสตรีและครอบครัว เฉลิมพระเกียรติสมเด็จพระเทพฯ ๓๖ พรรษา จังหวัดชลบุรี

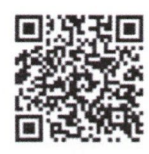

ร่างค่มีก และแบบแสดงความคิดเห็น

ฝ่ายแผนงานและวิชาการ โทร.om๘-๒๔๑๐๗๒ โทรสาร.๐๓๘-๒๔๑๗๖๖

สิ่งที่ส่งมาด้วย ๑. (ร่าง) "คู่มือการ live stream ผ่าน Facebook และ Youtube ด้วยโปรแกรม OBS Studio ๒. แบบแสดงความเห็นและข้อเสนอแนะ

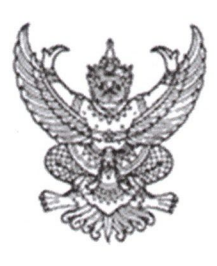

ที่ พม ๐๕๑๑/๖<del>วา</del>ตโร

ศูนย์เรียนรู้การพัฒนาสตรีและครอบครัว เอลิมพระเกียรติสมเด็จพระเทพฯ อ.บางละมุง จังหวัดชลบุรี ๒๐๑๕๐

อ๊ย กรกฎาคม ๒๕๖๔

ขอความร่วมมือพิจารณา (ร่าง) คู่มือการ live stream ผ่าน Facebook และ Youtube เรื่อง ด้วยโปรแกรม OBS Studio

เรียน ผู้อำนวยการศูนย์การเรียนรู้และฝึกอบรมด้านผู้สูงอายุจังหวัดชลบุรี

สิ่งที่ส่งมาด้วย ๑. (ร่าง) "คู่มือการ live stream ผ่าน Facebook และ Youtube ด้วยโปรแกรม OBS Studio ได. แบบแสดงความเห็นและข้อเสนอแนะ

ตามที่ ศูนย์เรียนรู้การพัฒนาสตรีและครอบครัวเฉลิมพระเกียรติสมเด็จพระเทพฯ จังหวัดชลบุรี โดยกลุ่มแผนงานและวิชาการ ได้ดำเนินการจัดการจัดการความรู้ (KM) ประจำปีงบประมาณ ๒๕๖๔ ในหัวข้อ การ live stream ผ่าน Facebook และ Youtube ด้วยโปรแกรม OBS Studio เพื่อใช้เป็น แนวทางในการปฏิบัติงานด้านการเรียนการสอนออนไลน์ นั้น

ศูนย์เรียนรู้การพัฒนาสตรีและครอบครัวเฉลิมพระเกียรติสมเด็จพระเทพฯ จังหวัดชลบุรี ได้จัดทำ (ร่าง) "คู่มือการ live stream ผ่าน Facebook และ Youtube ด้วยโปรแกรม OBS Studio เป็นที่เรียบร้อยแล้ว จึงขอความร่วมมือท่านพิจารณา (ร่าง) "คู่มือการ live stream ผ่าน Facebook และ Youtube ด้วยโปรแกรม OBS Studio และร่วมแสดงความคิดเห็นหรือข้อเสนอแนะ เพื่อคณะทำงานจะได้นำข้อมูลที่ได้รับมาแก้ไข ปรับปรุงให้เนื้อหามีความครบถ้วนสมบูรณ์ ทั้งนี้กรุณาส่งแบบแสดงความคิดเห็นและข้อเสนอแนะ ให้กลุ่มแผนงาน และวิชาการ ภายในวันศุกร์ที่ ๑๖ กรกฎาคม ๒๕๖๔ ทางโทรสารหมายเลข ๐ ๓๘๒๔ ๑๗๖๖ หรือทาง E-mail Plan.vtc@gmail.com หากเลยกำหนดเวลาดังกล่าวขออนุญาตถือว่าท่านไม่มีข้อแก้ไข

จึงเรียนมาเพื่อโปรดพิจารณา

ขอแสดงความนับถือ

(นางสาวรัตน์ติกรณ์ ศรีสุรนันท์) ผู้อำนวยการศูนย์เรียนรู้การพัฒนาสตรีและครอบครัว เฉลิมพระเกียรติสมเด็จพระเทพฯ ๓๖ พรรษา จังหวัดชลบุรี

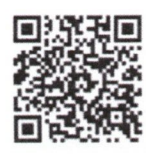

ร่างค่มือ และแบบแสดงความคิดเห็น

ฝ่ายแผนงานและวิชาการ โทร.omส-๒๔๑๐๗๒ โทรสาร.0๓๘-๒๔๑๗๖๖

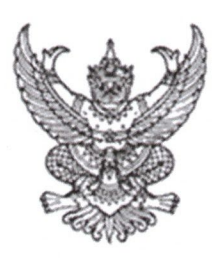

ที่ พม ก๕๑๑/วายต์

ศูนย์เรียนรู้การพัฒนาสตรีและครอบครัว เอลิมพระเกียรติสมเด็จพระเทพฯ อ.บางละมุง จังหวัดชลบุรี ๒๐๑๕๐

#### กรกฎาคม ๒๕๖๔ 9n

เรื่อง ขอความร่วมมือพิจารณา (ร่าง) คู่มือการ live stream ผ่าน Facebook และ Youtube ด้วยโปรแกรม OBS Studio

เรียน ผู้อำนวยการศูนย์คุ้มครองคนไร้ที่พึ่งจังหวัดชลบุรี

ตามที่ ศูนย์เรียนรู้การพัฒนาสตรีและครอบครัวเฉลิมพระเกียรติสมเด็จพระเทพฯ จังหวัดชลบุรี โดยกลุ่มแผนงานและวิชาการ ได้ดำเนินการจัดการจัดการความรู้ (KM) ประจำปีงบประมาณ ๒๕๖๔ ในหัวข้อ การ live stream ผ่าน Facebook และ Youtube ด้วยโปรแกรม OBS Studio เพื่อใช้เป็น แนวทางในการปฏิบัติงานด้านการเรียนการสอนออนไลน์ นั้น

ศูนย์เรียนรู้การพัฒนาสตรีและครอบครัวเฉลิมพระเกียรติสมเด็จพระเทพฯ จังหวัดชลบุรี ได้จัดทำ (ร่าง) "คู่มือการ live stream ผ่าน Facebook และ Youtube ด้วยโปรแกรม OBS Studio เป็นที่เรียบร้อยแล้ว จึงขอความร่วมมือท่านพิจารณา (ร่าง) "คู่มือการ live stream ผ่าน Facebook และ Youtube ด้วยโปรแกรม OBS Studio และร่วมแสดงความคิดเห็นหรือข้อเสนอแนะ เพื่อคณะทำงานจะได้นำข้อมูลที่ได้รับมาแก้ไข ปรับปรุงให้เนื้อหามีความครบถ้วนสมบูรณ์ ทั้งนี้กรุณาส่งแบบแสดงความคิดเห็นและข้อเสนอแนะ ให้กลุ่มแผนงาน และวิชาการ ภายในวันศุกร์ที่ ๑๖ กรกฎาคม ๒๕๖๔ ทางโทรสารหมายเลข ๐ ๓๘๒๔ ๑๗๖๖ หรือทาง E-mail Plan.vtc@gmail.com หากเลยกำหนดเวลาดังกล่าวขออนุญาตถือว่าท่านไม่มีข้อแก้ไข

จึงเรียนมาเพื่อโปรดพิจารณา

ขอแส<mark>ด</mark>งความนับถือ

(นางสาวรัตน์ติกรณ์ ศรีสุรนันท์) ผู้อำนวยการศูนย์เรียนรู้การพัฒนาสตรีและครอบครัว เฉลิมพระเกียรติสมเด็จพระเทพฯ ๓๖ พรรษา จังหวัดชลบุรี

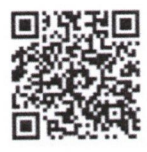

ร่างค่มือ และแบบแสดงความคิดเห็น

ฝ่ายแผนงานและวิชาการ โทร om -bcoomb โทรสาร.0๓๘-๒๔๑๗๖๖

สิ่งที่ส่งมาด้วย ๑. (ร่าง) "คู่มือการ live stream ผ่าน Facebook และ Youtube ด้วยโปรแกรม OBS Studio ได แบบแสดงความเห็นและข้อเสนอแนะ

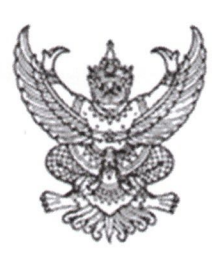

ที่ พม ก๕ดด/วาตุต์ษ

ศูนย์เรียนรู้การพัฒนาสตรีและครอบครัว เอลิมพระเกียรติสมเด็จพระเทพฯ อ.บางละมุง จังหวัดชลบุรี ๒๐๑๕๐

วิช กรกฎาคม ๒๕๖๔

เรื่อง ขอความร่วมมือพิจารณา (ร่าง) คู่มือการ live stream ผ่าน Facebook และ Youtube ด้วยโปรแกรม OBS Studio

เรียน ผู้อำนวยการศูนย์พัฒนาการจัดสวัสดิการสังคมผู้สูงอายุบ้านบางละมุงจังหวัดชลบุรี

สิ่งที่ส่งมาด้วย ๑. (ร่าง) "คู่มือการ live stream ผ่าน Facebook และ Youtube ด้วยโปรแกรม OBS Studio ได แบบแสดงความเห็นและข้อเสนอแนะ

ตามที่ ศูนย์เรียนรู้การพัฒนาสตรีและครอบครัวเฉลิมพระเกียรติสมเด็จพระเทพฯ จังหวัดชลบุรี โดยกลุ่มแผนงานและวิชาการ ได้ดำเนินการจัดการจัดการความรู้ (KM) ประจำปีงบประมาณ ๒๕๖๔ ในหัวข้อ การ live stream ผ่าน Facebook และ Youtube ด้วยโปรแกรม OBS Studio เพื่อใช้เป็น แนวทางในการปฏิบัติงานด้านการเรียนการสอนออนไลน์ นั้น

ศูนย์เรียนรู้การพัฒนาสตรีและครอบครัวเฉลิมพระเกียรติสมเด็จพระเทพฯ จังหวัดชลบุรี ได้จัดทำ (ร่าง) "คู่มือการ live stream ผ่าน Facebook และ Youtube ด้วยโปรแกรม OBS Studio เป็นที่เรียบร้อยแล้ว จึงขอความร่วมมือท่านพิจารณา (ร่าง) "คู่มือการ live stream ผ่าน Facebook และ Youtube ด้วยโปรแกรม OBS Studio และร่วมแสดงความคิดเห็นหรือข้อเสนอแนะ เพื่อคณะทำงานจะได้นำข้อมูลที่ได้รับมาแก้ไข ปรับปรุงให้เนื้อหามีความครบถ้วนสมบูรณ์ ทั้งนี้กรุณาส่งแบบแสดงความคิดเห็นและข้อเสนอแนะ ให้กลุ่มแผนงาน และวิชาการ ภายในวันศุกร์ที่ ๑๖ กรกฎาคม ๒๕๖๔ ทางโทรสารหมายเลข ๐ ๓๘๒๔ ๑๗๖๖ หรือทาง E-mail Plan.vtc@gmail.com หากเลยกำหนดเวลาดังกล่าวขออนุญาตถือว่าท่านไม่มีข้อแก้ไข

จึงเรียนมาเพื่อโปรดพิจารณา

ขอแสดงความนับถือ

(นางสาวรัตน์ติกรณ์ ศรีสุรนันท์) ผู้อำนวยการศูนย์เรียนรู้การพัฒนาสตรีและครอบครัว เฉลิมพระเกียรติสมเด็จพระเทพฯ ๓๖ พรรษา จังหวัดชลบุรี

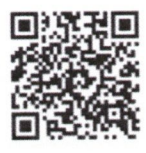

ร่างค่มือ และแบบแสดงความคิดเห็น

ฝ่ายแผนงานและวิชาการ โทร กุกส-โตสุดวิตโต โทรสาร.0๓๘-๒๔๑๗๖๖

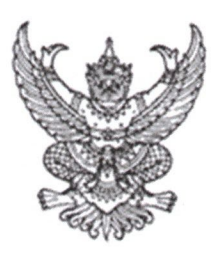

ที่ พม ๐๕๑๑/๖๓๓๖

ศูนย์เรียนรู้การพัฒนาสตรีและครอบครัว เฉลิมพระเกียรติสมเด็จพระเทพฯ อ.บางละมุง จังหวัดชลบุรี ๒๐๑๕๐

#### อย กรกฎาคม ๒๕๖๔

เรื่อง ขอความร่วมมือพิจารณา (ร่าง) คู่มือการ live stream ผ่าน Facebook และ Youtube ด้วยโปรแกรม OBS Studio

เรียน ผู้ปกครองสถานสงเคราะห์เด็กชายบ้านบางละมุง

สิ่งที่ส่งมาด้วย ๑. (ร่าง) "คู่มือการ live stream ผ่าน Facebook และ Youtube ด้วยโปรแกรม OBS Studio ได แบบแสดงความเห็นและข้อเสนอแนะ

ตามที่ ศูนย์เรียนรู้การพัฒนาสตรีและครอบครัวเฉลิมพระเกียรติสมเด็จพระเทพฯ จังหวัดชลบุรี โดยกลุ่มแผนงานและวิชาการ ได้ดำเนินการจัดการจัดการความรู้ (KM) ประจำปีงบประมาณ ๒๕๖๔ ในหัวข้อ การ live stream ผ่าน Facebook และ Youtube ด้วยโปรแกรม OBS Studio เพื่อใช้เป็น แนวทางในการปฏิบัติงานด้านการเรียนการสอนออนไลน์ นั้น

ศูนย์เรียนรู้การพัฒนาสตรีและครอบครัวเฉลิมพระเกียรติสมเด็จพระเทพฯ จังหวัดชลบุรี ได้จัดทำ (ร่าง) "คู่มือการ live stream ผ่าน Facebook และ Youtube ด้วยโปรแกรม OBS Studio เป็นที่เรียบร้อยแล้ว จึงขอความร่วมมือท่านพิจารณา (ร่าง) "คู่มือการ live stream ผ่าน Facebook และ Youtube ด้วยโปรแกรม OBS Studio และร่วมแสดงความคิดเห็นหรือข้อเสนอแนะ เพื่อคณะทำงานจะได้นำข้อมูลที่ได้รับมาแก้ไข ้ปรับปรุงให้เนื้อหามีความครบถ้วนสมบูรณ์ ทั้งนี้กรุณาส่งแบบแสดงความคิดเห็นและข้อเสนอแนะ ให้กลุ่มแผนงาน และวิชาการ ภายในวันศุกร์ที่ ๑๖ กรกฎาคม ๒๕๖๔ ทางโทรสารหมายเลข ๐ ๓๘๒๔ ๑๗๖๖ หรือทาง E-mail Plan.vtc@gmail.com หากเลยกำหนดเวลาดังกล่าวขออนุญาตถือว่าท่านไม่มีข้อแก้ไข

จึงเรียนมาเพื่อโปรดพิจารณา

ขอแสด**ง**ความนับถือ

(นางสาวรัตน์ติกรณ์ ศรีสุรนันท์) ผู้อำนวยการศูนย์เรียนรู้การพัฒนาสตรีและครอบครัว เฉลิมพระเกียรติสมเด็จพระเทพฯ ๓๖ พรรษา จังหวัดชลบุรี

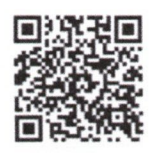

ร่างค่มือ และแบบแสดงความคิดเห็น

ฝ่ายแผนงานและวิชาการ โทร.omส-๒๔๑๐๗๒ โทรสาร.๐๓๘-๒๔๑๗๖๖

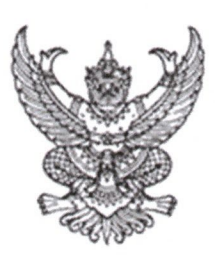

ที่ พม ๐๕๑๑៱๑๓๑๖

ศูนย์เรียนรู้การพัฒนาสตรีและครอบครัว เอลิมพระเกียรติสมเด็จพระเทพฯ อ.บางละมุง จังหวัดชลบุรี ๒๐๑๕๐

#### อย กรกฎาคม ๒๕๖๔

เรื่อง ขอความร่วมมือพิจารณา (ร่าง) คู่มือการ live stream ผ่าน Facebook และ Youtube ด้วยโปรแกรม OBS Studio

เรียน ผู้อำนวยการสถานพัฒนาและฟื้นฟูเด็กจังหวัดชลบุรี

ตามที่ ศูนย์เรียนรู้การพัฒนาสตรีและครอบครัวเฉลิมพระเกียรติสมเด็จพระเทพฯ จังหวัดชลบุรี โดยกลุ่มแผนงานและวิชาการ ได้ดำเนินการจัดการจัดการความรู้ (KM) ประจำปีงบประมาณ ๒๕๖๔ ในหัวข้อ การ live stream ผ่าน Facebook และ Youtube ด้วยโปรแกรม OBS Studio เพื่อใช้เป็น แนวทางในการปฏิบัติงานด้านการเรียนการสอนออนไลน์ นั้น

ศูนย์เรียนรู้การพัฒนาสตรีและครอบครัวเฉลิมพระเกียรติสมเด็จพระเทพฯ จังหวัดชลบุรี ได้จัดทำ (ร่าง) "คู่มือการ live stream ผ่าน Facebook และ Youtube ด้วยโปรแกรม OBS Studio เป็นที่เรียบร้อยแล้ว จึงขอความร่วมมือท่านพิจารณา (ร่าง) "คู่มือการ live stream ผ่าน Facebook และ Youtube ด้วยโปรแกรม OBS Studio และร่วมแสดงความคิดเห็นหรือข้อเสนอแนะ เพื่อคณะทำงานจะได้นำข้อมูลที่ได้รับมาแก้ไข ปรับปรุงให้เนื้อหามีความครบถ้วนสมบูรณ์ ทั้งนี้กรุณาส่งแบบแสดงความคิดเห็นและข้อเสนอแนะ ให้กลุ่มแผนงาน และวิชาการ ภายในวันศุกร์ที่ ๑๖ กรกฎาคม ๒๕๖๔ ทางโทรสารหมายเลข ๐ ๓๘๒๔ ๑๗๖๖ หรือทาง E-mail Plan.vtc@gmail.com หากเลยกำหนดเวลาดังกล่าวขออนุญาตถือว่าท่านไม่มีข้อแก้ไข

จึงเรียนมาเพื่อโปรดพิจารณา

ขอแสดงความนับถือ

(นางสาวรัตน์ติกรณ์ ศรีสุรนันท์) ผู้อำนวยการศูนย์เรียนรู้การพัฒนาสตรีและครอบครัว เฉลิมพระเกียรติสมเด็จพระเทพฯ ๓๖ พรรษา จังหวัดชลบุรี

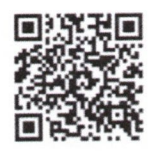

ร่างค่มือ และแบบแสดงความคิดเห็น

ฝ่ายแผนงานและวิชาการ โทร.omส-๒๔๑๐๗๒ โทรสาร.o๓๘-๒๔๑๗๖๖

สิ่งที่ส่งมาด้วย ๑. (ร่าง) "คู่มือการ live stream ผ่าน Facebook และ Youtube ด้วยโปรแกรม OBS Studio ได แบบแสดงความเห็นและข้อเสนอแนะ

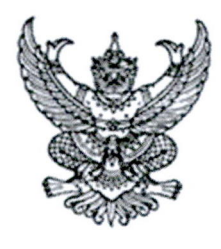

ที่ พม ๐๕๑๑/ง วตต์๒

ศูนย์เรียนรู้การพัฒนาสตรีและครอบครัว เฉลิมพระเกียรติสมเด็จพระเทพฯ อ.บางละมุง จังหวัดชลบุรี ๒๐๑๕๐

งษ กรกฎาคม ๒๕๖๔

เรื่อง ขอความร่วมมือพิจารณา (ร่าง) คู่มือการ live stream ผ่าน Facebook และ Youtube ด้วยโปรแกรม OBS Studio

เรียน ผู้อำนวยการสำนักงานส่งเสริมและสนับสนุนวิชาการ ๒

สิ่งที่ส่งมาด้วย ๑. (ร่าง) "คู่มือการ live stream ผ่าน Facebook และ Youtube ด้วยโปรแกรม OBS Studio ๒. แบบแสดงความเห็นและข้อเสนอแนะ

ตามที่ ศูนย์เรียนรู้การพัฒนาสตรีและครอบครัวเฉลิมพระเกียรติสมเด็จพระเทพฯ จังหวัดชลบุรี โดยกลุ่มแผนงานและวิชาการ ได้ดำเนินการจัดการจัดการความรู้ (KM) ประจำปีงบประมาณ ๒๕๖๔ ในหัวข้อ การ live stream ผ่าน Facebook และ Youtube ด้วยโปรแกรม OBS Studio เพื่อใช้เป็น แนวทางในการปฏิบัติงานด้านการเรียนการสอนออนไลน์ นั้น

ศูนย์เรียนรู้การพัฒนาสตรีและครอบครัวเฉลิมพระเกียรติสมเด็จพระเทพฯ จังหวัดชลบุรี ได้จัดทำ (ร่าง) "คู่มือการ live stream ผ่าน Facebook และ Youtube ด้วยโปรแกรม OBS Studio เป็นที่เรียบร้อยแล้ว จึงขอความร่วมมือท่านพิจารณา (ร่าง) "คู่มือการ live stream ผ่าน Facebook และ Youtube ด้วยโปรแกรม OBS Studio และร่วมแสดงความคิดเห็นหรือข้อเสนอแนะ เพื่อคณะทำงานจะได้นำข้อมูลที่ได้รับมาแก้ไข ้ ปรับปรุงให้เนื้อหามีความครบถ้วนสมบูรณ์ ทั้งนี้กรุณาส่งแบบแสดงความคิดเห็นและข้อเสนอแนะ ให้กลุ่มแผนงาน และวิชาการ ภายในวันศุกร์ที่ ๑๖ กรกฎาคม ๒๕๖๔ ทางโทรสารหมายเลข ๐ ๓๘๒๔ ๑๗๖๖ หรือทาง E-mail Plan.vtc@email.com หากเลยกำหนดเวลาดังกล่าวขออนุญาตถือว่าท่านไม่มีข้อแก้ไข

จึงเรียนมาเพื่อโปรดพิจารณา

ขอแสดงความนับถือ

(นางสาวรัตน์ติกรณ์ ศรีสุรนันท์) ผู้อำนวยการศูนย์เรียนรู้การพัฒนาสตรีและครอบครัว เฉลิมพระเกียรติสมเด็จพระเทพฯ ๓๖ พรรษา จังหวัดชลบุรี

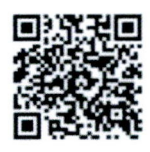

ร่างค่มือ และแบบแสดงความคิดเห็น

ฝ่ายแผนงานและวิชาการ โทร.0 ตุส-๒๔๑๐๗๒ โทรสาร.๐๓๘-๒๔๑๗๖๖

(ร่าง) คู่มือการ live stream ผ่าน Facebook และ Youtube ด้วยโปรแกรม OBS Studio ศูนย์เรียนรู้การพัฒนาสตรีและครอบครัวเฉลิมพระเกียรติสมเด็จพระเทพฯ ๓๖ พรรษา จังหวัดชลบุรี

mineure du comparter de la mondiale de la mondiale  $\cancel{\Xi}$  เห็นด้วยกับร่างคู่มือฯ โดยไม่มีข้อแก้ไข

 $\Box$  ขอปรับแก้ไข/ แสดงข้อคิดเห็น/เพิ่มเติม ดังนี้

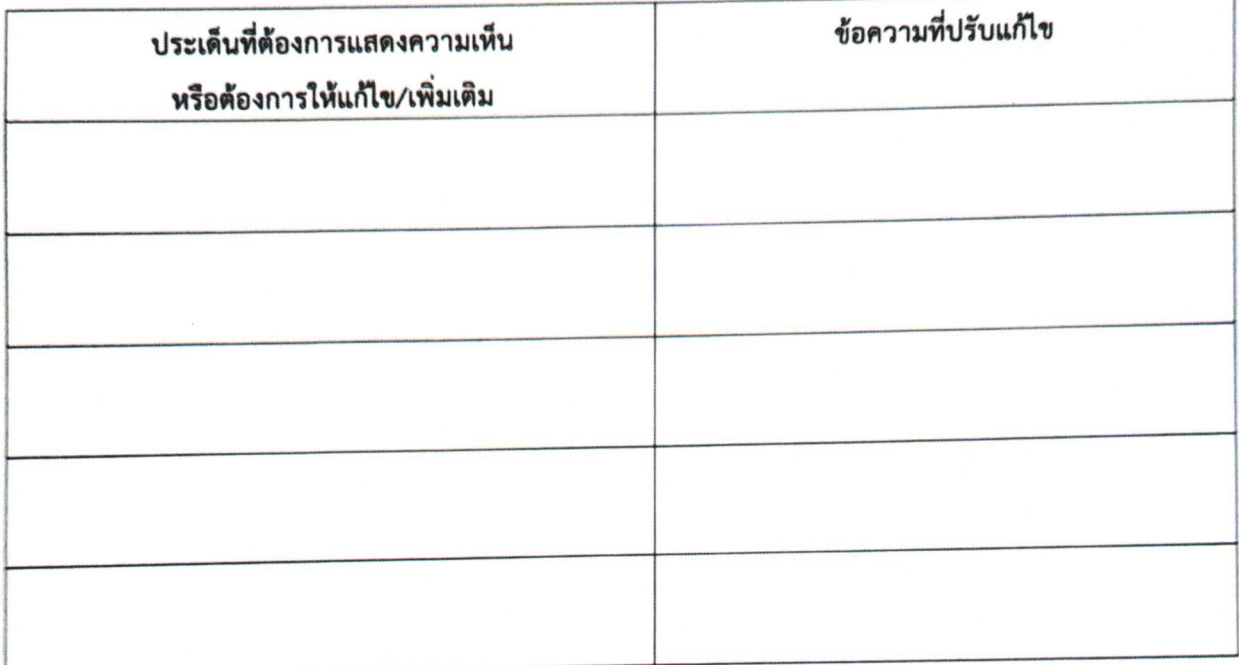

ลงชื่อ 38 KW 200 JUST 0X)

วันที่ 9 กรกฎาคม ๒๕๖๔

Scan.jpg

#### แบบแสดงความเห็นและข้อเสนอแนะ

(ร่าง) คู่มือการ live stream ผ่าน Facebook และ Youtube ด้วยโปรแกรม OBS Studio ศูนย์เรียนรู้การพัฒนาสตรีและครอบุครัวเฉลิมพระเกียรติสมเด็จพระเทพฯ ๓๖ พรรษา จังหวัดชลบุรี

พน่วยงาน คู่นะไม้ผมมาระที่อเทศตร์ และคะอยุตร่ง โรหวัดเช่ะรุง ที่คู<br>ชื่อ หางปะนัดดา<br>เบอร์โทร 053 - 723950 โทรสาร 053 -958055 อีเมล into @vtw-cr.go.th

 $\boxtimes$  เห็นด้วยกับร่างคู่มือฯ โดยไม่มีข้อแก้ไข

□ ขอปรับแก้ไข/ แสดงข้อคิดเห็น/เพิ่มเติม ดังนี้

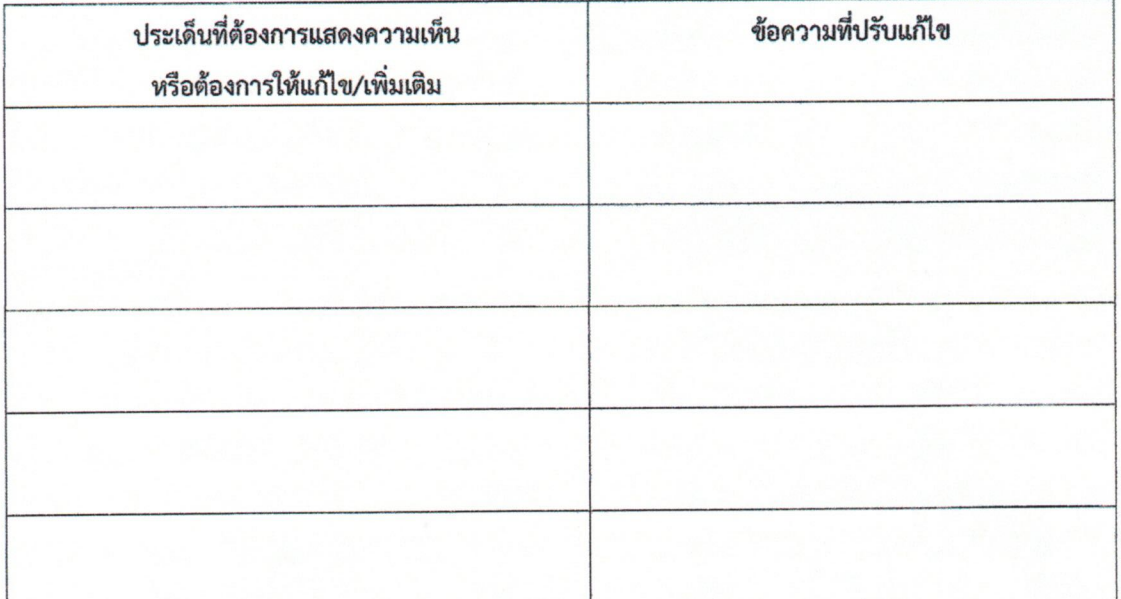

217921001

วันที่ว่า กรกฎาคม ๒๕๖๔

# (ร่าง) คู่มือการ live stream ผ่าน Facebook และ Youtube ด้วยโปรแกรม OBS Studio ศูนย์เรียนรู้การพัฒนาสตรีและครอบครัวเฉลิมพระเกียรติสมเด็จพระเทพฯ ๓๖ พรรษา จังหวัดชลบุรี

 $\Box$  เห็นด้วยกับร่างคู่มือฯ โดยไม่มีข้อแก้ไข

 $\Box$  ขอปรับแก้ไข/ แสดงข้อคิดเห็น/เพิ่มเติม ดังนี้

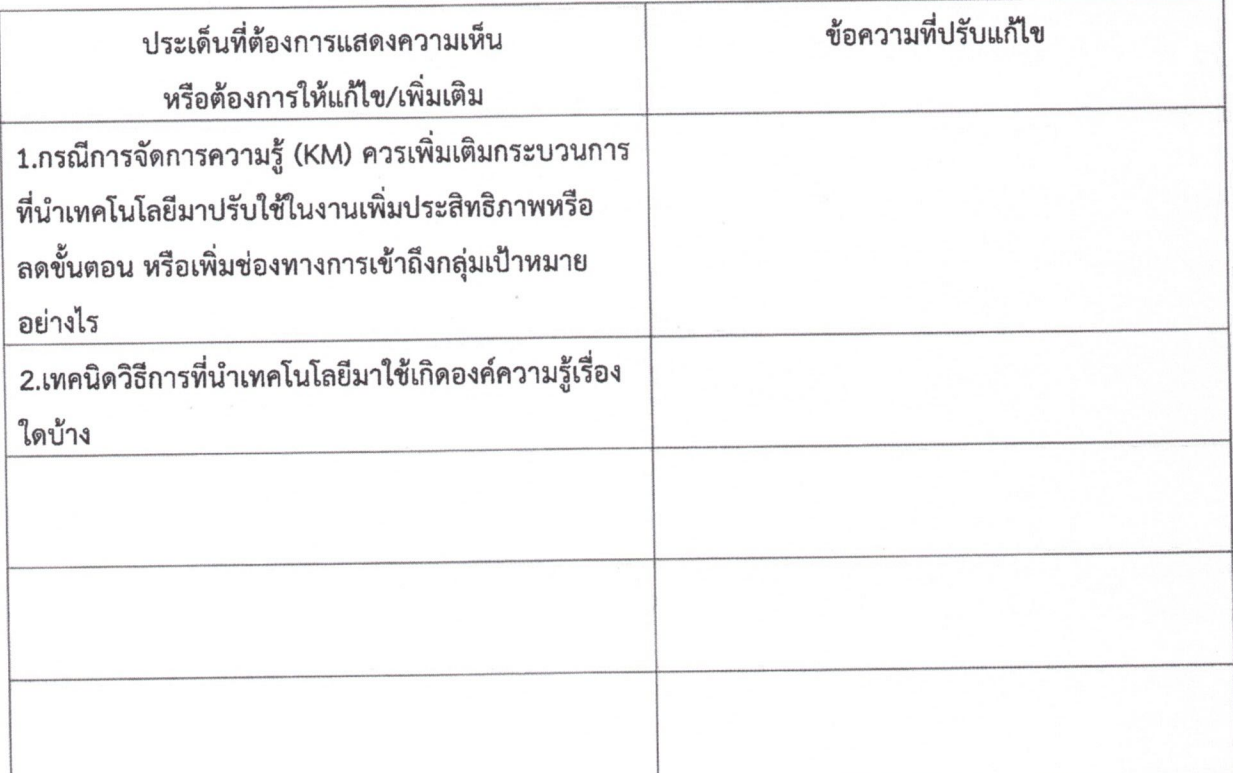

 $752$ ลงชื่อ ( นางสาวสุวิมล น้อยใจรักษ์ ) วันที่ ๑๙ กรกฎาคม ๒๕๖๔

(ร่าง) คู่มือการ live stream ผ่าน Facebook และ Youtube ด้วยโปรแกรม OBS Studio ศูนย์เรียนรู้การพัฒนาสตรีและครอบครัวเฉลิมพระเกียรติสมเด็จพระเทพฯ ๓๖ พรรษา จังหวัดชลบุรี

หน่วยงาน.... สนง.พัฒนาสังคมและความมั่นคงจองมนุษย์ จ.ชลบุรี

ชื่อ น.ส.กานต์สินี สกุล แนะกาศัย ตำแหน่ง นักพัฒนาสังคมชำนาญการพิเศษ

เบอร์โทร 038-277877 โทรสาร 038-285208 ้อีเมล

ี่⊡ี เห็นด้วยกับร่างคู่มือฯ โดยไม่มีข้อแก้ไข

□ ขอปรับแก้ไข/ แสดงข้อคิดเห็น/เพิ่มเติม ดังนี้

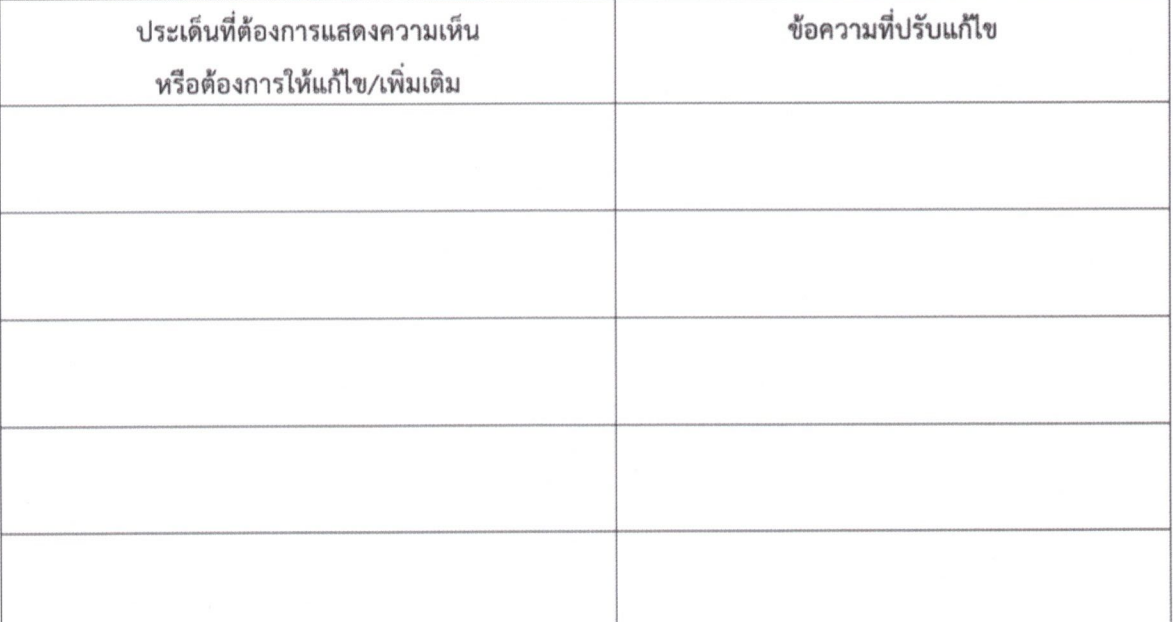

ลงชื่อ ............

( นางสาวกานต์สินี กนะกาศัย).

วันที่ 19 กรกฎาคม ๒๕๖๔

ศูนย์การเรียนรู้และผิกอบรม ด้านผู้สูงอายุ จังหวัดขลบุรี เลขที่วัน 233  $12 n.0.64$ วันที่  $13.00$  %. เวลา..

ที่ พม ๐๕๑๑/๑๛๑๒

ศูนย์เรียนรู้การพัฒนาสตรีและครอบครัว เฉลิมพระเกียรติสมเด็จพระเทพฯ อ.บางละมุง จังหวัดชลบุรี ๒๐๑๕๐

ริษ กรกฎาคม ๒๕๖๔

ขอความร่วมมือพิจารณา (ร่าง) คู่มือการ live stream ผ่าน Facebook และ Youtube เรื่อง ด้วยโปรแกรม OBS Studio

เรียน ผู้อำนวยการศูนย์การเรียนรู้และฝึกอบรมด้านผู้สูงอายุจังหวัดขลบุรี

สิ่งที่ส่งมาด้วย ๑. (ร่าง) "คู่มือการ live stream ผ่าน Facebook และ Youtube ด้วยโปรแกรม OBS Studio ๒. แบบแสดงความเห็นและข้อเสนอแนะ

ตามที่ ศูนย์เรียนรู้การพัฒนาสตรีและครอบครัวเฉลิมพระเกียรติสมเด็จพระเทพฯ จังหวัดชลบุรี โดยกลุ่มแผนงานและวิชาการ ได้ดำเนินการจัดการจัดการความรู้ (KM) ประจำปีงบประมาณ ๒๕๖๔ ในหัวข้อ การ live stream ผ่าน Facebook และ Youtube ด้วยโปรแกรม OBS Studio เพื่อใช้เป็น แนวทางในการปฏิบัติงานด้านการเรียนการสอนออนไลน์ นั้น

ศูนย์เรียนรู้การพัฒนาสตรีและครอบครัวเฉลิมพระเกียรติสมเด็จพระเทพฯ จังหวัดชลบุรี ได้จัดทำ (ร่าง) "คู่มือการ live stream ผ่าน Facebook และ Youtube ด้วยโปรแกรม OBS Studio เป็นที่เรียบร้อยแล้ว จึงขอความร่วมมือท่านพิจารณา (ร่าง) "คู่มือการ live stream ผ่าน Facebook และ Youtube ด้วยโปรแกรม OBS Studio และร่วมแสดงความคิดเห็นหรือข้อเสนอแนะ เพื่อคณะทำงานจะได้นำข้อมูลที่ได้รับมาแก้ไข ้ ปรับปรุงให้เนื้อหามีความครบถ้วนสมบูรณ์ ทั้งนี้กรุณาส่งแบบแสดงความคิดเห็นและข้อเสนอแนะ ให้กลุ่มแผนงาน และวิชาการ ภายในวันศุกร์ที่ ๑๖ กรกฎาคม ๒๕๖๔ ทางโทรสารหมายเลข ๐ ๓๘๒๔ ๑๗๖๖ หรือทาง E-mail Plan.vtc@email.com หากเลยกำหนดเวลาดังกล่าวขออนุญาตถือว่าท่านไม่มีข้อแก้ไข

จึงเรียนมาเพื่อโปรดพิจารณา

เรียน ผู้อำนวยการศูนย์ฯ □ เพื่อโปรดทราบ

⊠้ เพื่อโปรดพิจารณา........

gnuls (ลงชื่อ)...  $n.A.764$  $12$ 

> ฝ่ายแผนงานและวิชาการ โทร.omส-๒๔๑๐๗๒ โทรสาร.omส-๒๔๑๗๖๖

ขอแสดงความนับถือ

(นางสาวรัตน์ติกรณ์ ศรีสุรนันท์)

ผู้อำนวยการศูนย์เรียนรู้การพัฒนาสตรีและครอบครัว

เฉลิมพระเกียรติสมเด็จพระเทพฯ ๓๖ พรรษา จังหวัดชลบุรี<br>2014 2014 2014 2014 2014 2014 2014

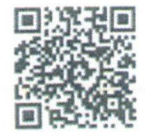

(นางวรรณปวีณ์ อิ่มพิซัย) นักกายภาพบำบัดชำนาญการ รักษาการในตำแหน่ง ผู้อำนวยการศูนย์การเรียนรู้และฝึกอบรมด้านผู้สูงอายุ จ.ชลบุรี

ร่างค่มือ และแบบแสดงความคิดเห็น

(ร่าง) คู่มือการ live stream ผ่าน Facebook และ Youtube ด้วยโปรแกรม OBS Studio ศูนย์เรียนรู้การพัฒนาสตรีและครอบครัวเฉลิมพระเกียรติสมเด็จพระเทพฯ ๓๖ พรรษา จังหวัดชลบุรี

หน่วยงาน qualonsเลียนรู้ และฮีกอบสมด้วน อยู่สถาน จ. ขอบุรี ชื่อ worsantad สกุล อิ่มพิชัย ตำแหน่ง รักษาณ *ยง สร- ณ*ร เบอร์โทร 081 74404 IS โทรสาร ■ เห็นด้วยกับร่างคู่มือฯ โดยไม่มีข้อแก้ไข

 $\Box$  ขอปรับแก้ไข/ แสดงข้อคิดเห็น/เพิ่มเติม ดังนี้

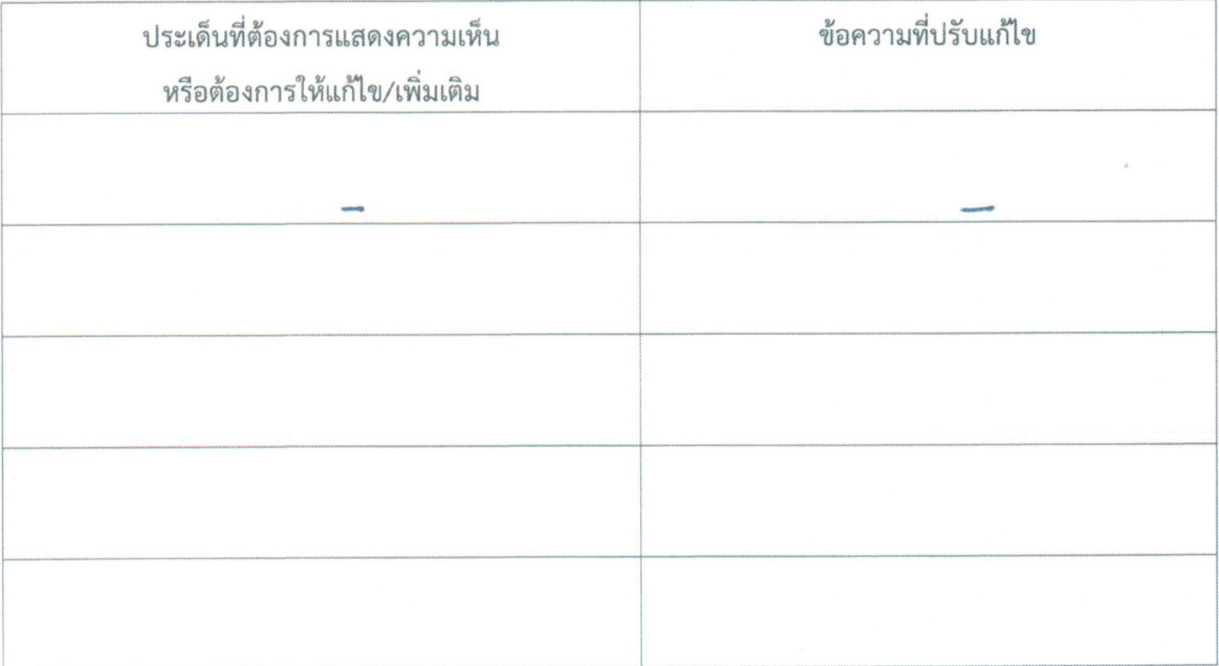

ลงชื่อ (นางวรรณปวีณ์ อิ่มพิชัย)

นักกายภาพบ้าบัตชานาญการ รักษาการในต์ ร้งานขาวรรมมีนที่ระบริการคฎวอมปอดออส จ.ชลบุรี

#### 1. คอมพิวเตอร์หรือโน๊ตบุ๊ค

ทำหน้าที่รับข้อมูลโปรแกรมคำสั่งจากภายนอกเข้าสู่คอมพิวเตอร์ โดยทำการแปลงข้อมูลหรือคำสั่งที่รับเข้า มาให้เป็นรูปแบบอิเล็กทรอนิกส์เพื่อทำการประมวลผล ซึ่งในการ live steam คอมพิวเตอร์จะทำหน้าที่แปลง ข้อมูลภาพและเสียงมาเข้ารพัส (Encoding) และอัปโหลดไปยังเซิร์ฟเวอร์แบบเรียลไทม์ (การเข้ารหัสเป็น ขั้นตอนการเอาข้อมูลดิบของวีดีโอ และเสียงมาแปลงเป็นรูปแบบไฟส์ที่ขอฟต์แวร์สามารถทำงานร่วมได้)

#### 2. Capture card หรือ การ์ดจับภาพ

คือ อุปกรณ์เสริมที่ทำหน้าที่เป็นตัวกลางในการรับสัญญาณภาพและเสียงจากคอมพิวเตอร์เครื่องหนึ่งส่งไป ยังคอมพิวเตอร์อีกเครื่องหนึ่ง เช่น การอัตวิดีโอหรือถ่ายทอดสตจากกล้องถ่ายรูป DSLR เพื่อส่งสัญญาณภาพ และเสียงออกไปยังเครื่อง คอมพิวเตอร์ เพื่อใช้ในการปรับแต่งตัดต่อแบบ Real Time ได้อย่างมีประสิทธิภาพ และสมบูรณ์แบบที่สุดให้วิดีโอนั้นมีคุณภาพสูงสุด"

#### 3. กล้องดิจิตอลแบบ Mirrorless หรือแบบ DSLR

ช่วยให้ได้ภาพคบซัด มี Noise\* ดำ แม้ถ่ายในที่แลงน้อยและสามารถเปลี่ยนเลนส์ได้ ทำให้ได้ภาพที่ สวยงามคนชัด<sup>2</sup>

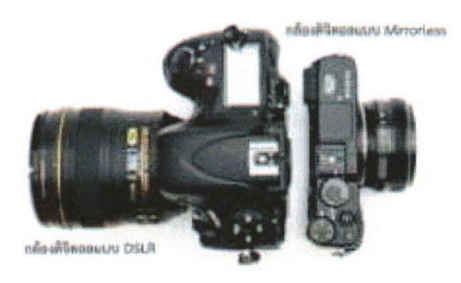

\* noise คือ จุดที่เกิดขึ้นบนภาพหรือความหยาบของภาพเวลาขยายภาพใหญ่ขึ้นจะสังเกตได้ชัดเจน

film 1 https://www.mercular.com/review-article/what-is-a-capture-card

<sup>2</sup>https://thepeakfoto.com/wp-content/uploads/2015/03/Nikon-D800E-vs-Fuji-X-E1.jpg

## (ร่าง) คู่มือการ live stream ผ่าน Facebook และ Youtube ด้วยโปรแกรม OBS Studio ศูนย์เรียนรู้การพัฒนาสตรีและครอบครัวเฉลิมพระเกียรติสมเด็จพระเทพฯ ๓๖ พรรษา จังหวัดชลบุรี

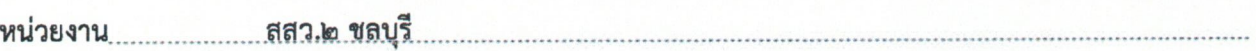

เบอร์โทร \_\_\_\_ond-logoglad \_\_\_\_\_\_\_\_\_\_\_\_\_\_ โทรสาร \_\_\_\_ond-logodlog \_\_\_\_\_\_\_\_\_\_อีเมล \_tpso-lo@m-society.go.th

↑ เห็นด้วยกับร่างคู่มือฯ โดยไม่มีข้อแก้ไข

 $\Box$  ขอปรับแก้ไข/ แสดงข้อคิดเห็น/เพิ่มเติม ดังนี้

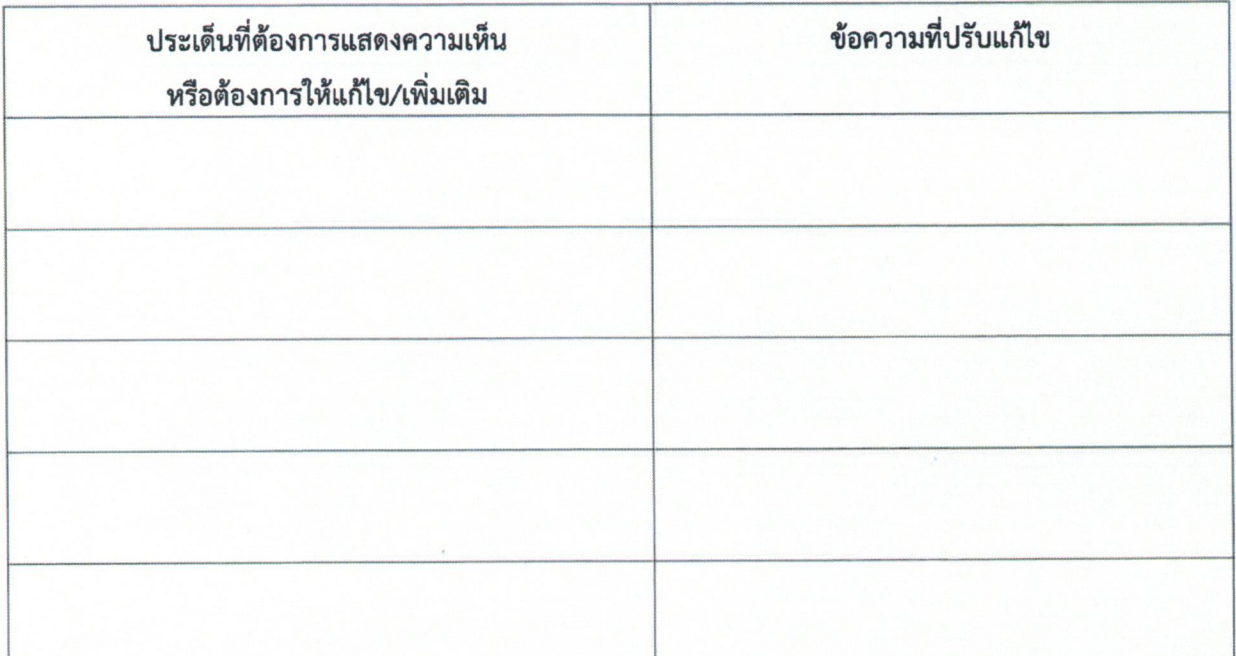

ลงชื่อ .............

(...........นายสิทธิชัย..แสนทวีสุข..........) วันที่ ๑๕ กรกฎาคม ๒๕๖๔

(ร่าง) คู่มือการ live stream ผ่าน Facebook และ Youtube ด้วยโปรแกรม OBS Studio ศูนย์เรียนรู้การพัฒนาสตรีและครอบครัวเฉลิมพระเกียรติสมเด็จพระเทพฯ ๓๖ พรรษา จังหวัดชลบุรี

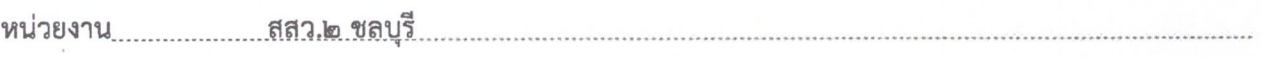

เบอร์โทร<u>.......onส-locokna</u>..............................โทรสาร.....<u>...อุตส-locodelon...............อีเมล..tpso-lo@m-society.go.th</u>

 $\blacksquare$ เห็นด้วยกับร่างคู่มือฯ โดยไม่มีข้อแก้ไข

□ ขอปรับแก้ไข/ แสดงข้อคิดเห็น/เพิ่มเติม ดังนี้

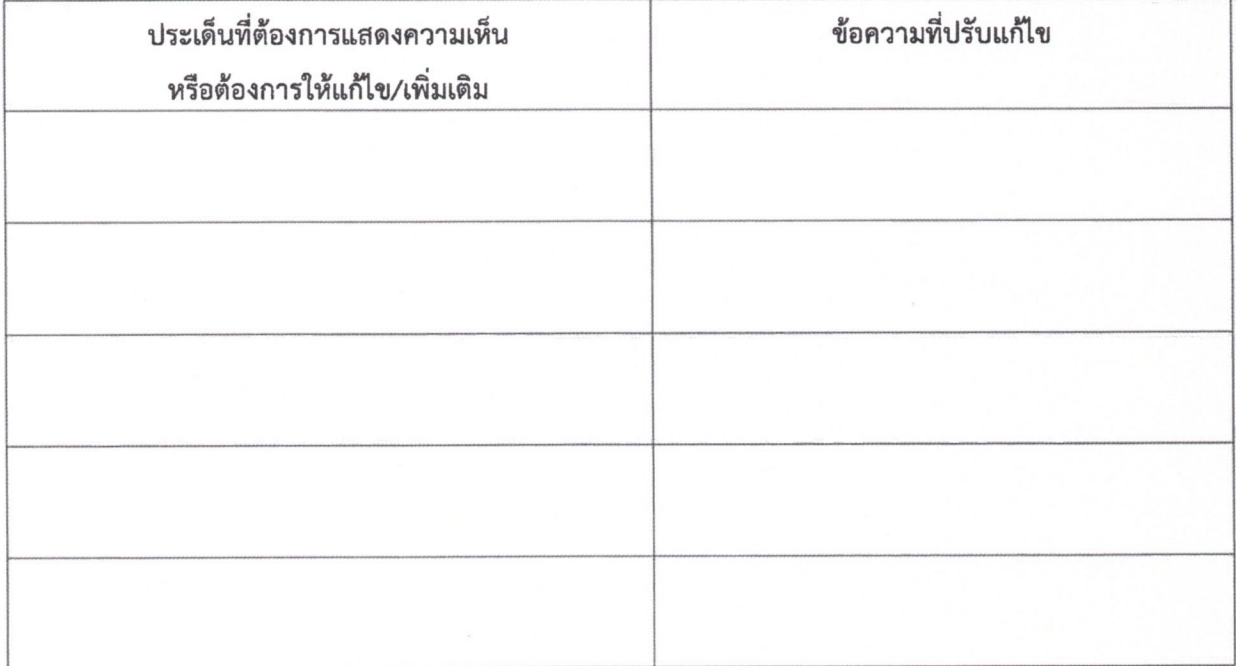

วันที่ ๑๕ กรกฎาคม ๒๕๖๔

กรุณาส่งไปยังกลุ่มแผนงานและวิชาการ ภ<mark>ายในวันศุกร์ที่ ๑๖ กรกฎาคม ๒๕๖๔</mark> ทางโทรสาร ๐ ๓๘๒๔ ๑๗๖๖ หรืออีเมล Plan.vtc@gmail.com สถบถามรายละเอียดเพิ่มเติมได้ที่ นางสาวปรียาพร บ้านคร้อ ๐๘ ๘๒๖๙ ๕๗๖๒

แบบแสดงความเห็นและข้อเสนอแนะ

(ร่าง) คู่มือการ live stream ผ่าน Facebook และ Youtube ด้วยโปรแกรม OBS Studio ศูนย์เรียนรู้การพัฒนาสตรีและครอบครัวเฉลิมพระเกียรติสมเด็จพระเทพฯ ๓๖ พรรษา จังหวัดชลบุรี

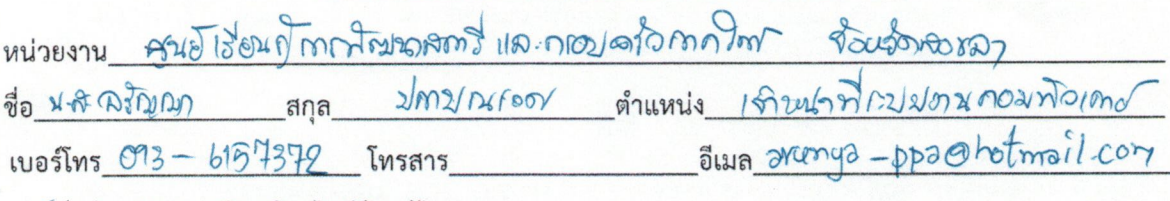

โ√เห็นด้วยกับร่างคู่มือฯ โดยไม่มีข้อแก้ไข

┌─ ขอปรับแก้ไข/ แสดงข้อคิดเห็น/เพิ่มเติม ดังนี้

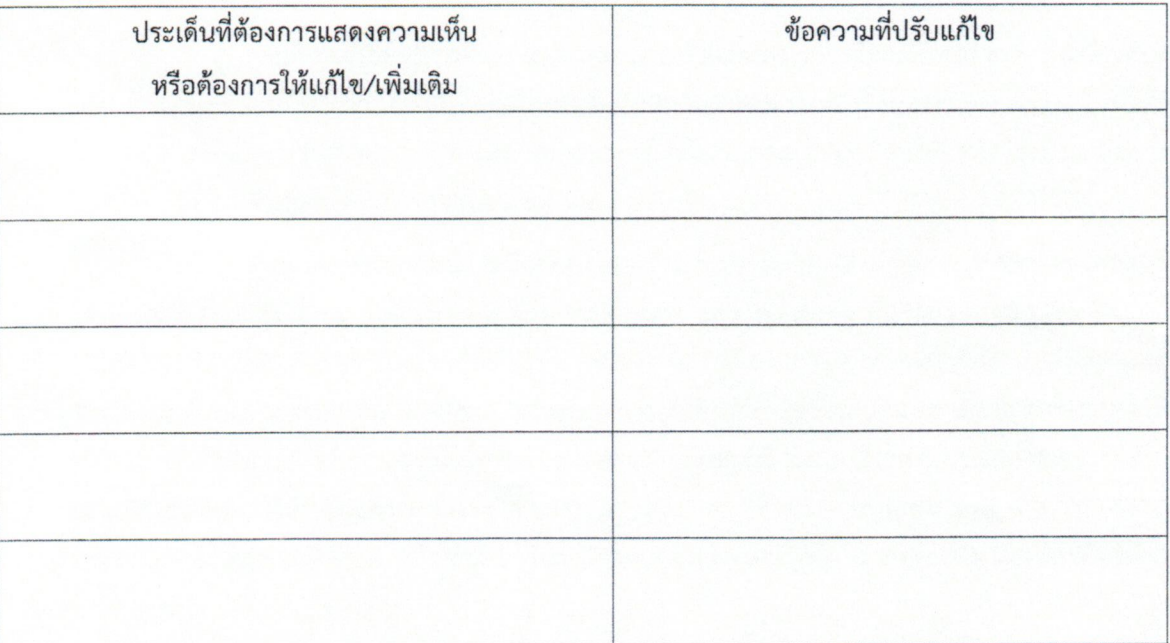

ลงชื่อ คริตุมา มุ่ดของคร ( 2510 AMOSEM 2 municor)

วันที่ วิ่ง กรกฎาคม ๒๕๖๔

(ร่าง) คู่มือการ live stream ผ่าน Facebook และ Youtube ด้วยโปรแกรม OBS Studio ศูนย์เรียนรู้การพัฒนาสตรีและครอบครัวเฉลิมพระเกียรติสมเด็จพระเทพฯ ๓๖ พรรษา จังหวัดชลบุรี

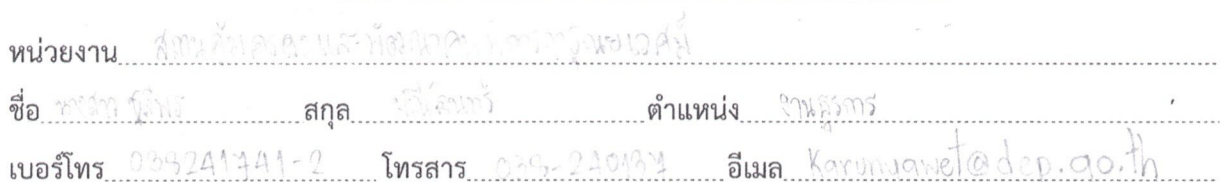

 $\Box$  เห็นด้วยกับร่างคู่มือฯ โดยไม่มีข้อแก้ไข

 $\overline{\mathbb{U}}$  ขอปรับแก้ไข/ แสดงข้อคิดเห็น/เพิ่มเติม ดังนี้

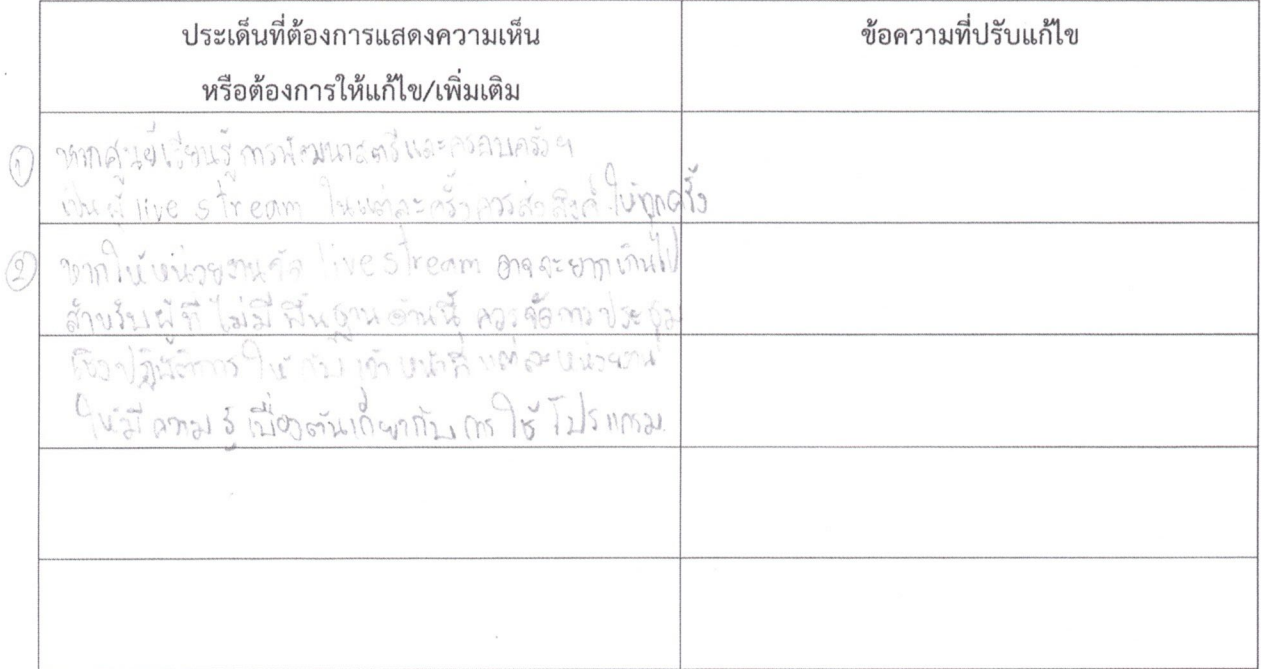

ANTO NOTES (หาว์า) 650 มหังแก้ง

วันที่ 14 กรกฎาคม ๒๕๖๔

กรุณาส่งไปยังกลุ่มแผนงานและวิชาการ ภายในวันศุกร์ที่ ๑๖ กรกฎาคม ๒๕๖๔ ทางโทรสาร ๐ ๓๘๒๔ ๑๗๖๖ หรืออีเมล Plan.vtc@gmail.com สอบถามรายละเอียดเพิ่มเติมได้ที่ นางสาวปรียาพร บ้านคร้อ ๐๘ ๘๒๖๙ ๕๗๖๒

 $\mathbf{f}^{\prime}$ 

(ร่าง) คู่มือการ live stream ผ่าน Facebook และ Youtube ด้วยโปรแกรม OBS Studio ศูนย์เรียนรู้การพัฒนาสตรีและครอบครัวเฉลิมพระเกียรติสมเด็จพระเทพฯ ๓๖ พรรษา จังหวัดชลบุรี

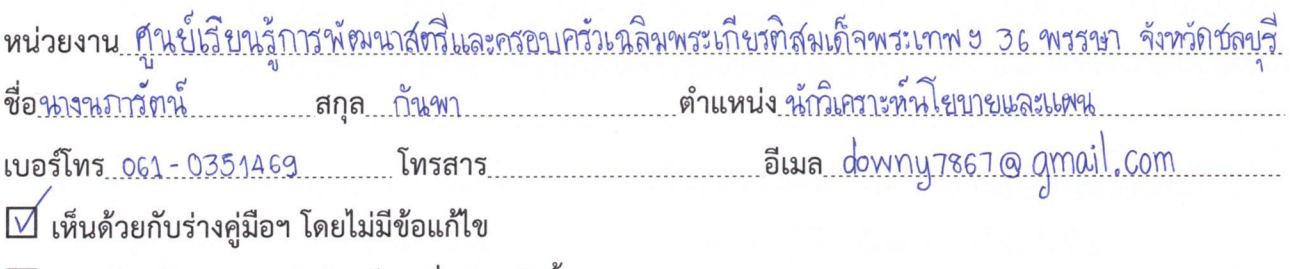

 $\Box$  ขอปรับแก้ไข/ แสดงข้อคิดเห็น/เพิ่มเติม ดังนี้

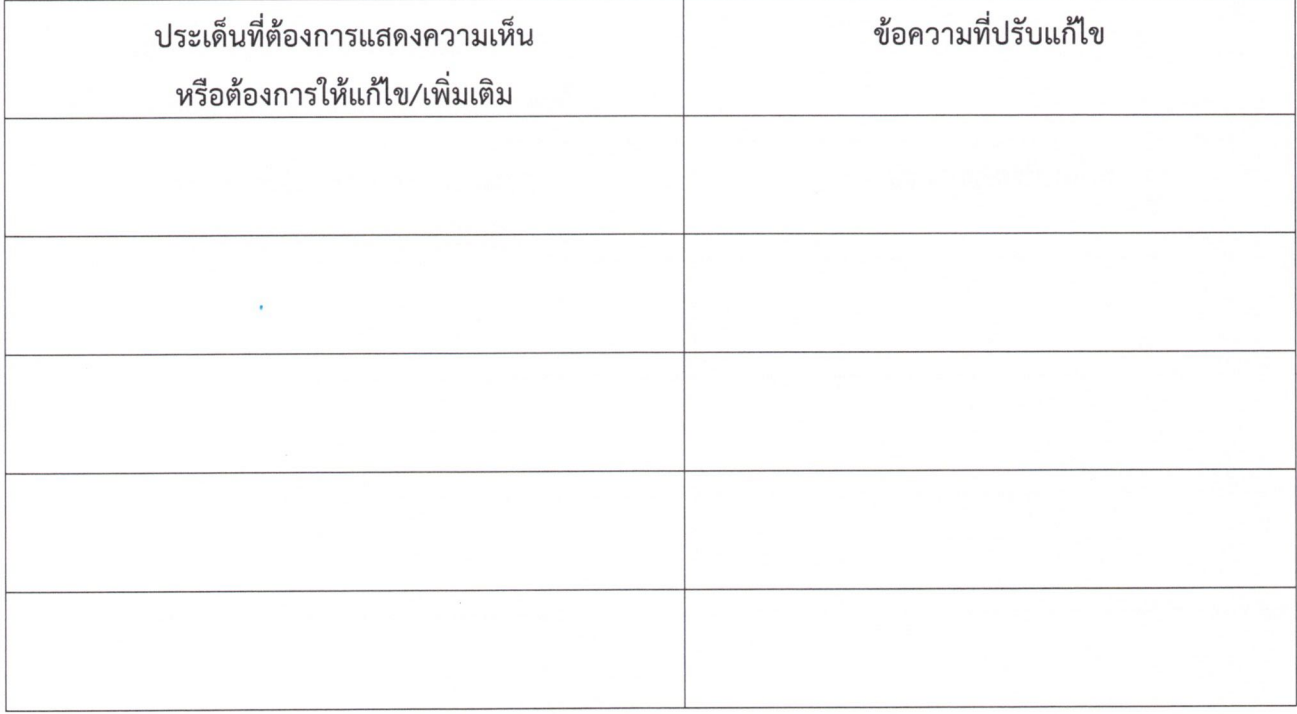

ลงชื่อ แ นภาชาว จันท ( นางนภารัตน์ กันฑา วันที่ อะ กรกฎาคม ๒๕๖๔

(ร่าง) คู่มือการ live stream ผ่าน Facebook และ Youtube ด้วยโปรแกรม OBS Studio ศูนย์เรียนรู้การพัฒนาสตรีและครอบครัวเฉลิมพระเกียรติสมเด็จพระเทพฯ ๓๖ พรรษา จังหวัดชลบุรี

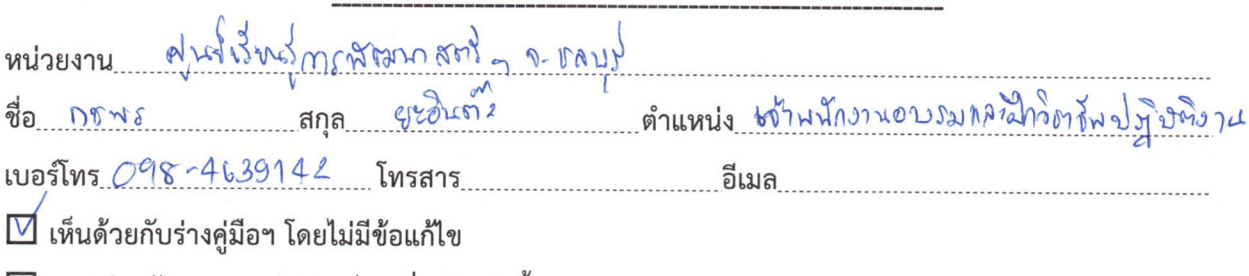

 $\Box$  ขอปรับแก้ไข/ แสดงข้อคิดเห็น/เพิ่มเติม ดังนี้

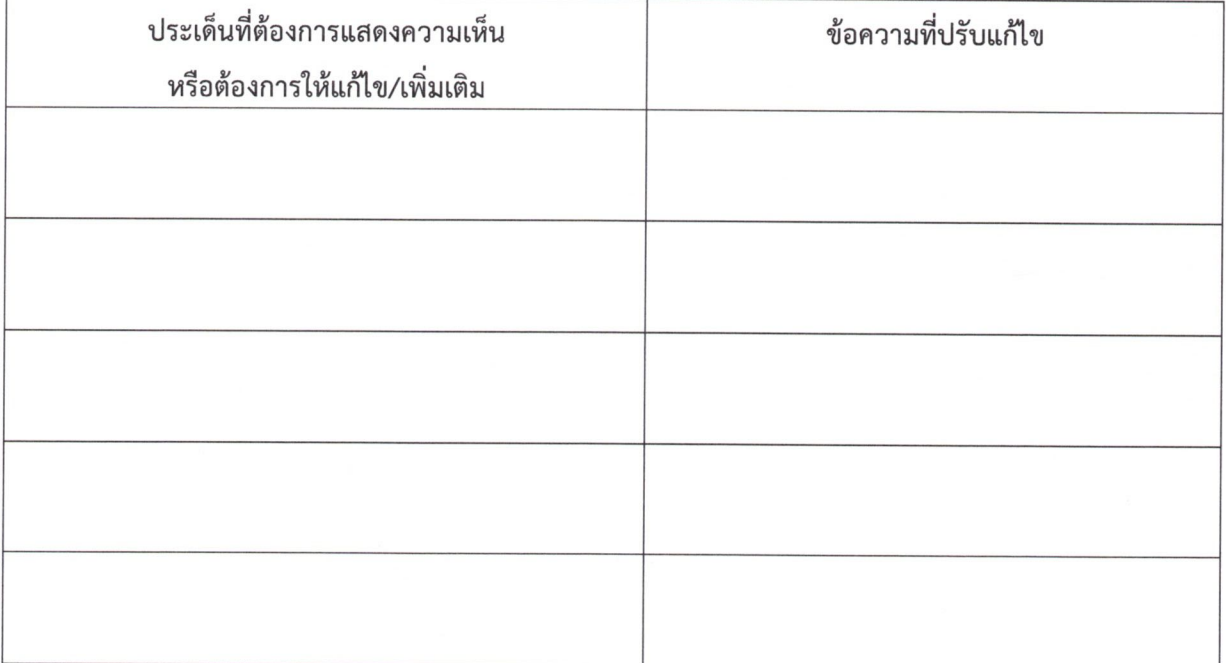

ลงชื่อ ................... (นา)สาวภาพร ยะอิน คำ

วันที่ 19 กรกฎาคม ๒๕๖๔

(ร่าง) คู่มือการ live stream ผ่าน Facebook และ Youtube ด้วยโปรแกรม OBS Studio ศูนย์เรียนรู้การพัฒนาสตรีและครอบครัวเฉลิมพระเกียรติสมเด็จพระเทพฯ ๓๖ พรรษา จังหวัดชลบุรี

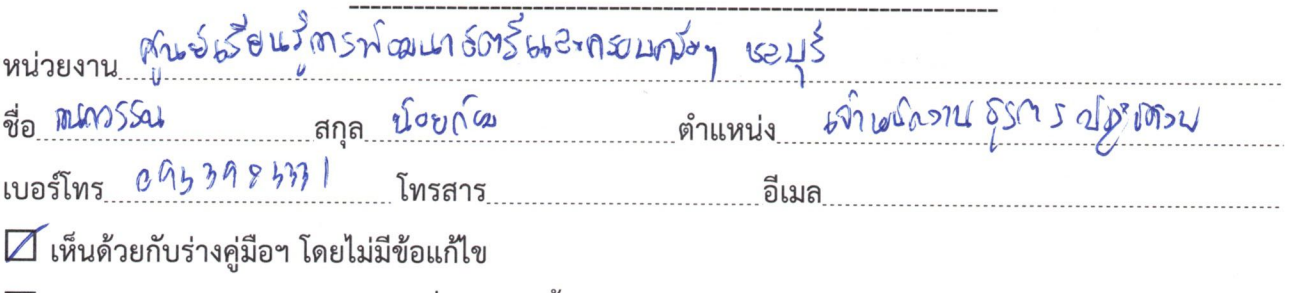

 $\Box$  ขอปรับแก้ไข/ แสดงข้อคิดเห็น/เพิ่มเติม ดังนี้

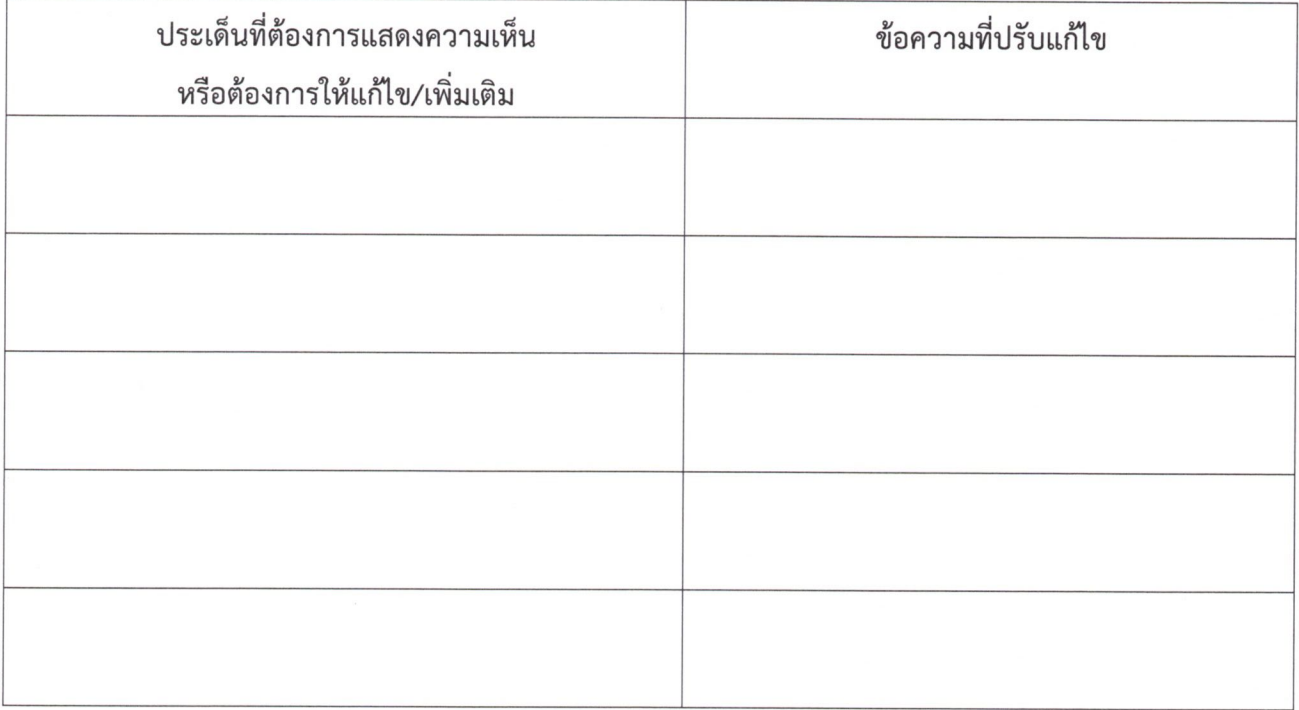

( mansson loads วันที่ กรกฎาคม ๒๕๖๔

(ร่าง) คู่มือการ live stream ผ่าน Facebook และ Youtube ด้วยโปรแกรม OBS Studio ศูนย์เรียนรู้การพัฒนาสตรีและครอบครัวเฉลิมพระเกียรติสมเด็จพระเทพฯ ๓๖ พรรษา จังหวัดชลบุรี

ศูนย์เรือนรักรณ์จะนาสตร์ และครบบคลี กาดเนล้อ จังแปดล้ำปาว หน่วยงาน ชื่อ ฉิราน์ในท์ สกุล อาหาวิชา ตำแหน่ง เจ้าพนิกระเจิรณา มีถิงคริตาม เบอร์โทร 082-1804264 โทรสาร 0 5482 9735 อีเมล KWANKWAH1932@holmail.com □ เห็นด้วยกับร่างคู่มือฯ โดยไม่มีข้อแก้ไข  $\Box$  ขอปรับแก้ไข/ แสดงข้อคิดเห็น/เพิ่มเติม ดังนี้

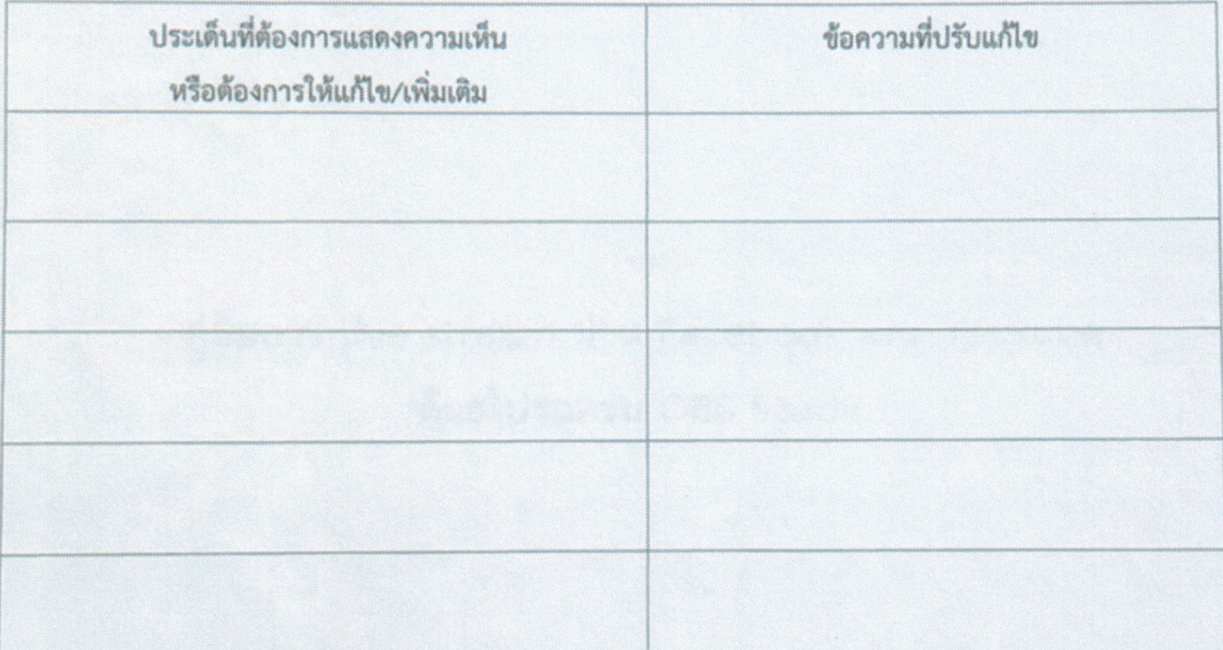

ลงชื่อ ........... (นายพิรานันท์ วานเวียง) ้ **หัวหน้ากลุ่มแผนงานและวิชาการ**<br>วันที่ <del>ว</del>ส กรกฎาคม ๒๕๖๔

(ร่าง) คู่มือการ live stream ผ่าน Facebook และ Youtube ด้วยโปรแกรม OBS Studio ศูนย์เรียนรู้การพัฒนาสตรีและครอบครัวเฉลิมพระเกียรติสมเด็จพระเทพฯ ๓๖ พรรษา จังหวัดชลบุรี

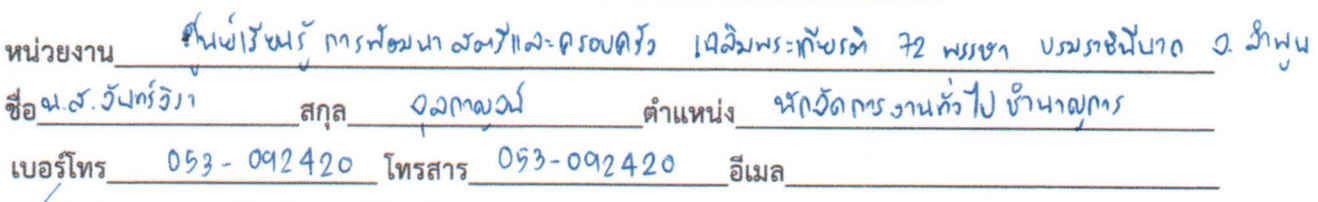

Ⅳ เห็นด้วยกับร่างคู่มือฯ โดยไม่มีข้อแก้ไข

□ ขอปรับแก้ไข/ แสดงข้อคิดเห็น/เพิ่มเติม ดังนี้

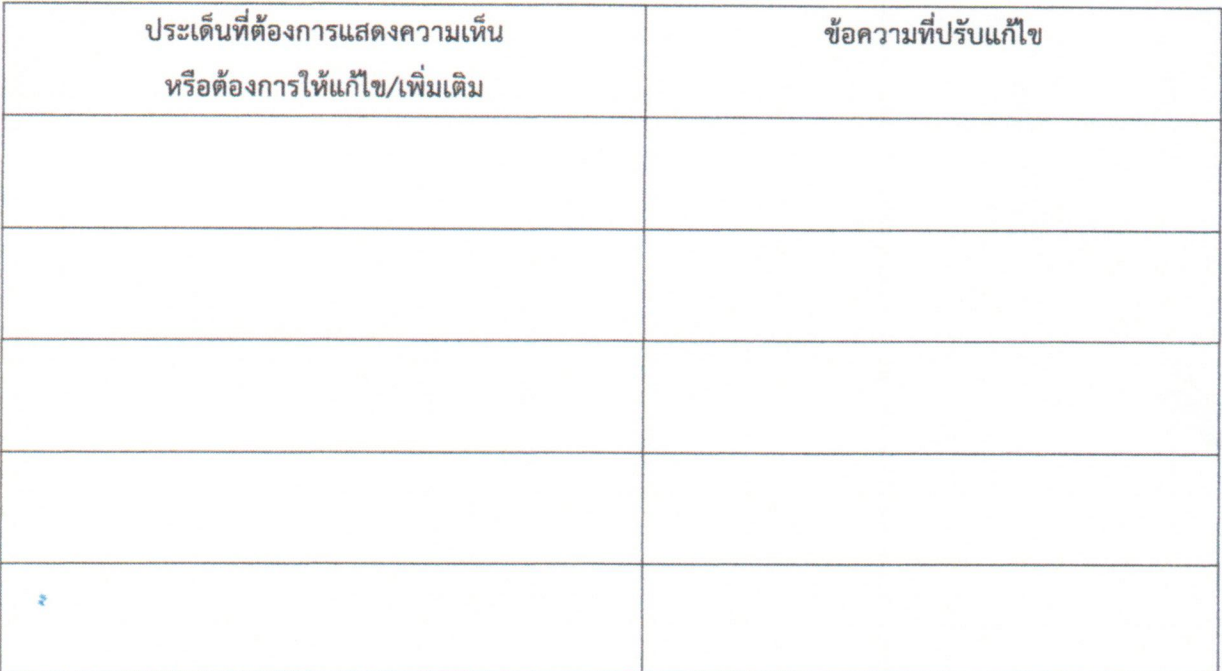

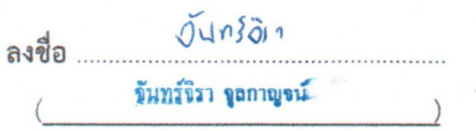

วันที่ 14 กรกฎาคม ๒๕๖๔

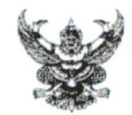

ศูนย์เรียนรู้การพัฒนาสตรีและครอบครัวเฉลิมพระเกียรติสมเด็จพระเทพฯ จังหวัดชลบุรี ส่วนราชการ INS 0-maker-gomes

- อธิ กรกฎาคม ๒๕๖๔ WHOGOO/COM วันที่
- ขอความร่วมมือพิจารณา (ร่าง) คู่มือการ live stream ผ่าน Facebook และ Youtube เรื่อง ด้วยโปรแกรม OBS Studio

เรียน ผู้อำนวยการศูนย์เรียนรู้การพัฒนาสตรีและครอบครัวฯ จังหวัดชลบุรี

ตามที่ ศูนย์เรียนรู้การพัฒนาสตรีและครอบครัวเฉลิมพระเกียรติสมเด็จพระเทพฯ จังหวัดชลบุรี โดยกลุ่มแผนงานและวิชาการ ได้ดำเนินการจัดการจัดการความรู้ (KM) ประจำปีงบประมาณ ๒๕๖๔ ในหัวข้อ การ live stream ผ่าน Facebook และ Youtube ด้วยโปรแกรม OBS Studio เพื่อใช้เป็นแนวทาง ในการปฏิบัติงานด้านการเรียนการสอนออนไลน์ นั้น

ศูนย์เรียนรู้การพัฒนาสตรีและครอบครัวเฉลิมพระเกียรติสมเด็จพระเทพฯ จังหวัดชลบุรี ได้จัดทำ (ร่าง) "คู่มือการ live stream ผ่าน Facebook และ Youtube ด้วยโปรแกรม OBS Studio เป็นที่เรียบร้อยแล้ว จึงขอความร่วมมือให้ฝ่าย/กลุ่ม พิจารณา (ร่าง) "คู่มือการ live stream ผ่าน Facebook และ Youtube ด้วยโปรแกรม OBS Studio และร่วมแสดงความคิดเห็นหรือข้อเสนอแนะ เพื่อคณะทำงาน จะได้นำข้อมูลที่ได้รับมาแก้ไขปรับปรุงให้เนื้อหามีความครบถ้วนสมบูรณ์ ทั้งนี้กรุณาส่งแบบแสดงความ คิดเห็นและข้อเสนอแนะ ให้กลุ่มแผนงานและวิชาการ ภายในวันศุกร์ที่ ๑๖ กรกฎาคม ๒๕๖๔ ทาง โทรสารหมายเลข ๐ ๓๘๒๔ ๑๗๖๖ หรือทาง E-mail Plan.vtc@email.com หากเลยกำหนดเวลา ดังกล่าวขออนุญาตถือว่าท่านไม่มีข้อแก้ไข

จึงเรียนมาเพื่อโปรดพิจารณา

 $\frac{1}{10000}$ 

นักพัฒนาสังคมชำนาญการ

(นางสาวรัตน์ติกรณ์ ศรีสุรนันท์) ผู้อำนวยการศูนย์เรียนรู้การพัฒนาสตรีและครอบครัว เฉลิมพระเกียรติสมเด็จพระเทพฯ ๓๖ พรรษา จังหวัดชลบุรี

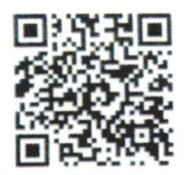

ร่างค่มือ และแบบแสดงความคิดเห็น

### (ร่าง) คู่มือการ live stream ผ่าน Facebook และ Youtube ด้วยโปรแกรม OBS Studio ศูนย์เรียนรู้การพัฒนาสตรีและครอบครัวเฉลิมพระเกียรติสมเด็จพระเทพฯ ๓๖ พรรษา จังหวัดชลบุรี

หน่วยงาน ศูนย์พัฒนาการจัดสวัสดิการสังคมผู้สูงอายุบ้านบางละมุง จังหวัดชลบุรี เบอร์โทร... 038 - 241121............... โทรสาร... 038 - 241857.............อีเมล......banglamunghome@dop.mail.go.th

#### $\Box$  เห็นด้วยกับร่างคู่มือฯ โดยไม่มีข้อแก้ไข

 $\overline{\mathcal{Y}}$  ขอปรับแก้ไข/ แสดงข้อคิดเห็น/เพิ่มเติม ดังนี้

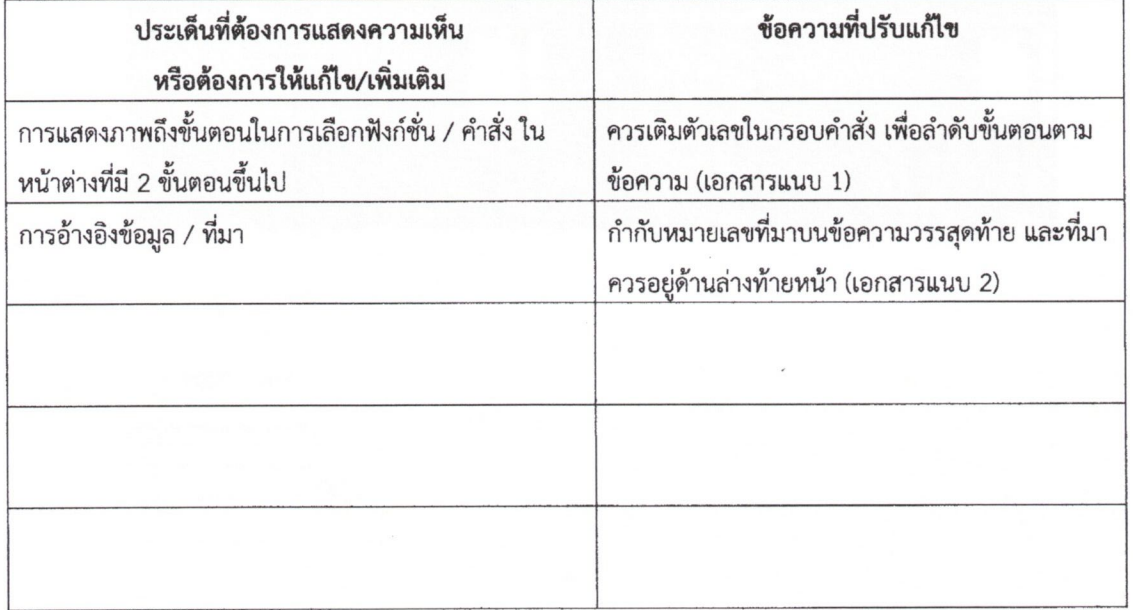

 $\overbrace{d} \overbrace{d} \overbrace{d}$ 

( นางสาวศิริจรรยา ตาจะนะ ) วันที่ กรกฎาคม ๒๕๖๔

(ร่าง) คู่มือการ live stream ผ่าน Facebook และ Youtube ด้วยโปรแกรม OBS Studio ศูนย์เรียนรู้การพัฒนาสตรีและครอบครัวเฉลิมพระเกียรติสมเด็จพระเทพฯ ๓๖ พรรษา จังหวัดชลบุรี

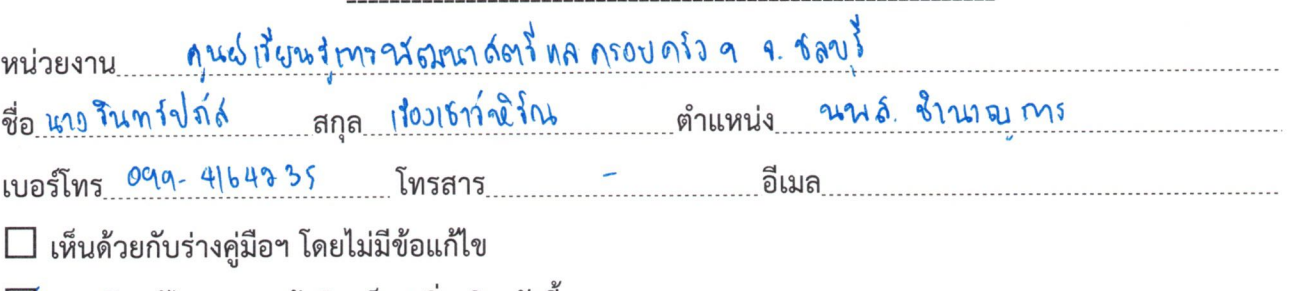

 $\Box$  ขอปรับแก้ไข/ แสดงข้อคิดเห็น/เพิ่มเติม ดังนี้

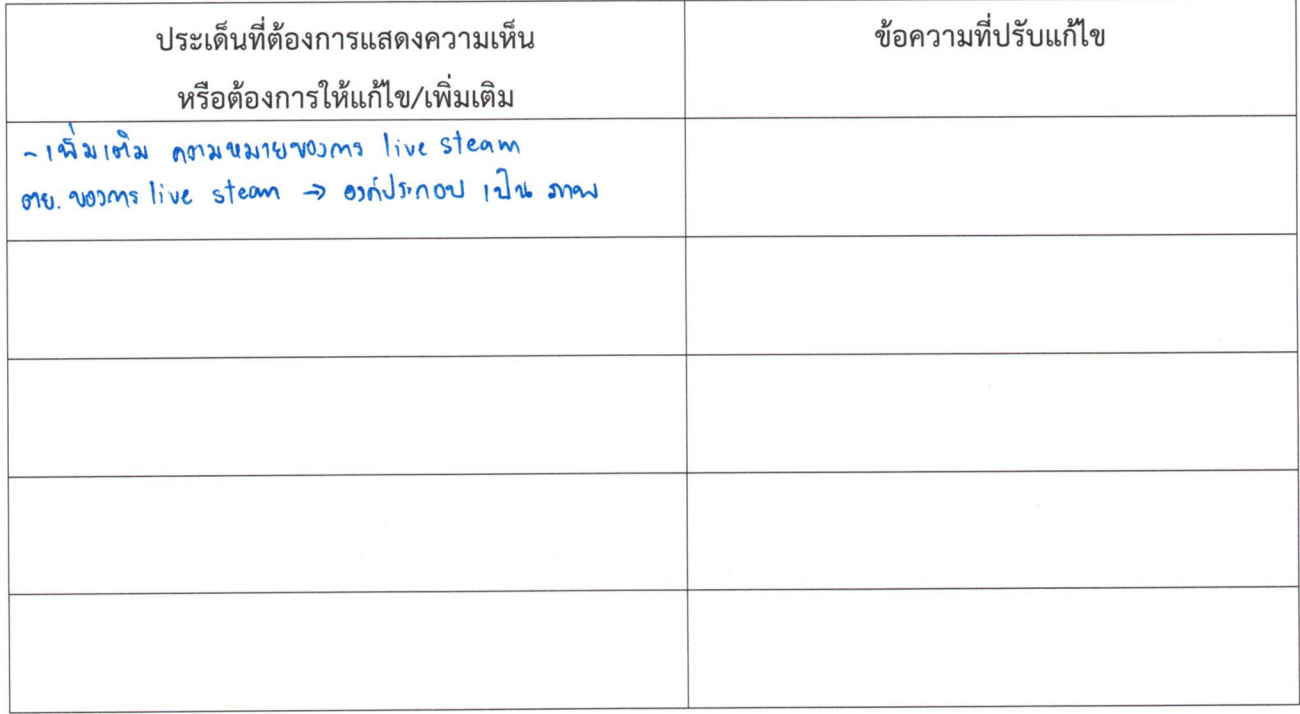

 $(37)$ 

วันที่ 90 กรกฎาคม ๒๕๖๔

(ร่าง) คู่มือการ live stream ผ่าน Facebook และ Youtube ด้วยโปรแกรม OBS Studio ศูนย์เรียนรู้การพัฒนาสตรีและครอบครัวเฉลิมพระเกียรติสมเด็จพระเทพฯ ๓๖ พรรษา จังหวัดชลบุรี

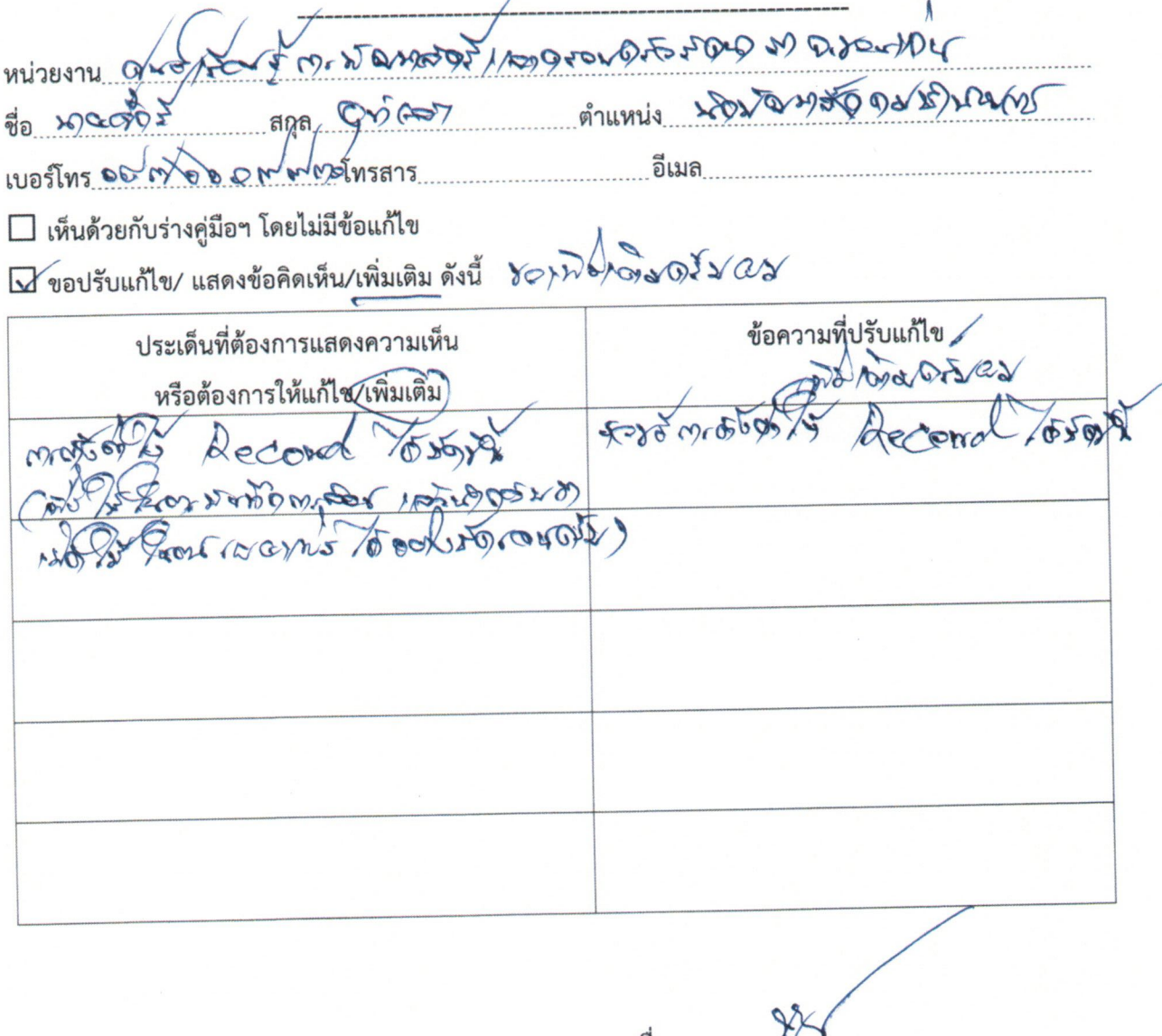

(ร่าง) คู่มือการ live stream ผ่าน Facebook และ Youtube ด้วยโปรแกรม OBS Studio ศูนย์เรียนรู้การพัฒนาสตรีและครอบครัวเฉลิมพระเกียรติสมเด็จพระเทพฯ ๓๖ พรรษา จังหวัดชลบุรี

หน่วยงาน.......ศูนย์เรียนรู้การพัฒนาสตรีและครอบครัวภาคกลาง จังหวัดนนทบุรี......................

เบอร์โทร โทรสาร อีเมล

 $\Box$  เห็นด้วยกับร่างคู่มือฯ โดยไม่มีข้อแก้ไข

 $\overline{\mathbf{Y}}$ ขอปรับแก้ไข/ แสดงข้อคิดเห็น/เพิ่มเติม ดังนี้

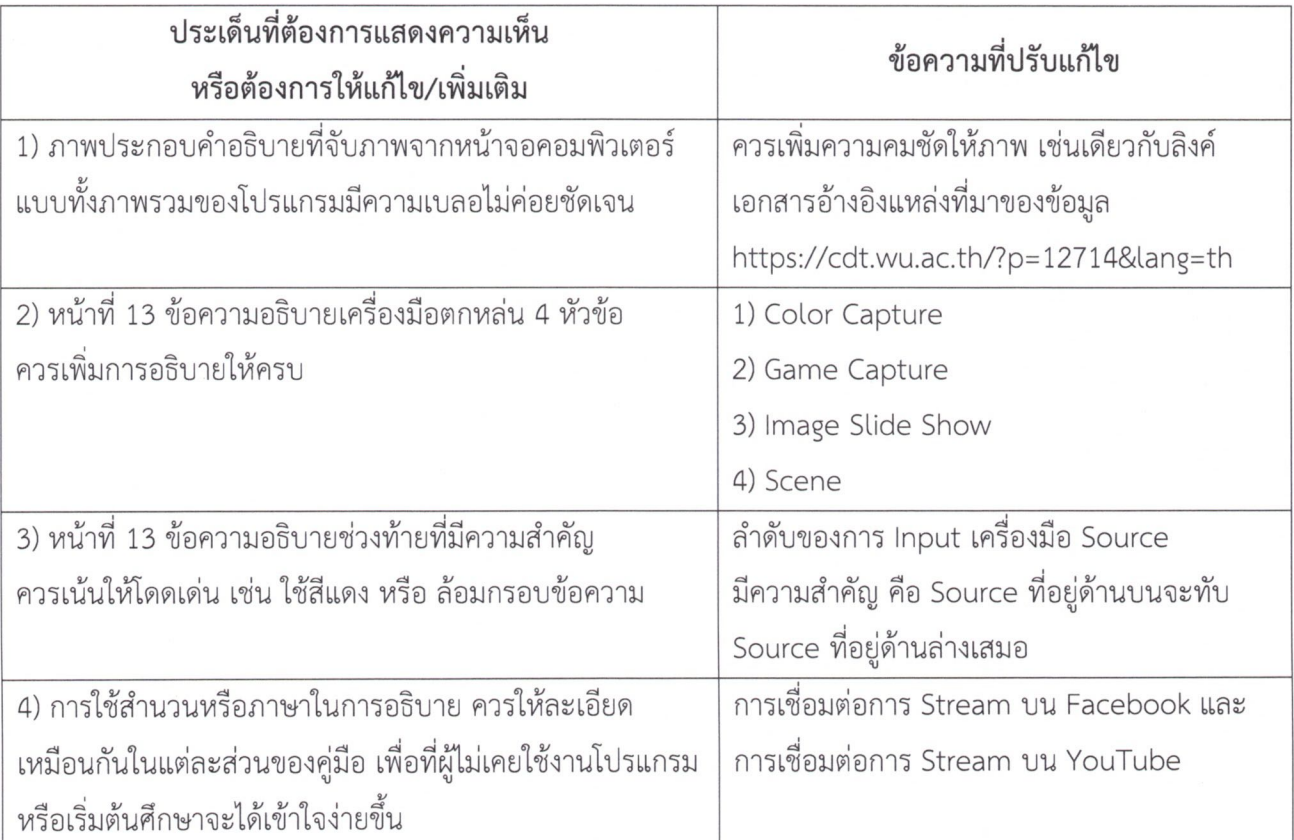

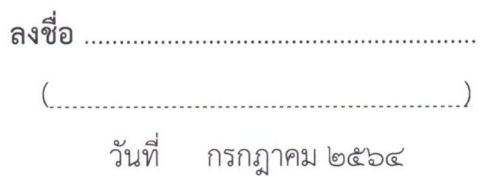

รายชื่อผู้เข้าร่วมการใช้คู่มือการ live stream ผ่าน Facebook และ Youtube ด้วยโปรแกรม OBS Studio ศูนย์เรียนรู้การพัฒนาสตรีและครอบครัวเฉลิมพระเกียรติสมเด็จพระเทพฯ 36 พรรษา จังหวัดชลบุรี

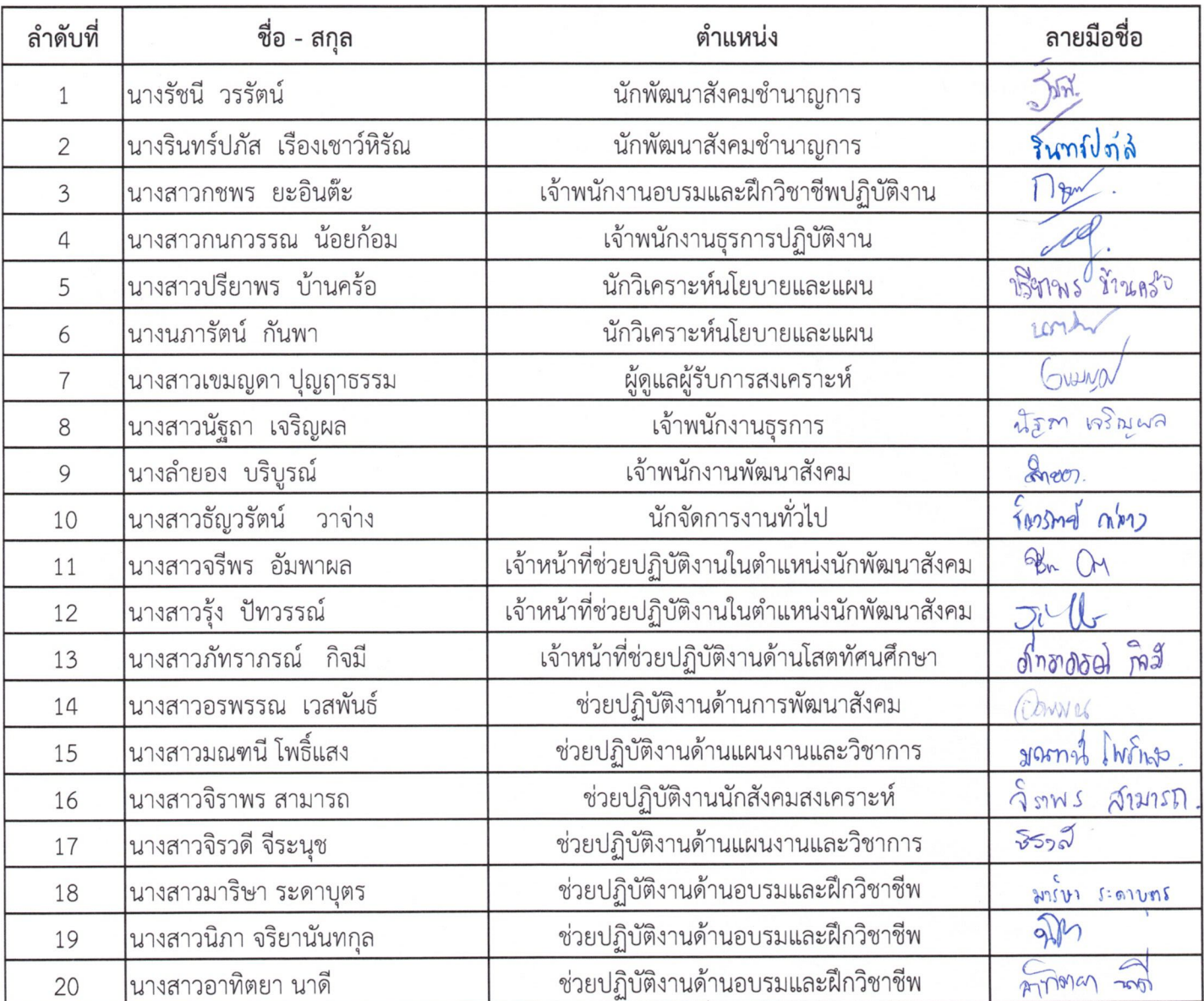

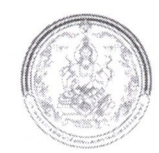

## แบบประเมินความพึงพอใจ

## การใช้คู่มือการ live stream ผ่าน Facebook และ YouTube ด้วยโปรแกรม OBS Studio

ข้อมูลความคิดเห็นและข้อเสนอแนะของท่านจะเป็นประโยชน์อย่างมากในการปรับปรุงและพัฒนา คู่มือการ live stream ผ่าน Facebook และ YouTube ด้วยโปรแกรม OBS Studio ท่านมีความพึงพอใจต่อการใช้ คู่มือระดับใด กรุณาทำเครื่องหมาย ✔ ให้ตรงกับช่องความคิดเห็นของท่านมากที่สุด

# <u>ส่วนที่ 1</u> ข้อมูลทั่วไป

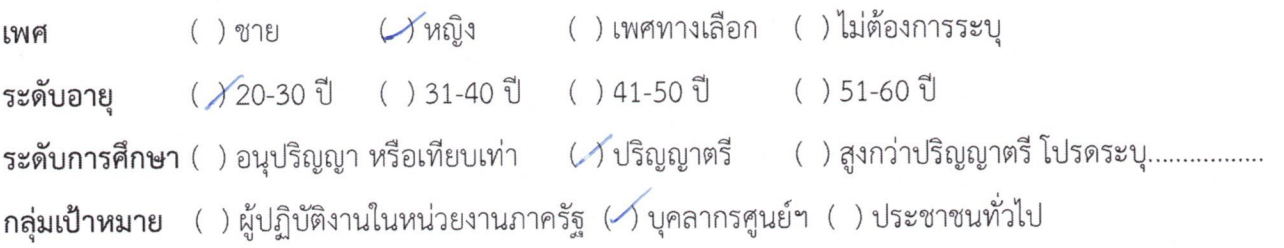

# <u>ส่วนที่ 2</u> ระดับความพึงพอใจ ความรู้ความเข้าใจ และการนำไปใช้ประโยชน์

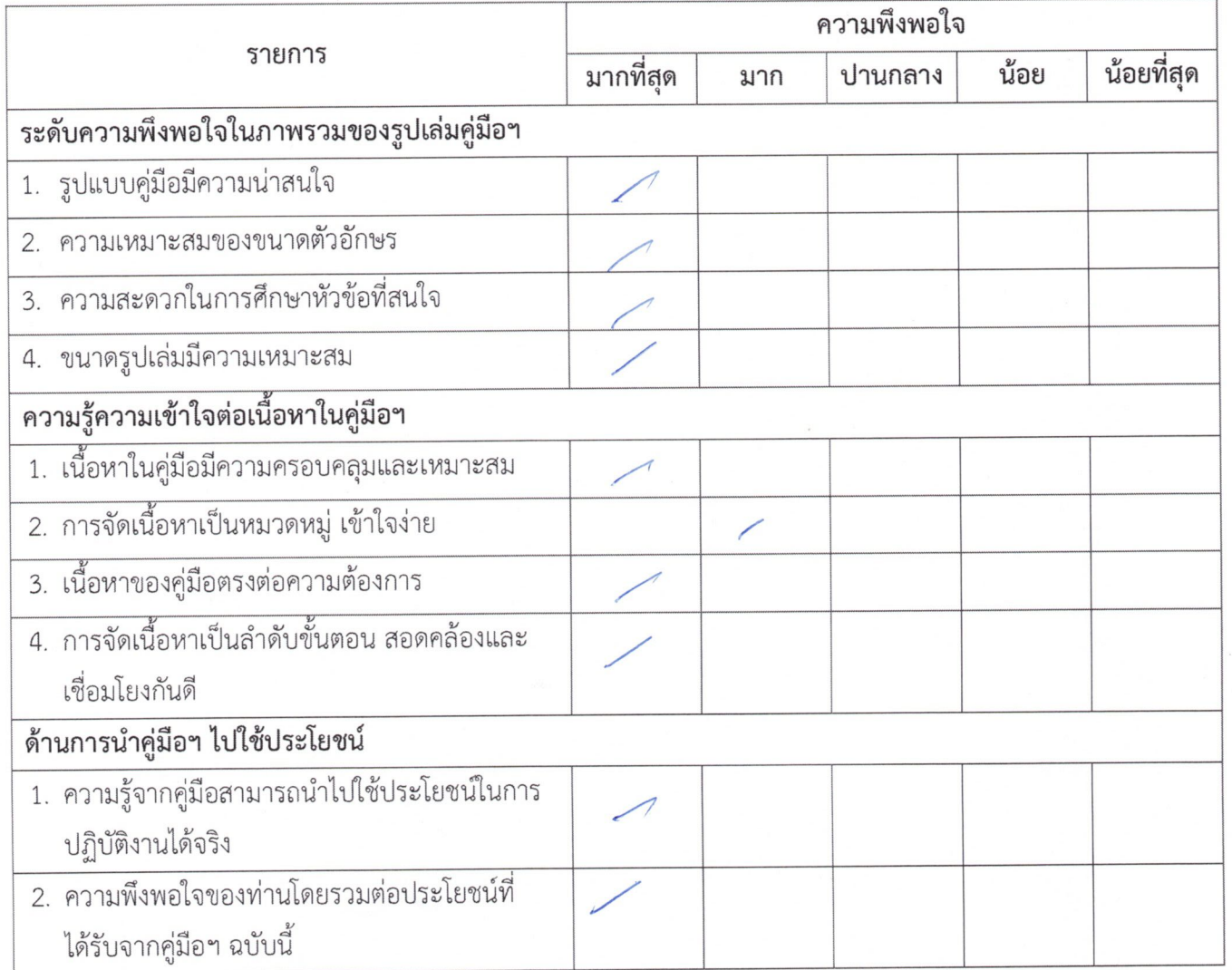

-ขอขอบพระคุณที่ท่านได้กรุณาตอบแบบประเมินฉบับนี้-
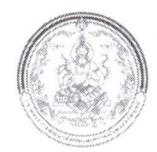

#### การใช้คู่มือการ live stream ผ่าน Facebook และ YouTube ด้วยโปรแกรม OBS Studio \*\*\*\*\*\*\*\*\*\*\*\*\*\*\*\*\*\*\*\*\*\*\*\*\*\*\*\* \*\*\*\*

ข้อมูลความคิดเห็นและข้อเสนอแนะของท่านจะเป็นประโยชน์อย่างมากในการปรับปรุงและพัฒนา คู่มือการ live stream ผ่าน Facebook และ YouTube ด้วยโปรแกรม OBS Studio ท่านมีความพึงพอใจต่อการใช้ คู่มือระดับใด กรุณาทำเครื่องหมาย ✔ ให้ตรงกับช่องความคิดเห็นของท่านมากที่สุด

## <u>ส่วนที่ 1</u> ข้อมูลทั่วไป

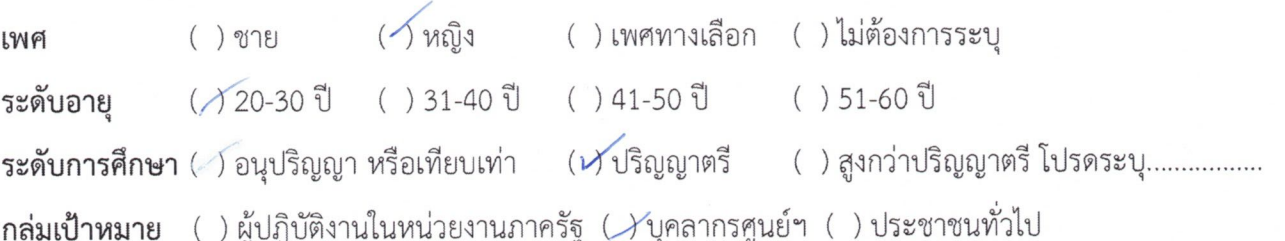

# <u>ส่วนที่ 2</u> ระดับความพึงพอใจ ความรู้ความเข้าใจ และการนำไปใช้ประโยชน์

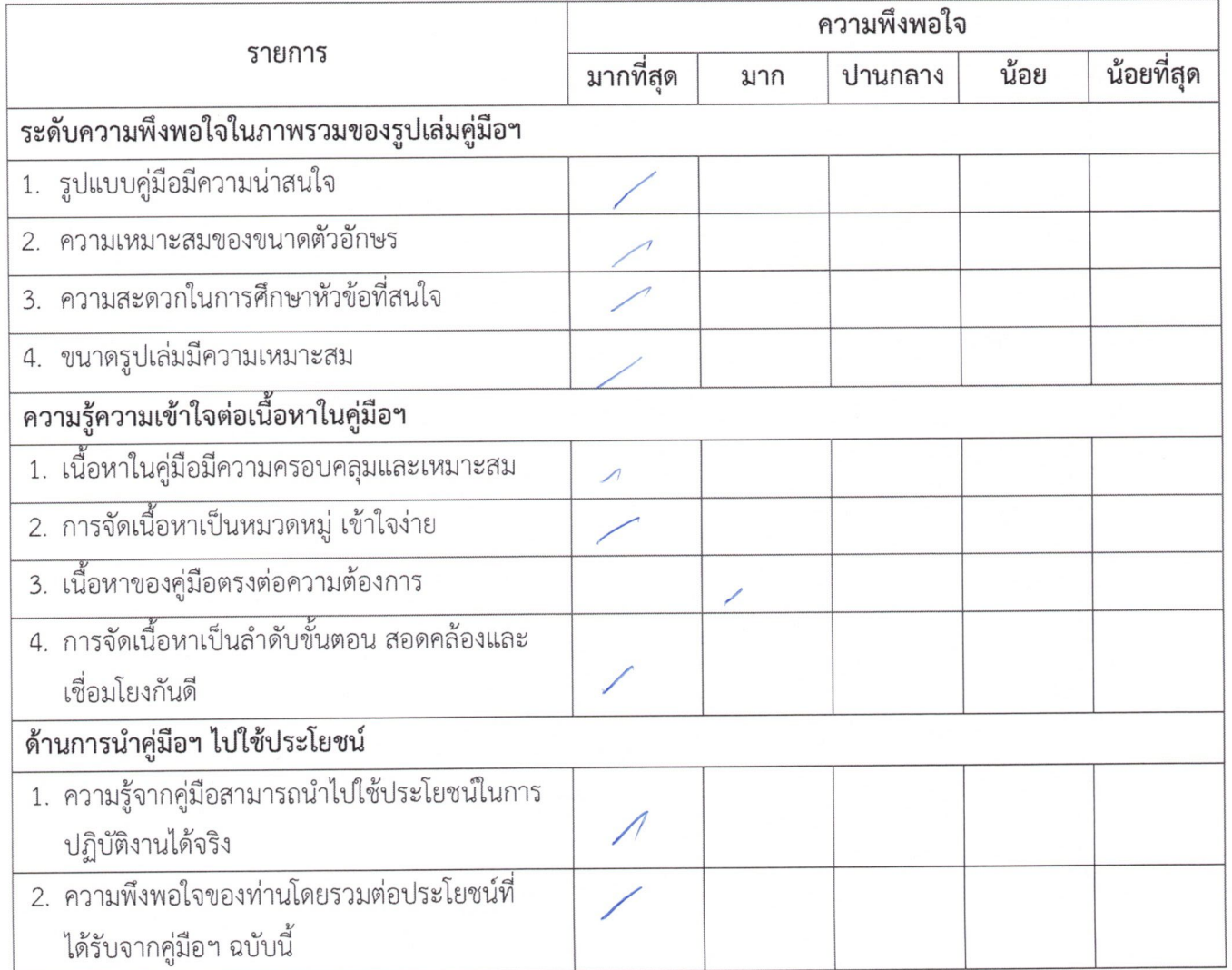

-ขอขอบพระคุณที่ท่านได้กรุณาตอบแบบประเมินฉบับนี้-

งาริชา

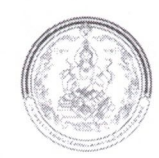

### การใช้คู่มือการ live stream ผ่าน Facebook และ YouTube ด้วยโปรแกรม OBS Studio

ข้อมูลความคิดเห็นและข้อเสนอแนะของท่านจะเป็นประโยชน์อย่างมากในการปรับปรุงและพัฒนา คู่มือการ live stream ผ่าน Facebook และ YouTube ด้วยโปรแกรม OBS Studio ท่านมีความพึงพอใจต่อการใช้ คู่มือระดับใด กรุณาทำเครื่องหมาย ✔ ให้ตรงกับช่องความคิดเห็นของท่านมากที่สุด

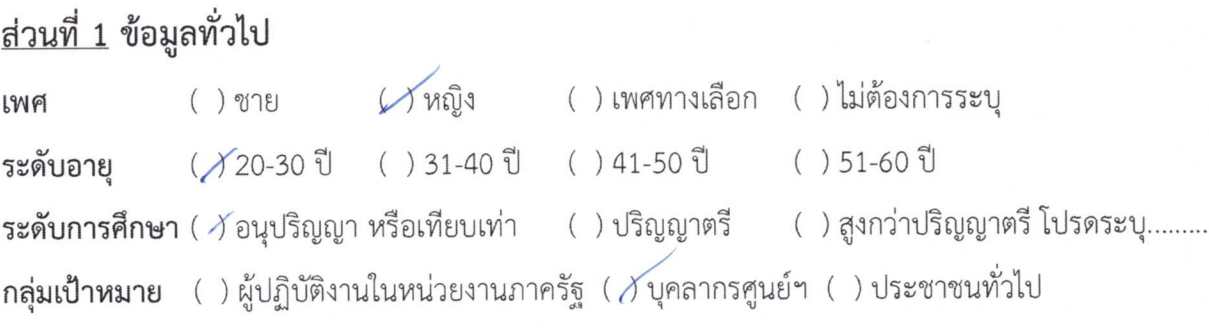

### <u>ส่วนที่ 2</u> ระดับความพึงพอใจ ความรู้ความเข้าใจ และการนำไปใช้ประโยชน์

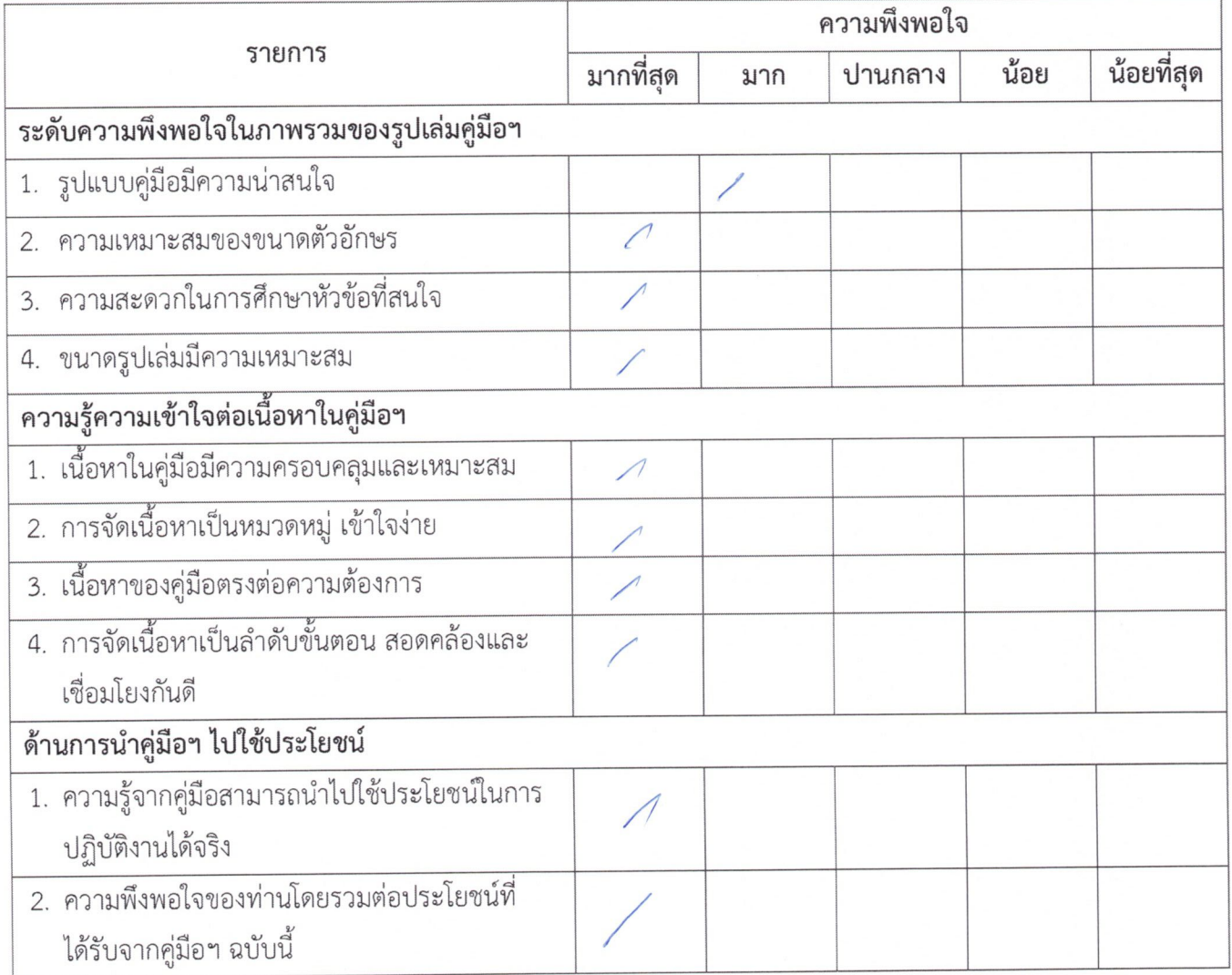

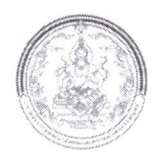

 $251$ 

#### แบบประเมินความพึงพอใจ

## การใช้คู่มือการ live stream ผ่าน Facebook และ YouTube ด้วยโปรแกรม OBS Studio

ข้อมูลความคิดเห็นและข้อเสนอแนะของท่านจะเป็นประโยชน์อย่างมากในการปรับปรุงและพัฒนา คู่มือการ live stream ผ่าน Facebook และ YouTube ด้วยโปรแกรม OBS Studio ท่านมีความพึงพอใจต่อการใช้ คู่มือระดับใด กรุณาทำเครื่องหมาย ✔ ให้ตรงกับช่องความคิดเห็นของท่านมากที่สุด

## <u>ส่วนที่ 1</u> ข้อมูลทั่วไป

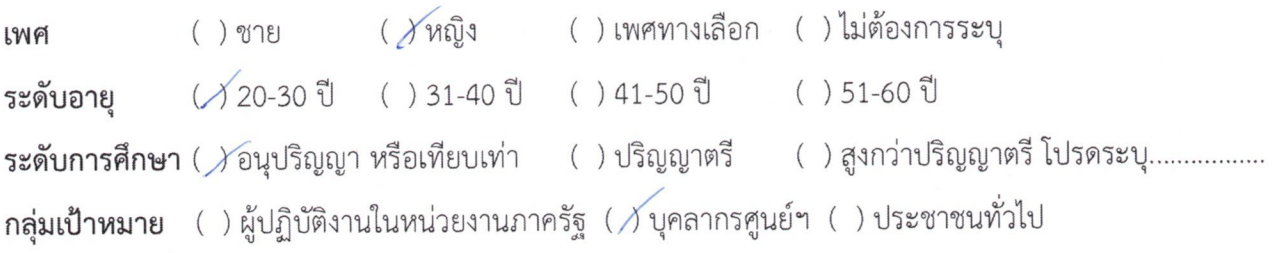

# <u>ส่วนที่ 2</u> ระดับความพึงพอใจ ความรู้ความเข้าใจ และการนำไปใช้ประโยชน์

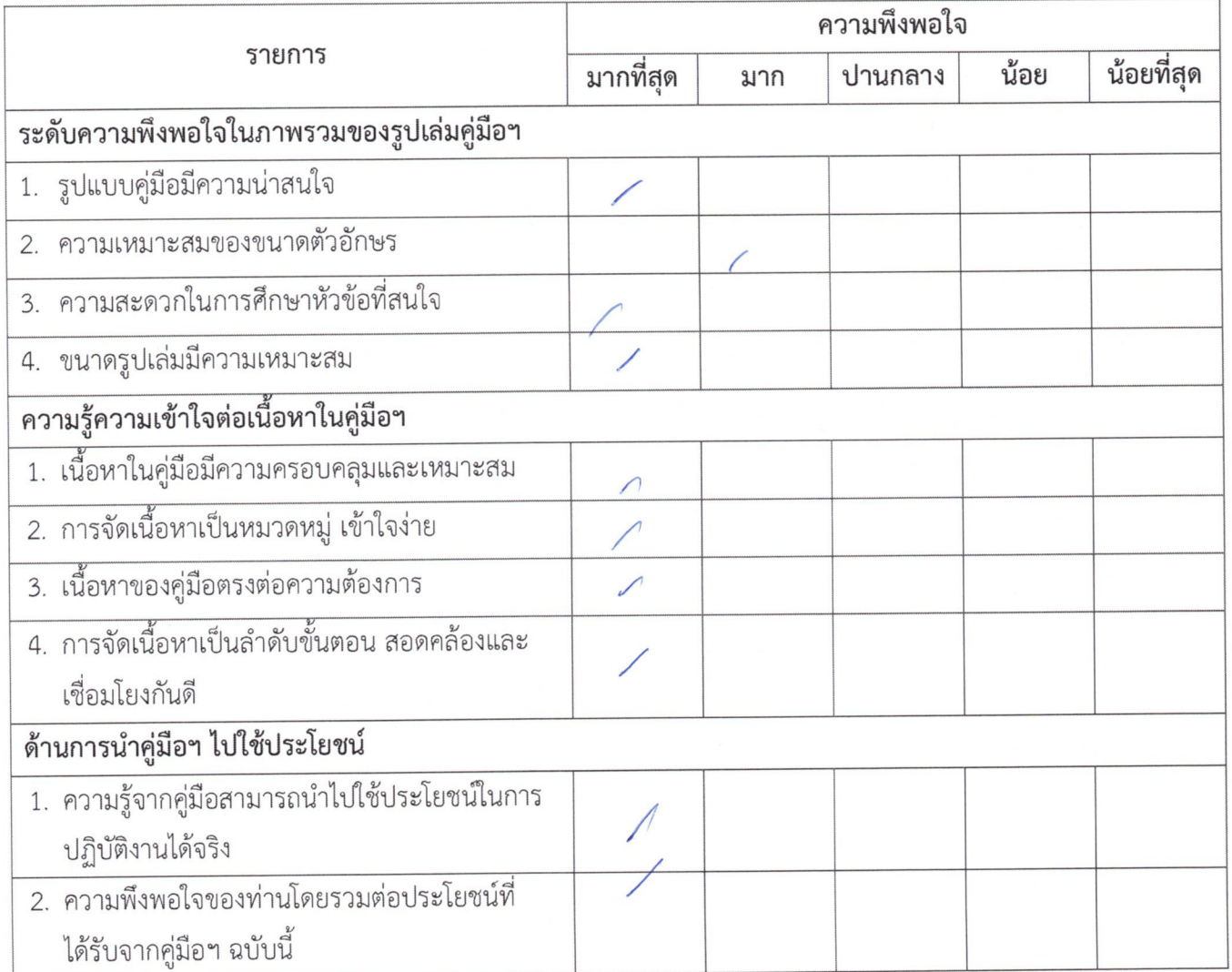

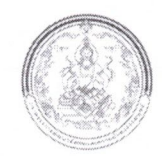

## การใช้คู่มือการ live stream ผ่าน Facebook และ YouTube ด้วยโปรแกรม OBS Studio

ข้อมูลความคิดเห็นและข้อเสนอแนะของท่านจะเป็นประโยชน์อย่างมากในการปรับปรุงและพัฒนา คู่มือการ live stream ผ่าน Facebook และ YouTube ด้วยโปรแกรม OBS Studio ท่านมีความพึงพอใจต่อการใช้ คู่มือระดับใด กรุณาทำเครื่องหมาย ✔ ให้ตรงกับช่องความคิดเห็นของท่านมากที่สุด

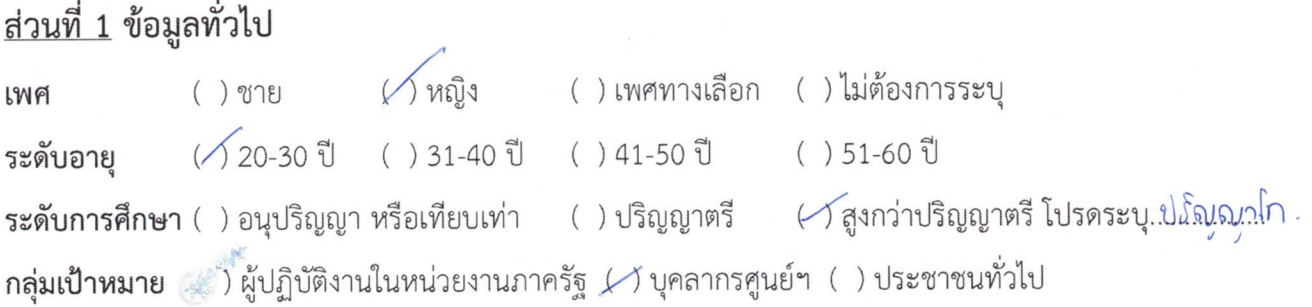

# <u>ส่วนที่ 2</u> ระดับความพึงพอใจ ความรู้ความเข้าใจ และการนำไปใช้ประโยชน์

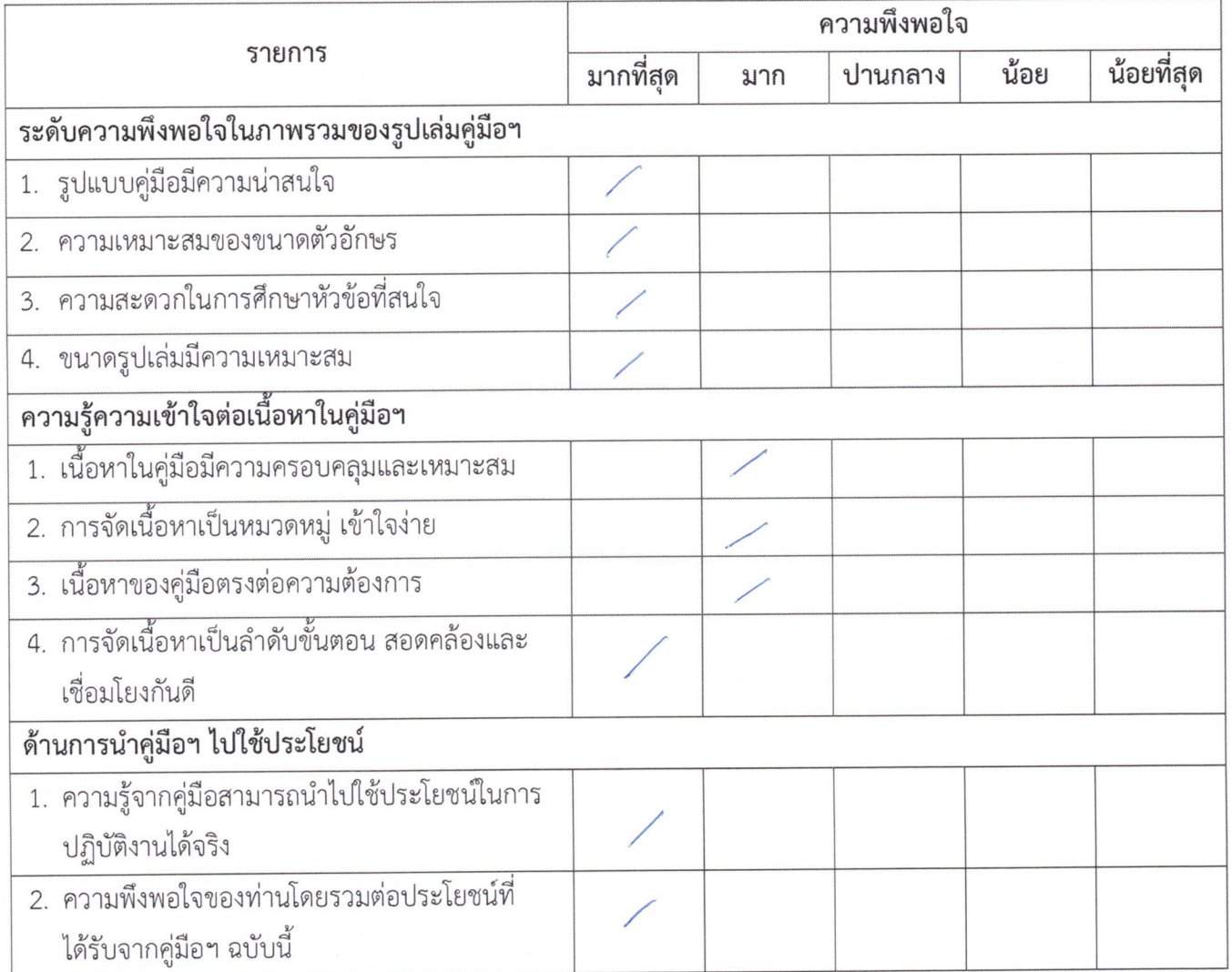

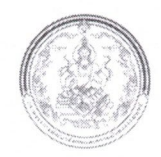

#### การใช้คู่มือการ live stream ผ่าน Facebook และ YouTube ด้วยโปรแกรม OBS Studio \*\*\*\*\*

ข้อมูลความคิดเห็นและข้อเสนอแนะของท่านจะเป็นประโยชน์อย่างมากในการปรับปรุงและพัฒนา คู่มือการ live stream ผ่าน Facebook และ YouTube ด้วยโปรแกรม OBS Studio ท่านมีความพึงพอใจต่อการใช้ คู่มือระดับใด กรุณาทำเครื่องหมาย ✔ ให้ตรงกับช่องความคิดเห็นของท่านมากที่สุด

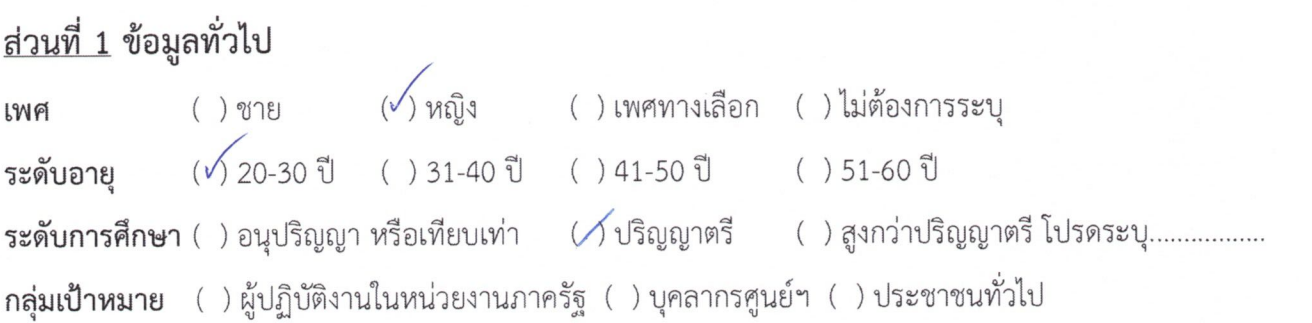

## <u>ส่วนที่ 2</u> ระดับความพึงพอใจ ความรู้ความเข้าใจ และการนำไปใช้ประโยชน์

 $\mathbf{r}$  and  $\mathbf{r}$ 

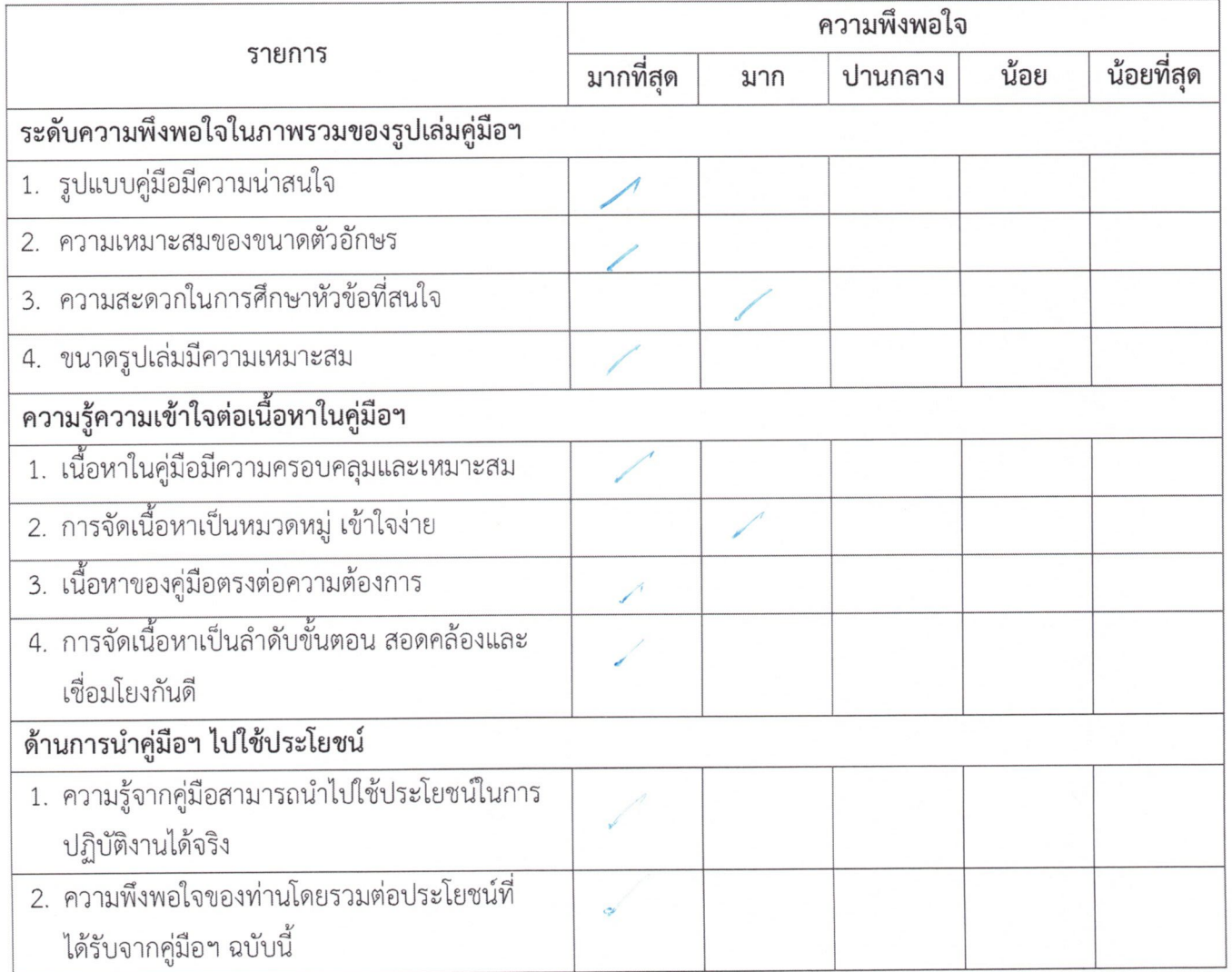

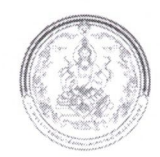

#### การใช้คู่มือการ live stream ผ่าน Facebook และ YouTube ด้วยโปรแกรม OBS Studio \*\*\*\*\*\*\*\*\*\*\*\*\*\*\*\*\*\*\*\*\*\*\*\*\*\*\*\*\*\*\*\*\*\*\*\*\*\* \*\*\*\*\*\*\*\*

ข้อมูลความคิดเห็นและข้อเสนอแนะของท่านจะเป็นประโยชน์อย่างมากในการปรับปรุงและพัฒนา คู่มือการ live stream ผ่าน Facebook และ YouTube ด้วยโปรแกรม OBS Studio ท่านมีความพึงพอใจต่อการใช้ คู่มือระดับใด กรุณาทำเครื่องหมาย ✔ ให้ตรงกับช่องความคิดเห็นของท่านมากที่สุด

# <u>ส่วนที่ 1</u> ข้อมูลทั่วไป

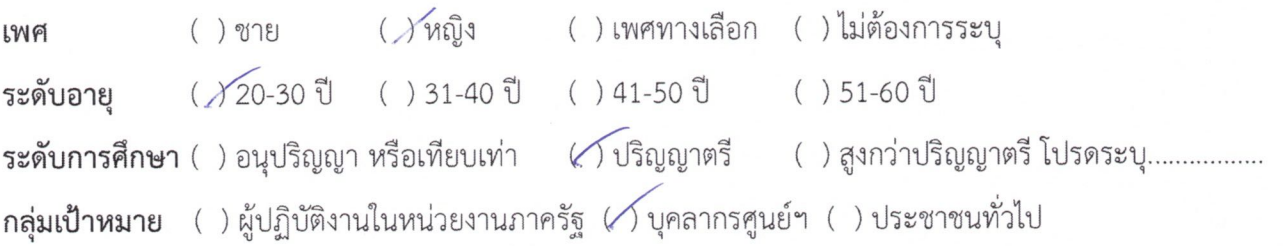

### <u>ส่วนที่ 2</u> ระดับความพึงพอใจ ความรู้ความเข้าใจ และการนำไปใช้ประโยชน์

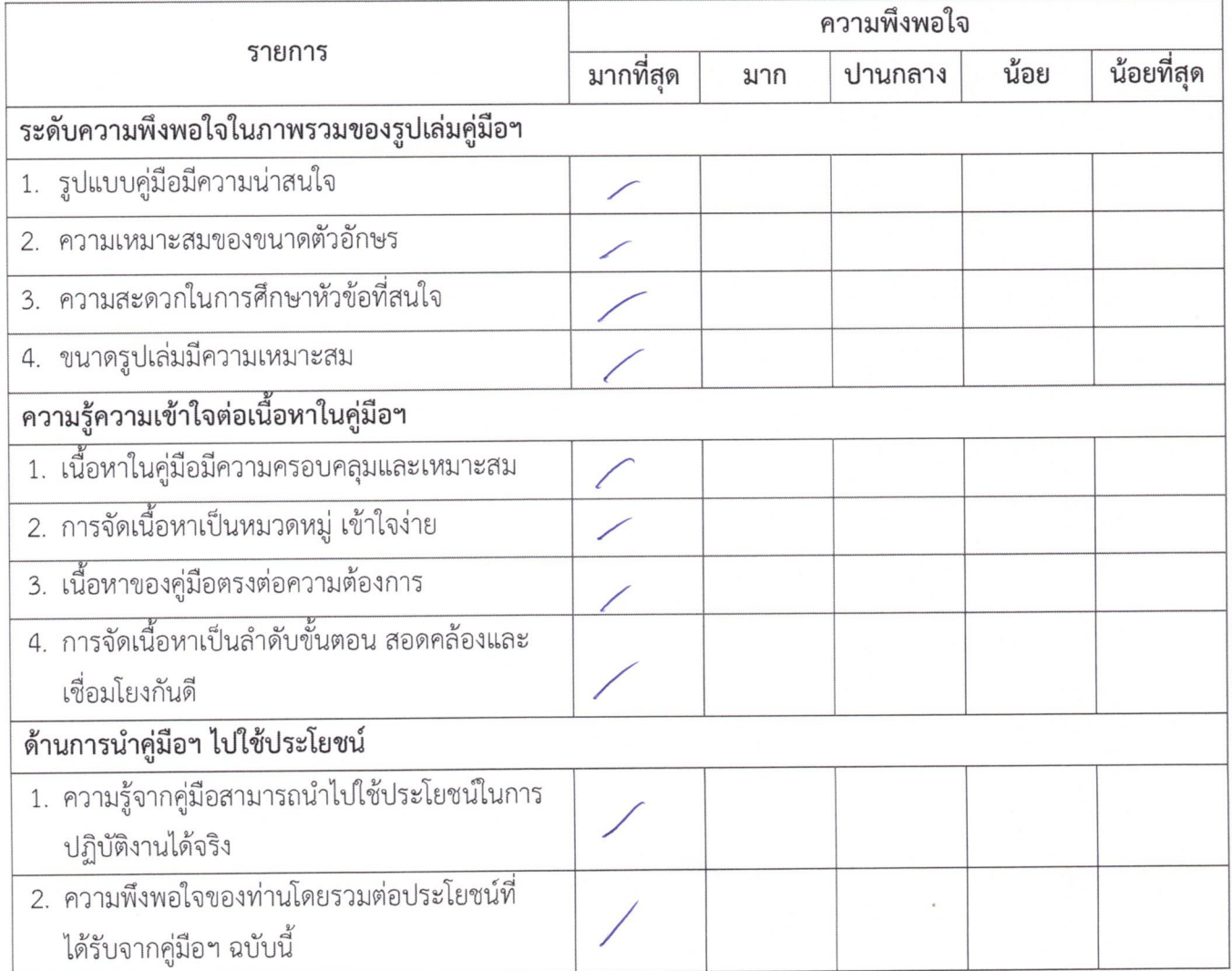

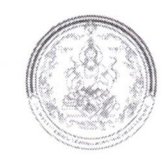

## การใช้คู่มือการ live stream ผ่าน Facebook และ YouTube ด้วยโปรแกรม OBS Studio

ข้อมูลความคิดเห็นและข้อเสนอแนะของท่านจะเป็นประโยชน์อย่างมากในการปรับปรุงและพัฒนา คู่มือการ live stream ผ่าน Facebook และ YouTube ด้วยโปรแกรม OBS Studio ท่านมีความพึงพอใจต่อการใช้ คู่มือระดับใด กรุณาทำเครื่องหมาย ✔ ให้ตรงกับช่องความคิดเห็นของท่านมากที่สุด

## <u>ส่วนที่ 1</u> ข้อมูลทั่วไป

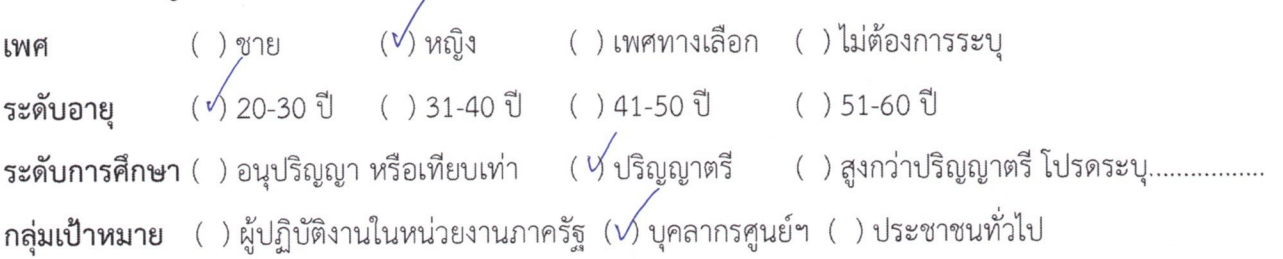

### <u>ส่วนที่ 2</u> ระดับความพึงพอใจ ความรู้ความเข้าใจ และการนำไปใช้ประโยชน์

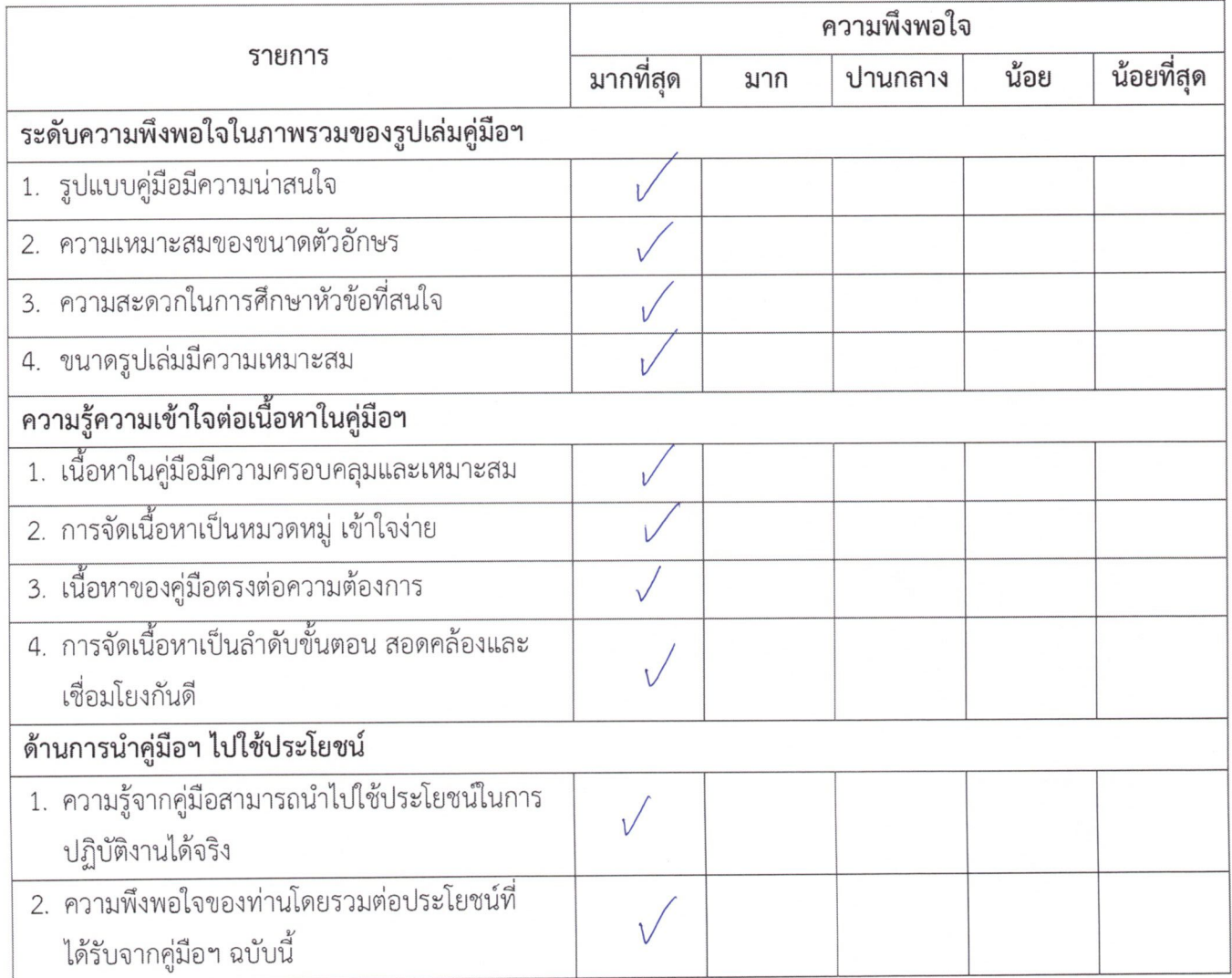

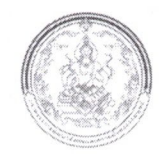

#### การใช้คู่มือการ live stream ผ่าน Facebook และ YouTube ด้วยโปรแกรม OBS Studio \*\*\*\*\*\*\*\*\*\*\*\*\*\*\*\*\*\*\*\*\*\*\*\*\*\*\*\*\*\*\*\*\*\*\*\*\* \*\*\*\*\*\*\*\*\*\*\*

ข้อมูลความคิดเห็นและข้อเสนอแนะของท่านจะเป็นประโยชน์อย่างมากในการปรับปรุงและพัฒนา คู่มือการ live stream ผ่าน Facebook และ YouTube ด้วยโปรแกรม OBS Studio ท่านมีความพึงพอใจต่อการใช้ คู่มือระดับใด กรุณาทำเครื่องหมาย ✔ ให้ตรงกับช่องความคิดเห็นของท่านมากที่สุด

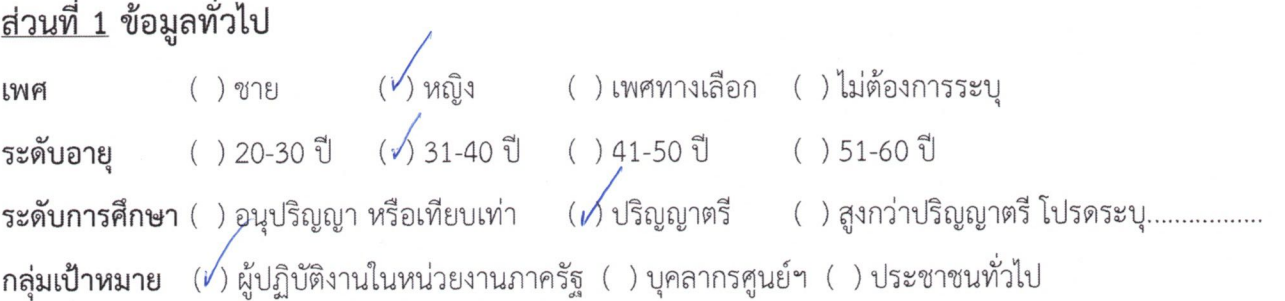

## <u>ส่วนที่ 2</u> ระดับความพึงพอใจ ความรู้ความเข้าใจ และการนำไปใช้ประโยชน์

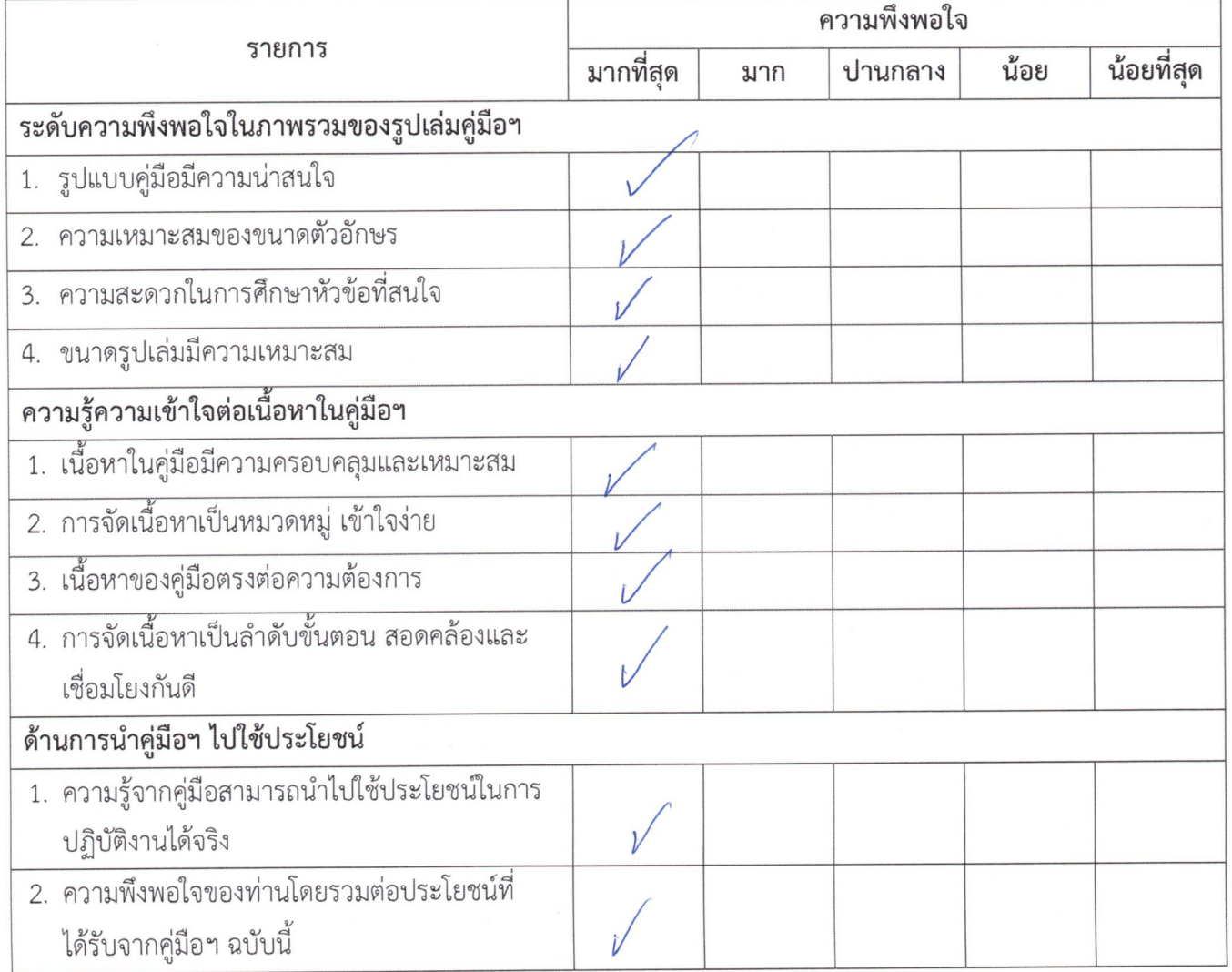

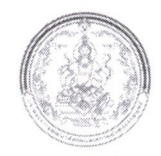

#### การใช้คู่มือการ live stream ผ่าน Facebook และ YouTube ด้วยโปรแกรม OBS Studio \*\*\*\*\*\*\*\*\*\*\*\*\* \*\*\*\*\*\*\*\*\*\*\*\*

ข้อมูลความคิดเห็นและข้อเสนอแนะของท่านจะเป็นประโยชน์อย่างมากในการปรับปรุงและพัฒนา คู่มือการ live stream ผ่าน Facebook และ YouTube ด้วยโปรแกรม OBS Studio ท่านมีความพึงพอใจต่อการใช้ คู่มือระดับใด กรุณาทำเครื่องหมาย ✔ ให้ตรงกับช่องความคิดเห็นของท่านมากที่สุด

## <u>ส่วนที่ 1</u> ข้อมูลทั่วไป

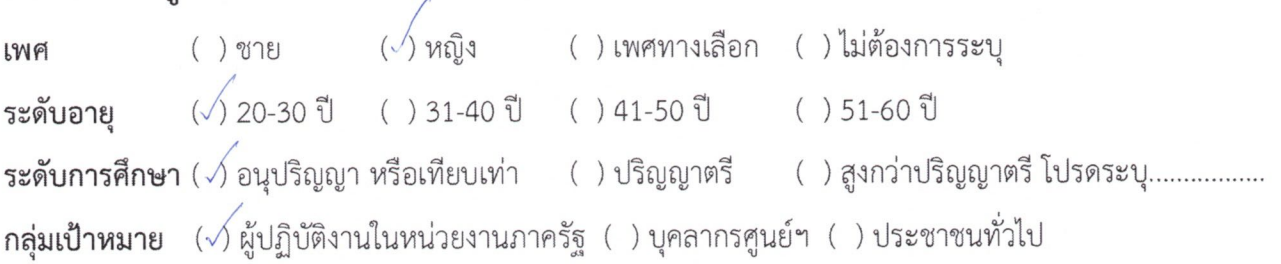

## <u>ส่วนที่ 2</u> ระดับความพึงพอใจ ความรู้ความเข้าใจ และการนำไปใช้ประโยชน์

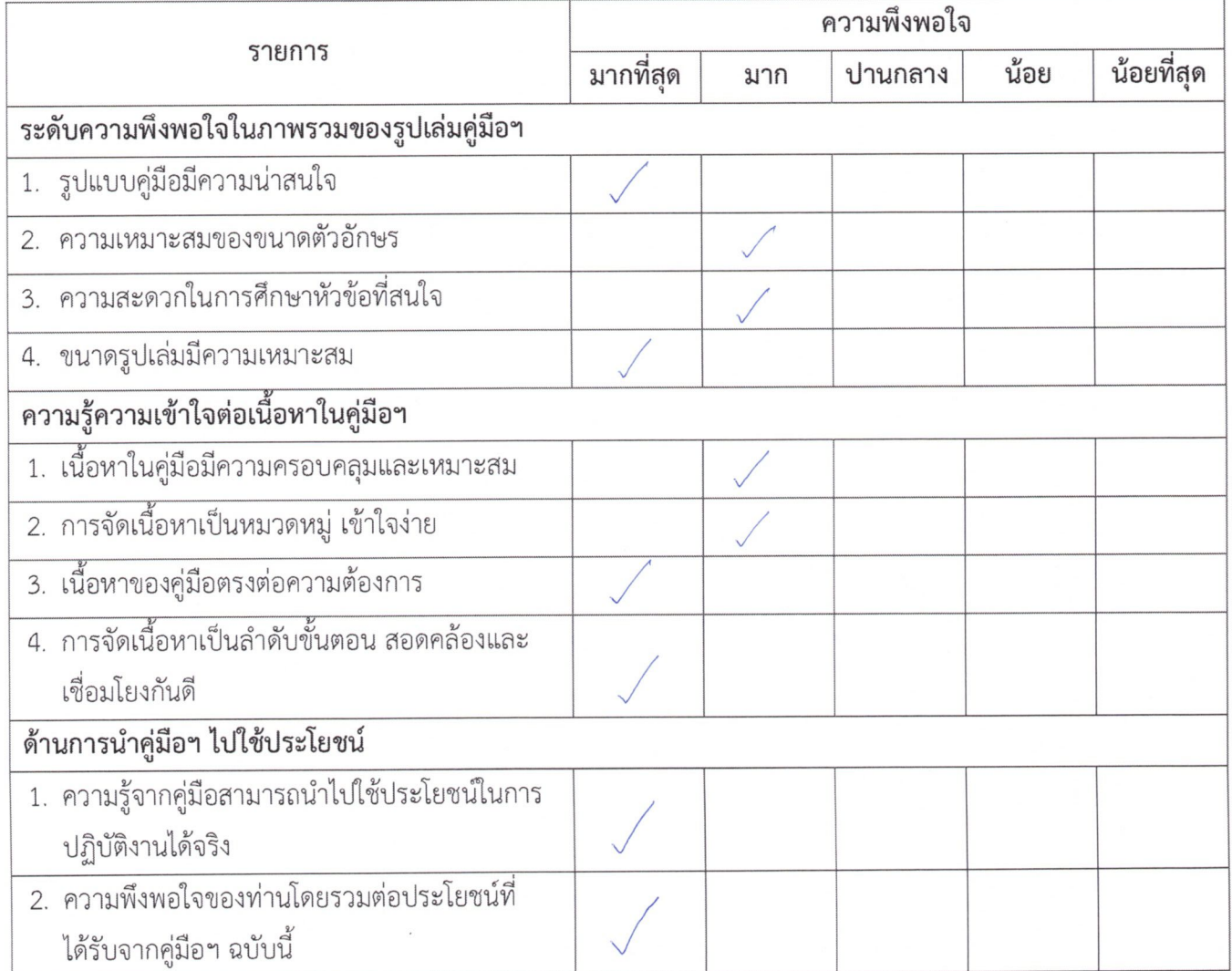

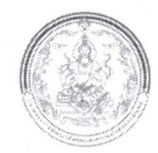

## การใช้คู่มือการ live stream ผ่าน Facebook และ YouTube ด้วยโปรแกรม OBS Studio

ข้อมูลความคิดเห็นและข้อเสนอแนะของท่านจะเป็นประโยชน์อย่างมากในการปรับปรุงและพัฒนา คู่มือการ live stream ผ่าน Facebook และ YouTube ด้วยโปรแกรม OBS Studio ท่านมีความพึงพอใจต่อการใช้ คู่มือระดับใด กรุณาทำเครื่องหมาย ✔ ให้ตรงกับช่องความคิดเห็นของท่านมากที่สุด

# <u>ส่วนที่ 1</u> ข้อมูลทั่วไป

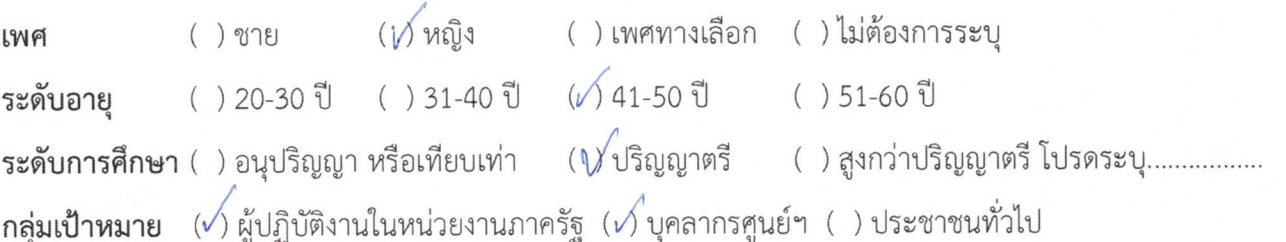

# <u>ส่วนที่ 2</u> ระดับความพึงพอใจ ความรู้ความเข้าใจ และการนำไปใช้ประโยชน์

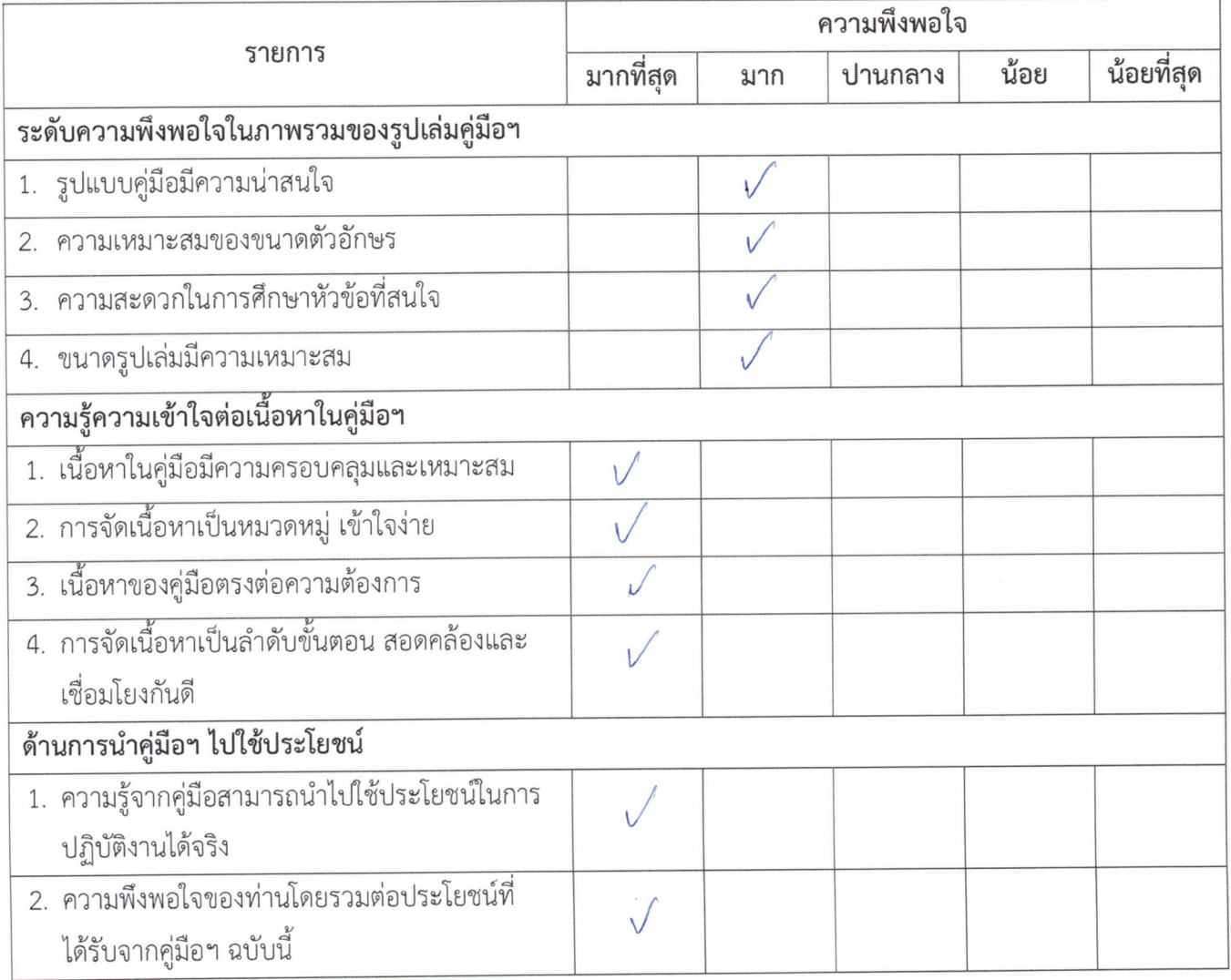

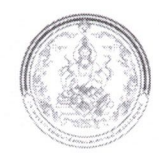

## การใช้คู่มือการ live stream ผ่าน Facebook และ YouTube ด้วยโปรแกรม OBS Studio

ข้อมูลความคิดเห็นและข้อเสนอแนะของท่านจะเป็นประโยชน์อย่างมากในการปรับปรุงและพัฒนา คู่มือการ live stream ผ่าน Facebook และ YouTube ด้วยโปรแกรม OBS Studio ท่านมีความพึงพอใจต่อการใช้ คู่มือระดับใด กรุณาทำเครื่องหมาย ✔ ให้ตรงกับช่องความคิดเห็นของท่านมากที่สุด

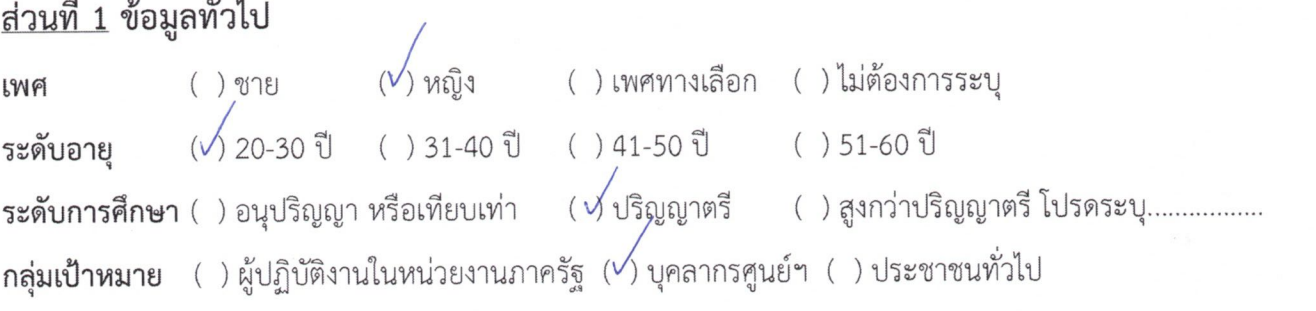

# <u>ส่วนที่ 2</u> ระดับความพึงพอใจ ความรู้ความเข้าใจ และการนำไปใช้ประโยชน์

 $\mathbf{r}$  is

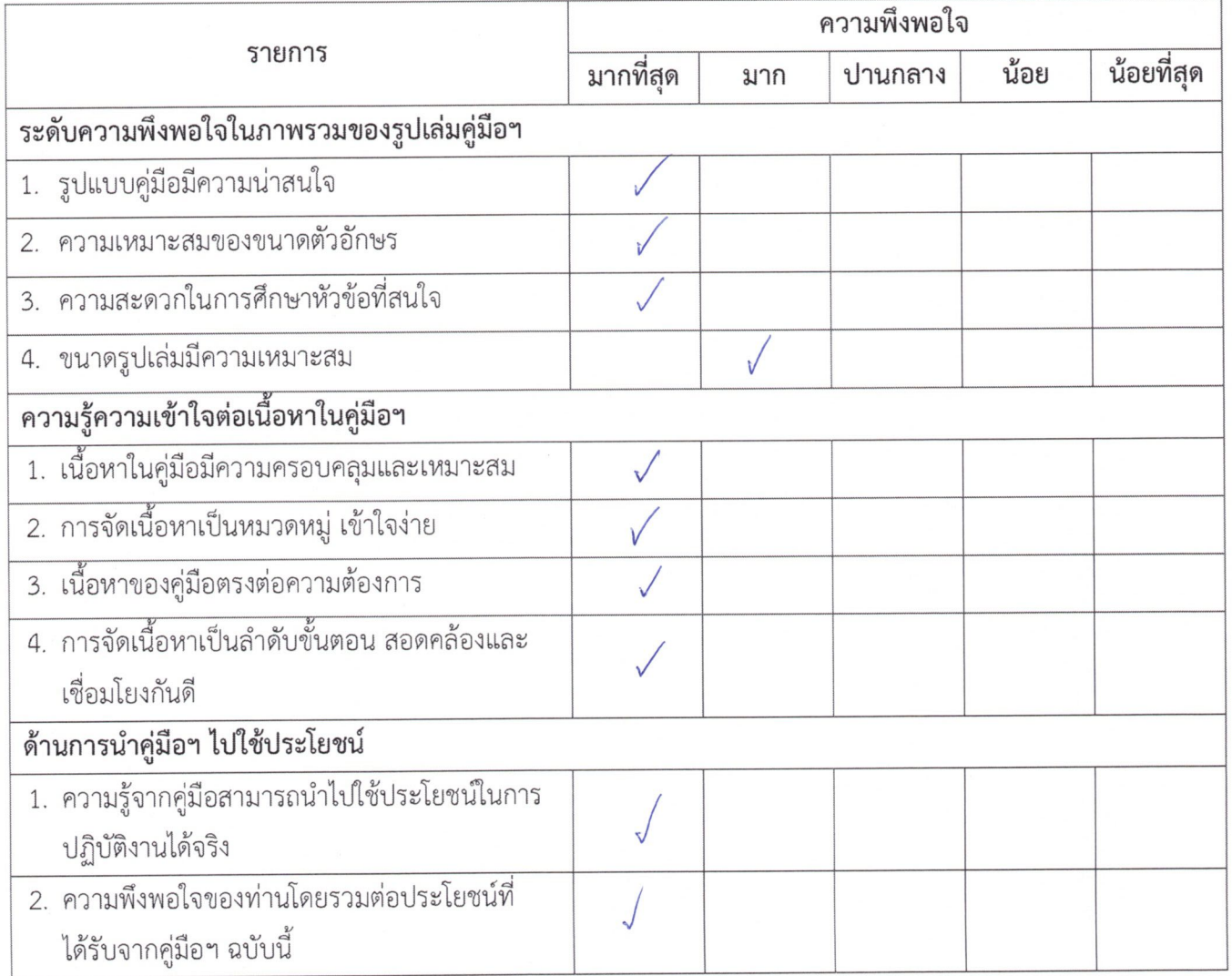

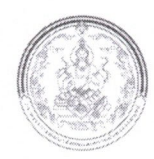

#### การใช้คู่มือการ live stream ผ่าน Facebook และ YouTube ด้วยโปรแกรม OBS Studio \*\*\*\*\*\*\*\*\*\*\*\*\*\*\*\*\*\*\*\*\*\*\*\*\*\*\*\*\*\*\*\*\*\*\*\*\*\* \*\*\*\*\*

ข้อมูลความคิดเห็นและข้อเสนอแนะของท่านจะเป็นประโยชน์อย่างมากในการปรับปรุงและพัฒนา คู่มือการ live stream ผ่าน Facebook และ YouTube ด้วยโปรแกรม OBS Studio ท่านมีความพึงพอใจต่อการใช้ คู่มือระดับใด กรุณาทำเครื่องหมาย ✔ ให้ตรงกับช่องความคิดเห็นของท่านมากที่สุด

## <u>ส่วนที่ 1</u> ข้อมูลทั่วไป

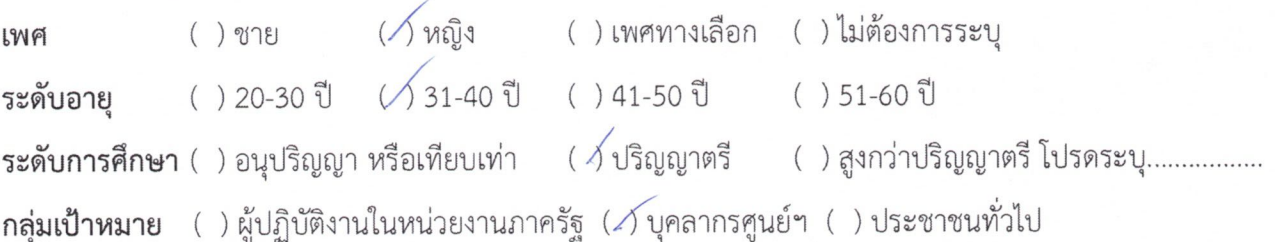

## <u>ส่วนที่ 2</u> ระดับความพึงพอใจ ความรู้ความเข้าใจ และการนำไปใช้ประโยชน์

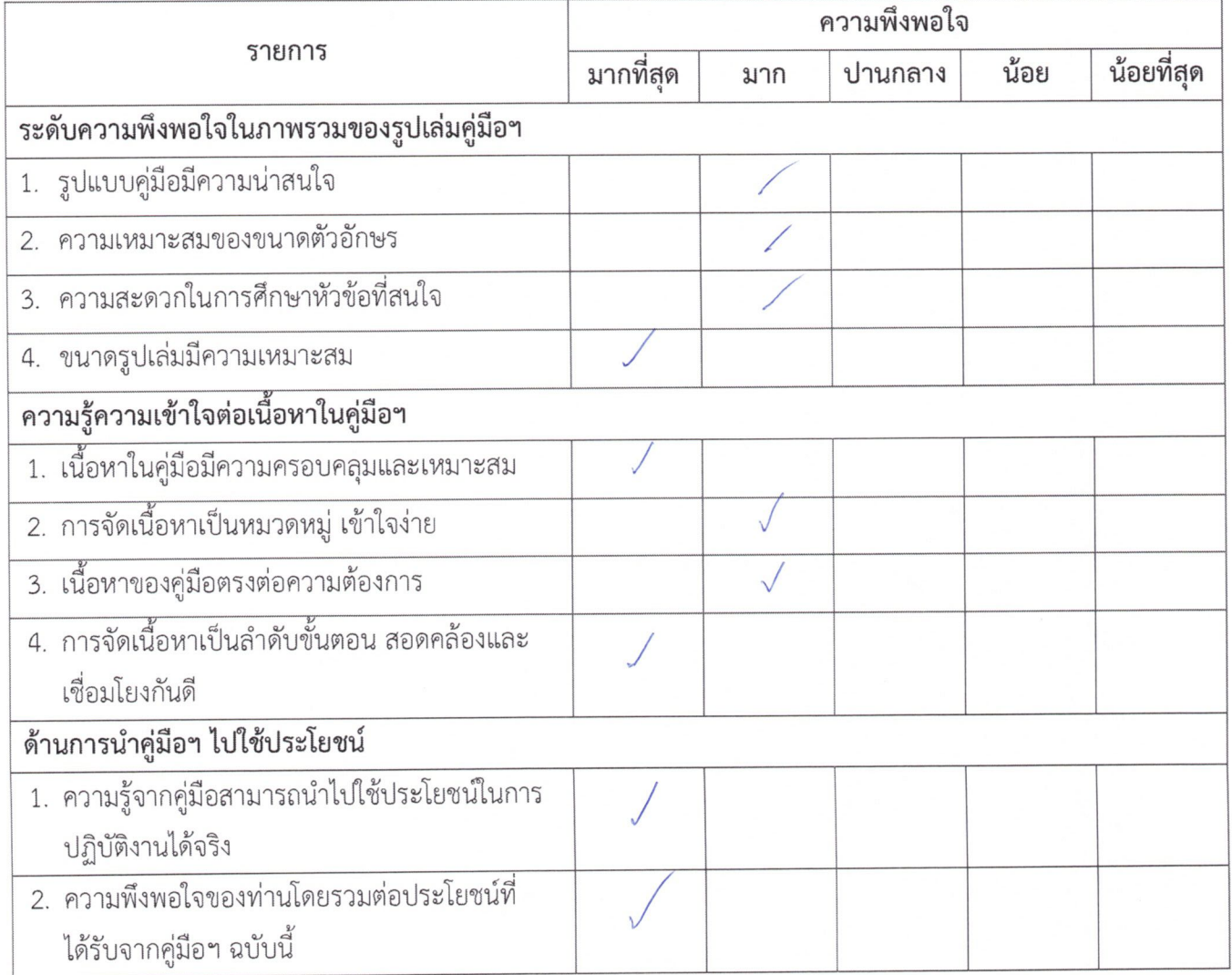

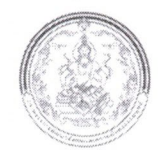

## การใช้คู่มือการ live stream ผ่าน Facebook และ YouTube ด้วยโปรแกรม OBS Studio

ข้อมูลความคิดเห็นและข้อเสนอแนะของท่านจะเป็นประโยชน์อย่างมากในการปรับปรุงและพัฒนา คู่มือการ live stream ผ่าน Facebook และ YouTube ด้วยโปรแกรม OBS Studio ท่านมีความพึงพอใจต่อการใช้ คู่มือระดับใด กรุณาทำเครื่องหมาย ✔ ให้ตรงกับช่องความคิดเห็นของท่านมากที่สุด

## <u>ส่วนที่ 1</u> ข้อมูลทั่วไป

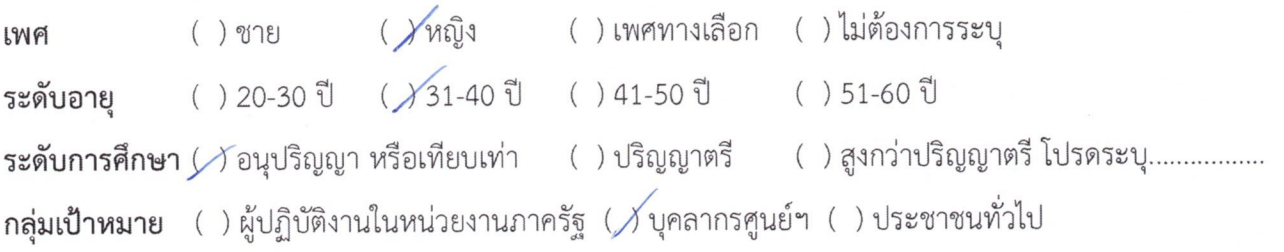

# <u>ส่วนที่ 2</u> ระดับความพึงพอใจ ความรู้ความเข้าใจ และการนำไปใช้ประโยชน์

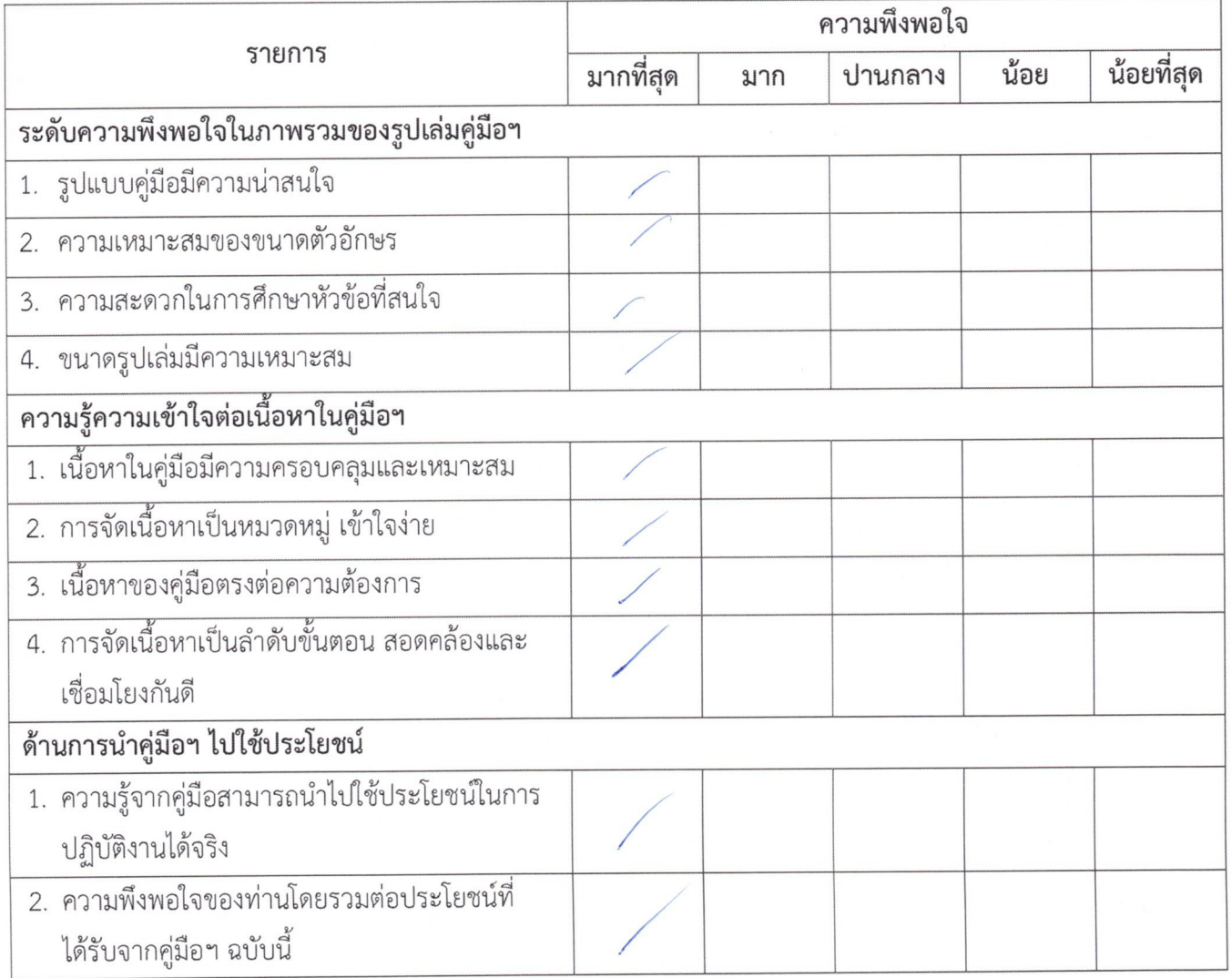

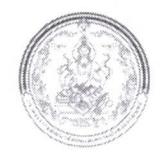

 $\sqrt{5}$ 

#### แบบประเมินความพึงพอใจ

#### การใช้คู่มือการ live stream ผ่าน Facebook และ YouTube ด้วยโปรแกรม OBS Studio \*\*\*\*\*\*\*\*\*\*\*

ข้อมูลความคิดเห็นและข้อเสนอแนะของท่านจะเป็นประโยชน์อย่างมากในการปรับปรุงและพัฒนา คู่มือการ live stream ผ่าน Facebook และ YouTube ด้วยโปรแกรม OBS Studio ท่านมีความพึงพอใจต่อการใช้ คู่มือระดับใด กรุณาทำเครื่องหมาย ✔ ให้ตรงกับช่องความคิดเห็นของท่านมากที่สุด

## <u>ส่วนที่ 1</u> ข้อมูลทั่วไป

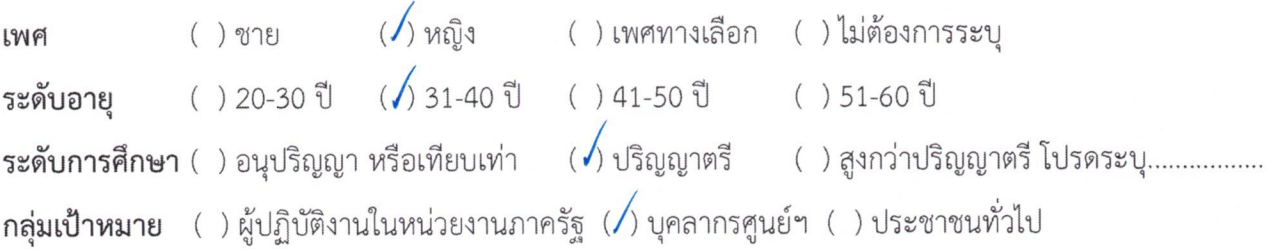

### <u>ส่วนที่ 2</u> ระดับความพึงพอใจ ความรู้ความเข้าใจ และการนำไปใช้ประโยชน์

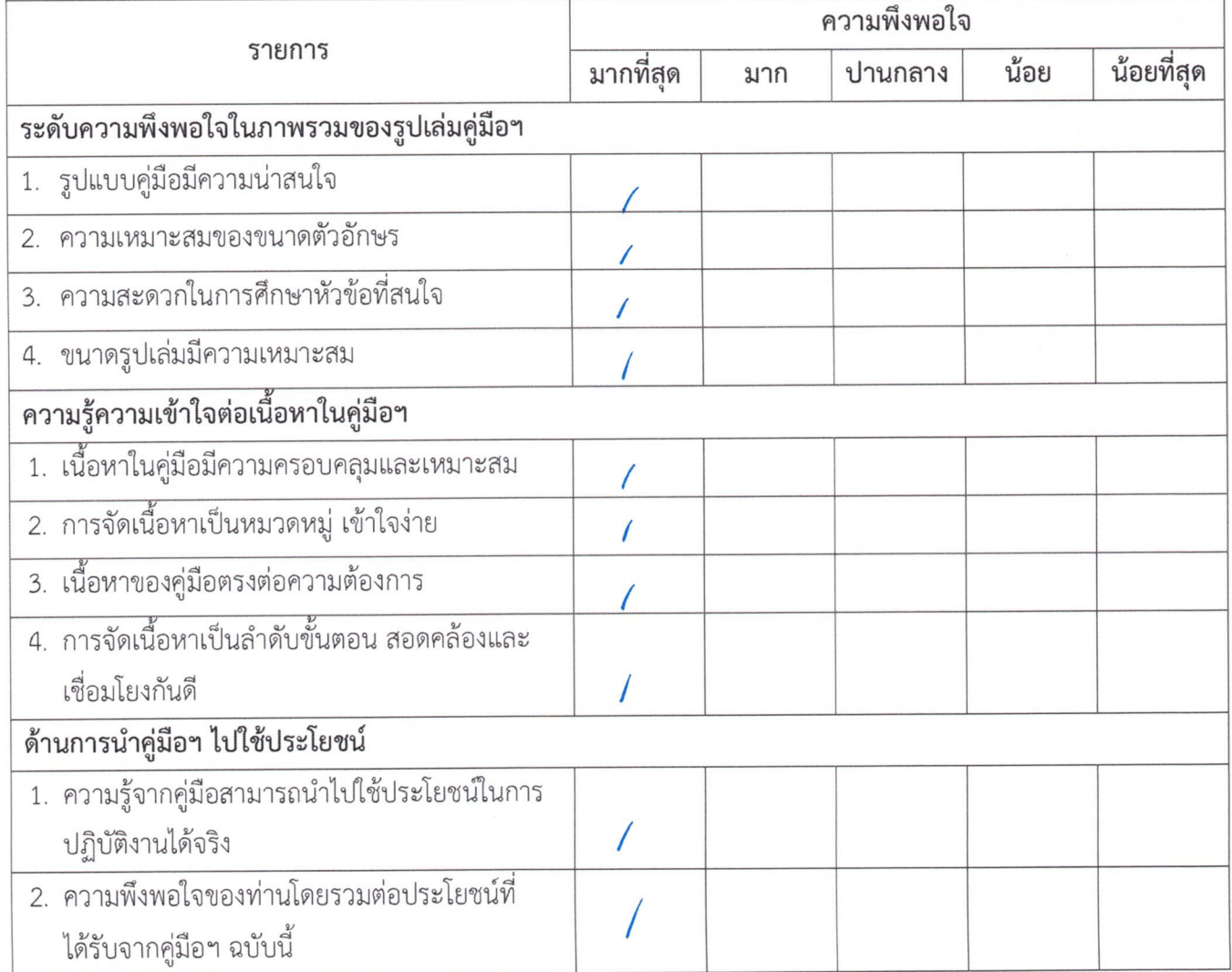

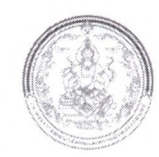

## การใช้คู่มือการ live stream ผ่าน Facebook และ YouTube ด้วยโปรแกรม OBS Studio

ข้อมูลความคิดเห็นและข้อเสนอแนะของท่านจะเป็นประโยชน์อย่างมากในการปรับปรุงและพัฒนา คู่มือการ live stream ผ่าน Facebook และ YouTube ด้วยโปรแกรม OBS Studio ท่านมีความพึงพอใจต่อการใช้ คู่มือระดับใด กรุณาทำเครื่องหมาย ✔ ให้ตรงกับช่องความคิดเห็นของท่านมากที่สุด

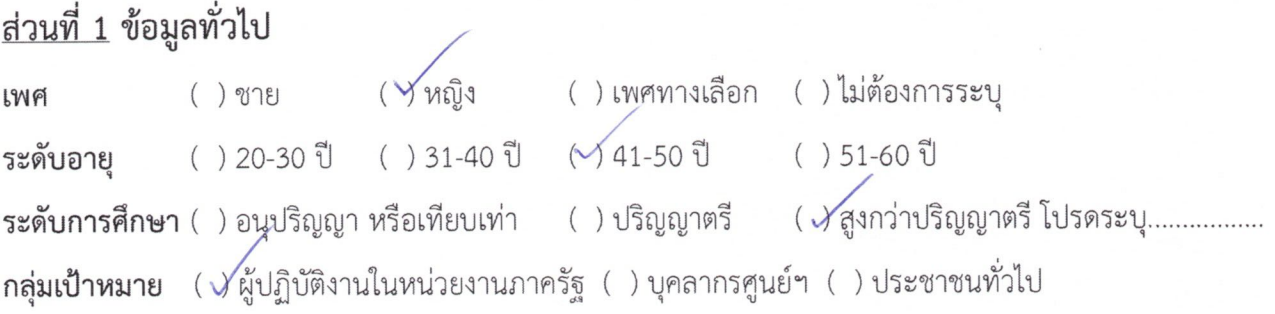

### <u>ส่วนที่ 2</u> ระดับความพึงพอใจ ความรู้ความเข้าใจ และการนำไปใช้ประโยชน์

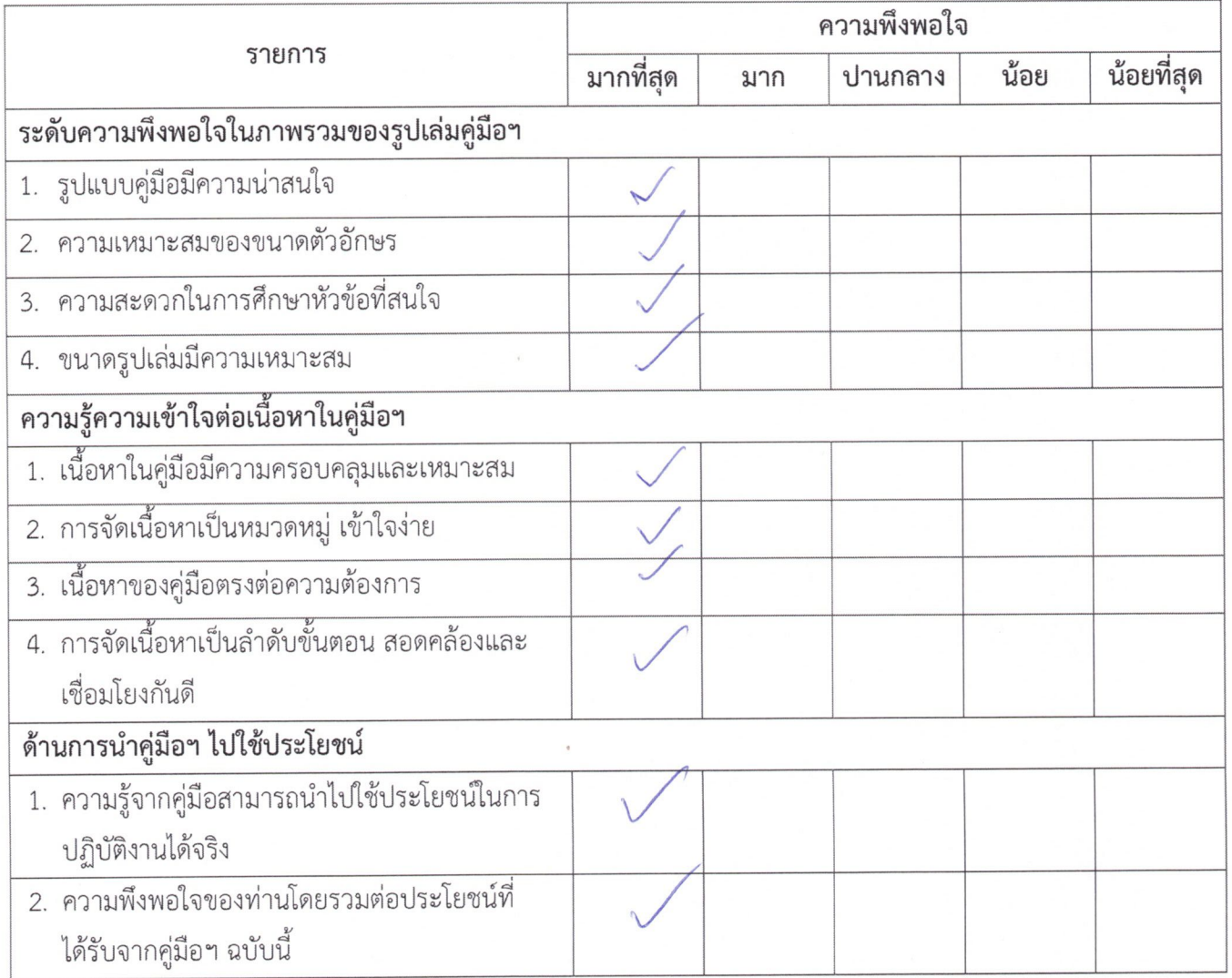

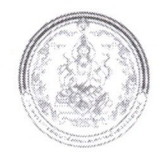

## การใช้คู่มือการ live stream ผ่าน Facebook และ YouTube ด้วยโปรแกรม OBS Studio

ข้อมูลความคิดเห็นและข้อเสนอแนะของท่านจะเป็นประโยชน์อย่างมากในการปรับปรุงและพัฒนา คู่มือการ live stream ผ่าน Facebook และ YouTube ด้วยโปรแกรม OBS Studio ท่านมีความพึงพอใจต่อการใช้ คู่มือระดับใด กรุณาทำเครื่องหมาย ✔ ให้ตรงกับช่องความคิดเห็นของท่านมากที่สุด

## <u>ส่วนที่ 1</u> ข้อมูลทั่วไป

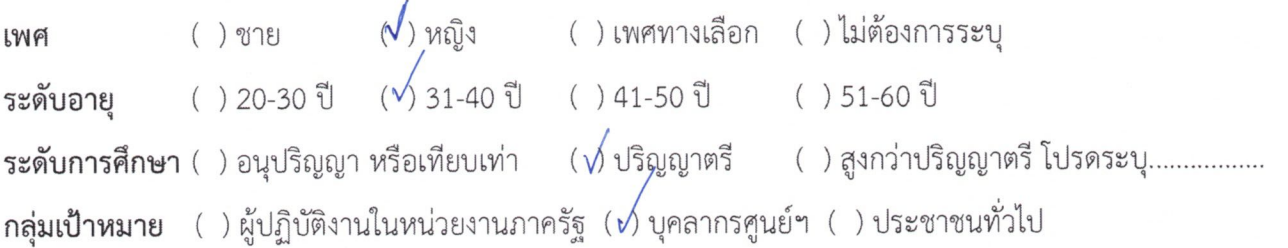

# <u>ส่วนที่ 2</u> ระดับความพึงพอใจ ความรู้ความเข้าใจ และการนำไปใช้ประโยชน์

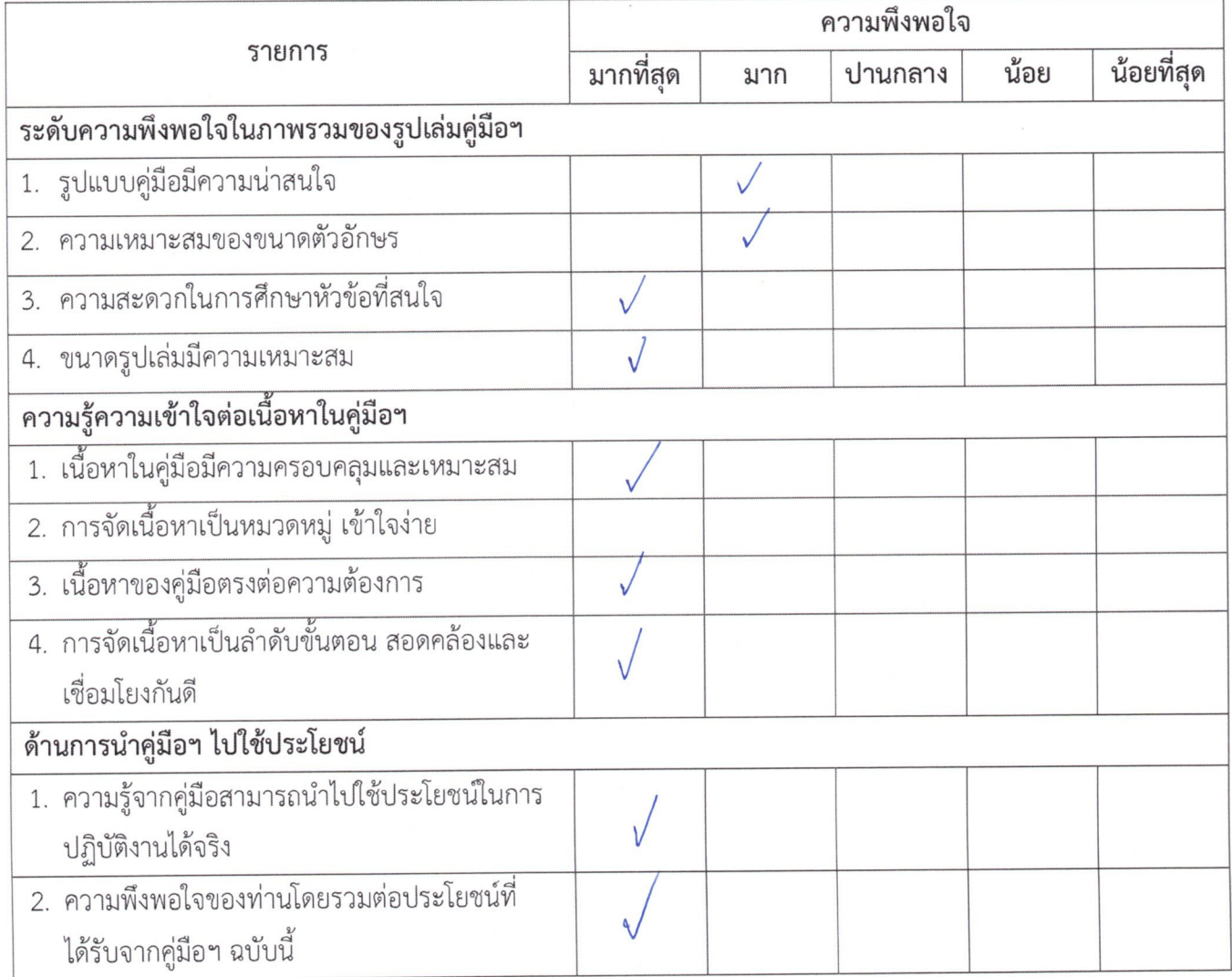

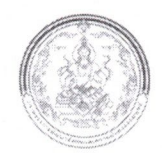

## การใช้คู่มือการ live stream ผ่าน Facebook และ YouTube ด้วยโปรแกรม OBS Studio

ข้อมูลความคิดเห็นและข้อเสนอแนะของท่านจะเป็นประโยชน์อย่างมากในการปรับปรุงและพัฒนา คู่มือการ live stream ผ่าน Facebook และ YouTube ด้วยโปรแกรม OBS Studio ท่านมีความพึงพอใจต่อการใช้ คู่มือระดับใด กรุณาทำเครื่องหมาย ✔ ให้ตรงกับช่องความคิดเห็นของท่านมากที่สุด

# <u>ส่วนที่ 1</u> ข้อมูลทั่วไป

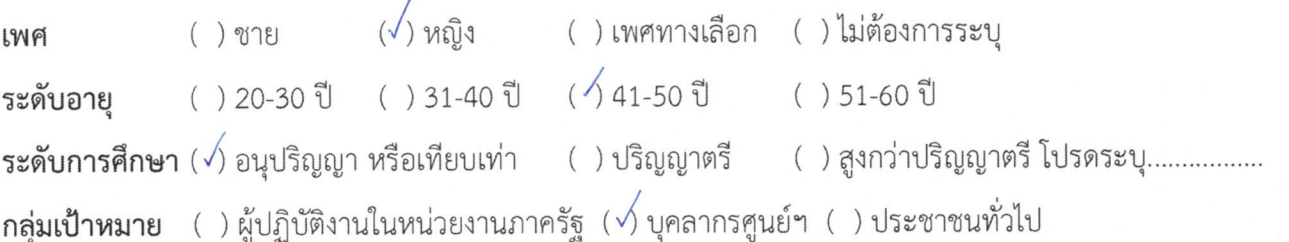

## <u>ส่วนที่ 2</u> ระดับความพึงพอใจ ความรู้ความเข้าใจ และการนำไปใช้ประโยชน์

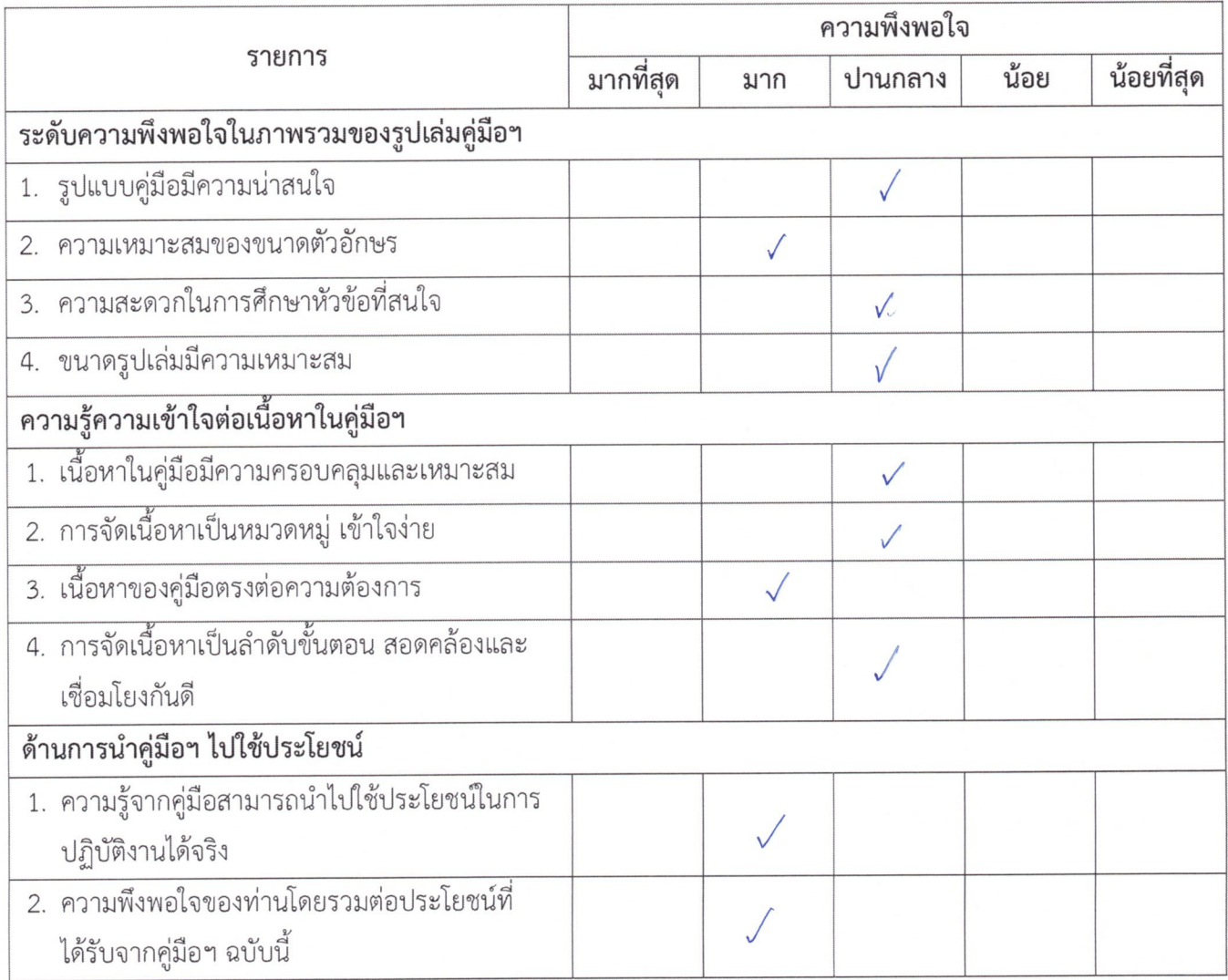

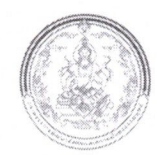

## การใช้คู่มือการ live stream ผ่าน Facebook และ YouTube ด้วยโปรแกรม OBS Studio

ข้อมูลความคิดเห็นและข้อเสนอแนะของท่านจะเป็นประโยชน์อย่างมากในการปรับปรุงและพัฒนา คู่มือการ live stream ผ่าน Facebook และ YouTube ด้วยโปรแกรม OBS Studio ท่านมีความพึงพอใจต่อการใช้ คู่มือระดับใด กรุณาทำเครื่องหมาย ✔ ให้ตรงกับช่องความคิดเห็นของท่านมากที่สุด

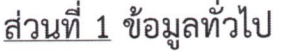

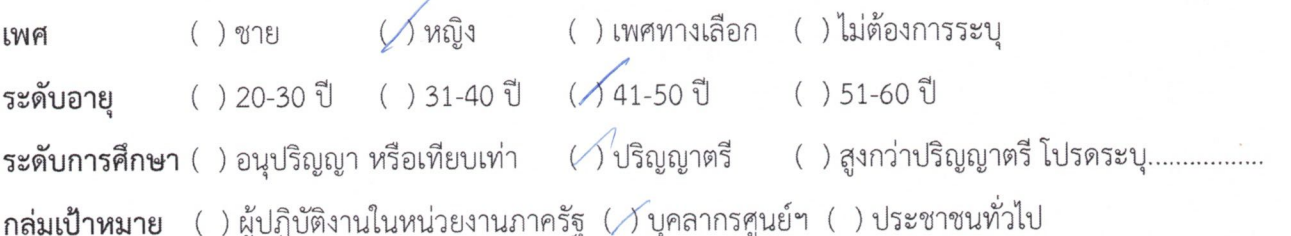

# <u>ส่วนที่ 2</u> ระดับความพึงพอใจ ความรู้ความเข้าใจ และการนำไปใช้ประโยชน์

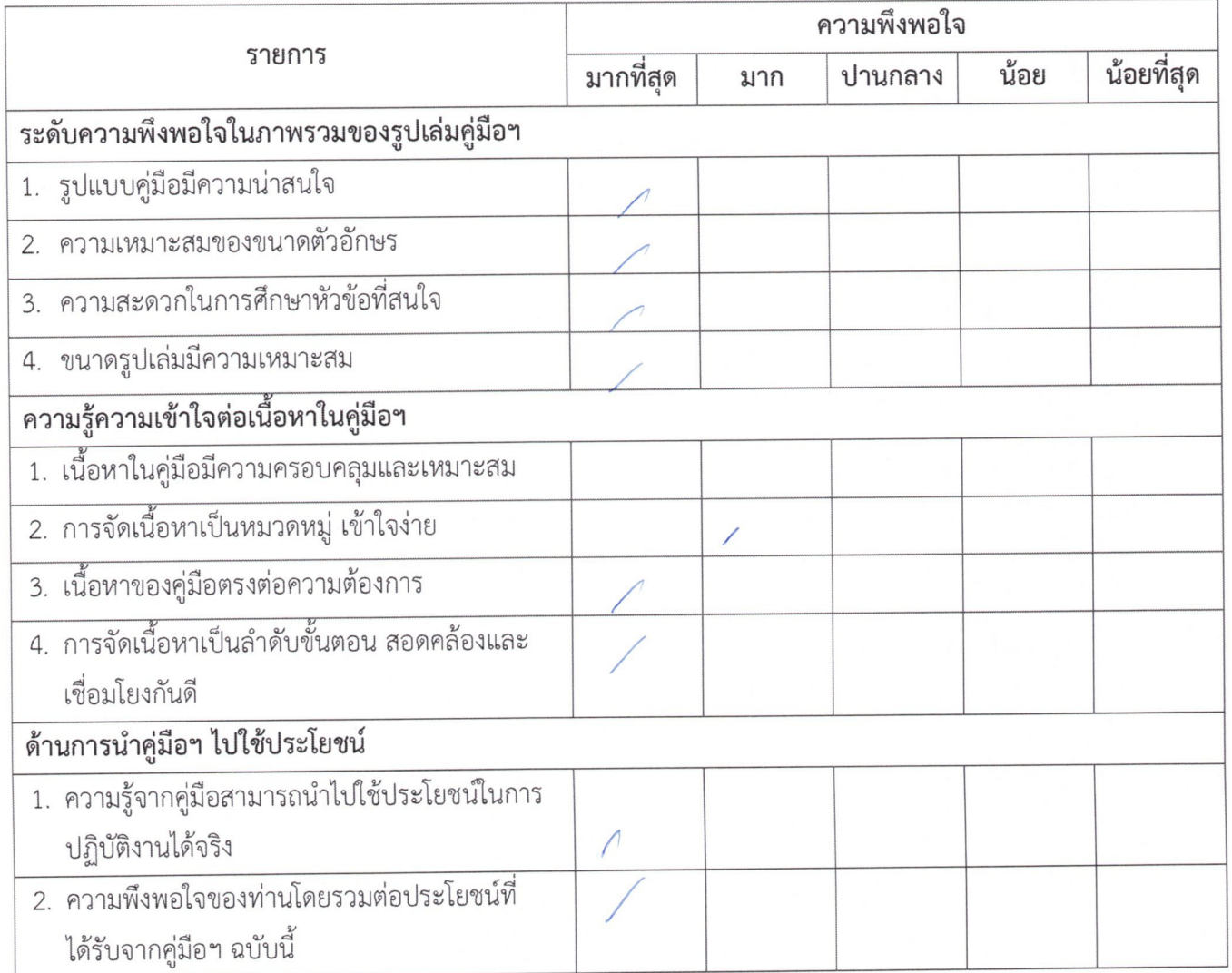

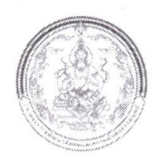

#### การใช้คู่มือการ live stream ผ่าน Facebook และ YouTube ด้วยโปรแกรม OBS Studio \*\*\*\*\*\*\*\*\*\*\*\*\*\*\*\*\*\*\*\*\*\*\*\*\*\*\*\*\*\*\*\*\*\*\*\*\*\* \*\*\*\*\*\*\*\*\*\*\*\*\*\*\*

ข้อมูลความคิดเห็นและข้อเสนอแนะของท่านจะเป็นประโยชน์อย่างมากในการปรับปรุงและพัฒนา คู่มือการ live stream ผ่าน Facebook และ YouTube ด้วยโปรแกรม OBS Studio ท่านมีความพึงพอใจต่อการใช้ คู่มือระดับใด กรุณาทำเครื่องหมาย ✔ ให้ตรงกับช่องความคิดเห็นของท่านมากที่สุด

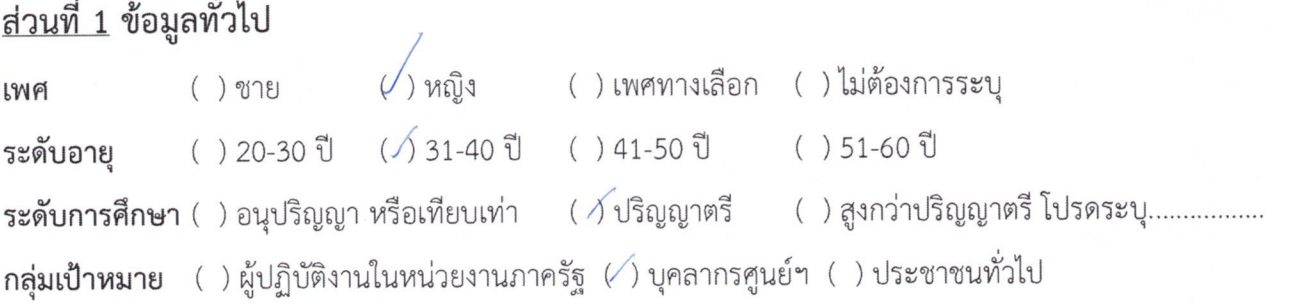

# <u>ส่วนที่ 2</u> ระดับความพึงพอใจ ความรู้ความเข้าใจ และการนำไปใช้ประโยชน์

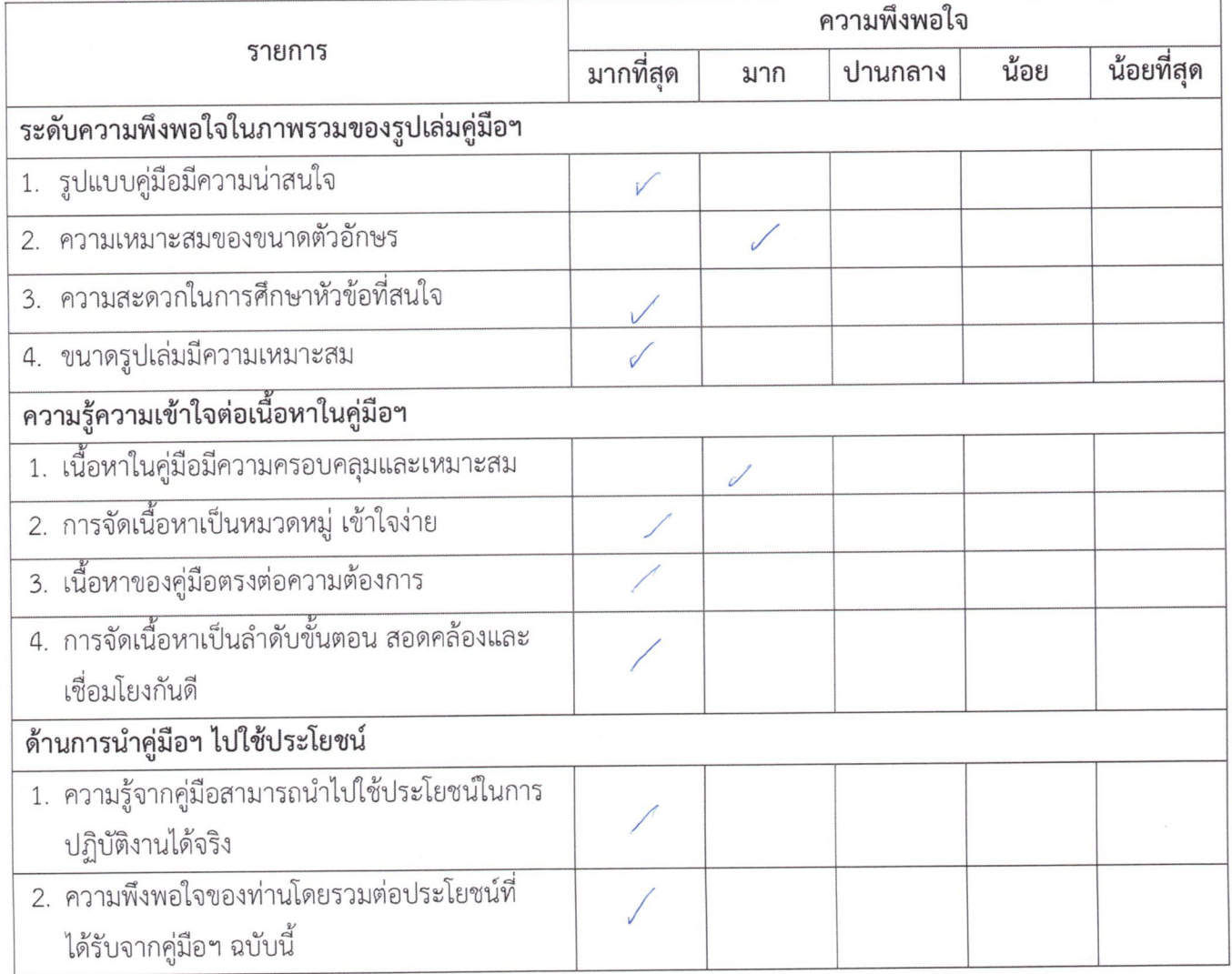

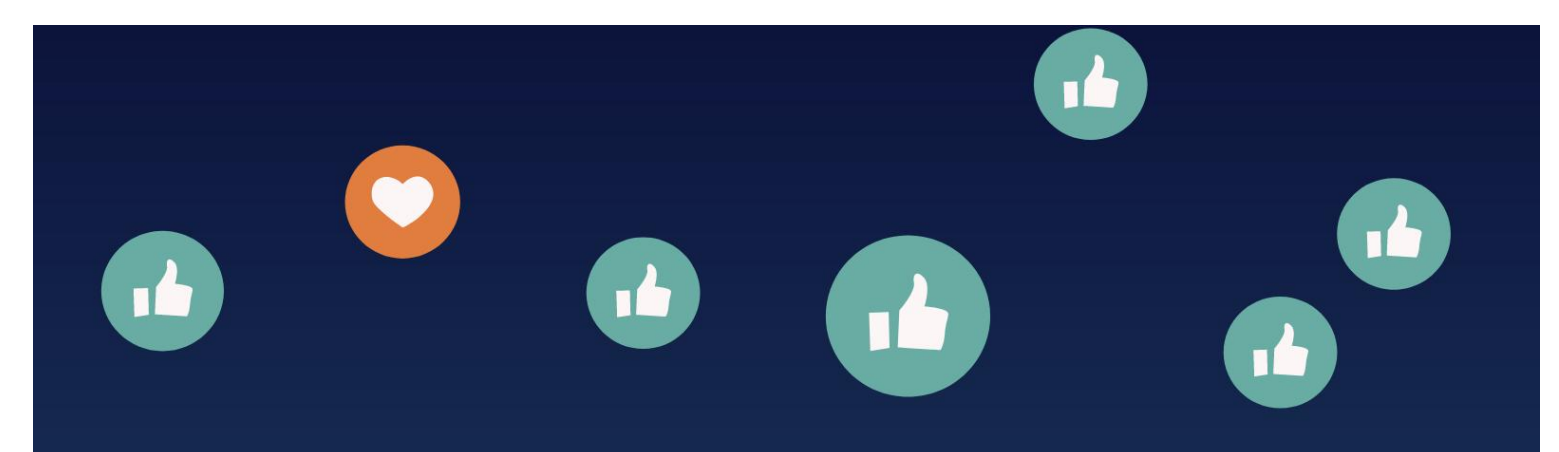

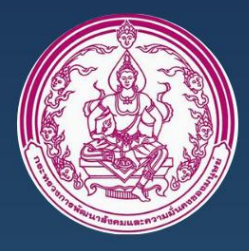

ศูนย์เรียนรู้การพัฒนาสตรีและครอบครัวเฉลิมพระเกียรติ สมเด็จพระเทพฯ 36 พรรษา จังหวัดชลบุรี

104 หมู่ 3 ตำบลบางละมุง อำเภอบางละมุง จังหวัดชลบุรี 20150

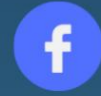

ศูนย์เรียนรู้การพัฒนาสตรี และ ครอบครัวฯ จ.ชลบุรี

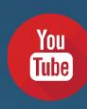

36 Channel : ศูนย์เรียนรู้การพัฒนาสตรี และครอบครัวฯ จ.ชลบุรี

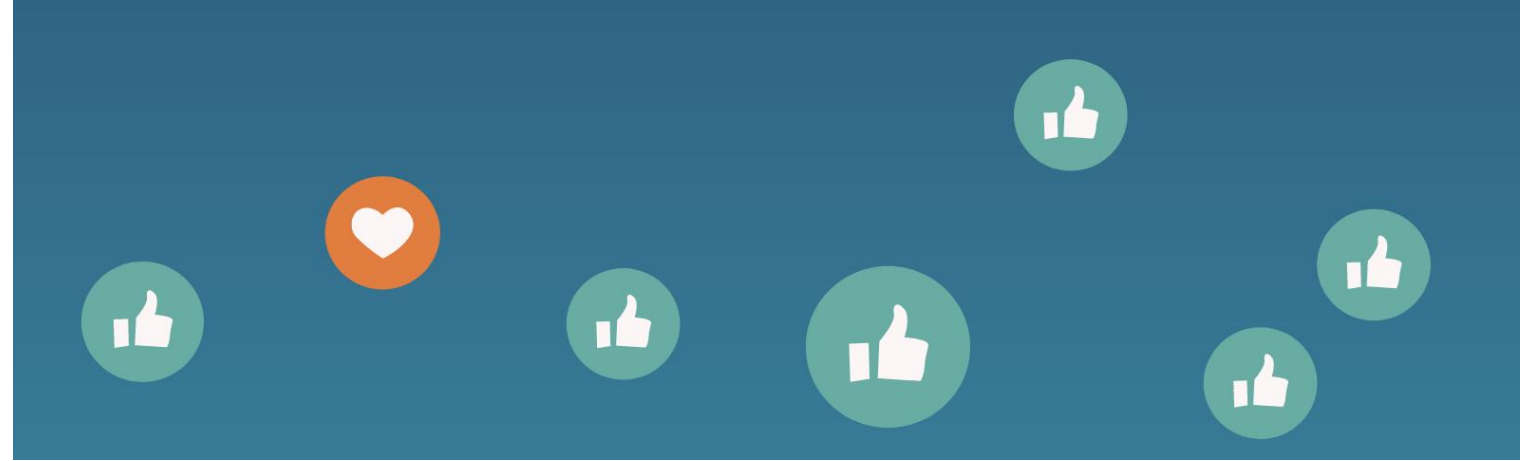